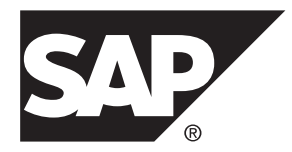

# **Administration: In-Memory Row-Level Versioning SAP Sybase IQ 16.0 SP04**

#### DOCUMENT ID: DC01840-01-1604-01 LAST REVISED: April 2014

Copyright © 2014 by SAP AG or an SAP affiliate company. All rights reserved.

No part of this publication may be reproduced or transmitted in any form or for any purpose without the express permission of SAP AG. The information contained herein may be changed without prior notice.

Some software products marketed by SAP AG and its distributors contain proprietary software components of other software vendors. National product specifications may vary.

These materials are provided by SAP AG and its affiliated companies ("SAP Group") for informational purposes only, without representation or warranty of any kind, and SAP Group shall not be liable for errors or omissions with respect to the materials. The only warranties for SAP Group products and services are those that are set forth in the express warranty statements accompanying such products and services, if any. Nothing herein should be construed as constituting an additional warranty.

SAP and other SAP products and services mentioned herein as well as their respective logos are trademarks or registered trademarks of SAP AG in Germany and other countries. Please see [http://www.sap.com/corporate-en/legal/copyright/](http://www.sap.com/corporate-en/legal/copyright/index.epx#trademark) [index.epx#trademark](http://www.sap.com/corporate-en/legal/copyright/index.epx#trademark) for additional trademark information and notices.

# **Contents**

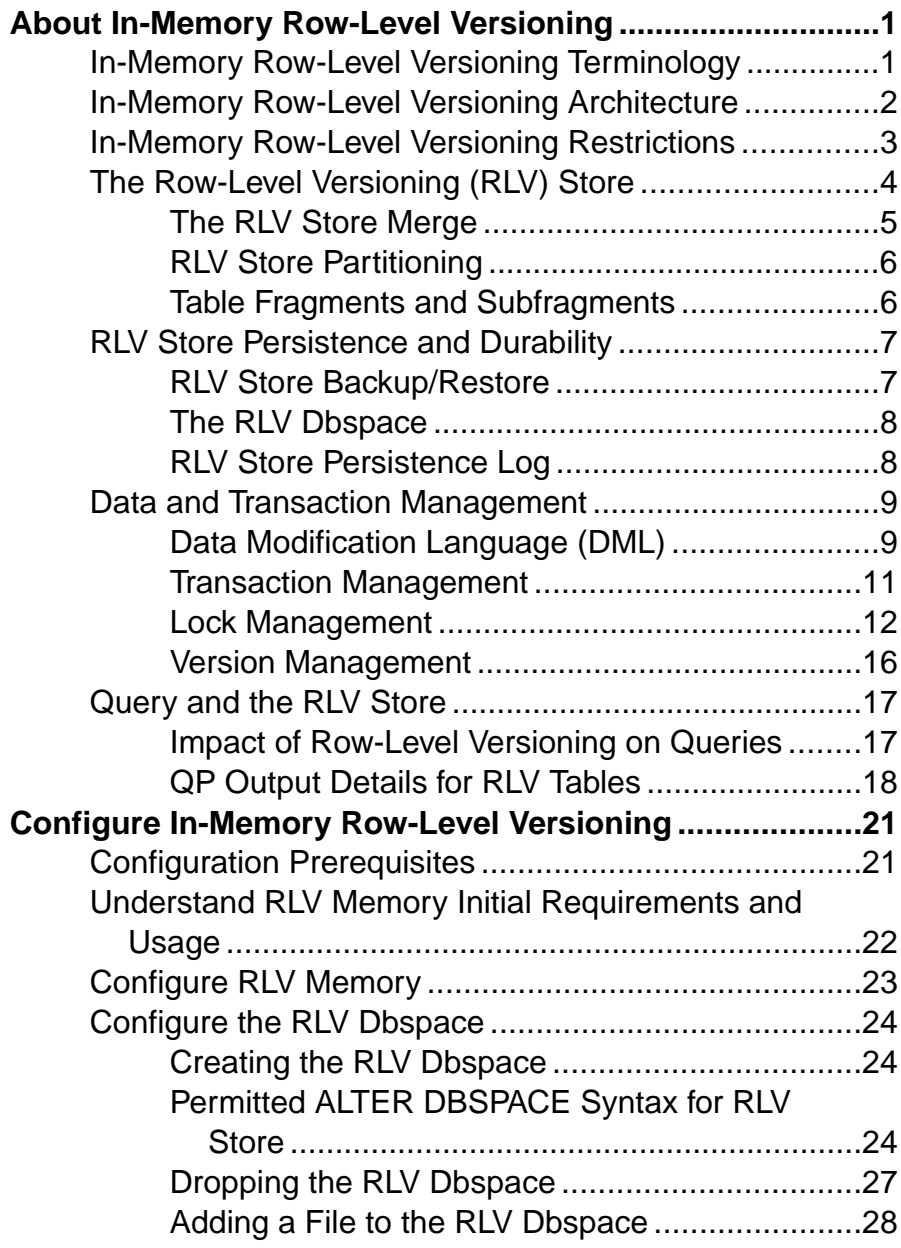

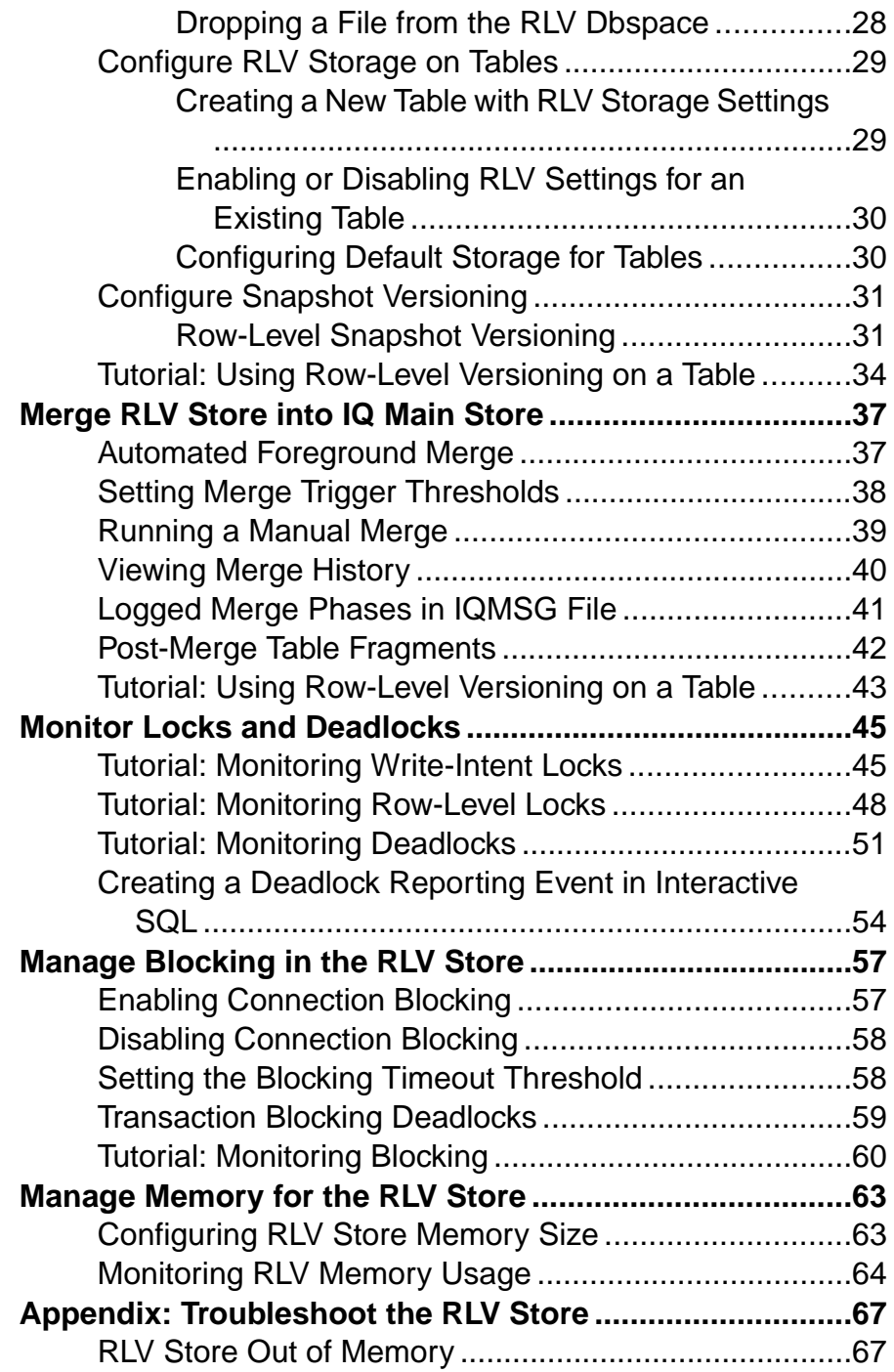

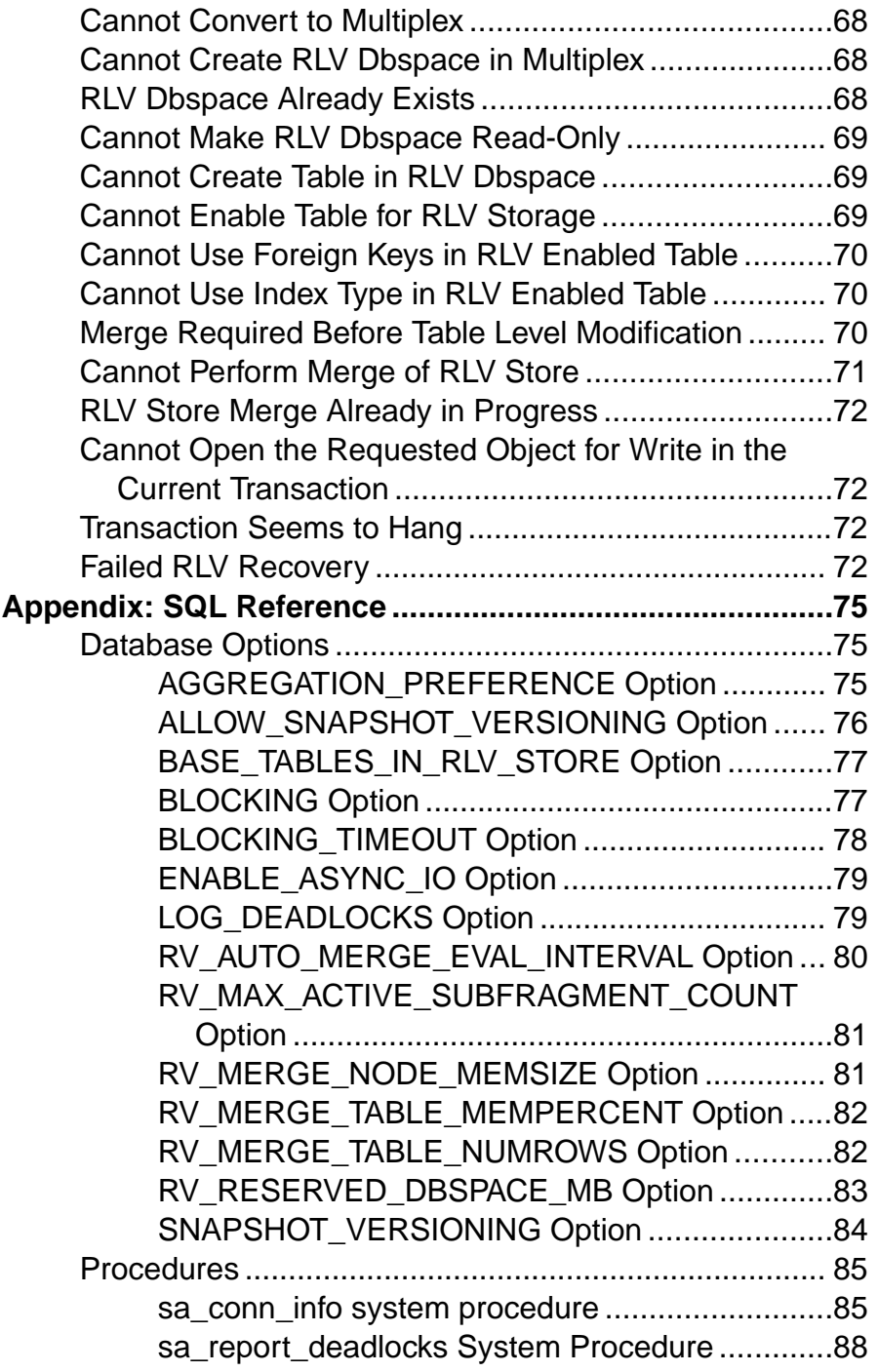

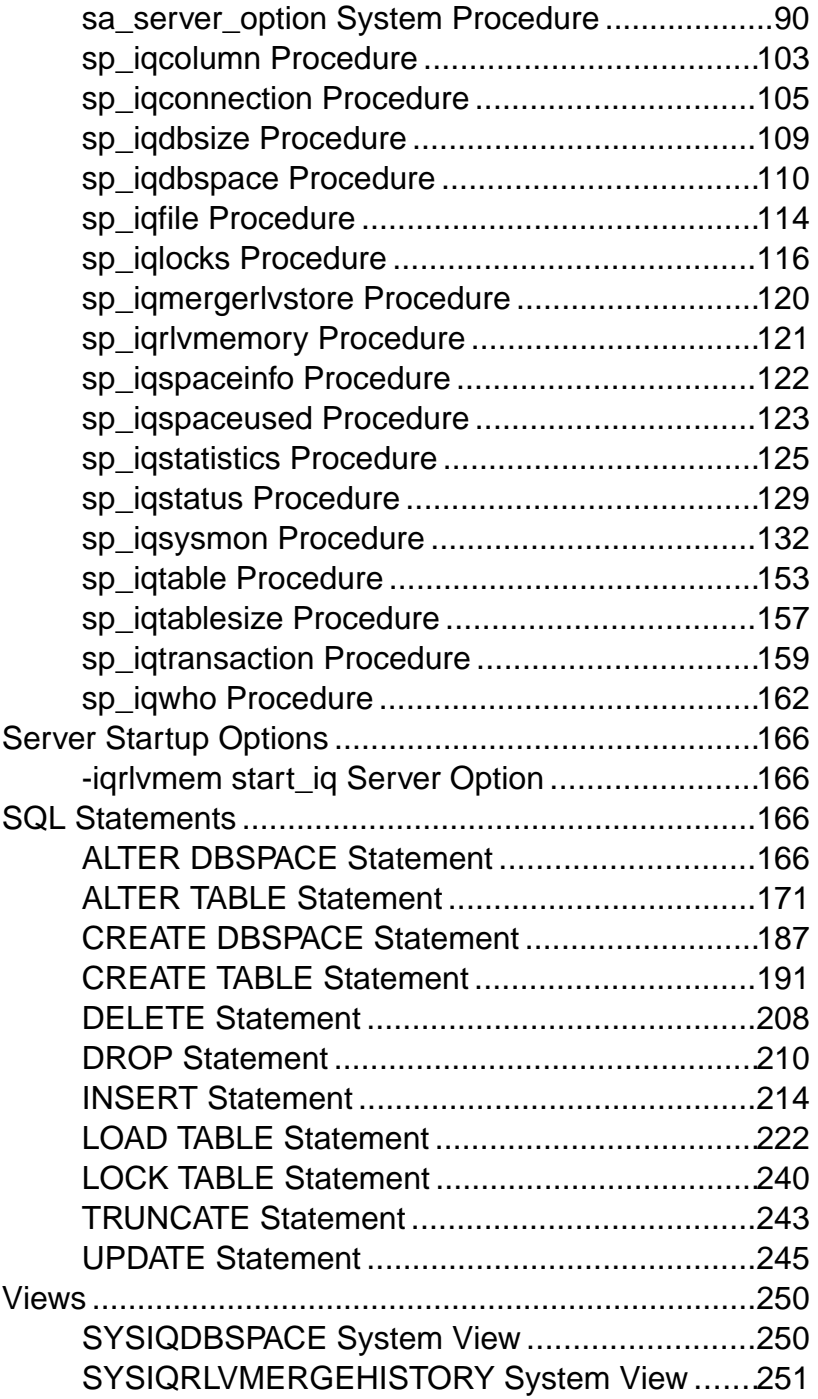

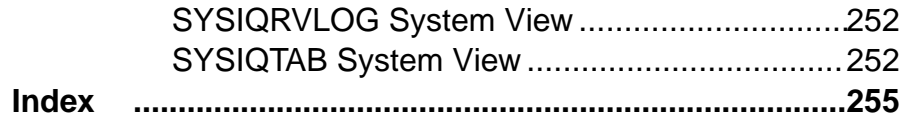

#### **Contents**

# <span id="page-8-0"></span>**About In-Memory Row-Level Versioning**

With in-memory row-level versioning (RLV) for  $SAP^{\circledR}$  Sybase  $\circledR$  IO, more than one user can modify the same table concurrently, users can wait for transaction locks instead of having to retry, and a hybrid storage model optimizes data write-access, withoutsacrificing read-access performance.

- **Concurrent Table Writes** in earlier versions of SAP Sybase IQ, incoming stream data had to be batched, and run serially, which caused conversion overhead, and latency in data availability. With in-memory row-level versioning, the IQ server allows concurrent, lowlatency modifications to tables. This means that multiple connections can modify the same table, as long as they are adding or modifying different rows.
- **Blocking andLocking –** with earlier versions ofSAPSybase IQ, a transaction would lock a table, blocking all other connections from writing to the table while the transaction was open. These other connections would have to implement retry logic through a form of looping, which affected performance. In-memory row-level versioning supports multiversion concurrency control (MVCC), for version management at the row level. Connections can wait for locks (on either the table or a single row), eliminating the need for retry.
- **Hybrid Storage** in-memory row-level versioning introduces the row-level versioning (RLV) store to SAP Sybase IQ. The new RLV store combines with the existing on-disk IQ main store to provide a hybrid storage mechanism that combinesthe extreme performance and low-latency of the in-memory store with the robust high-performance and scalability of on-disk storage. Immediate data modifications (load table / insert / update / delete) occur within the write-optimizedRLV store. TheRLV store is periodically merged into the read-optimized IQ main store through asynchronous data transfer. Thus, most data in an IQ table can be accessed via indexes, and provides expected IQ query performance.

# **In-Memory Row-Level Versioning Terminology**

The definitions of specific terms are helpful when describing in-memory row-level versioning.

- **Data Definition Language (DDL)** refers to SQL commands which create or modify the schema of a table, for example **CREATE TABLE**, **ALTER TABLE**, **DROP TABLE**.
- **Data Modification Language (DML)** refers to SQL commands which create or modify the data in a table, for example **INSERT**, **LOAD**, **UPDATE**, **DELETE** and **TRUNCATE**.
- **Multi-Version Concurrency Control (MVCC)** a concurrency control mechanism providing stable read-only versions so that writers do not block readers of the same table.
- **Row-Level Versioning (RLV) –** an MVCCversioning technique which logically versions table rows for a write transaction, and allows concurrent writes to different rows of the same table. Each time a writer commits a transaction, the server creates a new version of

<span id="page-9-0"></span>the updated row, resulting in a different row-level version being created. An RLV-enabled table is one in which row-level versioning is permitted.

- **RLV Store** the write-optimized, in-memory store that works with the existing, readoptimized, on-disk IQ main-store to make in-memory row-level versioning possible.
- **RLV Store Merge –** the periodic asynchronoustransfer of per-table in-memory data from the RLV store to the IQ main store. The merge occurs automatically, but can also be triggered manually. Only committed transactions are merged.
- **Snapshot** the technique of establishing a stable version of an object, determined at the start of a transaction.
- **Table-Level Versioning (TLV)** an MVCC versioning technique which logically versions the entire table for a write transaction, and does not allow concurrent writers of the same table. Each time a writer commits a transaction, the server creates a new version of the entire table, resulting in a different table-level version being created. A TLV table is one which row-level versioning is not enabled.

# **In-Memory Row-Level Versioning Architecture**

The RLV and IQ main stores together provide hybrid table storage which enables row-level snapshot isolation for tables with concurrent transactions. The server tracks the data location when querying and manipulating the data, but logically, the data is in one (hybrid) store.

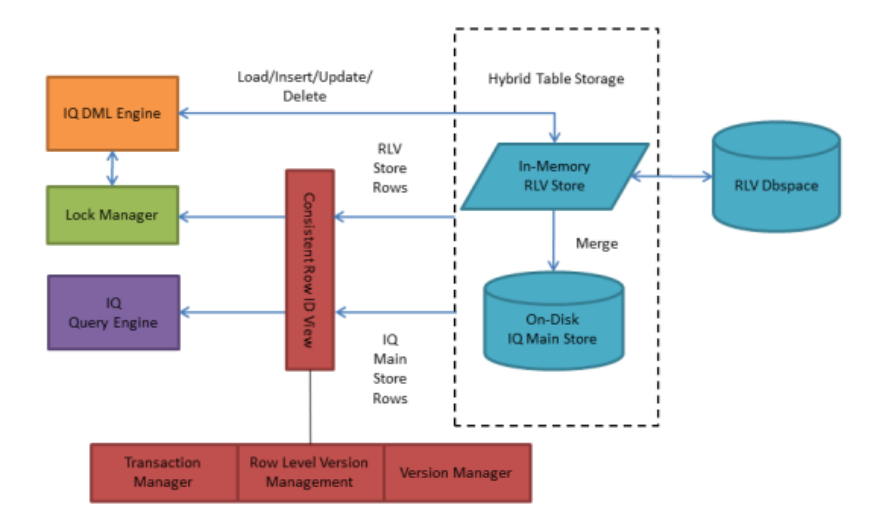

- <span id="page-10-0"></span>• **Version Manager –** The version manager works with the table-level version to ensure that there is a consistent row ID view.
- **Transaction Manager** Only RLV transactions are written to the RLV store. A single TLV write transaction on a table will block all RLV write attempts to that table until the TLV transaction is terminated.
- **Transaction Log** The RLV store transaction log (persistence log) tracks and makes durable all new and modified data stored in-memory.

# **In-Memory Row-Level Versioning Restrictions**

The in-memory row-level versioning feature has some restrictions including aggregation preference, table type, and data type.

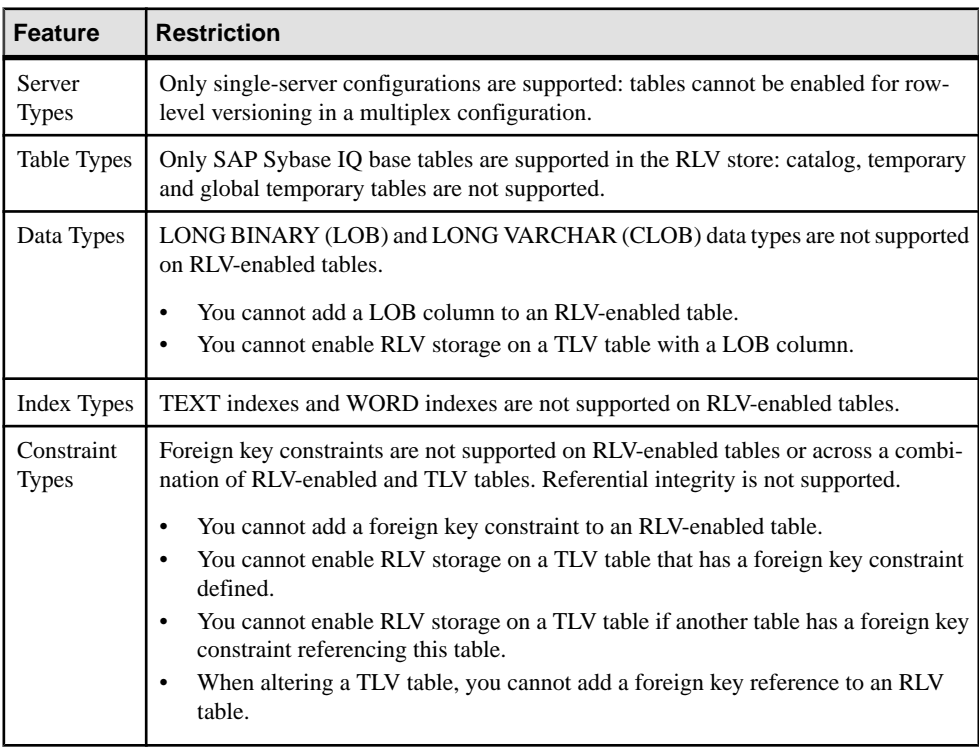

<span id="page-11-0"></span>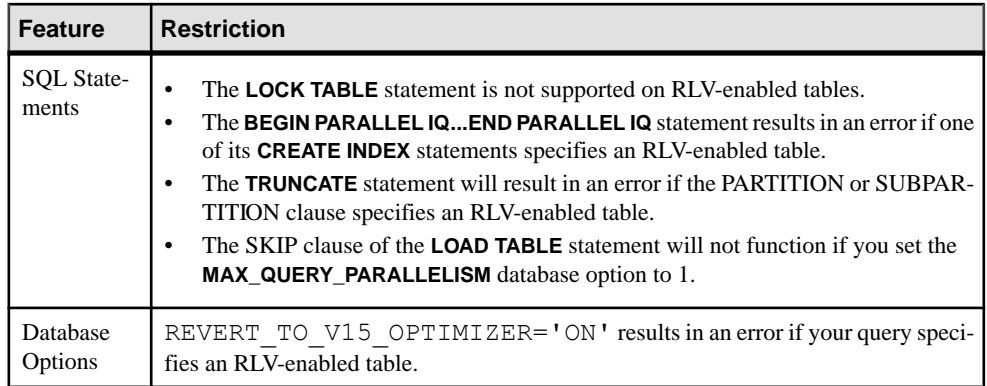

#### **See also**

• [Row ID Stability](#page-23-0) on page 16

# **The Row-Level Versioning (RLV) Store**

Row-level versioning allows multiple transactions to modify different rows of the same table concurrently. The in-memory, write-optimized RLV store supplements the SAP Sybase IQ main store in providing concurrent read- and write-access to IQ base tables.

The IQ server provides the ability to configure, on a connection basis, single- or multiplewriter concurrent access to IO base tables. Multiple connections can modify the same table, as long as they are adding or modifying different rows. Only tables which have RLV storage enabled are eligible for multiple-writer concurrent access.

The RLV store provides:

- Low latency writes with minimal index and compression overhead, resulting in efficient in-memory read/write operations
- Efficient concurrent updates with row versioning and minimal lock contention
- High performance column scans which feature in-memory read operations

The RLV store records incremental DML from an IQ table and automatically merges these changes into the IQ main store. The combined RLV and main stores are write-optimized for efficient DML and low latency data access, yet still have read-optimized on-disk query performance across the majority of data.

Whereas traditional, table-level versioned (TLV) tables reside only in the IQ main column store, row-level versioning (RLV) enabled tables reside in both the IQ main and RLV stores.

# <span id="page-12-0"></span>**The RLV Store Merge**

The RLV store is an autonomous self-managing, in-memory store that merges into the IQ main store automatically (either periodically or when thresholds are reached).

The RLV merge process moves rows from committed row-level transactions stored in the RLV store to the IQ main store on a per table basis. The merged data becomes part of a new table level version of the same table, in the IQ main store.

A blocking merge waits for all write-transactions on the table to complete, then blocks all write operations until the merge is complete. A non-blocking merge allows existing and new write-operations to continue on the table while the merge is active.

The merge process can be triggered in one of three ways:

**1.** Manually, by using the sp\_iqmergerlvtable stored procedure. For example:

call sp iqmergerlvstore('BLOCKING', 'my table', 'DBA')

which runs a blocking merge on the RLV-enabled table "DBA.my table".

**2.** Automatically, when a DDL or table-level DML statementis executed on an RLV-enabled table. For example:

```
alter table DBA.my table add c2 int
```
which forces a blocking merge on the RLV-enabled table "DBA.my\_table", and then adds the new column "c2" to the table.

**3.** Automatically, when a resource threshold is reached, such as the maximum number of rows in the RLV store for a given table, or the maximum amount of memory allowed for the RLV in memory store.

RLV merge failures are not typical. The only legitimate RLV merge failures would be due to the IQ main store running out of dbspace or experiencing storage errors (hardware or permission issues). If the RLV merge were to fail, the transaction would roll back. All changes to the IQ main store TLV version would be undone. This is the same process used when the server executes DML through a transaction.

#### **See also**

• Merge RLV Store into IO Main Store on page 37

#### **RLV Merge Phases**

The RLV merge executes in five phases.

- **Begin** the server performs an auto-commit, begins a new transaction, and prepares for the merge.
- **Delete** the server applies all delete transactions recorded in the IQ main store. Rows deleted from the RLV store portion of the table are not merged since they are deleted inmemory. Any committed IQ main store rows deleted prior to RLV enablement are simply

<span id="page-13-0"></span>recorded as deleted by the RLV store. The merge will apply the deletes againstthe new IQ main store table level version being created by the merge.

- **Update** the server applies all update transactions recorded the IQ main store. Rows updated from the IQ main store table will store the new values in the RLV store. The updated new values will be applied to the IQ main store during the merge.
- **Insert** the server transfers the new RLV store inserted rows into the IQ main store table.
- **End** the server completes the merge and commits a new TLV version (or rolls back).

The merge is logged in the database **IQMSG** file and the **SYSIQMERGERLVHISTORY** system view.

# **RLV Store Partitioning**

All IQ base tables, whether unpartitioned, range-partitioned, hash-partitioned or range-hash partitioned, can be enabled for row-level versioning, however the in-memory RLV store portion is not partitioned.

The actual partitioning occurs during the merge from the RLV store to the (partitioned) IQ main store. At this time, table rows are placed in the appropriate range-partitioned dbspace. Every partitioned table has a corresponding pseudo-column in the RLV store which contains partition information. Query engine uses these pseudo-columns to support partitioning semantics.

## **Table Fragments and Subfragments**

A table fragment is where data is stored. The fragment is further subdivided into subfragments. A table fragment may contain one or more subfragments.

Data is stored in data blocks inside subfragments. There are two types of data blocks:

- **Variable length data block** used to store variable length data types like varchar. A variable length data block is 512KB in size.
- Fixed length data block used to store fixed length data types, like int and big int. A fixed length data block is 16MB in size.

Each subfragment has an independent storage data structure and only the dictionary is shared across subfragments. An active subfragment can contain multiple data blocks, but only one data block is active for insertion for each column at any one time.

An insertion into a table always uses the active data block. When the active data block becomes full, a new active data block is automatically created in the subfragment. During parallelinserts,if contention occurs, new subfragments, each containing an active data block are created.

Memory allocation is triggered by insertions that require the creation of new subfragments or additional data blocks within a subfragment.Subsequentinsertsinto active data blocks do not require the allocation of additional memory. It is not until additional subfragments or data blocks are required that additional memory is allocated. This may result in the appearance of <span id="page-14-0"></span>periodic memory spikes during a bulk load rather than a continuous, gradual rise in memory allocation.

# **RLV Store Persistence and Durability**

Transactions in the RLV store are fully durable. Committed transactions are guaranteed to be recovered in the event of a system crash.

Data in the RLV store is not written to disk, but remains in-memory until it is merged into the IQ main store.

The performance of the I/O system supporting the RLV dbspace is a major factor in the ingestion and commit performance of the RLV store. Sustained write throughput is important for high volume data ingestion. Write latency is important for commit performance. Random write performance is important when simultaneously ingesting data into multiple RLV enabled tables.

A commit request from an application is not acknowledged until the entire transaction, including the commit state, has been written to stable storage.

Each RLV enabled table has its own logical persistence log. The space for these logs comes exclusively from the RLV dbspace. Log space is consumed during transactions and isfreed by merge. At the end of a merge, the log for a table is truncated back to the oldest open transaction atthe beginning ofthe merge. A long-running open transaction thatspans multiple merges has the potential to prevent log space from being truncated. You can monitor the amount of RLV log space used for a table with the **sp\_iqtablesize** stored procedure.

Because it is not possible for uncommitted data to be in the database at the start of recovery, recovery is a logical, transaction-oriented process rather than a physical, page-oriented process. RLV recovery is concerned with inserting committed data instead of physically modifying pages.

#### **See also**

- [Merge RLV Store into IQ Main Store](#page-44-0) on page 37
- [Manage Memory for the RLV Store](#page-70-0) on page 63

## **RLV Store Backup/Restore**

Backing up and restoring the RLV store is part of the normal backup process.

The RLV dbspace is a persistence dbspace. The internal structure is the same as for other supported dbspaces. As a result, it is fully integrated into the SAP Sybase IQ dbspace management system.

Various system procedures are able to report meta data from the RLV store persistence dbspace. In addition, it is fully integrated into the existing SAP Sybase IQ backup and restore architecture. In backup restore, the dbspace is part of the normal backup, and is restored. In normal recovery, the catalog store and IQ main store are recovered first, and then the server

<span id="page-15-0"></span>recovers the in-memory portion (the RLV-enabled tables). RLV recovery takes place against any RLV enabled table that had committed data in memory.

# **The RLV Dbspace**

The RLV store requires an RLV dbspace for persistence logging.

The RLV dbspace houses persistence logs for RLV-enabled tables.

RLV storage cannot be enabled on any table unless the RLV dbspace is configured.

#### **See also**

• [Configure the RLV Dbspace](#page-31-0) on page 24

#### **RLV Dbspace Restrictions**

There is only one RLV dbspace per database, but it can have multiple dbfiles.

The RLV dbspace files may not be dropped or made read-only while there are RLV-enabled tables in the database. To drop RLV dbspace files, all RLV enabled-tables must be dropped or RLV-disabled first.

Unlike other dbspaces, the RLV dbspace does not allow striping.

# **RLV Store Persistence Log**

The asynchronous write-ahead persistence log for the RLV store isseparate from the database persistence log. It tracks and makes durable all new and modified data stored the RLV store

The RLV persistence log contains a disk-based copy of the contents of the RLV store. It is stored in a compressed format to balance disk utilization and runtime recovery performance. The log is organized per-table and is stored exclusively in the RLV dbspace. It uses efficient, asynchronous I/O to minimize table modification overhead, and efficient, parallel processing for fast recovery on restart. The log is used to restore the in-memory RLV store on server restart after clean or abnormal shutdown.

#### **Log Space Usage**

RLV log space usage is reported by the **sp\_iqtablesize** stored procedure.

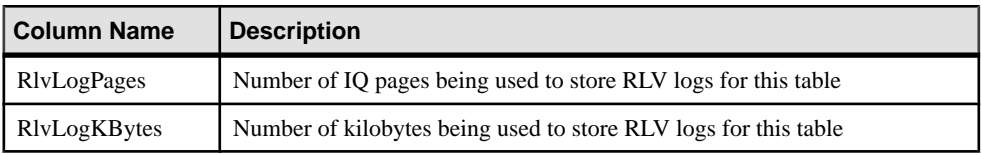

In particular, two columns of **sp\_iqtablesize** relate to the RLV log.

#### **See also**

• *sp igtablesize Procedure* on page 157

# <span id="page-16-0"></span>**Data and Transaction Management**

AlltablesinSAPSybase IQ are stored in the IQ main store. This on-disk storage istable-level versioned (TLV). When a table is enabled for row-level versioning (RLV), the on-disk version remainsfixed, and the in-memory RLV store is activated. Astable transactions are performed, the server manages many row-level versions which are committed and stored in-memory. Over time, this data from the RLV store is merged with the IQ main store.

# **Data Modification Language (DML)**

The disk I/O per row in the RLV store is substantially less than in the IQ main store, thus enabling smaller-granularity DML.

Row-level snapshot isolation allows concurrent DML, whereas table-level snapshot isolation does not.

With an insert transaction (including bulk loads), new rows are added to the RLV store. Data is only inserted into the IQ main store by the merge operation. There is never a lock on an insert because the RLV store is an append-only store. Insert hasthe advantage of leveraging the fully bulk parallel load engine.

With a delete transaction, there is a lock. When a row is deleted from an RLV-enabled table, the data is not removed from the RLV store during commit. Instead, all deleted rows that are committed remain in-memory until a merge, but are invisible to query operations.

An update transaction is implemented as a delete plus an insert.

Merging the RLV store with the IQ main store does not free up memory used by open transactions, this memory is held until the transaction is closed.

#### **See also**

[Table-Level DML Locking Considerations](#page-22-0) on page 15

#### **DML Best Practices**

Best practices will improve performance with batch loads and large updates.

For batch loads:

- Perform small- or medium-sized concurrent loads through the RLV store.
- Do not perform excessively large loads through the RLV store, because loads exceeding maximum RLV memory may fail.

Even if a very large load does not exceed the maximum RLV memory (and does not fail), merges of other committed RLV data may be triggered during the load. This may impactload performance.

For large updates:

- Perform large updates on RLV-enabled tables with a table-level versioned connection.
- Do not perform very large updates through the RLV store because updates copy on-disk rows to the RLV in-memory store for modification.

### **Constraints**

To maintain consistent behavior between the IQ main and RLV stores, constraints are checked during load, insert and update statements.

Primary key and unique indexes are supported, but require additional memory and processing during the modification of RLV-enabled tables. To optimize performance while modifying RLV-enabled table, keep these index types to a minimum. Referential integrity and foreign key constraints are not supported on RLV-enabled tables.

Detected constraint violations cause DML commands to fail. The load command provides an IGNORE CONSTRAINT clause which allows a specified number of constraint violations to be reported and ignored before the load command is aborted.

#### Table Constraints

RLV store loads use the same table constraint evaluation mechanism as IQ main store loads, and have identical performance characteristics with regards to table constraint evaluation.

Table constraints allow expressions to be evaluated against each inserted row. For example:

col1 >= col2, col1 NOT NULL

These expressions may only involve columns within the row being loaded.

#### **See also**

- *[CREATE TABLE Statement](#page-198-0)* on page 191
- [ALTER TABLE Statement](#page-178-0) on page 171

#### Unique and Primary Key Constraints

Primary key and unique constraints are supported for RLV store loads, inserts and updates, in a specific way.

Because the RLV store does not maintain secondary indexes, enforcement requires a separate unique value checking process. Furthermore, no exclusive table lock is taken for RLV table writes, so new row values can be inserted, updated or deleted and subsequently committed by other connections while the current connection performs its operations.

Although RLV modifications committed after a transaction snapshot are not visible to the current connection, before any new values can be committed, any values added or removed due to those modifications are considered during unique and primary key checking, to avoid constraint violation.

Unique and primary key value checking has two phases.

**1.** The new values are checked against values in the RLV store for uniqueness. As values are inserted into the RLV store, each one is checked for uniqueness against committed and

<span id="page-18-0"></span>uncommitted valuesin the RLV store (a "first updater wins" methodology). Uncommitted deletes are not considered for unique checking unless they are part of the current transaction.

**2.** The new values are checked against IQ main store values. Before inserting into the RLV store, each value is checked against the IQ main store index for uniqueness (excluding any deleted and updated IQ main store rows visible to the transaction in the RLV store).

#### Referential Integrity Constraints

Referential integrity constraints are not supported in the RLV store.

In the IQ main store, referential constraint enforcement checks that no foreign tables involved in a referentialintegrity constraint are currently being modified, by taking a write-intentlock on the foreign table for the duration of the transaction. This referential concurrency checking is handled by the global IQ in-memory catalog. However, taking a global write-intent lock for referential-integrity enforcement is not supported for RLV store tables.

Referential integrity relationships on RLV-enabled tables would also require global table locks from RLV transactions that accessed table-level versioned foreign tables.

For these reasons RI constraints are not supported.

### **Transaction Management**

The transaction manager includes support for transaction access to the RLV store. The transaction manager works the version manager to provide table- and row-level versioning support.

The transaction manager also works with theRLV merge to enable blocking and non-blocking merges. Blocking merges do not allow transactions to access an RLV-enabled table until the merge commits or rollback. Non-blocking merges allow transactions to exist beyond the start and end of a merge, so that these transactions still see a consistent state of the database.

After RLV-enabled tables are committed, the data resides in the RLV dbspace until a merge. (The RLV dbspace is an on-disk representation of what is in memory). The merge won't free up memory from open transactions (that is, those which have not yet ended).

When a TLV connection accesses an RLV enabled table, table-level read-write access will force a merge of the RLV store. The TLV transaction will hold a table-level write-lock, which will block RLV and other TLV connections from writing to the table for the duration of the transaction. Reads from other connections are not affected. An example of this scenario is a nightly load. The application performs a large load in the night, when the system is not being accessed. A bulk load into the IQ main portion is more efficient than loading into the RLV store and then manually triggering a merge.

#### **See also**

• [Merge RLV Store into IQ Main Store](#page-44-0) on page 37

#### <span id="page-19-0"></span>**Transactions**

A transaction accesses the rows visible in its snapshot.

Transactions can be simple, multi-table or composite:

- Simple transactions involve a single RLV-enabled table and the RLV store only. The log records exist entirely in a single log stream.
- Multi-table transactions involve multiple RLV-enabled tables, and contain records in multiple log streams.
- Composite transactions involve traditional IQ tables (with table-level versioning), SAP Sybase SQL Anywhere® tables (in the IQ catalog store), and RLV-enabled tables coexisting in the same transaction. The server commits the TLV tables, followed by the SQL Anywhere tables and finally, the RLV-enabled tables.

## **Lock Management**

Row locks, and their prerequisite write-intent locks, ensure consistency between concurrent transactions at a row level. For example, a transaction can lock a particular row to prevent another transaction from changing it. Transactions place write-intentlocks on the table itself, and on the table rows they intend to modify, to prevent conflicts from both competing rowlevel and table-level snapshot-versioned transactions.

An RLV-enabled table uses row locks for updated and deleted rows; and write-intent locks when accessed by read-write transactions with row-level snapshot versioning. The IQ write table lock is used when accessed by read-write transactions with table-level snapshot versioning.

DDL changes to an RLV-enabled table require an exclusive table-level lock; the writing connection has an exclusive lock on the table. DML changes to an RLV-enabled table first take out a write-intent lock to block table-level versioned transactions from locking the table, and then take out a row-levellock to prevent otherrow-level versioned transactionsfromwriting to those rows.

- **Row lock** a table row write lock allowing the holder to write to any column of a locked row. Only one holder of this lock can exist at a time. A write-intent lock is a prerequisite; you must hold a write-intent lock before the lock manager grants you a row lock.
- Write-intent lock a table write-intent lock indicates you intend to write to a table row in the future. A write-intent lock can be held by multiple requesters.

The write-intent lock conflicts with table write locks and table exclusive locks. This conflict prevents a table-level snapshot-versioned transaction from writing to the table or performing a DDL operation until the lock manager releases all write-intent locks on the table.

#### **See also**

- *[Schema Locks](#page-20-0)* on page 13
- [Row Locks](#page-20-0) on page 13
- <span id="page-20-0"></span>• [Write-Intent Locks](#page-21-0) on page 14
- [Row-Level DDL Locking Considerations](#page-22-0) on page 15
- [Table-Level DML Locking Considerations](#page-22-0) on page 15
- [Monitor Locks and Deadlocks](#page-52-0) on page 45

### **Schema Locks**

Whereas a table-lock in the IQ main store places a lock on all the rows in the table, a schema lock places a lock on the table's schema.

Schema locks ensure that transactions using a table are not affected by schema changes initiated by other connections. For example, a schema lock prevents an **ALTER TABLE** statement from dropping a column from a table when that table is being read by an open cursor on another connection. Readers and writers both take schema locks.

A schema lock can be modified for exclusive access. The exclusive access can only be granted when there are no other schema locks present. This means that there are no other readers or writers to the table. All DDL statements will take an exclusive schema lock prior to being allowed to execute. Only one connection can acquire an exclusive schema lock on a table at any time—all other attempts to lock the table's schema will either block or fail with an error.

### **See also**

- Row Locks on page 13
- [Write-Intent Locks](#page-21-0) on page 14
- [Table-Level DML Locking Considerations](#page-22-0) on page 15
- [Row-Level DDL Locking Considerations](#page-22-0) on page 15

## **Row Locks**

A row lock is a table-row write lock that allowsthe holding transaction to write to any column of a locked row. Only one holder of this lock can exist at a time. A write-intent lock is a prerequisite; the transaction must hold a write-intent lock before the lock manager grants it a row lock.

A table-row write lock allows the holding transaction to write to any column of locked row. This lock cannot be granted without the requesting transaction first holding the write intent lock. Row write locks are exclusive locks; only one transaction can hold a write lock on a row at any time. Once a transaction acquires a write lock, requests to lock the row by other transactions are denied.

Row locks exist only during row deletions. The RLV store is an append-only store, meaning that every write action resultsin a new row appended to the store. **INSERT** statements append a new row to the store, as do **UPDATE** statements. The RLV store considers an **UPDATE** to be a **DELETE** followed by an **INSERT**. Before a row is deleted, either in the context of a **DELETE** or **UPDATE** statement, the database takes out a row-level lock.

#### <span id="page-21-0"></span>**See also**

- *[Schema Locks](#page-20-0)* on page 13
- Write-Intent Locks on page 14
- [Table-Level DML Locking Considerations](#page-22-0) on page 15
- [Row-Level DDL Locking Considerations](#page-22-0) on page 15
- [Tutorial: Monitoring Row-Level Locks](#page-55-0) on page 48

#### **Write-Intent Locks**

A write-intent lock is a table write lock that grants the transaction permission to write to a table row in the future. A write-intent lock can be held by multiple requesting connections.

A write intentlock always exists when the RLV-enabled portion of the table existsin memory. You can view details of the write intent lock using the **sp\_iqlocks** stored procedure.

The write-intent lock conflicts with table write locks and table exclusive locks. This conflict prevents a table-level snapshot-versioned transaction from writing to the table or performing a DDL operation until the lock manager releases all write-intent locks on the table. In a situation where both table-level snapshot-versioned transactions and row-level snapshot-versioned transaction connections write to a table, write-intentlocks provide synchronization. Consider this scenario:

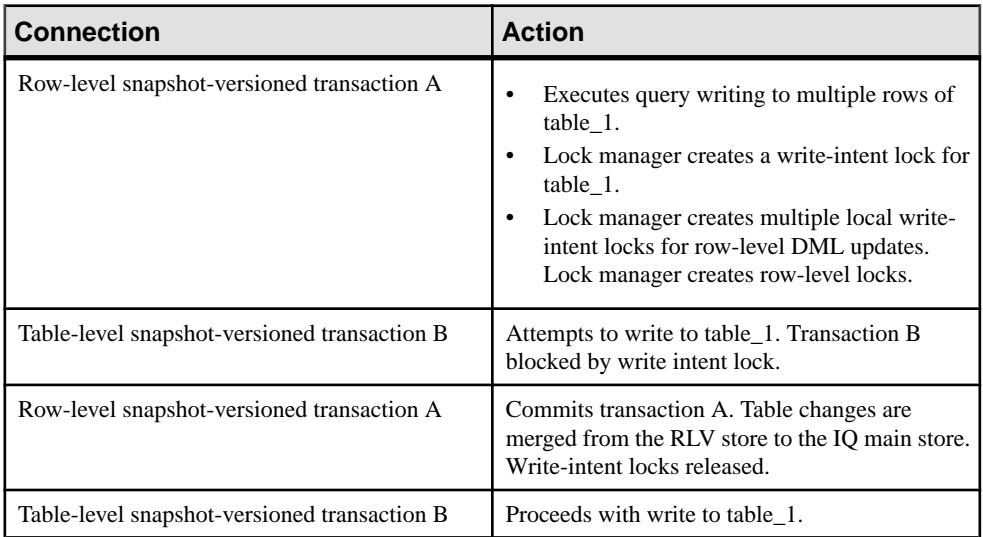

#### **See also**

- *[Schema Locks](#page-20-0)* on page 13
- [Row Locks](#page-20-0) on page 13
- [Table-Level DML Locking Considerations](#page-22-0) on page 15
- [Row-Level DDL Locking Considerations](#page-22-0) on page 15
- [Tutorial: Monitoring Write-Intent Locks](#page-52-0) on page 45

#### <span id="page-22-0"></span>**Table-Level DML Locking Considerations**

If a table is enabled for RLV storage, you can stillissue table-level snapshot versioning DML statements against it. The DML engine recognizes table-level and row-level versioned transactions, and manages the locks accordingly.

When a transaction issues a table-level snapshot versioning DML statement against an RLVenabled table:

- In-memory data is merged into the IQ main store portion of the table
- The write-intent lock releases
- The table-level DML statement proceeds

Once the transaction completes, the next connection issuing a DML statement in a row-level snapshot-versioned transaction causes the RLV portion of the table to be recreated in memory. Until the current transaction issuing the table-level snapshot versioning DML statement completes, row-level snapshot versioned transactions either block, or fail.

#### **Note:** If a table is enabled for RLV storage, the **LOCK TABLE** statement cannot be used.

#### **See also**

- *[Schema Locks](#page-20-0)* on page 13
- [Row Locks](#page-20-0) on page 13
- [Write-Intent Locks](#page-21-0) on page 14
- Row-Level DDL Locking Considerations on page 15
- *[LOCK TABLE Statement](#page-247-0)* on page 240

#### **Row-Level DDL Locking Considerations**

Data Definition Language (DDL) changes (for example, **CREATE INDEX**, **DROP INDEX**, and **ALTER TABLE** ADD, ALTER, or DROP) to an RLV-enabled table require an exclusive tablelevel lock. For DDL events, the locking behavior for an RLV-enabled table is the same as for an IQ main store table: the writing connection has an exclusive lock on the table. When **BLOCKING** is set to ON, all competing DML and DDL transactions against the table are blocked until the DDL changes are committed. When **BLOCKING** is set to OFF, the competing transaction will immediately fail the lock request.

#### **See also**

- *[Schema Locks](#page-20-0)* on page 13
- [Row Locks](#page-20-0) on page 13
- [Write-Intent Locks](#page-21-0) on page 14
- Table-Level DML Locking Considerations on page 15

## <span id="page-23-0"></span>**Version Management**

Transactions involving RLV-enabled tables create row-leveltransaction snapshot versions. A row-level snapshot allows the transaction to commit a version of the table row, rather than a version of the entire table.

Row-level versioning permits concurrent DML changes to the table. (An update to one row may not block another connection's update to another row).

- A row-level operation on an RLV-enabled table creates a row-level version.
- A table-level operation (such as DDL and table-level DML) on an RLV-enabled table creates a table-level version.
- A transaction not involving an RLV-enabled table creates a table-level version.

**Note:** You must enable row-level transaction snapshot versioning before you can write data to the RLV store.

Open transactions hold versions which are accessible to that transaction. If a transaction is long-running, the server will hold the memory and disk space associated with the RLV and TLV versions until that transaction terminates. Even after a merge, memory for RLV versions will not be freed until the transactions with snapshots referencing these versions are terminated.

#### **See also**

- [Configure Snapshot Versioning](#page-38-0) on page 31
- [Specifying Snapshot Versioning](#page-39-0) on page 32
- [Restricting Snapshot Versioning](#page-40-0) on page 33

#### **Row ID Stability**

The row ID of rows in an RLV-enabled table may change.

In TLV tables which reside completely on the IQ main store, when a row is inserted, its row ID is stable for the lifespan of that row. Once the row is deleted, the row ID is available to be assigned to a newly inserted row.

In RLV-enabled tables, an inserted row is assigned a temporary RLV row ID.

The temporary row ID assigned to a row in theRLV store is guaranteed to be stable only forthe duration of each transaction to which it is visible. Its row ID becomes permanent only after the row has been both committed and merged into the IQ main store

# <span id="page-24-0"></span>**Query and the RLV Store**

Queries on RLV-enabled tables scan data from both the on-disk IQ main and in-memory RLV stores.

Because of lack of specialized indexes, some query optimizations are not applied for queries on RLV store:

- IO indexes (HG, LF) do not cover the RLV store.
- There is limited parallelism for predicate evaluation.

In general, this has a small performance impact, and relates to the proportion of data in the RLV and IQ main stores.

The RLV portion of the query relies on fast in-memory column scans. In some partitioned hash-join cases, in-memory indexes are created on-demand to enhance query performance.

#### **See also**

- [The Row-Level Versioning \(RLV\) Store](#page-11-0) on page 4
- *[Row ID Stability](#page-23-0)* on page 16

## **Impact of Row-Level Versioning on Queries**

Specific situations will have performance impacts, including queries with multiple invariant predicates, indexes, and row IDs.

- **Order of Predicate Execution** when a query has multiple invariant predicates, the order in which the predicates are executed on the data in theRLV store depends on the usefulness of the predicates. The order of predicate execution in the RLV store could differ from the order of execution in the IQ main store.
- Lack of Indexes unlike the IQ main store, the RLV store does not have the capability to execute predicates using the best possible index when present. Therefore, there could be a difference in the query plans, depending on whether the query is executed on data that is in the IQ main store only, or on the same data in the RLV store. Furthermore, some predicates that require special support from specific indexes may result in an error when run on RLVenabled tables. For example, contains predicate requires support from TEXT or WORD indexes, neither of which are supported in RLV-enabled tables. In order to avoid the performance degradation due to lack of indexes on the RLV side, SAP Sybase IQ may create an ad hoc hash index when these queries are detected. The query plan will indicate that the store is using the hash index.
- **No DOP support** querying RLV-enabled tables is supported in simplex configurations only.

<span id="page-25-0"></span>**Note:** Do not make use of a specific row ID when querying. If you make use of a specific row ID (for doing a join) and select a row ID from another table, the row ID may not remain consistent.

#### **See also**

• *QP Output Details for RLV Tables* on page 18

# **QP Output Details for RLV Tables**

The Optimization Note, Condition 1 RLV Index and Output 1 RLV Index fields of query plan output details give insight as to how querying works with row-level versioning.

In the query plan output details for the leaf node:

- **Optimization Note –** indicatesif an on-demand hash index was created for the data in the RLV store.
- **Condition 1 RLV Index** describes which index was used for predicate execution.
- **Output 1 RLV Index** lists the RLV indexes present on a column.

#### Query that Uses Flat FP Index for Execution

SELECT \* from test char WHERE c1>1;

If this query were run, in the query plan output details, the Condition 1 RLV Index field would display  $FP$ , indicating that the query used a Flat FP index for predicate execution. The Output 1 RLV Index field would also display FP, indicating that only an FP index was present on c1.

#### Query that Creates Hash Index During Execution

```
SELECT * from R1KD100 
WHERE R1KD100.c1 in (SELECT R100D100.c1 FROM R100D100 WHERE 
R1KD100.c1)
     = R100D100.c1
```
If this query were run, in the query plan output details, the Optimization Note field would indicate that a hash index was created for RLV data. The Output 1 RLV Index field would display FP, Hash, indicating that there were two indexes present on c1.

```
Query that Uses Previously-Created Hash Index for Execution
```
SELECT \* from R100D100 WHERE  $c1 = 1$ ;

If this query were run after the previous query, and the hash index still existed on R100D100.c1, in the query plan output details, the Condition 1 RLV Index field would display Hash. (Whenever a hash index exists on a column, it is always preferred over a Flat FP Index for predicate execution on the that column). The Output 1 RLV Index field would display FP, Hash, indicating that there were two indexes present on c1.

#### Query that Creates Partitioned Hash Index During Execution

SELECT \* from hash1, hash2 WHERE hash $1.c1 =$  hash $2.c1$ ; // hash1 and hash2 are hash partitioned on c1

Suppose tables hash1 and hash2 are equi-partitioned tables (both hash partitioned on column c1), and the join condition is on column c1. If this query were run, the IQ query optimizer would create a partitioned index on both the tables. In the query plan output details for each leaf, the Optimization Note field would indicate that a partitioned-index was created for the RLV store data.

#### **See also**

• [Impact of Row-Level Versioning on Queries](#page-24-0) on page 17

About In-Memory Row-Level Versioning

# <span id="page-28-0"></span>**Configure In-Memory Row-Level Versioning**

Row-level versioning allows multiple transactions to modify different rows of the same table concurrently. In order to utilize the RLV store, several setup steps must first be configured..

**1.** Configuration Prerequisites

Before configuring in-memory row level versioning, in addition to the base configuration forSAPSybase IQ you will needRAM for theRLV store, and a high-performance disk for the RLV dbspace.

**2.** [Understand RLV Memory Initial Requirements and Usage](#page-29-0)

Each RLV table requires an in-memory store to hold its RLV data. The memory requirements of the store change during the life of the table while it is RLV enabled.

**3.** [Configure RLV Memory](#page-30-0)

RLV memory is configured in addition to existing IQ cache memory. The host machine must have enough memory for both the RLV memory and the IQ main buffer cache, which are independent memory pools.

**4.** [Configure the RLV Dbspace](#page-31-0)

The RLV dbspace houses persistence logs of tables enabled for in-memory RLV storage.

**5.** [Configure RLV Storage on Tables](#page-36-0)

A table enabled for RLV storage has two parts: one residing on the IQ main store, and the other residing on the dedicated in-memory RLV Column Store.

**6.** [Configure Snapshot Versioning](#page-38-0)

Snapshot versioning describes the type of versioning access that the database server uses for tables: table-level snapshot versioning, or row-level snapshot versioning. Row-level versioning allows concurrent writer access and row-level locking for RLV-enabled tables.

**7.** [Tutorial: Using Row-Level Versioning on a Table](#page-41-0)

In this tutorial, create an RLV enabled dbspace and table, insert data, and then merge the RLV store into the IQ main store.

# **Configuration Prerequisites**

Before configuring in-memory row level versioning, in addition to the base configuration for SAP Sybase IQ you will need RAM for the RLV store, and a high-performance disk for the RLV dbspace.

Balance the memory size with the merge frequency. Although a smaller in-memory allocation may be sufficient if you anticipate frequent transactions, consider that the smaller in-memory size may affect the frequency of RLV store merges, thus impacting overall performance.

- <span id="page-29-0"></span>• For batch loads use at least twice the maximum single-transaction load data size, per table.
- For continuous/OLTP loads, the size depends on incoming data and transaction rate.

For the RLV Log dbspace, disk requirements include:

- A minimum of two times the RLV in-memory size.
- High random access write performance, enterprise SSD and HBA attached disk array.

# **Understand RLV Memory Initial Requirements and Usage**

Each RLV table requires an in-memory store to hold its RLV data. The memory requirements of the store change during the life of the table while it is RLV enabled.

The initial RLV memory requirement of the store, the first time it is needed can be approximated as:

 $\#COLS$  FIXED = # fixed size columns + 1 (pseudo column)

 $\#COLS$  VAR = # variable sized columns

Base RLV store (BRS) = #COLS\_FIXED \* **default\_fixed\_size** + #COLS\_VAR \* **default\_variable\_size**

where:

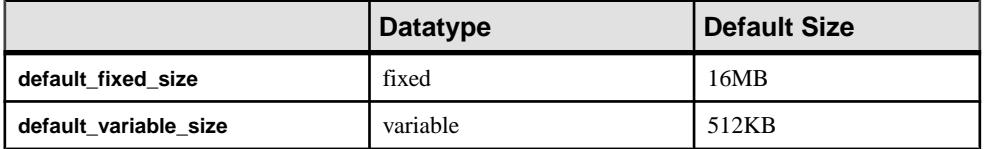

The default size value pertains to columns of all supported RLV datatypes except bit. Each version of the store is referred to as a table fragment. Each table fragment contains a column fragment for each column plus one extra column fragment for internal management. Each column fragment is subdivided into subfragments to facilitate larger amounts of data and parallel operations.

The base RLV store size (BRS) is based on a table having only the initial version and one subfragment per column fragment.

Since the initial RLV memory requirementis a function of the number of columnsin the table, the overall RLV memory usage of inserting a few rows into a wide (many column) table can have the same net RLV memory usage as inserting many rows into a narrow (few column) table.

The RLV memory usage of the store grows when:

<span id="page-30-0"></span>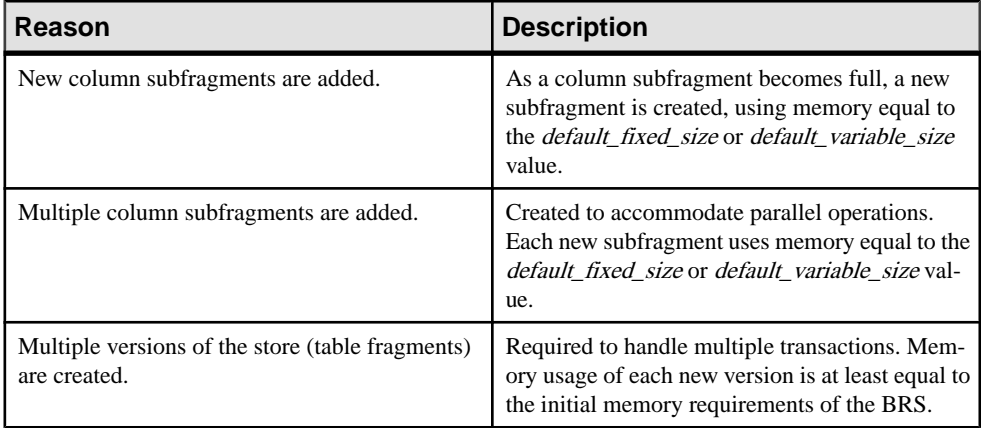

Multiple column subfragments are children of a particular table version. When a table version is no longer needed, its child column subfragments are also no longer required. Removal of unnecessary table versions reduces RLV memory usage. If newer table versions do not initially need multiple column subfragments, they are not created until they are needed.

# **Configure RLV Memory**

RLV memory is configured in addition to existing IQ cache memory. The host machine must have enough memory for both the RLV memory and the IQ main buffer cache, which are independent memory pools.

The maximum size of the RLV store, for all tables, is specified with a server option, which can be set with:

- The server startup switch **-iqrlymem** specifying the  $\langle \text{max MB}\rangle$  parameter.
- The **sa\_server\_option** system procedure specifying the rlv\_memory\_mb, <max MB> parameter

A size of 2 GB or greater is recommended. If the server switch is not specified, the value defaults to 2 GB.

When defined using either method, if the value exceeds 2/3rds of the system virtual memory limit, the server generates an error.

#### **See also**

- [Manage Memory for the RLV Store](#page-70-0) on page 63
- *-igrlymem start ig Server Option* on page 166
- [sa\\_server\\_option System Procedure](#page-97-0) on page 90

# <span id="page-31-0"></span>**Configure the RLV Dbspace**

The RLV dbspace houses persistence logs of tables enabled for in-memory RLV storage.

A portion of the RLV dbspace must be reserved for memory used by data structures during critical operations. The size of this portion can be set using the **RV\_RESERVED\_DBSPACE\_MB** database option.

#### **See also**

- [Configure RLV Storage on Tables](#page-36-0) on page 29
- [The RLV Dbspace](#page-15-0) on page 8
- RV RESERVED DBSPACE MB Option on page 83

#### **Creating the RLV Dbspace**

In order to use RLV storage with tables, you first need to create the RLV dbspace with a minimum of one dbfile added to it.

#### **Prerequisites**

• SAP Sybase IQ server has a simplex database.

#### **Task**

Use the statement **CREATE DBSPACE** dbspace name **IQ RLV STORE**:

```
CREATE DBSPACE d1 using file f1 '/dev/raw/raw1/f1.iq' size 1000 IQ
RLV STORE
```
Disk striping is always OFF for the RLV dbspace. Creating the RLV dbspace with STRIPING ON | OFF or using the STRIPESIZEKB option is not supported.

#### **See also**

• [CREATE DBSPACE Statement](#page-194-0) on page 187

## **Permitted ALTER DBSPACE Syntax for RLV Store**

You can use the **ALTER DBSPACE** statement to configure the RLV dbspace. The statement usage may differ from other dbspaces.

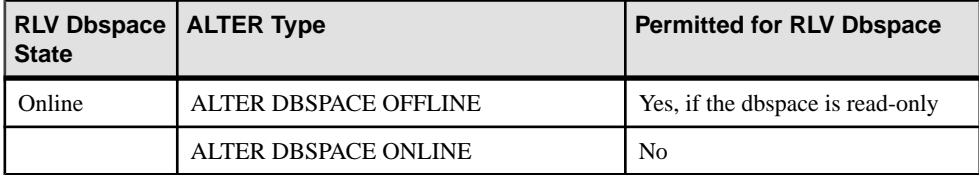

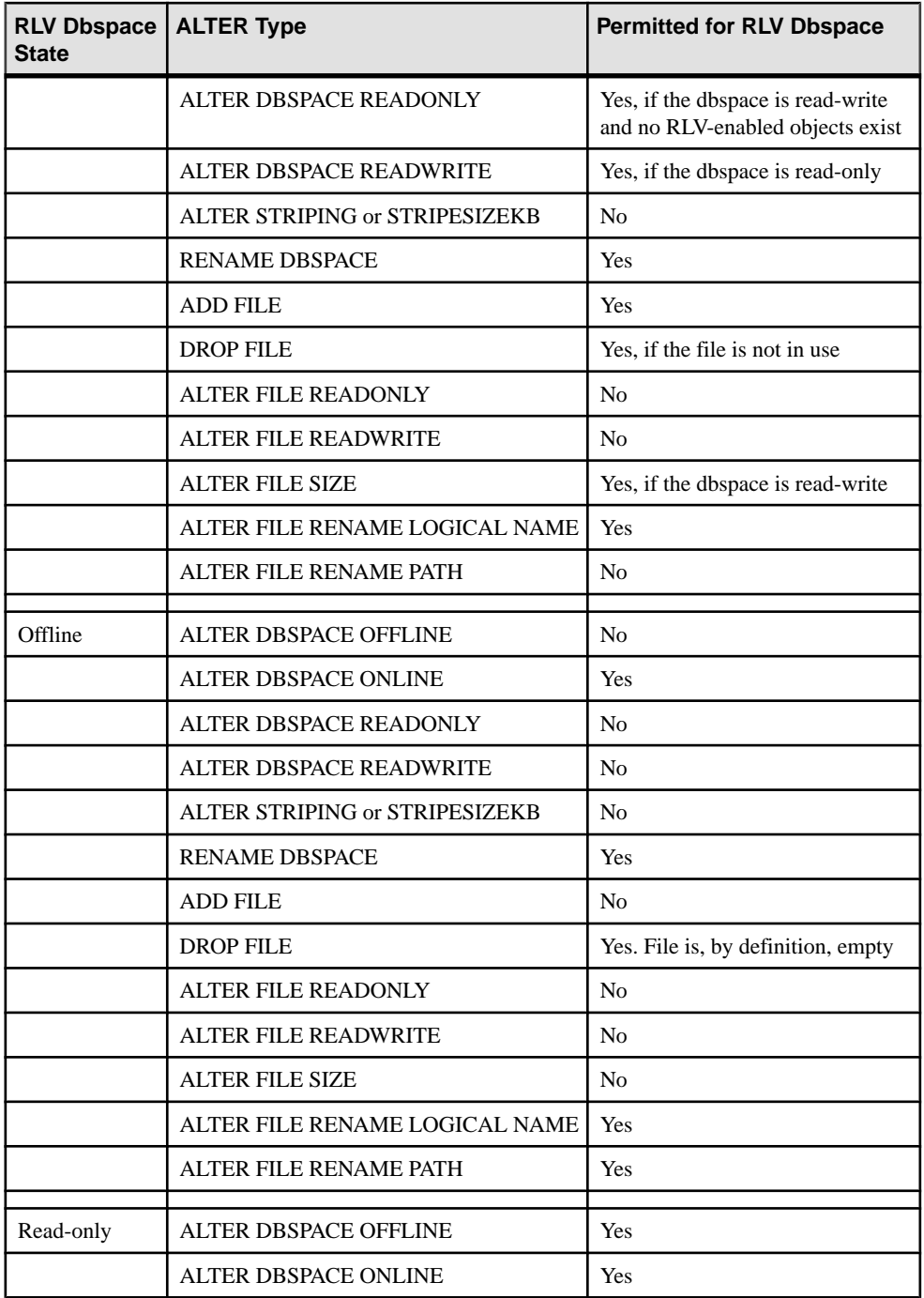

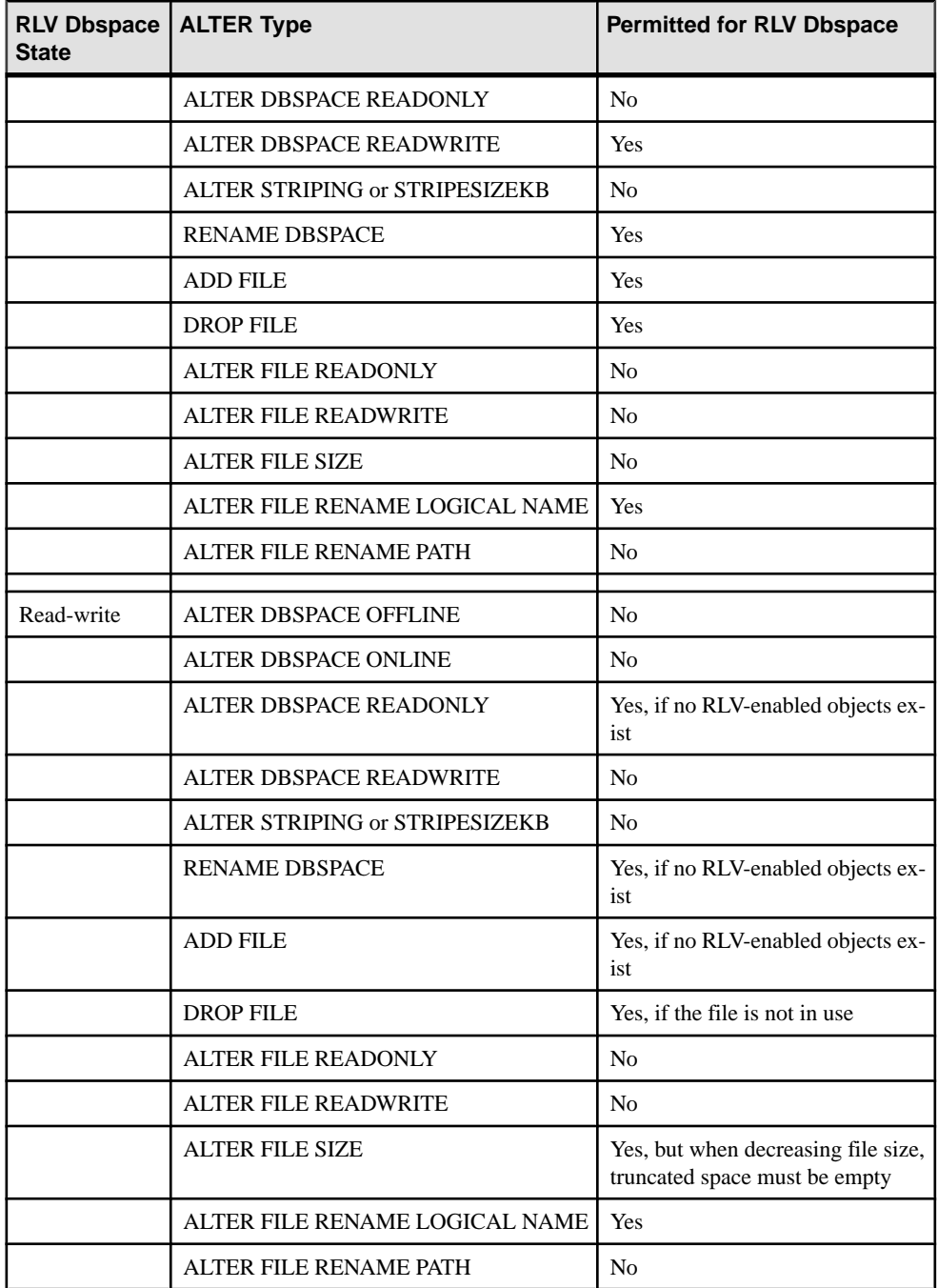

#### <span id="page-34-0"></span>**See also**

• [ALTER DBSPACE Statement](#page-173-0) on page 166

#### **Altering the RLV Store Dbspace to Read-only**

You can use the **ALTER DBSPACE** statement to set the RLV store to read-only. However, the RLV store is, by definition, a read-write store. Therefore only make the dbspace read-only if necessary (as in the case of dropping the dbspace).

#### **Prerequisites**

- SAP Sybase IQ server has a simplex database.
- A single RLV store dbspace exists on the database.

#### **Task**

Alter the dbspace to be read-only, using the statement **ALTER DBSPACE** dbspacename **READONLY**.

ALTER DBSPACE d1 READONLY

#### **See also**

- [Permitted ALTER DBSPACE Syntax for RLV Store](#page-31-0) on page 24
- [ALTER DBSPACE Statement](#page-173-0) on page 166
- Dropping the RLV Dbspace on page 27

# **Dropping the RLV Dbspace**

The RLV dbspace cannot be dropped unless it is empty. Dropping the RLV dbspace will mean that you can no longer create RLV-enabled tables, or alter existing tables to enable RLV storage.

#### **Prerequisites**

- SAP Sybase IQ server has a simplex database.
- A single RLV dbspace exists on the database.
- The RLV dbspace is read-only.

#### **Task**

Unlike an IQ main store dbspace, you cannot relocate objects (transaction logs) resident on the RLV dbspace in order to empty it. Instead, in order to empty the RLV dbspace, you must ensure that there are no RLV-enabled tables in the store.

**Note:** Dropping the RLV dbspace will mean that you can no longer create RLV-enabled tables, or modify existing tables to be RLV-enabled.

**1.** Check for RLV-enabled tables (for example, **SYSIQTAB**).

<span id="page-35-0"></span>a) If RLV-enabled tables exist, disable RLV storage, or drop the tables. To display a list of RLV-enabled tables run the following query:

```
SELECT b.table id, b.table name
FROM SYSIQTAB a, SYSTABLE b
WHERE a.table id = b .table <math>id and is rlv=''T'
```
**2.** Alter the dbspace to be read-only, using the statement **ALTER DBSPACE** <dbspacename> **READONLY**.

ALTER DBSPACE d1 READONLY

**3.** Drop the dbspace using the command **DROP DBSPACE** <*dbspacename*>. DROP DBSPACE d1

#### **See also**

• [Permitted ALTER DBSPACE Syntax for RLV Store](#page-31-0) on page 24

### **Adding a File to the RLV Dbspace**

You may wish to add a file to the RLV dbspace for extra capacity in storing RLV transaction logs.

#### **Prerequisites**

- SAP Sybase IQ server has a simplex database.
- A single RLV dbspace exists on the database, and is online.
- If the dbspace is read-write, no RLV-enabled objects exist.

#### **Task**

Use the statement **ALTER DBSPACE** dbspace name **ADD FILE** filename: ALTER DBSPACE d1 ADD FILE 'rlv2.iq'

Because of the nature of in-memory RLV storage, you cannot specify files as being READONLY.

#### **See also**

• [Permitted ALTER DBSPACE Syntax for RLV Store](#page-31-0) on page 24

#### **Dropping a File from the RLV Dbspace**

You can remove a file from the RLV dbspace, provided that it is not the only file, and it is not in use.

#### **Prerequisites**

- SAP Sybase IQ server has a simplex database.
- A single RLV dbspace exists on the database.
<span id="page-36-0"></span>• The RLV dbspace is read-only, or the file is not in use if the dbspace is read-write.

### **Task**

Use the statement **ALTER DBSPACE** <*dbspace name>* **DROP FILE** <*dbspace filename>*: ALTER DBSPACE d1 DROP FILE rlv2

### **See also**

• [Permitted ALTER DBSPACE Syntax for RLV Store](#page-31-0) on page 24

# **Configure RLV Storage on Tables**

A table enabled forRLV storage hastwo parts: one residing on the IQ main store, and the other residing on the dedicated in-memory RLV Column Store.

You can have tables enabled for row-level versioning storage coexisting on the same database with other tables having table-level versioning storage.

Row-level versioning of global and local temporary tables is not supported.

### **See also**

- [Configure the RLV Dbspace](#page-31-0) on page 24
- [Configure Snapshot Versioning](#page-38-0) on page 31

### **Creating a New Table with RLV Storage Settings**

When creating a new base table, you can specifically enable or disable RLV storage.

### **Prerequisites**

- SAP Sybase IQ server has a simplex database.
- The RLV dbspace exists with at least one dbfile.
- Table owned by self Requires CREATE privilege on the dbspace where the table is created. Also requires one of:
	- CREATE TABLE system privilege.
	- CREATE ANY OBJECT system privilege.
- Table owned by any user Requires CREATE privilege on the dbspace where the table is created. Also requires one of:
	- CREATE ANY TABLE system privilege.
	- CREATE ANY OBJECT system privilege.

### **Task**

To create a new RLV-enabled table, execute:

```
CREATE TABLE [ owner.]table-name
    {ENABLE | DISABLE} RLV STORE
   [ IN dbspace-name ]
```
- *table-name* the name of the table for which the RLV storage is to be enabled.
- *dbspace-name* a valid IQ main dbspace.

Note: If the ENABLE | DISABLE RLV STORE clause is omitted, RLV storage settings for the table will default to the value of the global database option **BASE\_TABLES\_IN\_RLV\_STORE**.

### **See also**

- [BASE\\_TABLES\\_IN\\_RLV\\_STORE Option](#page-84-0) on page 77
- [CREATE TABLE Statement](#page-198-0) on page 191

### **Enabling or Disabling RLV Settings for an Existing Table**

You can alter an existing base table so that it is enabled or disabled for RLV storage.

### **Prerequisites**

- SAP Sybase IQ server has a simplex database.
- The RLV dbspace exists with at least one dbfile.
- Requires ALTER ANY OBJECT or ALTER ANY TABLE system privilege.

### **Task**

To enable or disable RLV storage settings on an existing table, execute:

```
ALTER TABLE [ owner.]table-name
    { ENABLE | DISABLE } RLV STORE
```
• *table-name* – the name of table for which the RLV storage is to be enabled or disabled.

### **See also**

• [ALTER TABLE Statement](#page-178-0) on page 171

### **Configuring Default Storage for Tables**

When the {ENABLE | DISABLE} RLV STORE clause of the **CREATE TABLE** statement is not present, the **BASE\_TABLES\_IN\_RLV\_STORE** option setting is used to determine RLV storage. Thus, you can allow existing **CREATE TABLE** statements to run without modifying scripts to enable RLV storage.

### **Prerequisites**

- SAP Sybase IQ server has a simplex database.
- The RLV dbspace exists with at least one dbfile.

### <span id="page-38-0"></span>**Task**

Enable the option at the database level.

Set option PUBLIC.BASE\_TABLES\_IN\_RLV\_STORE = 'ON'

**Note:** The settings on an individual table made by using the **CREATE TABLE** statement override this option. The default setting is OFF. If set to ON, any **CREATE TABLE** statement without the ENABLE | DISABLE RLV clause results in the creation of an RLV-enabled table.

### **See also**

• [BASE\\_TABLES\\_IN\\_RLV\\_STORE Option](#page-84-0) on page 77

# **Configure Snapshot Versioning**

Snapshot versioning describes the type of versioning access that the database server uses for tables: table-level snapshot versioning, or row-level snapshot versioning. Row-level versioning allows concurrent writer access and row-level locking for RLV-enabled tables.

Table-level versioning is the default, and provides versioning based on the entire table.

Row-level versioning provides versioning at the row level against a fixed table version. Versioning occurs at transaction start time. Once the snapshot version has been defined for a started transaction, you cannot change it until the transaction is complete.

### **See also**

- [Configure RLV Storage on Tables](#page-36-0) on page 29
- [Tutorial: Using Row-Level Versioning on a Table](#page-41-0) on page 34

### **Row-Level Snapshot Versioning**

Row-level snapshot versioning applies only to tables enabled for in-memory RLV storage. Row-level snapshot versioning allows multiple writers to make concurrent DML changes to a table, but never to the same rows at the same time.

Row-level snapshot versioning locks the table at the row level using row locks. A row lock provides a write lock for a table row, meaning the transaction gets blocked, or fails, depending on the **BLOCKING** and **BLOCKING\_TIMEOUT** option settings. If **BLOCKING** is ON, the transaction blocks. If **BLOCKING** is OFF, the transaction fails immediately with an ALREADY LOCKED SQL exception.

Transaction blocking enables row-level snapshot versioning to write to different rows of the same table simultaneously. Depending on the **BLOCKING** and **BLOCKING\_TIMEOUT** option settings, row-lock contention results either in an error, or a retry to obtain the lock if it is released within the specified timeout period. When a transaction configured for table-level versioning attempts to write to a table with a row locked by a row-level versioned transaction, the table-level transaction either fails with an error, or blocks and retries if the lock is released within the specified timeout period.

DDL changes to a table (**CREATE**, **DROP**, and **ALTER**), however, lock the table at the table level.

### **See also**

- [Manage Blocking in the RLV Store](#page-64-0) on page 57
- [BLOCKING Option](#page-84-0) on page 77
- BLOCKING TIMEOUT Option on page 78

### **Specifying Snapshot Versioning**

Use the **SNAPSHOT VERSIONING** option to set the snapshot versioning type to either Rowlevel or Table-Level. You can set the option at the database (PUBLIC) level, connection level (TEMPORARY) or user level. To use the in-memory RLV store, enable rowlevel snapshot versioning for your transactions. For simultaneous updates to different rows of the same table, each transaction or connection must also enable row-levelsnapshot versioning

### **Prerequisites**

- If setting to Row-level, the RLV store dbspace exists with at least one dbfile.
- If setting to Row-level, the table is RLV-enabled.
- Requires the SET ANY PUBLIC OPTION system privilege to set this option for PUBLIC or for other user or role.

### **Task**

Once the snapshot versioning property has been set for a transaction, it remains the same until the transaction commits.

- **1.** Determine the scope of the **SET OPTION** command to set the option as a database-wide option, connection-level option, or user-level option:
	- **SET OPTION public.SNAPSHOT\_VERSIONING...**
	- **SET TEMPORARY OPTION SNAPSHOT\_VERSIONING...**
	- **SET OPTION** username.SNAPSHOT VERSIONING...
- **2.** Specify the snapshot versioning type.

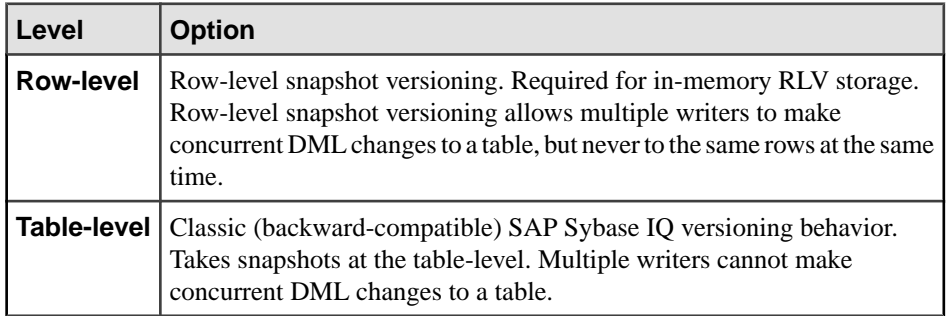

```
SET TEMPORARY OPTION Snapshot Versioning = 'Row-level';
CREATE TABLE rv locks(c1 int, c2 int, c3 int);
INSERT INTO rv_locks VALUES (1,1,1);
INSERT INTO rv locks VALUES (2,2,2);
INSERT INTO rv_locks VALUES (3,3,3);
INSERT INTO rv locks VALUES (4, 4, 4);
COMMIT;
```
• [SNAPSHOT\\_VERSIONING Option](#page-91-0) on page 84

### **Restricting Snapshot Versioning**

Use the **ALLOW\_SNAPSHOT\_VERSIONING** database option to restrict the versioning allowed in the database to Table-level, Row-level, or any (no restriction). **ALLOW\_SNAPSHOT\_VERSIONING** can be set at the database (PUBLIC) level only. You cannot set it at the connection level, or user level.

### **Prerequisites**

- If setting to Row-level, the SAP Sybase IQ server has a simplex database.
- Requires the SET ANY SYSTEM OPTION system privilege.

### **Task**

- **1.** Use the **SET OPTION** command to setthe option atthePUBLIC level. **SET TEMPORARY OPTION...** and **SET OPTION** <*username>...* are not allowed.
- **2.** Restrict the type of versioning allowed in the database to either Table-level only, or Rowlevel only.

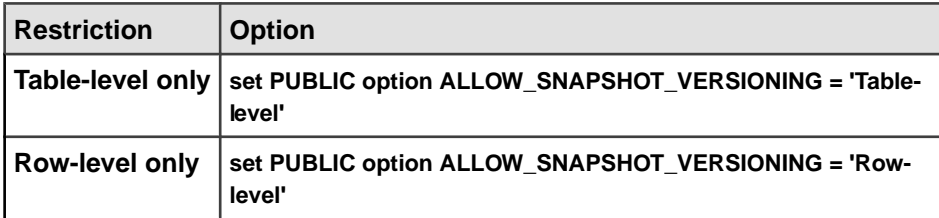

Setting the option to 'Table-level' prevents RLV access to any tables in the database, effectively turning off the RLV store.

To remove the versioning restriction from the database, set the option to 'any.'

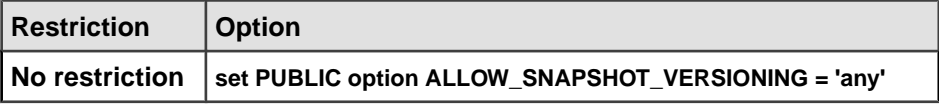

<span id="page-41-0"></span>• [SNAPSHOT\\_VERSIONING Option](#page-91-0) on page 84

## **Tutorial: Using Row-Level Versioning on a Table**

In this tutorial, create an RLV enabled dbspace and table, insert data, and then merge the RLV store into the IQ main store.

### **Prerequisites**

• SAP Sybase IQ server has a simplex database.

### **Task**

**1.** Create an RLV dbspace dbsp1 with the db file file1.

```
CREATE DBSPACE dbsp1 
USING FILE file1 'file1.iqrlv' 
SIZE 1000 
IQ RLV STORE
```
**2.** Create an RLV enabled table in the dbspace or RLV enable an existing table. Enable new table:

```
CREATE TABLE test1 
   (rowid INT NOT NULL, 
    col1 char(25) NOT NULL, 
    col2 char(25) NULL, 
    col3 varchar(25) NOT NULL, 
    col4 varchar(25) NULL) 
   ENABLE RLV STORE
```
Enable existing table:

ALTER TABLE test1 ENABLE RLV STORE

**3.** Verify the table is RLV enabled.

```
SELECT is rlv FROM sysigtab
WHERE table id = (SELECT table id FROM systab WHERE table name =
'test1')
```
- **4.** Set the snapshot versioning option to "row-level". SET TEMPORARY OPTION snapshot versioning = 'Row-level'
- **5.** Check RLV memory usage prior to inserting data into RLV enabled table.

SELECT TOTAL FROM sp\_iqrlvmemory('test1', 'DBA')

**6.** Insert data into the table.

```
INSERT INTO test1 VALUES (1, 'char25', NULL, 'varchar25', NULL) 
INSERT INTO test1 VALUES (2, 'char25', NULL, 'varchar25', NULL) 
INSERT INTO test1 VALUES (3, 'char25', NULL, 'varchar25', NULL)
```
- **7.** Check RLV memory usage after inserting data to RLV enabled table. SELECT TOTAL FROM sp\_iqrlvmemory('test1', 'DBA')
- **8.** Manually merge the data to main Blocking merge. sp\_iqmergerlvstore 'BLOCKING', 'test1','DBA'
- **9.** Check RLV memory usage after merging data to main. SELECT TOTAL FROM sp\_iqrlvmemory('test1', 'DBA')

• [Configure Snapshot Versioning](#page-38-0) on page 31

Configure In-Memory Row-Level Versioning

# <span id="page-44-0"></span>**Merge RLV Store into IQ Main Store**

Over time, or when thresholds are triggered, the data committed in-memory is merged to the IQ main store, through an asynchronous data transfer process, the RLV store merge.

The merge of RLV-enabled table data into the IQ main store uses one of two approaches:

- **1.** Non-blocking (background) merge: Transactions normally still read and write to the RLV store while a non-blocking merge is in progress. There is a possible impact on runtime operations due to the merge's use of system resources. The non-blocking merge briefly locks write-access to the table being merged. This may result in a brief pause, but will not cause transactions to fail.
	- The non-blocking merge is initiated by the server as needed. The server merge evaluator executes a merge periodically, at a configurable interval. The merge can also be triggered by automated merge thresholds.
	- It is also possible to execute a non-blocking merge manually. However, this is not recommended.
- **2.** Blocking (foreground) merge: The table containing the data to be merged into the IQ main store is locked while the merge takes place. The RLV merge operates as a transaction which creates a new version of the table. The visibility of thistable version follows normal table versioning rules.
	- Certain events trigger a blocking merge to execute automatically.
	- In the event that you need to execute a manual merge, on most occasions you would run a blocking merge.

### **See also**

- [RLV Store Persistence and Durability](#page-14-0) on page 7
- [Manage Memory for the RLV Store](#page-70-0) on page 63
- [The RLV Store Merge](#page-12-0) on page 5

## **Automated Foreground Merge**

The IQ server will automatically perform a blocking (foreground) merge when necessary.

Certain actions require an automatic blocking merge before the action can commence:

- Accessing a table at table-level snapshot isolation (rather than row-level snapshot isolation)
- RLV DML approaching RLV memory limit
- Using DDL commands such as **CREATE** or **ALTER**

<span id="page-45-0"></span>Commands which require an immediate automatic blocking merge may experience a pause while the merge is executed, before the command proceeds.

### **See also**

- Setting Merge Trigger Thresholds on page 38
- [Running a Manual Merge](#page-46-0) on page 39
- *[Viewing Merge History](#page-47-0)* on page 40
- Logged Merge Phases in IOMSG File on page 41
- [Post-Merge Table Fragments](#page-49-0) on page 42
- [Tutorial: Using Row-Level Versioning on a Table](#page-50-0) on page 43

# **Setting Merge Trigger Thresholds**

The IQ server periodically evaluates the adjustable set of merge thresholds for each RLVenabled table, and automatically performs background (non-blocking) merges as needed. The threshold settings can be changed, however care should be exercised before doing so because of possible impacts on performance.

### **Prerequisites**

- SAP Sybase IQ server has a simplex database.
- RLV storage is configured.

### **Task**

When a merge occurs, there may be a performance impact in the server because of the resources used by the merge.

**1.** (Optional) Change the interval between IQ server merge evaluations.

The merge evaluator examines the merge parameters of each row-level versioning (RLV) enabled table against configured threshold values to determine whether a non-blocking (background) merge of the RLV table to IQ main stores should occur. You can change the interval between activation times of the merge evaluator. If the merge evaluator is already active or if a merge is already running when the interval ends, the merge evaluator waits for the next interval to re-initiate.

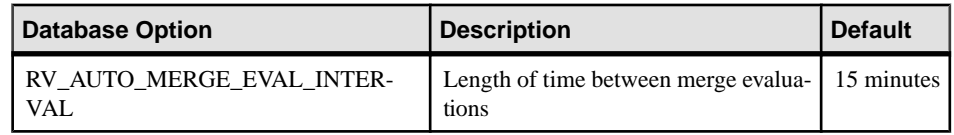

### **2.** (Optional) Change the table thresholds.

When a table threshold is exceeded, a merge will be triggered for that specific table.

<span id="page-46-0"></span>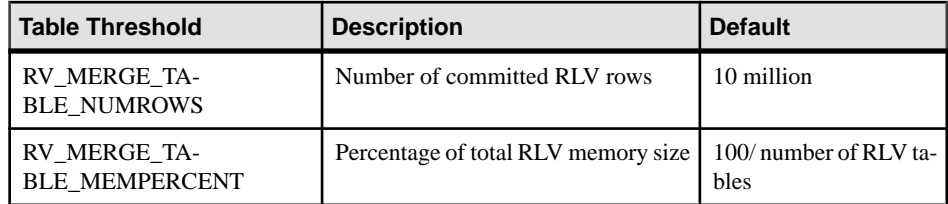

**3.** (Optional) Change the node threshold.

When a node threshold is exceeded, the merge condition evaluator will determine which table(s) to merge. If multiple tables must be merged to satisfy the node threshold, parallel merges will be triggered for each table to be merged.

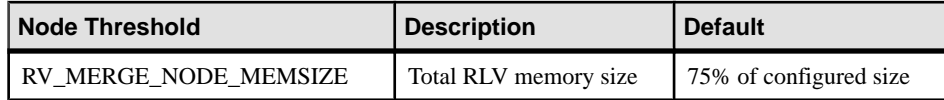

### **See also**

- [Automated Foreground Merge](#page-44-0) on page 37
- Running a Manual Merge on page 39
- *[Viewing Merge History](#page-47-0)* on page 40
- Logged Merge Phases in IOMSG File on page 41
- [Post-Merge Table Fragments](#page-49-0) on page 42
- [Tutorial: Using Row-Level Versioning on a Table](#page-50-0) on page 43
- [Manage Memory for the RLV Store](#page-70-0) on page 63
- RV AUTO MERGE EVAL INTERVAL Option on page 80
- [RV\\_MERGE\\_TABLE\\_NUMROWS Option](#page-89-0) on page 82
- [RV\\_MERGE\\_TABLE\\_MEMPERCENT Option](#page-89-0) on page 82
- RV MERGE NODE MEMSIZE Option on page 81

## **Running a Manual Merge**

TheRLV store isself-managing and performs automatic merges, as needed. However,in a few cases, you may wish to trigger a merge manually.

### **Prerequisites**

- SAP Sybase IQ server has a simplex database.
- RLV storage is configured.

### **Task**

Some reasons you might consider a manual merge include

- <span id="page-47-0"></span>• When you are preparing to perform a table-level load (to ensure that the DDL or load command performance is notimpacted by an automatic merge). You would run a blocking merge in this instance.
- To free memory before a DML operation, such as a bulk load, on a table which is known to affect a large data volume (to ensure that an automatic merge does not run concurrently with the DML command). You would run a blocking merge in this instance.
- Prior to shutdown, in order to reduce startup time (otherwise, RLV recovery will be performed, which may be time-consuming).
- If the automated merge period is set to a large time, and system resources are approaching threshold limits. You would run a non-blocking merge in this instance, but would also modify the times and thresholds so that you would not need to monitor as closely in the future.

To manually run an RLV merge, use the SQL stored procedure:

```
sp_iqmergerlvstore [ [ merge_type ], 
    [ table_name ], [ table_owner ] ]
```
- If a table name is not specified, all the active data (from all RLV-enabled tables) in the RLV store will be merged into the IQ main store.
- Merge-type can be BLOCKING | NON-BLOCKING.
- After performing the merge, the stored procedure will automatically commit the merge transaction.

### **See also**

- [Automated Foreground Merge](#page-44-0) on page 37
- [Setting Merge Trigger Thresholds](#page-45-0) on page 38
- *Viewing Merge History* on page 40
- [Logged Merge Phases in IQMSG File](#page-48-0) on page 41
- [Post-Merge Table Fragments](#page-49-0) on page 42
- [Tutorial: Using Row-Level Versioning on a Table](#page-50-0) on page 43
- sp\_[iqmergerlvstore Procedure](#page-127-0) on page 120

# **Viewing Merge History**

View a list of merges which took place on a specific table, including information on merge date, merge type, and merge statistics.

### **Prerequisites**

- SAP Sybase IQ server has a simplex database.
- RLV storage is configured.

### <span id="page-48-0"></span>**Task**

- **1.** Use the SYSIQRLVMERGEHISTORY view to see when the merge occurred, what data was merged, and why.
- **2.** Look at the IQMSG file to see logged merge failures.

### **See also**

- [Automated Foreground Merge](#page-44-0) on page 37
- [Setting Merge Trigger Thresholds](#page-45-0) on page 38
- [Running a Manual Merge](#page-46-0) on page 39
- Logged Merge Phases in IQMSG File on page 41
- *[Post-Merge Table Fragments](#page-49-0)* on page 42
- [Tutorial: Using Row-Level Versioning on a Table](#page-50-0) on page 43
- SYSIORLVMERGEHISTORY System View on page 251

## **Logged Merge Phases in IQMSG File**

The server logs RLV merge activity in the database IQMSG file.

The five phases of the merge are logged with a line suffixed by **Mrg**.

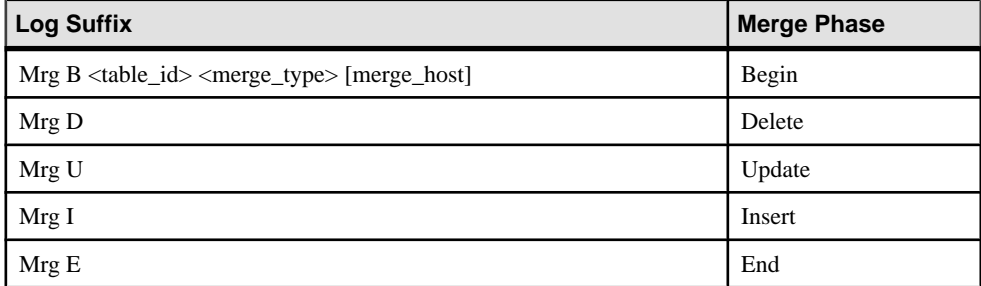

For the merge Begin phase,  $\langle$ merge\_type> is one of:

- **D** automatic DDL blocking merge
- **M** automatic DML blocking merge
- **N** non-blocking merge

[merge\_host] is an optional connection handle for an internal connection used to run the merge. This occurs if you execute a DDL merge. The connection running the DDL will use another internal server connection to run the merge. When the merge completes, the connection calling the DDL connection resumes.

An example IQMSG entry for a merge is:

I. 01/20 17:25:27. 0000000022 Txn 179 0 179 I. 01/20 17:25:27. 0000000021 Mrg B 775 D 0000000017 <span id="page-49-0"></span>I. 01/20 17:26:28. 0000000021 Mrg D I. 01/20 17:26:29. 0000000021 Mrg U I. 01/20 17:26:34. 0000000021 Mrg I I. 01/20 17:26:39. 0000000021 Mrg E I. 01/20 17:26:39. 0000000021 Cmt 188

The prefix to each line is a timestamp and the connection ID logging the request. In this case, connection 21 is an internal connection running the merge. In the first line,  $Txn$  179 0 179 is the standard message denoting a begin transaction with ID 179. The third line shows that a merge has begun against table ID 775, that it is a DDL blocking merge and that the connection thatlaunched the merge is 17. The lastline showsthat connection 21 commits, and the commit ID is 188.

### **See also**

- [Automated Foreground Merge](#page-44-0) on page 37
- [Setting Merge Trigger Thresholds](#page-45-0) on page 38
- [Running a Manual Merge](#page-46-0) on page 39
- *[Viewing Merge History](#page-47-0)* on page 40
- *Post-Merge Table Fragments* on page 42
- [Tutorial: Using Row-Level Versioning on a Table](#page-50-0) on page 43

# **Post-Merge Table Fragments**

In a NON-BLOCKING merge, the most recently committed data from the RLV store is written to the IQ main store to create a new table-level version of the RLV-enabled table. This new table-level version combines the previous table-level version plus the changes from the RLV store (the in-memory changes from committed transactions). Uncommitted transactions may reference snapshot versions on the pre-merged RLV store. These fragments are held inmemory until the transactions terminate.

The merge operation itself has an impact on the RLV store:

- When the merge starts, a new RLV store instance is created.
- From then on, all data changes go to the new instance.
- The committed changes of the original instance of the RLV store are merged into the IQ main store.
- Then the merge ends.

An active merge operation uses two RLV store disjoint instances. The original RLV store instance contains all committed changes done before the beginning of the merge; the new RLV store contains all changes done after the beginning of the merge. Because of any open transactions residing in the original instance (transactions begun, but not committed before the merge), the original instance is preserved until all transactions have been committed.

For BLOCKING merges the scenario is much simpler. There are no uncommitted transactions referencing snapshot versions on the pre-merged RLV store, nor are there any data changes

<span id="page-50-0"></span>happening while the merge is running. Hence, when a BLOCKING merge completes, there is only ever a single, empty RLV table fragment.

### **See also**

- [Automated Foreground Merge](#page-44-0) on page 37
- [Setting Merge Trigger Thresholds](#page-45-0) on page 38
- [Running a Manual Merge](#page-46-0) on page 39
- *[Viewing Merge History](#page-47-0)* on page 40
- [Logged Merge Phases in IQMSG File](#page-48-0) on page 41
- Tutorial: Using Row-Level Versioning on a Table on page 43

## **Tutorial: Using Row-Level Versioning on a Table**

In this tutorial, create an RLV enabled dbspace and table, insert data, and then merge the RLV store into the IQ main store.

### **Prerequisites**

• SAP Sybase IQ server has a simplex database.

### **Task**

**1.** Create an RLV dbspace dbsp1 with the db file file1.

```
CREATE DBSPACE dbsp1 
USING FILE file1 'file1.iqrlv' 
SIZE 1000 
IQ RLV STORE
```
**2.** Create an RLV enabled table in the dbspace or RLV enable an existing table. Enable new table:

```
CREATE TABLE test1 
    (rowid INT NOT NULL, 
    col1 char(25) NOT NULL, 
    col2 char(25) NULL, 
    col3 varchar(25) NOT NULL, 
    col4 varchar(25) NULL) 
   ENABLE RLV STORE
```
Enable existing table:

ALTER TABLE test1 ENABLE RLV STORE

**3.** Verify the table is RLV enabled.

```
SELECT is rlv FROM sysiqtab
WHERE table id = (SELECT table id FROM systab WHERE table name =
'test1')
```
**4.** Set the snapshot versioning option to "row-level".

SET TEMPORARY OPTION snapshot versioning = 'Row-level'

- **5.** Check RLV memory usage prior to inserting data into RLV enabled table. SELECT TOTAL FROM sp\_iqrlvmemory('test1', 'DBA')
- **6.** Insert data into the table.

```
INSERT INTO test1 VALUES (1, 'char25', NULL, 'varchar25', NULL) 
INSERT INTO test1 VALUES (2, 'char25', NULL, 'varchar25', NULL) 
INSERT INTO test1 VALUES (3, 'char25', NULL, 'varchar25', NULL)
```
- **7.** Check RLV memory usage after inserting data to RLV enabled table. SELECT TOTAL FROM sp\_iqrlvmemory('test1', 'DBA')
- **8.** Manually merge the data to main Blocking merge. sp\_iqmergerlvstore 'BLOCKING', 'test1','DBA'
- **9.** Check RLV memory usage after merging data to main. SELECT TOTAL FROM sp\_iqrlvmemory('test1', 'DBA')

### **See also**

- [Automated Foreground Merge](#page-44-0) on page 37
- [Setting Merge Trigger Thresholds](#page-45-0) on page 38
- [Running a Manual Merge](#page-46-0) on page 39
- *[Viewing Merge History](#page-47-0)* on page 40
- [Logged Merge Phases in IQMSG File](#page-48-0) on page 41
- [Post-Merge Table Fragments](#page-49-0) on page 42

# **Monitor Locks and Deadlocks**

Use the **sp** iglocks stored procedure to display details about row-locks, write-intent locks, and deadlocks in the database.

### **See also**

• *sp\_iglocks Procedure* on page 116

# **Tutorial: Monitoring Write-Intent Locks**

In this tutorial, create RLV-enabled tables, execute a transaction, and use the **sp\_iqlocks** stored procedure to report on schema-levellocks and write-intentlocks in the database. Then use the **sp\_iqconnection** and **sa\_conn\_info** stored proceduresto view the internal connection controlling the write-intent lock.

### **Prerequisites**

- SAP Sybase IO server has a simplex database.
- RLV storage is configured.

### **Task**

**Tip:** You can monitor locks using SAP Control Center. For more information, see the SAP Control Center for SAP Sybase IQ online help in SCC or at [http://sybooks.sybase.com/](http://sybooks.sybase.com/sybooks/sybooks.xhtml?prodID=10680) [sybooks/sybooks.xhtml?prodID=10680](http://sybooks.sybase.com/sybooks/sybooks.xhtml?prodID=10680).

**1.** Create RLV-enabled tables rv locks and rv locks2, and configure table-level snapshot versioning.

```
SET TEMPORARY OPTION SNAPSHOT VERSIONING = 'Table-level';
CREATE TABLE rv_locks(c1 INT, c2 INT, c3 INT);
INSERT INTO rv_locks VALUES (1,1,1);
INSERT INTO rv locks VALUES (2,2,2);
INSERT INTO rv_locks VALUES (3,3,3);
INSERT INTO rv_locks VALUES (4,4,4);
COMMIT;
CREATE TABLE rv locks2(c1 int, c2 int, c3 int);
INSERT INTO rv locks2 VALUES (1,1,1);
INSERT INTO rv locks2 VALUES (2, 2, 2);
INSERT INTO rv_locks2 VALUES (3,3,3);
INSERT INTO rv_locks2 VALUES (4,4,4);
COMMIT;
```

```
ALTER TABLE rv locks ENABLE RLV STORE;
ALTER TABLE rv locks2 ENABLE RLV STORE;
```
**2.** Enable connection blocking and set the blocking timeout threshold:

```
SET TEMPORARY OPTION BLOCKING = 'ON';
SET TEMPORARY OPTION BLOCKING TIMEOUT = '0';
```
**3.** Use the **sp\_iqlocks** stored procedure to view the current set of database locks. At this point, no locks are returned.

```
sp_iqlocks
```
The absence of a write-intent lock for the RLV-enabled table indicates that the in-memory RLV portion of the table has yet to be created.

**4.** Set the snapshot versioning property of the transaction to row-level.

```
SET TEMPORARY OPTION SNAPSHOT VERSIONING = 'row-level';
```
**5.** Write to the table.

INSERT INTO rv locks VALUES (5,5,5);

Writing to, or querying, an RLV-enabled table creates the RLV-enabled portion of the table in memory, on demand.

**6.** Re-execute **sp\_iqlocks**.

sp\_iqlocks

This time, the procedure returns a write-intent lock.

```
conn name, conn id, user id, table type, creator, table name, index id,
lock class, lock duration, lock type, row identifier, row range
'SQL_DBC_13cd6038',
3,'DBA','BASE','DBA','rv_locks',,'Schema','Transaction','Shared',
,
'RLV_CONN_T775',
1000000407,'','BASE','DBA','rv_locks',,'Table','Transaction','Int
ent',,
```
Connection ID 100000407 has a write-intent lock on the rv locks table. The lock type is set to Intent, which indicates a write intent lock.

**Note:** The connection ID number (100000407) is large because it represents an internal connection within the server itself. This internal connection is used to manage locks on the RLV-enabled table.

ConnectionID 3 has a schema lock on the table. The lock type is set to Shared, which indicates a shared schema lock.

**7.** Return to the uncommitted transaction that performed the insert, and commit it: Commit

During the commit, the database releases the locks held by the transaction. For the tutorial, this releases only the shared schema lock. The RLV-enabled table now exists in memory, with committed data. Therefore, the only lock present at this point is the write-intent lock held by the RLV-enabled portion of the table.

**8.** Re-execute **sp\_iqlocks**:

sp\_iqlocks

The schema lock is gone, but the write-intent lock remains:

```
conn_name,conn_id,user_id,table_type,creator,table_name,index_id,
lock class, lock duration, lock type, row identifier, row range
'RVL_CONN_T775',
1000000407,'','BASE','DBA','rv_locks2',,'Table','Transaction','In
tent',,
```
**Note:** The row for conn\_id 100000407 has not changed since the last time you executed **sp\_iqlocks**.

**9.** Execute **sp\_iqconnection** to view connection details:

sp\_iqconnection

#### You see:

```
ConnHandle, Name, Userid, LastReqTime, ReqType, IQCmdType, LastIQCmdTim
e,IQCursors,LowestIQCursorState,IQthreads,TxnID,ConnCreateTime,Te
mpTableSpaceKB,TempWorkSpaceKB,IQconnID,satoiq_count,iqtosa_count
,CommLink,NodeAddr,LastIdle,MPXServerName,LSName,INCConnName,INCC
onnSuspended
1,'SQL_DBC_13de5fd8','DBA','2012-08-08 
08:49:25.629','PREFETCH','NONE',2012-08-08 08:49:25.0,0,'NONE',
0,0,2012-08-08 08:49:24.0,0,0,70,40,2,'local','',0,,,'','N'
3,'SQL_DBC_13cd6038','DBA','2012-08-08 
09:25:32.920','OPEN','IQUTILITYOPENCURSOR',2012-08-08 
09:25:32.0,0,'NONE',0,1008,2012-08-08 
08:50:04.0,0,0,92,187,413,'local','',8789,,,'','N'
1000000407,'INT: RLVLockConn','','','unknown (0)','NONE',
0001-01-01 00:00:00.0,0,'NONE',0,0,2012-08-08 
09:00:40.0,0,0,410,2,0,'NA','NA',0,,,'','N'
```
The third row (ConnHandle 1000000407) providesinformation on the internal connection (RLVLockConn) used by the RLV-enabled table to control the write-intent lock.

**Note:** ConnHandle 1000000407 matches conn\_id 100000407 in **sp\_iqlocks** output. It also matches ConnHandle 1000000407 in **sp\_iqtransaction** output.

**10.** Execute **sa\_conn\_info** to view additional connection details. **sa\_conn\_info** is similar to **sp\_iqconnection**.

sa conn info

You see:

```
Number, Name, Userid, DBNumber, LastReqTime, ReqType, CommLink, NodeAddr
,ClientPort,ServerPort,BlockedOn,LockRowID,LockIndexID,LockTable,
UncommitOps,ParentConnection
1000000407,sa_'INT: RLVLockConn','',0,'','unknown (0)','NA','NA',
0,0,0,0,,'',0,
```

```
3,'SQL_DBC_13cd6038','DBA',0,'2012-08-08 
09:30:43.799','FETCH','local','',0,0,0,0,,'',0,
1,'SQL_DBC_13de5fd8','DBA',0,'2012-08-08 
08:49:25.629','PREFETCH','local','',0,0,0,0,,'',0,
```
**Note:** In the first row, Number 1000000407 matches ConnHandle 1000000407 in the **sp\_igconnection** output, and conn\_id 100000407 in the **sp\_iglocks** output.

Userid "INT:RLVLockConn" indicates an internal connection. This connection is used by the RLV-enabled table to control the write-intent lock.

### **See also**

- [Manage Blocking in the RLV Store](#page-64-0) on page 57
- [Row-Level Snapshot Versioning](#page-38-0) on page 31
- [sa\\_conn\\_info system procedure](#page-92-0) on page 85
- *sp\_[iqconnection Procedure](#page-112-0)* on page 105
- *sp\_iglocks Procedure* on page 116

## **Tutorial: Monitoring Row-Level Locks**

In this tutorial, create RLV-enabled tables, commit a transaction, and delete the committed row to show row locking, and row-range locking. The **sp\_iqlocks** stored procedure reports on the row-level locks.

### **Prerequisites**

SAP Sybase IQ server has a simplex database.

### **Task**

**Tip:** You can monitor locks using SAP Control Center. See the SAP Control Center online help.

**1.** Create RLV-enabled tables rv\_locks and rv\_locks2, and configure table-level snapshot versioning:

```
SET TEMPORARY OPTION SNAPSHOT VERSIONING = 'Table-level';
CREATE TABLE rv_locks(c1 INT, c2 INT, c3 INT);
INSERT INTO rv locks VALUES (1,1,1);
INSERT INTO rv_locks VALUES (2,2,2);
INSERT INTO rvlocks VALUES (3,3,3);
INSERT INTO rv locks VALUES (4,4,4);
COMMIT;
CREATE TABLE rv locks2(c1 int, c2 int, c3 int);
```

```
INSERT INTO rv_locks2 VALUES (1,1,1);
INSERT INTO rv^{-} locks2 VALUES (2,2,2);
INSERT INTO rv^{-} locks2 VALUES (3,3,3);
INSERT INTO rv locks2 VALUES (4, 4, 4);COMMIT;
ALTER TABLE rv_locks ENABLE RLV STORE;
ALTER TABLE rvlocks2 ENABLE RLV STORE;
```
**2.** Enable connection blocking and set the blocking timeout threshold.

```
set temporary option blocking = 'On';
set temporary option blocking timeout = '0';
```
**3.** Write to the table.

```
insert into rv locks values (5,5,5);
```
Writing to, or querying, an RLV-enabled table creates the RLV-enabled portion of the table in memory, on demand.

**4.** Execute **sp\_iqlocks**.

```
sp_iqlocks
```
A write-intent lock displays.

```
conn name, conn id, user id, table type, creator, table name, index id,
lock class, lock duration, lock type, row identifier, row range
'SQL_DBC_13cd6038',
3,'DBA','BASE','DBA','rv_locks',,'Schema','Transaction','Shared',
,
'RLV_CONN_T775',
1000000407,'','BASE','DBA','rv_locks',,'Table','Transaction','Int
ent',,
```
Connection ID 100000407 has a write intent lock on the rv locks table. The lock type is set to Intent, which indicates a write intent lock.

**Note:** The connection ID number (100000407) is large because it represents an internal connection within the server itself. Thisinternal connection is used to manage locks on the RLV-enabled table.

ConnectionID 3 has a schema lock on the table. The lock type is set to Shared, which indicates a shared schema lock. Shared schema locks prevent other transactions from performing DML actions against the table.

**5.** Commit the transaction.

Commit

During the commit, the database releases the locks held by the transaction. In this example, this releases only the shared schema lock. The RLV-enabled table now exists in memory, with committed data. Therefore, the only lock present at this point is the write-intent lock held by the RLV-enabled portion of the table.

**6.** Delete the row that was previously committed.

delete from rv locks where  $c1 = 5$ ;

Before deleting the row, the database takes-out a row-level lock.

**7.** Execute **sp\_iqlocks** again.

sp\_iqlocks

Three locks display: a shared lock, a row lock, and a write-intent lock.

```
conn_name,conn_id,user_id,table_type,creator,table_name,index_id,
lock class, lock duration, lock type, row identifier, row range
'SQL_DBC_13cd6038',
3,'DBA','BASE','DBA','rv_locks2',,'Schema','Transaction','Shared'
,,
'SQL_DBC_13cd6038',
3,'DBA','BASE','DBA','rv_locks2',,'Row','Transaction','Row',
281474976710656,1
'RVL CONN T775',
1000000407,'','BASE','DBA','rv_locks2',,'Table','Transaction','In
tent',,
```
Row 1 shows a lock type of Shared,indicating a shared schema lock. Thislock is held by the DML for the **DELETE** statement. The shared schema lock prevents other transactions from performing DDL actions against the table.

Row 2 shows a lock type of Row, indicating a row-level lock:

- **row identifier**  $281474976710656$  is the row identifier of the row the lock starts on.
- **row range 1** indicates that a single row was locked.
- **8.** Delete a range of rows to illustrate row-range locking.
	- a) Roll back the current transaction which is performing the delete, where  $c1=5$ . Rollback
	- b) Delete all rows where  $c1>0$ . Delete from rv locks2 where  $c1 > 0$ ;
- **9.** Execute **sp\_iqlocks** again.

```
sp_iqlocks
```
Four locks display: a shared lock, two row locks (one with a row\_range value), and a write-intent lock:

```
conn name, conn id, user id, table type, creator, table name, index id,
lock class, lock duration, lock type, row identifier, row range
'SQL_DBC_13cd6038',
3,'DBA','BASE','DBA','rv_locks2',,'Schema','Transaction','Shared'
,,
'SQL_DBC_13cd6038',
3,'DBA','BASE','DBA','rv_locks2',,'Row','Transaction','Row',1,4
'SQL_DBC_13cd6038',
3,'DBA','BASE','DBA','rv_locks2',,'Row','Transaction','Row',
281474976710656,1
'RVL CONN T775',
1000000407,'','BASE','DBA','rv_locks2',,'Table','Transaction','In
tent',,
```
**Note:** The second output row represents rows locked from the table-level version, whereas the third output row represents the rows locked from the row-level version.

#### **See also**

- [Manage Blocking in the RLV Store](#page-64-0) on page 57
- [Row-Level Snapshot Versioning](#page-38-0) on page 31
- [Row Locks](#page-20-0) on page 13
- *sp\_[iqlocks Procedure](#page-123-0)* on page 116

## **Tutorial: Monitoring Deadlocks**

In this tutorial, add deadlocks to the RLV store, log the deadlocks for reporting purposes, and report deadlock information using **sa\_report\_deadlocks**.

### **Prerequisites**

- SAP Sybase IQ server has a simplex database.
- RLV storage is configured.

### **Task**

This tutorial creates a cycle between two transactions in order to create the deadlock:

- **1.** Transaction A will have lock A, and will then request lock B. Transaction B will have lock B and then attempt to request lock A.
- **2.** Transaction A will block on the request for lock B, which will not be released until transaction B releases it.
- **3.** At the same time, transaction B will request lock A, which will not be released until transaction A releases it.

These releases will never happen, since each transaction is waiting on a resource currently held by the other transaction. This is a classic deadlock scenario. The database server prevents user statements from inducing a deadlock scenario and automatically rolls back the transaction for the statement that introduced the deadlock.

**Tip:** You can monitor locks using SAP Control Center. See the SAP Control Center online help.

**1.** Create RLV-enabled tables rv\_locks and rv\_locks2, and configure table-level snapshot versioning.

```
SET TEMPORARY OPTION SNAPSHOT VERSIONING = 'Table-level';
```

```
CREATE TABLE rv locks(c1 INT, c2 INT, c3 INT);
```

```
INSERT INTO rv locks VALUES (1,1,1);
```

```
INSERT INTO rv_locks VALUES (2,2,2);
INSERT INTO rv_locks VALUES (3,3,3);
INSERT INTO rv locks VALUES (4,4,4);
COMMTT:
CREATE TABLE rv locks2(c1 int, c2 int, c3 int);
INSERT INTO rv_locks2 VALUES (1,1,1);
INSERT INTO rv^{-}locks2 VALUES (2,2,2);
INSERT INTO rv locks2 VALUES (3,3,3);INSERT INTO rv_locks2 VALUES (4,4,4);
COMMIT;
ALTER TABLE rv locks ENABLE RLV STORE;
ALTER TABLE rv_locks2 ENABLE RLV STORE;
```
- **2.** Use sp iglocks to ensure no row locks exist on the rv locks and rv locks2 tables.
- **3.** Enable connection blocking and set the blocking timeout threshold.

```
set temporary option blocking = 'On';
set temporary option blocking timeout = '0';
```
- **4.** Each connection deletes a row.
	- Connection A:

```
delete from rv locks where c1 = 1
```
• Connection B: delete from rv locks2 where  $c1 = 1$ 

These two DML actions begin the two separate transactions.

**5.** Execute **sp\_iqlocks**.

```
sp_iqlocks
```
**6.** View the locks held by the two transactions.

```
Conn_name, conn_id,user_id,table_type, creator, table_name, index_id,
lock_class, lock_duration, lock_type, row_identifier, row_range
'SQL_DBC_13de5fd8',
1,'DBA','BASE','DBA','rv_locks2',,'Schema','Transaction','Shared'
,,
'SQL_DBC_13de5fd8',
1,'DBA','BASE','DBA','rv_locks2',,'Row','Transaction','Row',1,1
'SQL_DBC_13cd6038',
3,'DBA','BASE','DBA','rv_locks',,'Schema','Transaction','Shared',
,
'SQL_DBC_13cd6038',
3,'DBA','BASE','DBA','rv_locks',,'Row','Transaction','Row',1,1
'RVL CONN T775',
1000000407,'','BASE','DBA','rv_locks2',,'Table','Transaction','In
tent',,
'RVL CONN T774',
1000006141,'','BASE','DBA','rv_locks',,'Table','Transaction','Int
ent',,
```
In the output rows, note the conn\_id's 1, and 3.

**7.** Connection A deletes the same row that Connection B already locked: delete from rv locks2 where  $c1 = 1$ 

This connection blocks because Connection B already has the lock on that row.

**8.** Connection B tries to delete the same row that Connection A already locked:

```
delete from rv locks where c1 = 1
```
The connection deadlocks. The database server recognizes the deadlock, and does not allow it to continue. The database server cancels this delete statement, rolls back the transaction, releasesitslocks, and issuesthis error message to Connection B's application: SQL error, state = 40001 "Deadlock Detected".

- **9.** Roll back the Connection A delete action.
	- Connection A:

rollback

**10.** Enable deadlock logging.

• Connection B:

```
set option public.log deadlocks = 'on';
```
Set logging for Connection B, since that is the connection that will induce the deadlock. Setting the **log\_deadlocks** option for Connection A will not record any deadlocks.

**11.** Repeat the deadlock scenario.

```
• Connection A:
```

```
delete from rv locks where c1 = 1
```
• Connection A:

```
delete from rv locks2 where c1 = 1
```
- Connection B: delete from rv locks2 where  $c1 = 1$
- Connection B:

```
delete from rv locks where c1 = 1
```
Connection B receives an SOL error and its transaction is rolled back, as before. However, because deadlock logging is enabled, the system logged the deadlock event.

**12.** Execute **sa\_report\_deadlocks**.

sa report deadlocks

**13.** View the logged deadlock event.

```
snapshotId, snapshotAt, waiter, who, what, object id, record id, owner, i
s victim, rollback operation count, iq rid, iq txn id
1,2012-08-08 12:24:04.339,3, DBA', delete from rv locks2 where c1 =
1,1,775,1,false,0,1,13184
1,2012-08-08 12:24:04.339,1,'DBA',delete from rv_locks where c1 =
1,0,774,3,true,0,1,13160
```
The is victim column indicates which transaction was selected as the rollback candidate.

## **Creating a Deadlock Reporting Event in Interactive SQL**

Create a table and a system event for obtaining information about deadlocks.

### **Prerequisites**

SAP Sybase IQ server has a simplex database.

### **Task**

**1.** Create a table to store the data returned from the **sa\_report\_deadlocks** system procedure.

```
CREATE TABLE DeadlockDetails(
  deadlockId INT PRIMARY KEY DEFAULT AUTOINCREMENT,
  snapshotId BIGINT,
  snapshotAt TIMESTAMP,
  waiter INTEGER,
 who VARCHAR(128),
  what LONG VARCHAR,
  object_id UNSIGNED BIGINT,
  record_id BIGINT,
  owner INTEGER,
 is victim BIT,
 rollback operation count UNSIGNED INTEGER );
```
**2.** Create an event that sends an e-mail notification when a deadlock occurs.

```
CREATE EVENT DeadlockNotification
TYPE Deadlock
HANDLER
BEGIN
 INSERT INTO DeadlockDetails WITH AUTO NAME
SELECT snapshotId, snapshotAt, waiter, who, what, object id,
record_id,
       owner, is victim, rollback operation count
    FROM sa_report deadlocks ();
  COMMIT;
 CALL xp_startmail ( mail user ='John Smith',
                     mail password ='mypwd' );
CALL xp_sendmail( recipient='DBAdmin',
                    subject='Deadlock details added to the 
DeadlockDetails table.' );
CALL xp stopmail ( );
END;
```
This event copies the results of the **sa\_report\_deadlocks** system procedure into a table and notifies the administrator about the deadlock.

**3.** Set the **log\_deadlocks** option on.

```
SET OPTION PUBLIC.log deadlocks = 'On';
```
**4.** Enable logging of the most-recently executed statement.

CALL sa server option( 'RememberLastStatement', 'YES' );

Monitor Locks and Deadlocks

# <span id="page-64-0"></span>**Manage Blocking in the RLV Store**

The RLV store uses the same transaction blocking mechanism as the IQ main store. Suppose you setthe **BLOCKING** option to ON. If write lock A held by transaction 1 conflicts with write lock B which transaction 2 is attempting to obtain, then transaction 2 must wait until write lock A is released, or until the **BLOCKING** TIMEOUT threshold is reached. By default, **BLOCKING** is OFF.

Although transaction blocking minimizes lock contention, transaction blocking can lead to deadlock.

### **See also**

- *sp igconnection Procedure* on page 105
- *sp igtransaction Procedure* on page 159
- sa conn info system procedure on page 85

# **Enabling Connection Blocking**

Enable connection blocking to force any transaction attempting to obtain a lock that conflicts with another transaction's existing lock to wait: either until every conflicting lock is released, or until the **BLOCKING\_TIMEOUT** threshold is reached.

### **Prerequisites**

• SAP Sybase IO server has a simplex database.

### **Task**

Set the **BLOCKING** database option to ON.

set temporary option blocking = 'On';

**Note:** The blocking option can be set either at the connection or PUBLIC level.

### **See also**

- [Disabling Connection Blocking](#page-65-0) on page 58
- [Setting the Blocking Timeout Threshold](#page-65-0) on page 58
- [Transaction Blocking Deadlocks](#page-66-0) on page 59
- [Tutorial: Monitoring Blocking](#page-67-0) on page 60
- [BLOCKING Option](#page-84-0) on page 77

# <span id="page-65-0"></span>**Disabling Connection Blocking**

Disable connection blocking to force any transaction attempting to obtain a lock that conflicts with another transaction's existing lock to roll back the transaction and display an error.

### **Prerequisites**

• SAP Sybase IQ server has a simplex database.

### **Task**

Set the **BLOCKING** database option to OFF.

set temporary option blocking = 'Off';

**Note:** The blocking option can be set either at the connection or PUBLIC level.

### **See also**

- [Enabling Connection Blocking](#page-64-0) on page 57
- Setting the Blocking Timeout Threshold on page 58
- [Transaction Blocking Deadlocks](#page-66-0) on page 59
- [Tutorial: Monitoring Blocking](#page-67-0) on page 60
- [BLOCKING Option](#page-84-0) on page 77
- BLOCKING TIMEOUT Option on page 78

# **Setting the Blocking Timeout Threshold**

Use the threshold to set the length of time, in milliseconds, a transaction waits to obtain a lock. If the transaction attempting to obtain a lock conflicts with another transaction's existing lock, it waits until the **BLOCKING** TIMEOUT option threshold is reached. If the conflict still exists, the transaction rolls back and you see an error.

### **Prerequisites**

SAP Sybase IQ server has a simplex database.

### **Task**

**Note:** The default value, 0, indicates that a blocked transaction must wait indefinitely until all conflicting transactions release their locks.

Set the **BLOCKING** TIMEOUT database option value to the number of milliseconds you want the transaction to wait for conflicting transactions to release their locks.

set temporary option blocking timeout =  $'400';$ 

#### <span id="page-66-0"></span>**Note:** The blocking option can be set either at the connection or PUBLIC level.

#### **See also**

- [Enabling Connection Blocking](#page-64-0) on page 57
- [Disabling Connection Blocking](#page-65-0) on page 58
- Transaction Blocking Deadlocks on page 59
- [Tutorial: Monitoring Blocking](#page-67-0) on page 60

## **Transaction Blocking Deadlocks**

Transaction blocking can lead to a deadlock situation,in which a set of transactions arrive at a state where none of them can proceed.

A deadlock can arise for two reasons:

• **Cyclicalblocking conflict –** transaction A is blocked on transaction B, and transaction B is blocked on transaction A. Additional time cannot solve the problem, and one of the transactions must be canceled, allowing the other to proceed. The same situation can arise with more than two transactions blocked in a cycle.

To eliminate a transactional deadlock, the database server selects a connection from those involved in the deadlock, rolls back the changes for the transaction that is active on that connection and returns an error. The database server selects the connection to roll back by using an internal heuristic that prefersthe connection with the smallest blocking waittime left as determined by the **BLOCKING\_TIMEOUT** option. If all connections are set to wait forever, then the connection that caused the server to detect a deadlock is selected as the victim connection.

• **All workers are blocked –** when a transaction becomes blocked, its worker is not relinquished. For example, a database server is configured with three workers. Transactions A, B, and C are blocked on transaction D, which is not currently executing a request. A deadlock situation arises because there are no available workers. Thissituation is called thread deadlock.

Suppose that the database server has *n* workers. Thread deadlock occurs when  $n-1$  workers are blocked, and the last worker is about to block. The database server's kernel cannot permit this last worker to block, since doing so results in all workers being blocked, and the database server stops responding. Instead, the database server ends the task that is about to block the last worker, rolls back the changes for the transaction active on that connection, and returns an error.

Database servers with tens or hundreds of connections may experience thread deadlocks in long-running requests, either because of the size of the database or because of blocking. In this case, you may wantto increase the value of the **-gn** server option of the **start\_iq** utility.

To view locks and deadlocks inSAP Control Center, see theSAP Control Center online help.

- <span id="page-67-0"></span>• [Enabling Connection Blocking](#page-64-0) on page 57
- [Disabling Connection Blocking](#page-65-0) on page 58
- [Setting the Blocking Timeout Threshold](#page-65-0) on page 58
- Tutorial: Monitoring Blocking on page 60
- *LOG DEADLOCKS Option* on page 79
- [sa\\_report\\_deadlocks System Procedure](#page-95-0) on page 88
- sa conn info system procedure on page 85
- *sp igconnection Procedure* on page 105
- *sp igtransaction Procedure* on page 159

# **Tutorial: Monitoring Blocking**

In thistutorial, createRLV-enabled tables, execute a transaction, and use the **sp\_iqtransaction** stored procedure to report on connection blocking and blocking timeout information for all transactions in the database.

### **Prerequisites**

- SAP Sybase IO server has a simplex database.
- RLV storage is configured.

### **Task**

**1.** Create RLV-enabled tables rv\_locks and rv\_locks2, and configure table-level snapshot versioning:

```
SET TEMPORARY OPTION SNAPSHOT VERSIONING = 'Table-level';
CREATE TABLE rv locks(c1 INT, c2 INT, c3 INT);
INSERT INTO rv_locks VALUES (1,1,1);
INSERT INTO rv_locks VALUES (2,2,2);
INSERT INTO rv_locks VALUES (3,3,3);
INSERT INTO rvlocks VALUES (4,4,4);
COMMIT;
CREATE TABLE rv locks2(c1 int, c2 int, c3 int);
INSERT INTO rv locks2 VALUES (1,1,1);
INSERT INTO rv_locks2 VALUES (2,2,2);
INSERT INTO rv_locks2 VALUES (3,3,3);
INSERT INTO rv locks2 VALUES (4,4,4);
COMMIT;
```

```
ALTER TABLE ry locks ENABLE RLV STORE:
ALTER TABLE rv locks2 ENABLE RLV STORE;
```
**2.** Set the snapshot versioning property of the transaction to row-level.

```
set temporary option Snapshot Versioning = 'Row-level';
```
**3.** Enable connection blocking and set the blocking timeout threshold.

```
set temporary option blocking = 'On';
set temporary option blocking timeout = '0';
```
**4.** Write to the table.

```
insert into rv locks values (5,5,5);
```
Writing to, or querying, an RLV-enabled table creates the RLV-enabled portion of the table in-memory, on-demand.

**5.** Execute **sp\_iqtransaction** to view information for all transactions in the database.

sp\_iqtransaction

Transaction information displays, with each row representing a different transaction:

```
Name, Userid, TxnID, CmtID, VersionID, State, ConnHandle, IQConnID, MainT
ableKBCr,MainTableKBDr,TempTableKBCr,TempTableKBDr,TempWorkSpaceK
B,TxnCreateTime,CursorCount,SpCount,SpNumber,MPXServerName,Global
TxnID,VersioningType,Blocking,BlockingTimeout
'SQL_DBC_13cd6038','DBA',1008,0,0,'ACTIVE',
3,92,0,0,0,0,0,'2012-08-08 09:00:39.511',0,4,36,,0,'Row-
level','True',0
```
The Blocking value is True, meaning that connection blocking is enabled using the **BLOCKING** database option. Connection blocking means that when lock contention is detected, the transaction waits (or blocks) for the conflicting lock to release before requesting the lock again.

The **Blocking\_Timeout** value is 0 (the default value), meaning the transaction will wait indefinitely for the conflicting lock to release.

### **See also**

- [Enabling Connection Blocking](#page-64-0) on page 57
- [Disabling Connection Blocking](#page-65-0) on page 58
- [Setting the Blocking Timeout Threshold](#page-65-0) on page 58
- [Transaction Blocking Deadlocks](#page-66-0) on page 59

Manage Blocking in the RLV Store

# <span id="page-70-0"></span>**Manage Memory for the RLV Store**

You can configure the amount of memory to use for the RLV store. The amount of memory relates directly to the amount of data thatthe RLV store can hold. When memory consumption reaches the set threshold, the RLV store merges automatically with the IQ main store.

When the RLV store memory size approaches its limit, the automated merge moves committed rows from the RLV store to the IQ main store, thus freeing memory for new RLV store rows.

Ifthe merge operation does notfree enough memory, and there are uncommitted rows pending in the RLV store from other transactions, current operations are blocked until other operations commit, and an automated merge occurs. If no further memory can be freed by merging, the current operation is rolled back.

### **See also**

- [Merge RLV Store into IQ Main Store](#page-44-0) on page 37
- [RLV Store Persistence and Durability](#page-14-0) on page 7

# **Configuring RLV Store Memory Size**

You can configure, on a per-server basis, the maximum memory size of the RLV store.

### **Prerequisites**

• SAP Sybase IQ server has a simplex database.

### **Task**

The size of the RLV store should be carefully chosen to avoid exceeding the physical memory on the host. Therefore, consider:

- Physical memory available to the host
- Size of IQ main store and temporary buffer caches
- Size of IQ large memory pool
- Memory requirements of other applications running on the host

Choosing a value which is too small will result in extra merges. This may potentially cause DMLs to fail if the frequency of the automated merge is too high.

**1.** Use the **-iqrlvmem** boot parameter, to specify the maximum size of the RLV store in Mb. -iqrlvmem 8192

This specifies an RLV size of 8192 Mb.

**Note:** A DML which causes the size of the RLV store to exceed the configured memory limit will immediately trigger an automatic merge. However, the RV\_MERGE\_NODE\_MEMSIZE node threshold will usually trigger the automated merge before this limit is reached.

**2.** (Optional) At runtime, change the size of the RLV store using the **sa\_server\_option**. sa server option 'RLV memory mb', 16384

This reconfigures the RLV store size to 16384 Mb.

**Note:** This size is a "soft" limit. It is possible for the RLV store to temporarily exceed the configured memory. RLV store memory is normally freed by merge. However merge itself requires memory. Therefore during merge the memory limit may be temporarily exceeded. Furthermore, open transactions remain in the RLV store (and thus use memory), even after the merge.

### **See also**

- RV MERGE NODE MEMSIZE Option on page 81
- *[-iqrlvmem start\\_iq Server Option](#page-173-0)* on page 166
- [sa\\_server\\_option System Procedure](#page-97-0) on page 90
- [Setting Merge Trigger Thresholds](#page-45-0) on page 38
- Monitoring RLV Memory Usage on page 64

## **Monitoring RLV Memory Usage**

Monitor system-wide RLV memory use and/or per table memory use.

### **Prerequisites**

- SAP Sybase IQ server has a simplex database.
- RLV storage is configured.

### **Task**

**1.** Monitor system-wide RLV memory use with the **sp\_iqstatus** stored procedure.

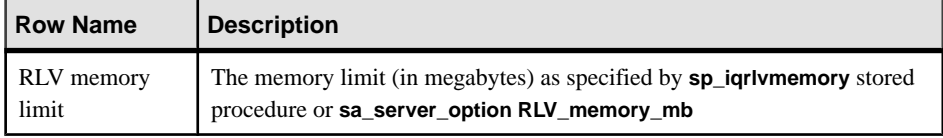
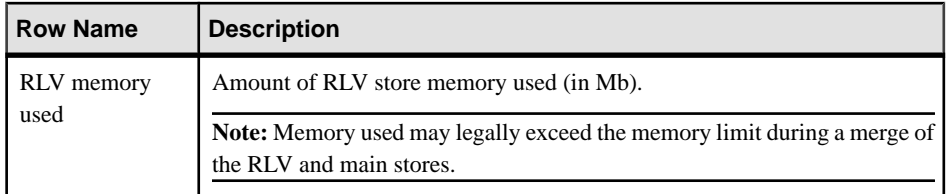

**2.** Monitor per-table RLV memory use with the **sp\_iqrlvmemory** stored procedure for a specified owner and table name.

The procedure outputs one row per table consuming RLV memory.

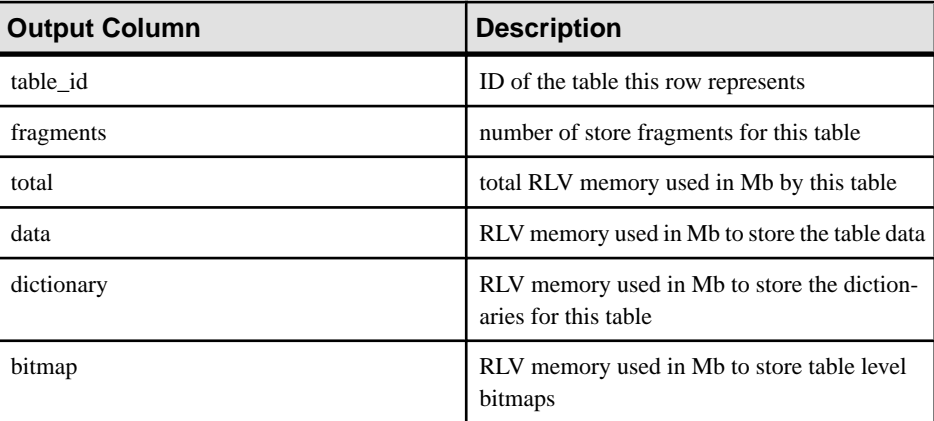

Note: Version-specific data, such as version bitmaps and on-demand indexes, do not count againstthe RLV memory limit and are not reported in **sp\_iqrlvmemory**. **sp\_iqrlvmemory** accepts optional parameters for owner name and table name which limit the output to a single row.

sp\_iqrlvmemory 'RLV\_table','DBA'

### **See also**

- sp\_[iqrlvmemory Procedure](#page-128-0) on page 121
- [Configuring RLV Store Memory Size](#page-70-0) on page 63

Manage Memory for the RLV Store

# **Appendix: Troubleshoot the RLV Store**

The troubleshooting appendix includes a collection of symptoms, with information to further diagnose or solve the problem.

# **RLV Store Out of Memory**

Problem: You receive the error message "RLV Store has run out of memory".

#### Explanation A

Long running active transaction(s) may be holding RLV store fragments in memory. To correct, try:

- Running sp jarlymemory stored procedure to determine whether old RLV store fragments exist.
- Using sp **igtransaction** stored procedure to locate old active transactions, and terminating them.

### Explanation B

Row-level versioned transactions adding or modifying too much data on an RLV-enabled table will eventually run out of store memory. To correct, try:

- Reducing the update size.
- Reducing the load size.
- Increasing the frequency of commits (to reduce the amount of data modified per transaction).

### Explanation C

Automated merge is not keeping pace with number of RLV transactions. To correct, try:

- Reviewing the merge history table, SYSIQRLVMERGEHISTORY.
- Adjusting the automated merge period, **RV\_AUTO\_MERGE\_EVAL\_INTERVAL** option.
- Adjusting the automated merge thresholds, **RV\_MERGE\_TABLE\_NUMROWS**, **RV\_MERGE\_TABLE\_MEMPERCENT**, and **RV\_MERGE\_NODE\_MEMSIZE** options.

### Explanation D

Maximum RLV memory configured value is too low. To correct, try:

• Increasing the maximum RLV memory, using server startup option **-iqrlvmem**.

**Note:** Increasing the maximum RLV memory may require adjusting IQ caches, or adding RAM. It also requires a server restart, as the parameter is not dynamic.

### **See also**

- *sp\_igrlymemory Procedure* on page 121
- *sp igtransaction Procedure* on page 159
- SYSIORLVMERGEHISTORY System View on page 251
- RV AUTO MERGE EVAL INTERVAL Option on page 80
- RV MERGE NODE MEMSIZE Option on page 81
- RV MERGE TABLE MEMPERCENT Option on page 82
- [RV\\_MERGE\\_TABLE\\_NUMROWS Option](#page-89-0) on page 82
- *-igrlymem start ig Server Option* on page 166

# **Cannot Convert to Multiplex**

Problem: You receive the error message "Cannot convert database to multiplex. An RLV dbspace exists".

### **Explanation**

A row-level versioning (RLV) dbspace exists on the simplex database you are trying to convert to multiplex. Row-level versioning is notsupported in multiplex in the current version ofSAP Sybase IQ.

# **Cannot Create RLV Dbspace in Multiplex**

Problem: You receive the error message "Create RLV dbspace not allowed in multiplex".

# **Explanation**

Row-level versioning (RLV) is not supported in multiplex in the current version of SAP Sybase IQ.

# **RLV Dbspace Already Exists**

Problem: You receive the error message "RLV dbspace already exists. Cannot create more than one RLV dbspace".

# Explanation A

A row-level versioning (RLV) dbspace exists on the database. SAP Sybase IQ only supports one RLV dbspace per simplex database.

# Explanation B

You could encounter this error while trying to increase the size of the RLV dbspace. If so, instead of trying to create another RLV dbspace, add a new dbfile to the existing RLV dbspace.

# **Cannot Make RLV Dbspace Read-Only**

Problem: You receive the error message "The RLV dbspace N cannot be made read only because it contains RLV enabled tables".

### **Explanation**

A row-level versioning (RLV) dbspace is intended to be read-write, because of the role it plays in real-time transactions. However, it is possible to make the dbspace read-only as long as there are no RLV-enabled tables.

• Drop or disable the RLV-enabled tables before making the RLV dbspace read-only.

### **See also**

• [Configure the RLV Dbspace](#page-31-0) on page 24

# **Cannot Create Table in RLV Dbspace**

Problem: You receive the error message "Cannot create table N in an RLV dbspace".

### **Explanation**

Each RLV-enabled table automatically makes use of the RLV dbspace during transactions. However, SAP Sybase IQ does not support the creation of tables in the RLV dbspace.

# **Cannot Enable Table for RLV Storage**

Problem: You receive an error message indicating that the table cannot be enabled for rowlevel versioning (RLV).

### Explanation A

RLV storage cannot be enabled on tables unless the RLV store dbspace is configured.

### Explanation B

RLV storage cannot be enabled on any table that has:

- LONG BINARY (LOB) or LONG VARCHAR (CLOB) data types.
- WORD (WD) or TEXT indexes.
- Foreign key constraints.

### Explanation C

RLV storage cannot be enabled on temporary or global temporary tables.

# **Cannot Use Foreign Keys in RLV Enabled Table**

Problem: You receive the error message "The use of foreign keys in a RLV table is not supported".

#### **Explanation**

The use of foreign keys within a row-level versioning (RLV) enabled table is notsupported in the current version of SAP Sybase IQ. You cannot create foreign keys on a table enabled for row-level versioning. Furthermore, you can not enable row-level versioning on a table which has foreign keys.

# **Cannot Use Index Type in RLV Enabled Table**

Problem: You eitherreceive the errormessage "The index type 'TEXT' cannot be used with an RLV enabled table", or "The index type 'WD' cannot be used with an RLV enabled table".

### **Explanation**

The use of text indexes and word indexes within a row-level versioning (RLV) enabled table are not supported in the current version of SAP Sybase IQ. You cannot create these indexes on a table enabled for row-level versioning. Furthermore, you can not enable row-level versioning on a table which has a text or word index.

# **Merge Required Before Table Level Modification**

Problem: You receive the error message "Table N requires an RLV store merge before table-level modification".

### Explanation A

A table-level (TLV) read-write operation is attempting to modify a row-level versioning (RLV) enabled table with the **BLOCKING** option set to OFF. This TLV transaction requires a merge of the RLV store, but because **BLOCKING** is set to OFF, it cannot wait for the automated merge to complete. To correct, try:

- Setting the **BLOCKING** option ON, and ensuring that the first statement in the transaction is a table-level read-write.
- Performing a manual merge before the table level DML transaction, using the **sp\_iqmergerlvstore**stored procedure.

# Explanation B

A table-level (TLV) read-write operation is attempting to modify a row-level versioning (RLV) enabled table. This TLV transaction requires a merge of the RLV store. However, this merge cannot occur automatically because the TLV transaction has already established a snapshot version for this table. To correct, try:

- Ensuring that the first statement in the transaction is a table-level read-write.
- Performing a manual merge before the table level DML transaction, using the **sp\_iqmergerlvstore** stored procedure.

### Explanation C

A TLV transaction is attempting to modify multiple RLV-enabled tables. To correct, try:

• Dividing the transaction so that individual transactions each modify one RLV table.

# **See also**

- [BLOCKING Option](#page-84-0) on page 77
- *sp\_[iqmergerlvstore Procedure](#page-127-0)* on page 120

# **Cannot Perform Merge of RLV Store**

Problem: You receive an error message indicating that the RLV store cannot be merged with the IQ main store.

# Explanation A

An RLV store merge was attempted on a table which was not RLV-enabled. Only tables which are RLV-enabled may be merged.

# Explanation B

There was an error during the merge. Consult the database IQMSG file for possible exceptions or errors codes, which may describe a problem and allow you to perform a DML operation to address the item causing the issue.

For example, if there was an error inserting a row from the RLV store into the IQ main store, and the IQMSG file contained an exception on row X or value Y, it might be possible to:

- Identify the source row
- Save the row
- Delete the row.

In this case, the merge should then succeed. The exported row could then be dealt with separately.

### **See also**

• *sp igtransaction Procedure* on page 159

# **RLV Store Merge Already in Progress**

Problem: You receive the error message "RLV store merge already in progress for table N".

### **Explanation**

There is already anRLV store merge in progressforthistable. Only oneRLV merge is allowed at a time for an RLV table.

# **Cannot Open the Requested Object for Write in the Current Transaction**

Problem: You receive an error message indicating that the system cannot open the requested object for write in the current transaction, and that another user has the row locked.

### **Explanation**

Multiple connections are trying to update the same row of a table when you are running a manual merge. A table-level versioning transaction exists that owns a write lock on the table.

# **Transaction Seems to Hang**

Problem: Transaction appears to hang.

### **Explanation**

Multiple connections may be waiting on a table-level write-lock. If the transactions are in progress when a foreground (blocking) merge of the RLV store and IQ main store istriggered, the transactions will appear to hang. To troubleshoot further, run the appropriate stored proceduresfrom another connection to see if there are locks being held or a merge in progress.

# **Failed RLV Recovery**

You encounter a recovery problem such as Checksum error reading a page from disk, mismatched sequence number on head / tail of page, or OS exception reading a page from disk.

Recover occurs in four high level phases:

- **1.** Initialization (SYSIQRVLOG table isscanned and log identity block isloaded. Tables are added to the recovery list if log pages exist).
- **2.** Commit log analysis.
- **3.** Table log analysis.
- **4.** Operations which belong to committed transactions are redone.

Recovery errorsin phases 1, 3, or 4 will resultin an IQ servershutdown. An error in phase 2 is handled by doing an extended phase 3.

### Recommendations

- **1.** Use two server startup switches to restrict access:
	- Use **-gd DBA** so that only users with the SERVER OPERATOR system privilege can start and stop databases on a running server.
	- Use **-gm 1** to allow a single connection plus one DBA connection above the limitso that a DBA can connect and drop others in an emergency.
- **2.** Set **-iqrvrec\_bypass = 1** to bypass all RLV recovery. This option is intended to be for emergency repairs, such as dropping a problematic RLV table. As currently implemented this disables further logging, but there are no other checks in the code that will prevent general RLV operations. As such, this mode is likely unstable if non-DBA users are allowed general access.
- **3.** Manually establish / correct the consistency of the database.
- **4.** Execute the following statement to delete the RLV portion of the table. This may leave the database inconsistent, but will allow a subsequent recovery.

```
delete * from table where rowid() > 2^28
```
**Note:** All data in the RLV portion of the table will be lost.

**5.** Reboot with normal recovery.

Appendix: Troubleshoot the RLV Store

# **Appendix: SQL Reference**

Reference material for SQL statements, database options, functions, system procedures, system tables, and views mentioned in this document.

# **Database Options**

Database options customize and modify database behavior.

# **AGGREGATION\_PREFERENCE Option**

Controls the choice of algorithms for processing an aggregate.

Allowed Values -6 to 6

**Default**  $\Omega$ 

### Scope

Option can be set at the database (PUBLIC) or user level. When set at the database level, the value becomes the default for any new user, but has no impact on existing users. When set at the user level, overrides thePUBLIC value for that user only. No system privilege is required to set option for self. System privilege is required to set at database level or at user level for any user other than self.

Requires the SET ANY PUBLIC OPTION system privilege to set this option. Can be set temporary for an individual connection or for the PUBLIC role. Takes effect immediately.

# **Remarks**

For aggregation (**GROUP BY**, **DISTINCT**, **SET** functions) within a query, the SAP Sybase IQ optimizer has a choice of several algorithms for processing the aggregate.

**AGGREGATION\_PREFERENCE** lets you override the costing decision of the optimizer when choosing the algorithm. the option does not override internal rules that determine whether an algorithm is legal within the query engine.

This option is normally used for internal testing and for manually tuning queries that the optimizer does not handle well. Only experienced DBAs should use it. Inform SAP Sybase Technical Support, if you need to set **AGGREGATION\_PREFERENCE**, as setting this option might mean that a change to the optimizer may be appropriate.

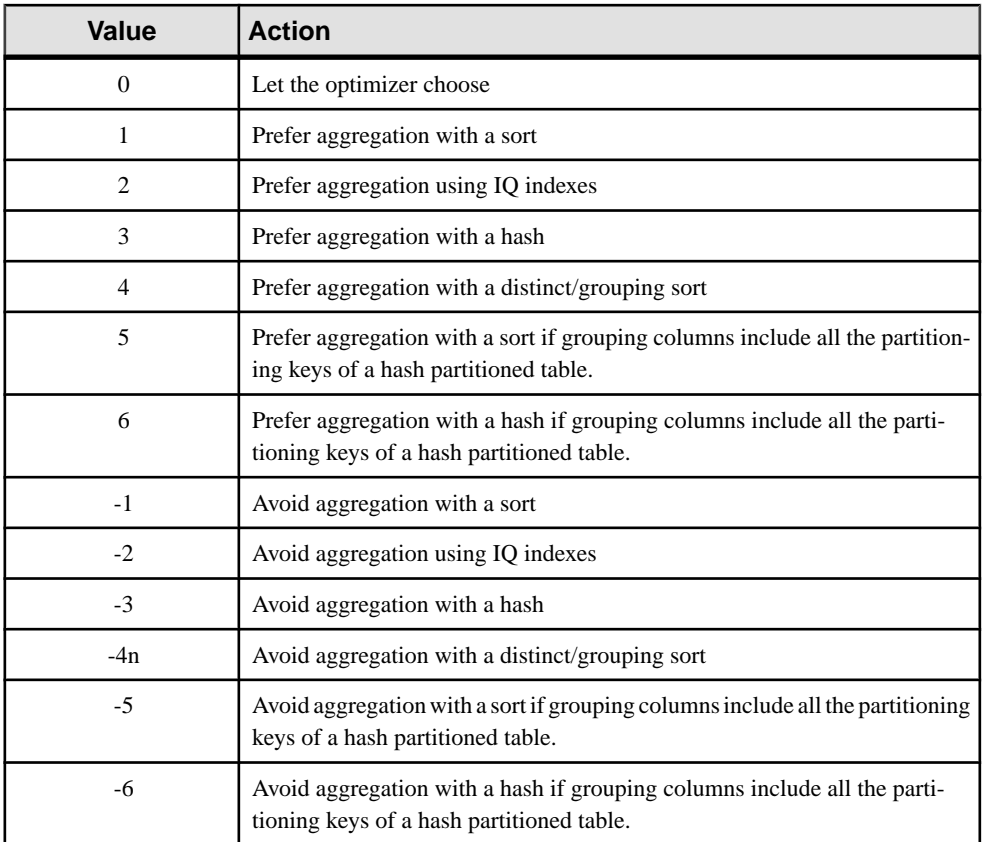

# **ALLOW\_SNAPSHOT\_VERSIONING Option**

Applies to all base tables in the database (as opposed to RLV-enabled tables only). Restricts table versioning for all base tables to either table-level or row-level snapshot versioning. This option does not apply to the IQ catalog store.

### Allowed Values

any, table-level, row-level

- **any** no restrictions on snapshot versioning.
- **row-level** Allows only row-level snapshot versioning. Any transactions attempting to use table-level versioning to modify a table will fail with an Illegal snapshot isolation error.
- **table-level –** Allows only table-level snapshot versioning. Any transactions attempting to use row-level versioning to modify a table will fail with an Illegal snapshot isolation error.

<span id="page-84-0"></span>**Default** 

any

### Scope

Option can be set at the database (PUBLIC) level only.

Requires the SET ANY SYSTEM OPTION system privilege to set this option. Takes effect immediately.

# **BASE\_TABLES\_IN\_RLV\_STORE Option**

Registers newly created tables in the RLV store, enabling row-level versioning. RLV-enabled tables are eligible for multiple writer concurrent access. You can override this setting at the table level using the **CREATE\_TABLE** statement.

Allowed Values ON, OFF

**Default OFF** 

Scope Option can be set at the database (PUBLIC) level only.

Requires the SET ANY SYSTEM OPTION system privilege to set this option. Takes effect immediately.

### Remarks

When set to ON, newly created tables are registered in the RLV store. RLV-enabled tables are optimized for real-time updates.

The { ENABLE | DISABLE } RLV STORE clause of the **CREATE\_TABLE** statement always overrides the **BASE\_TABLES\_IN\_RLV\_STORE** option.

Once **Base\_Tables\_in\_RLV\_STORE option** is enabled, any newly created IQ base tables are automatically RLV enabled. Enabling this option has no impact on existing IQ base tables.

# **BLOCKING Option**

Controls the behavior in response to locking conflicts. BLOCKING is not supported on secondary nodes of a multiplex.

Allowed Values ON, OFF

```
Default
OFF
```
# Scope

Option can be set at the database (PUBLIC) or user level. When set at the database level, the value becomes the default for any new user, but has no impact on existing users. When set at the user level, overrides thePUBLIC value for that user only. No system privilege is required to set option for self. System privilege is required to set at database level or at user level for any user other than self.

Requires the SET ANY PUBLIC OPTION system privilege to set this option. Can be set temporary for an individual connection or for the PUBLIC role. Takes effect immediately.

# Remarks

When **BLOCKING** is off, a transaction receives an error when it attempts a write operation and is blocked by the read lock of another transaction.

When **BLOCKING** is on, any transaction attempting to obtain a lock that conflicts with an existing lock held by another transaction waits until every conflicting lock is released or until the blocking\_timeout is reached. If the lock is not released within blocking\_timeout milliseconds, then an error is returned for the waiting transaction.

# **BLOCKING\_TIMEOUT Option**

Controls the length of time a transaction waits to obtain a lock. BLOCKING\_TIMEOUT is not supported on secondary nodes of a multiplex.

Allowed Values Integer, in milliseconds.

```
Default
\Omega
```
# Scope

Option can be set at the database (PUBLIC) or user level. When set at the database level, the value becomes the default for any new user, but has no impact on existing users. When set at the user level, overrides thePUBLIC value for that user only. No system privilege is required to set option for self. System privilege is required to set at database level or at user level for any user other than self.

Requires the SET ANY PUBLIC OPTION system privilege to set this option. Can be set temporary for an individual connection or for the PUBLIC role. Takes effect immediately.

### Remarks

When the blocking option is on, any transaction attempting to obtain a lock that conflicts with an existing lock waits for the indicated number of milliseconds for the conflicting lock to be released. If the lock is not released within blocking timeout milliseconds, an error is returned for the waiting transaction.

Set the option to 0 to force all transactions attempting to obtain a lock to wait until all conflicting transactions release their locks.

# **ENABLE\_ASYNC\_IO Option**

Allows a DBA to enable or disable the asynchronous IO used by the RLV persistence log.

Allowed Values TRUE, FALSE

A change in value requires a database close and re-open, or a server restart.

**Default** TRUE

#### Scope

Option can be set at the database (PUBLIC) or user level. When set at the database level, the value becomes the default for any new user, but has no impact on existing users. When set at the user level, overrides thePUBLIC value for that user only. No system privilege is required to set option for self. System privilege is required to set at database level or at user level for any user other than self.

Requires the SET ANY PUBLIC OPTION system privilege to set this option. Can be set temporary for an individual connection or for thePUBLIC role. If permitted, can be set for an arbitrary other user or role, or for all users via the role. Takes effect immediately.

# **LOG\_DEADLOCKS Option**

Controls whether deadlock reporting is turned on or off.

Allowed values On, Off

**Default** Off

Scope

Option can be set at the database (PUBLIC) level only.

<span id="page-87-0"></span>Requires the SET ANY SYSTEM OPTION system privilege to set this option. Takes effect immediately.

#### Remarks

When this option is set to On, the database server logs information about deadlocks in an internal buffer. The size of the buffer is fixed at 10000 bytes. You can view the deadlock information using the sa\_report\_deadlocks stored procedure. The contents of the buffer are retained when this option is set to Off.

When deadlock occurs, information is reported for only those connections involved in the deadlock. The order in which connections are reported is based on which connection is waiting for which row. For thread deadlocks, information is reported about all connections.

When you have deadlock reporting turned on, you can also use the Deadlock system event to take action when a deadlock occurs.

# **RV\_AUTO\_MERGE\_EVAL\_INTERVAL Option**

This option configures the evaluation period used to determine when an automated merge of the row-level versioned (RLV) and IQ main stores should occur.

Allowed Values 1 – MAX\_UINT (minutes)

**Default** 15 (minutes)

#### Scope

Option can be set at the database (PUBLIC) level only.

Requires the SET ANY SYSTEM OPTION system privilege to set this option. Takes effect immediately.

### Remarks

This option is be used to configure the period of wait time, in minutes, between activations of the merge evaluator. The merge evaluator examines the merge parameters of each row-level versioning (RLV) enabled table against configured threshold values to determine whether a non-blocking (background) merge of the RLV table to IQ main stores should occur.

If the interval ends while the evaluator is active, or when a merge is already in progress, the interval re-sets.

Any new value for the interval is used when the merge evaluator is next activated.

# <span id="page-88-0"></span>**RV\_MAX\_ACTIVE\_SUBFRAGMENT\_COUNT Option**

This value maximizes utilization of the number of cores on the machine.

Allowed Values  $>=0$ 

**Default**  $\Omega$ 

**Note:** Use of any value otherthan the defaultis notrecommended asit could negatively impact CPU utilization and scalability of bulk loads.

#### Scope

Option can be set at the database (PUBLIC) level only.

Requires the SET ANY SYSTEM OPTION system privilege to set this option. This option takes effect on a table with the first write operation on the table. If the value of this option is changed after the first write operation has occurred, the new value does not take effect on the table until after a restart of the server.

### Remarks

If the value is set to anything other than the default, the system uses the specified value or the total number of cores on the machine, whichever is less.

# **RV\_MERGE\_NODE\_MEMSIZE Option**

An automated merge of the row-level versioned (RLV) store and IQ main stores occurs based on the merge thresholds,including **RV\_MERGE\_NODE\_MEMSIZE**. When this node threshold is exceeded, a merge will be triggered.

Allowed Values 0 - 100 (percent)

**Default** 75 (percent)

# Scope

Option can be set at the database (PUBLIC) level only.

Requires the SET ANY SYSTEM OPTION system privilege to set this option. Takes effect immediately.

### Remarks

This option sets the percentage of total RLV memory size as a merge threshold for the node. If the total RLV memory size surpasses the threshold, the merge condition evaluator will

<span id="page-89-0"></span>determine which table(s) to merge. If multiple tables must be merged to satisfy the node threshold, parallel merges will be triggered for each table to be merged.

# **RV\_MERGE\_TABLE\_MEMPERCENT Option**

An automated merge of the row-level versioned (RLV) store and IQ main stores occurs based on the merge thresholds, including **RV\_MERGE\_TABLE\_MEMPERCENT**. If this table threshold is exceeded, a merge will be triggered for the specific table.

Allowed Values 0 - 100 (percent)

**Default** 

0 (percent)

**Note:** When RV MERGE TABLE MEMPERCENT  $= 0$ , then the system uses a (per-table) threshold of 100% / N, where N is the number of RLV-enabled tables that have been loaded.

### Scope

Option can be set at the database (PUBLIC) level only.

Requires the SET ANY SYSTEM OPTION system privilege to set this option. Takes effect immediately.

# Remarks

This option sets the percentage of memory used as a merge threshold for an RLV-enabled table. If the memory used surpasses the threshold, a merge will occur.

The system evaluates whether to merge the RLV and IQ main stores on a per-table basis. It enumerates through all loaded RLV tables, and for each one decides whether a merge is warranted. A merge for a single table is deemed warranted if:

- **1.** The table violates either the memory threshold (RV\_MERGE\_TABLE\_MEMPERCENT) or the row threshold (RV\_MERGE\_TABLE\_NUMROWS), and
- **2.** The system does not determine that a large percentage of the RLV rows are uncommitted, and are therefore unable to be merged.

# **RV\_MERGE\_TABLE\_NUMROWS Option**

An automated merge of the row-level versioned (RLV) store and IQ main stores occurs based on the merge thresholds,including **RV\_MERGE\_TABLE\_NUMROWS**. If thistable threshold is exceeded, a merge will be triggered for the specific table.

Allowed Values 1000 - 100000000

### **Default** 10000000

### Scope

Option can be set at the database (PUBLIC) level only.

Requires the SET ANY SYSTEM OPTION system privilege to set this option. Takes effect immediately.

# Remarks

This option setsthe number of rows used as a merge threshold for an RLV-enabled table. If the number of rows used surpasses the threshold, a merge will occur.

The system evaluates whether to merge the RLV and IQ main stores on a per-table basis. It enumerates through all loaded RLV tables, and for each one decides whether a merge is warranted. A merge for a single table is deemed warranted if:

- **1.** The table violates either the memory threshold (RV\_MERGE\_TABLE\_MEMPERCENT) or the row threshold (RV\_MERGE\_TABLE\_NUMROWS), and
- **2.** The system does not determine that a large percentage of the RLV rows are uncommitted, and are therefore unable to be merged.

# **RV\_RESERVED\_DBSPACE\_MB Option**

A portion oftheRLV store must be reserved for memory used by data structures during critical operations.

Allowed Values Integer greater than or equal to 50 (megabytes)

### **Default**

lesser of 50 Mb or half the size of the RLV dbspace

# Scope

Option can be set at the database (PUBLIC) level only.

Requires the SET ANY SYSTEM OPTION system privilege to set this option. Takes effect immediately. The server does not need to be restarted in order to change reserved space size.

# **Description**

This option allows you to control the amount of space set aside in the RLV store for small but critical data structures used during release savepoint, commit, and rollback operations.

# **SNAPSHOT\_VERSIONING Option**

Applies to RLV-enabled tables only (as opposed to all base tables in the database). Controls whether RLV-enabled tables are accessed using single-writer table-level versioning, or multiple writer row-level versioning. This option does not apply to the IQ catalog store.

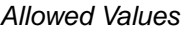

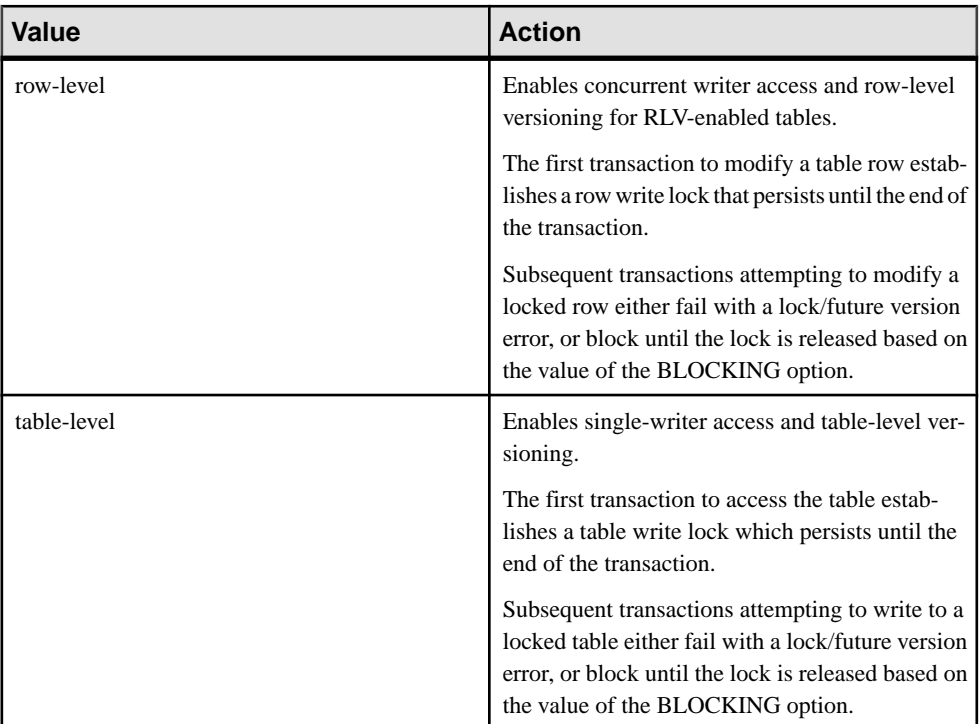

# **Default**

table-level

### Scope

Option can be set at the database (PUBLIC) or user level. When set at the database level, the value becomes the default for any new user, but has no impact on existing users. When set at the user level, overrides the PUBLIC value for that user only. No system privilege is required to set option for self. System privilege is required to set at database level or at user level for any user other than self.

Requires the SET ANY PUBLIC OPTION system privilege to set this option. Takes effect immediately.

# **Procedures**

Use the system-supplied stored procedures in SAP Sybase IQ databases to retrieve system information.

# **sa\_conn\_info system procedure**

Reports connection property information.

**Syntax** 

```
sa_conn_info( [ connidparm ] )
```
#### **Arguments**

• *connidparm* – This optional INTEGER parameter specifies the connection ID number. The default is NULL.

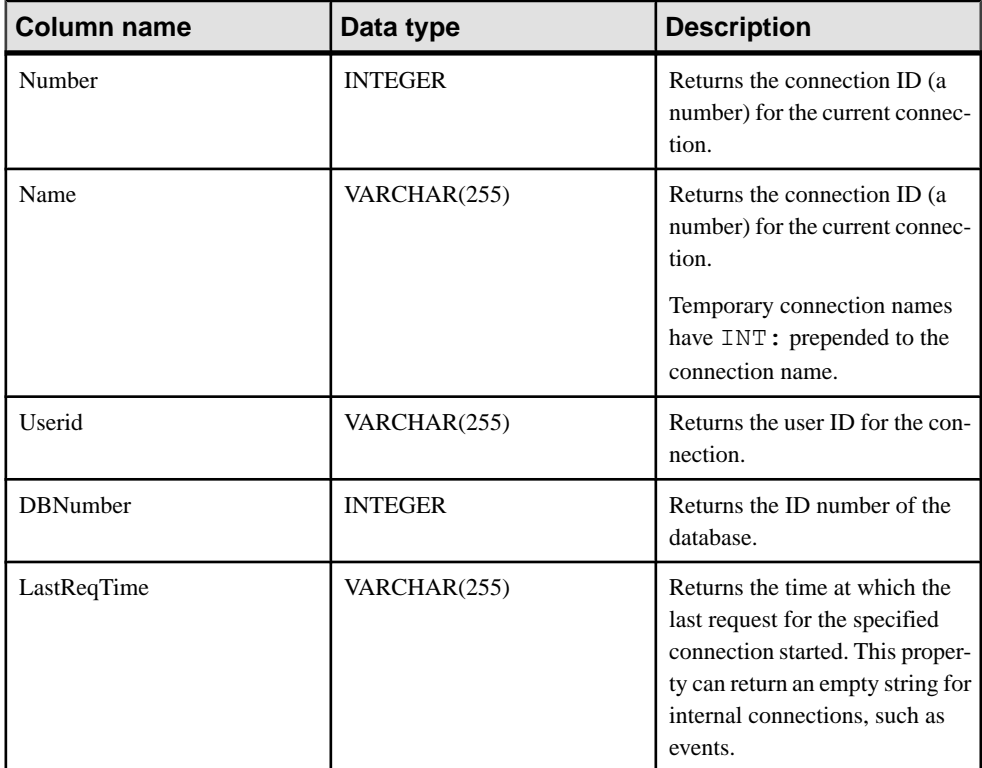

#### Result set

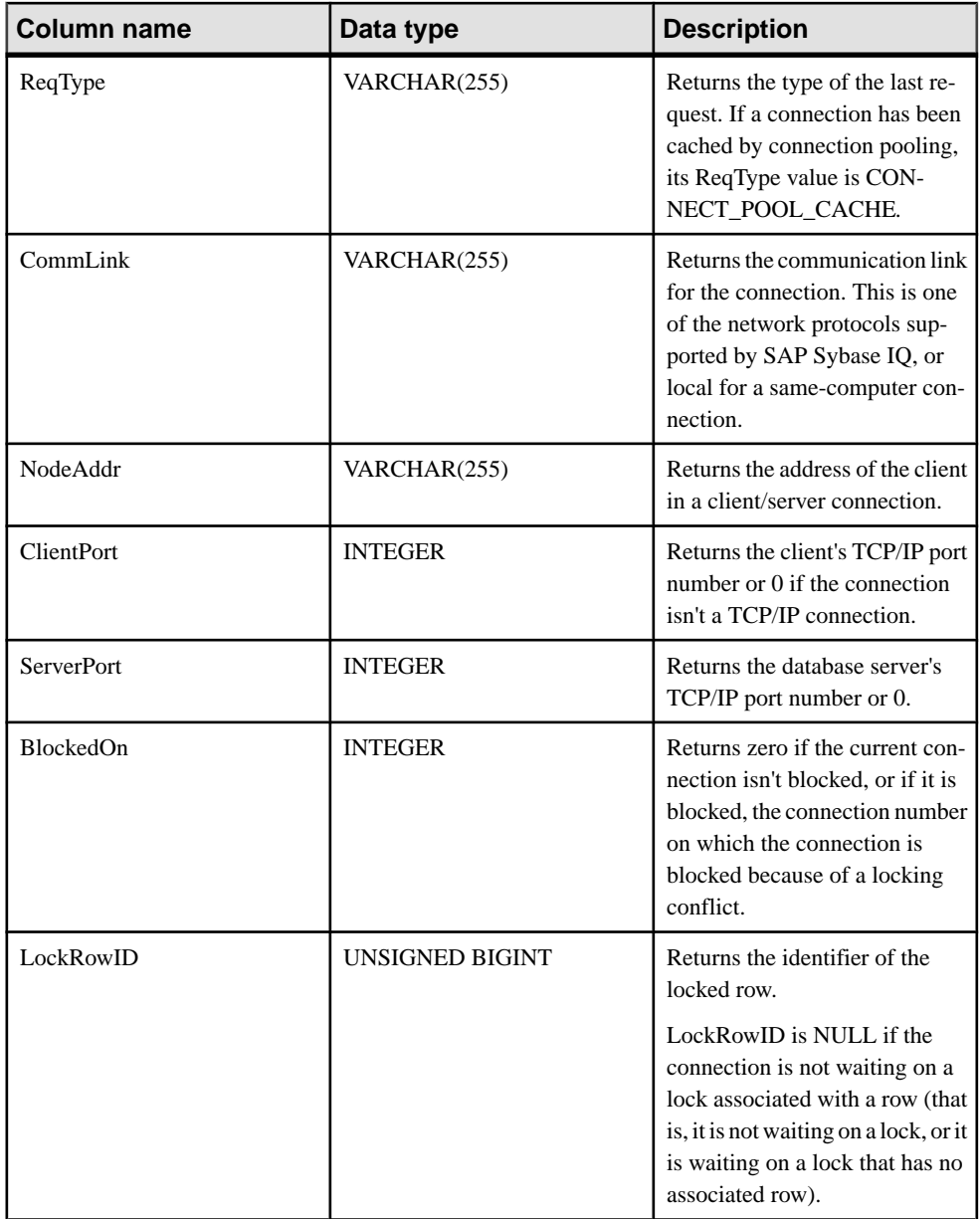

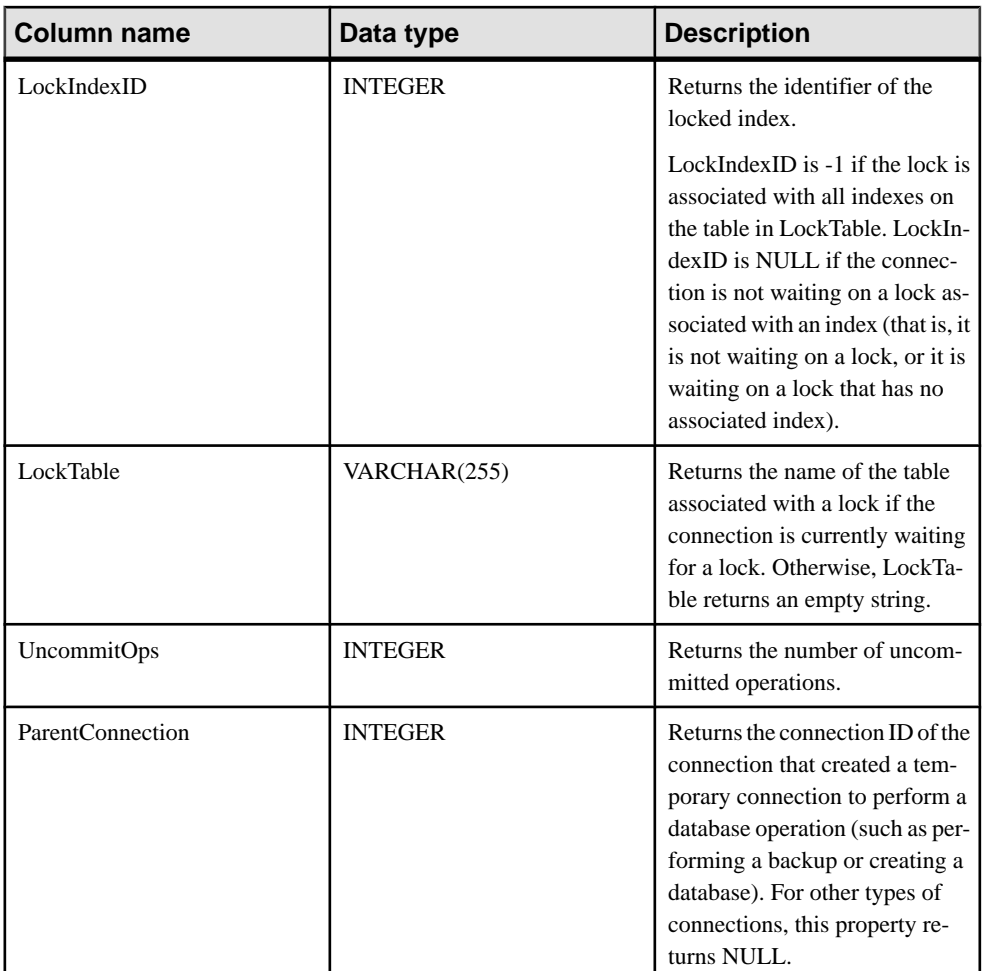

### Remarks

If connidparm is less than zero, then a result set consisting of connection properties for the current connection is returned. If *connidparm* is not supplied or is NULL, then connection properties are returned for all connections to all databases running on the database server.

In a block situation, the BlockedOn value returned by this procedure allows you to check which users are blocked, and who they are blocked on. The sa locks system procedure can be used to display the locks held by the blocking connection.

For more information based on any of these properties, you can execute something similar to the following:

```
SELECT *, DB_NAME( DBNumber ),
  CONNECTION PROPERTY ( 'LastStatement', Number )
  FROM sa conn info( );
```
The value of LockRowID can be used to look up a lock in the output of the sa\_locks procedure.

The value in LockIndexID can be used to look up a lock in the output of the sa\_locks procedure. Also, the value in LockIndexID corresponds to the primary key of the ISYSIDX system table, which can be viewed using the SYSIDX system view.

Every lock has an associated table, so the value of LockTable can be used to unambiguously determine whether a connection is waiting on a lock.

#### **Privileges**

No privileges are required to execute this system procedure for the current connection ID. To execute this system procedure for other connections, you must have either the SERVER OPERATOR, MONITOR, or DROP CONNECTION system privilege.

Side effects None

### **Examples**

The following example uses the sa\_conn\_info system procedure to return a result set summarizing connection properties for all connections to the server.

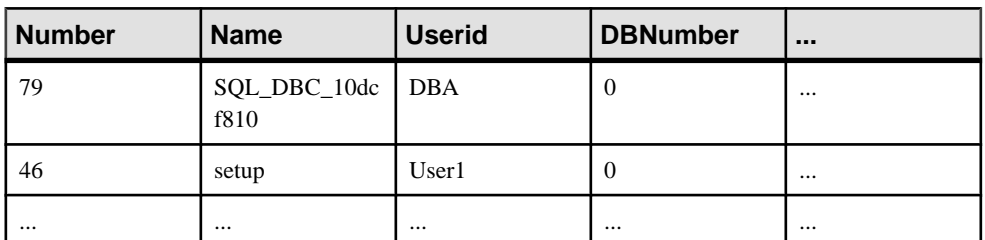

CALL sa conn info( );

The following example uses the sa\_conn\_info system procedure to return a result set showing which connection created a temporary connection.

SELECT Number, Name, ParentConnection FROM sa conn info();

Connection 8 created the temporary connection that executed a CREATE DATABASE statement.

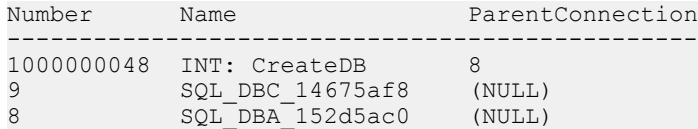

# **sa\_report\_deadlocks System Procedure**

Retrieves information about deadlocks from an internal buffer created by the database server.

Syntax **sa\_report\_deadlocks( )**

# Privileges

You must have EXECUTE privilege on the system procedure, as well as the the MONITOR system privilege.

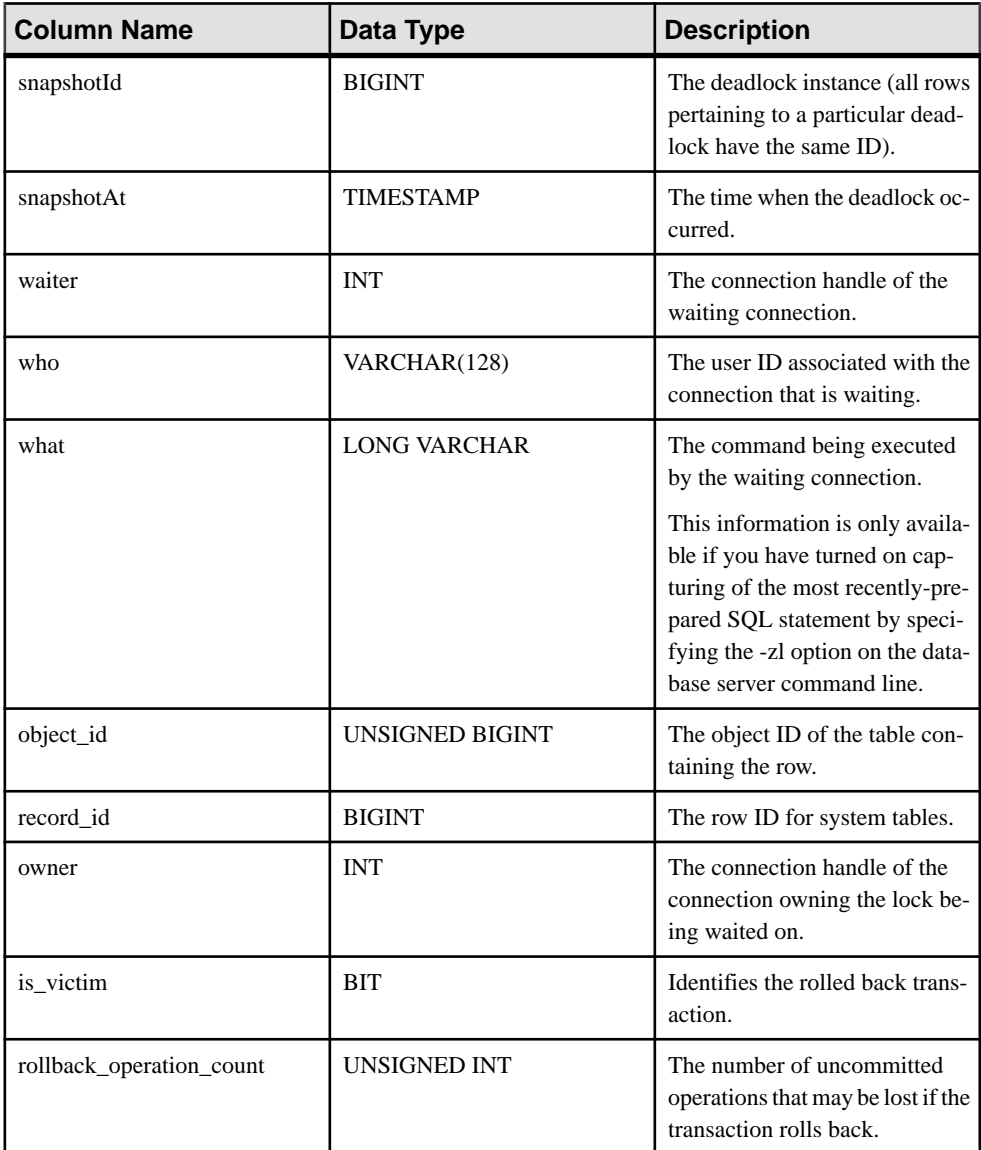

# Remarks

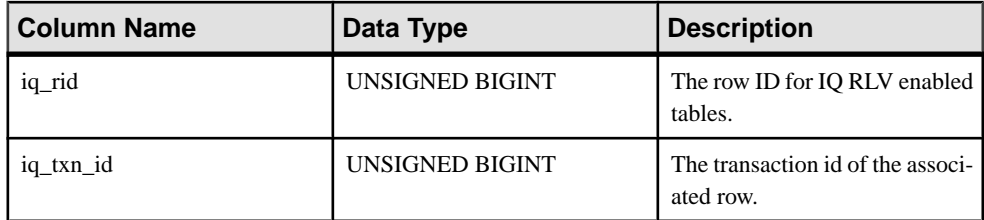

When the log<sub>deadlocks</sub> option is set to On, the database server logs information about deadlocks in an internal buffer. You can view the information in the log using the sa\_report\_deadlocks system procedure.

Side effects None.

# **sa\_server\_option System Procedure**

Overrides a server option while the server is running.

#### **Syntax**

#### **sa\_server\_option( opt , val )**

### **Parameters**

- **opt** Use this CHAR(128) parameter to specify a server option name.
- **val** Use this CHAR(128) parameter to specify the new value for the server option.

### **Privileges**

You must have EXECUTE privilege on the system procedure. You must also have the MANAGE PROFILING system privilege to use the following options, which are related to application profiling or request logging:

- ProcedureProfiling
- ProfileFilterConn
- ProfileFilterUser
- RequestFilterConn
- RequestFilterDB
- RequestLogFile
- RequestLogging
- RequestLogMaxSize
- RequestLogNumFiles

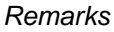

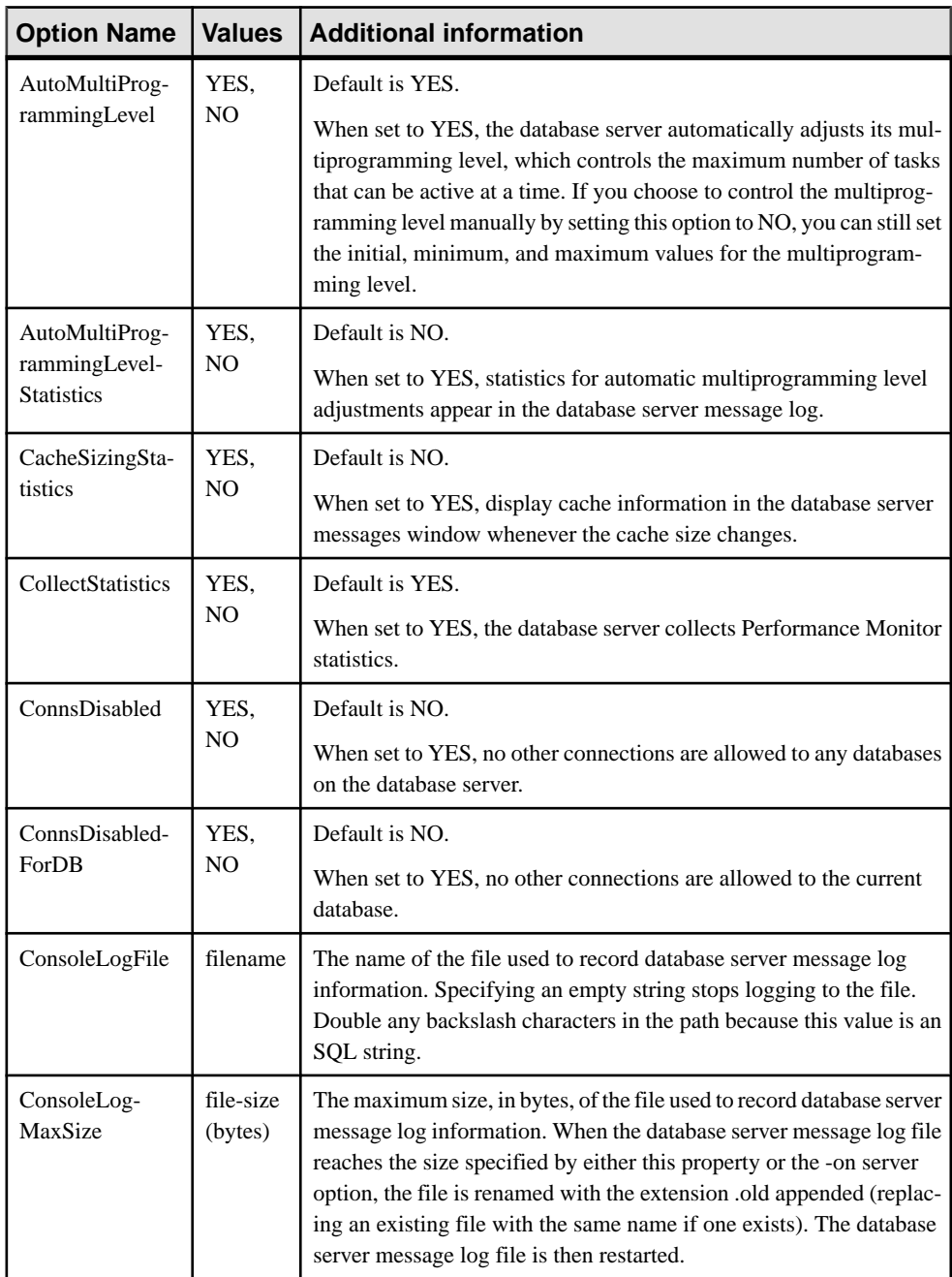

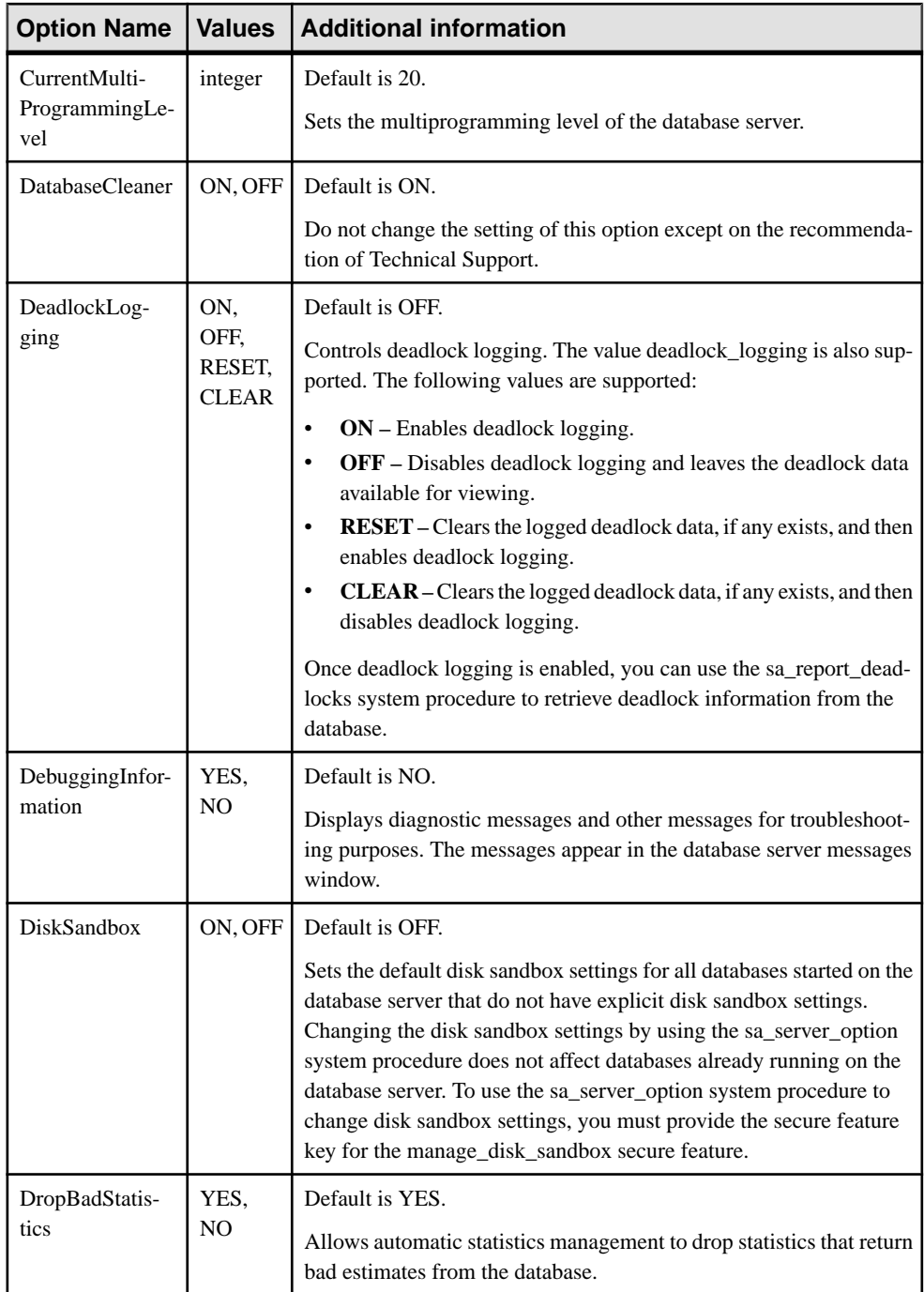

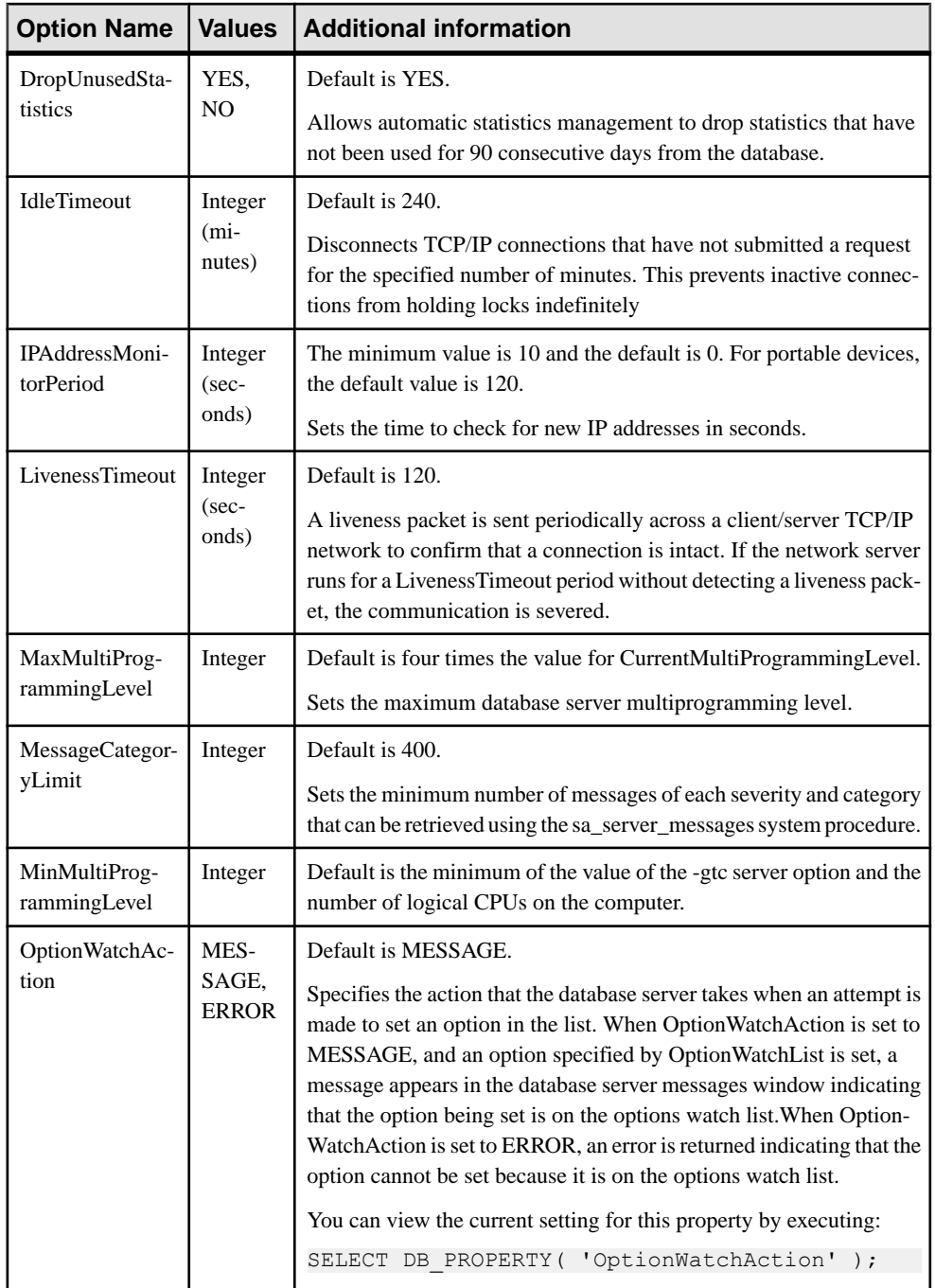

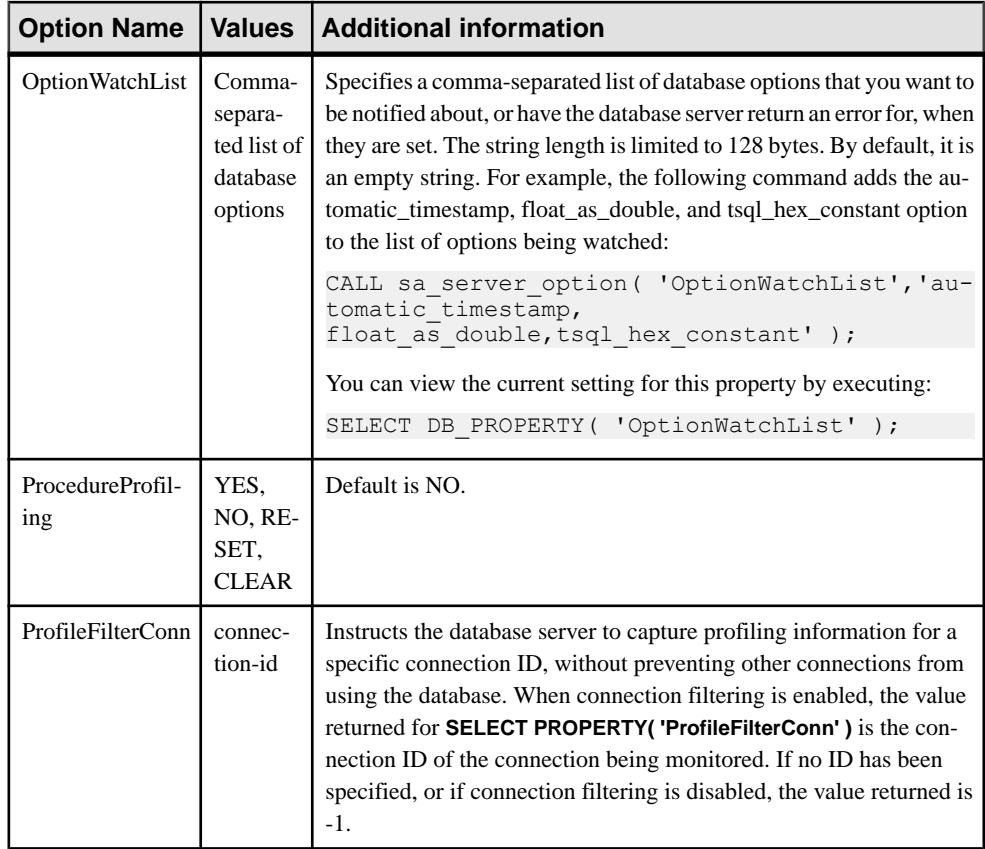

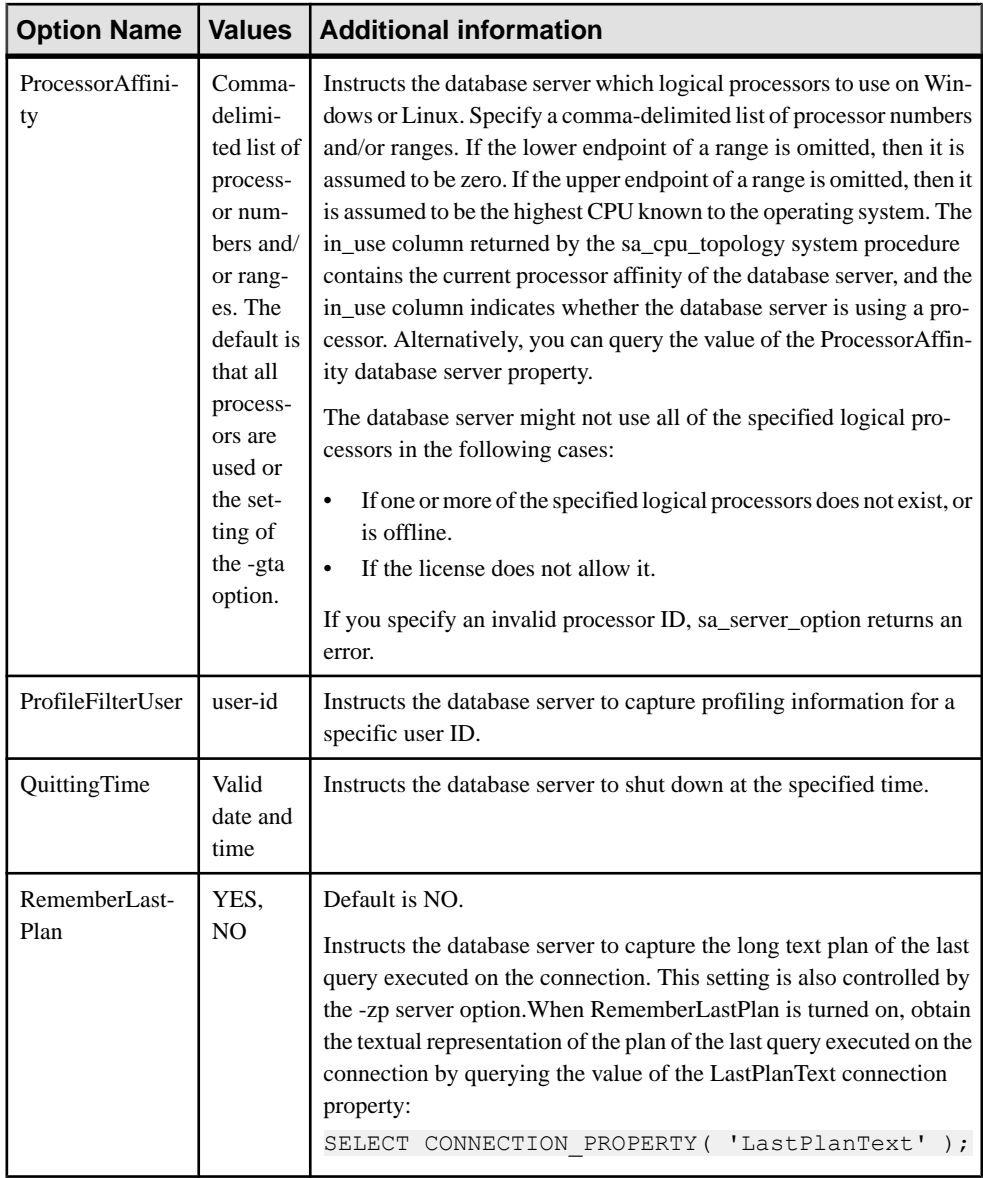

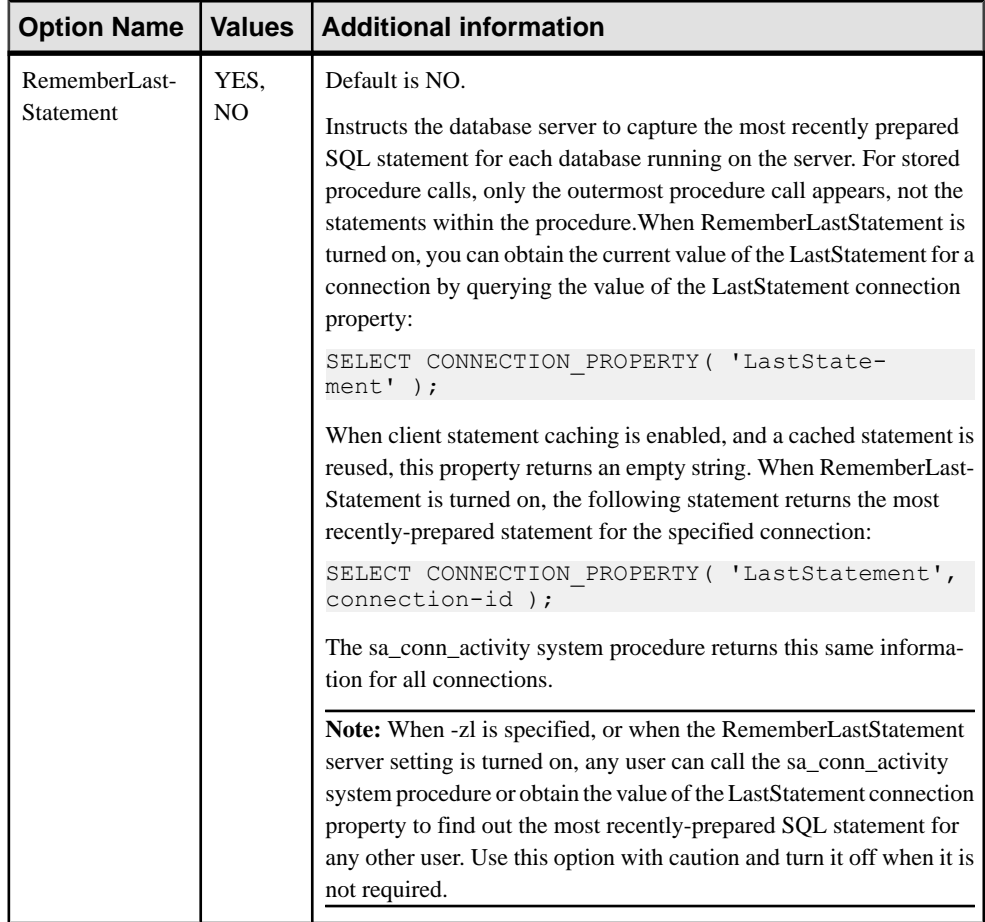

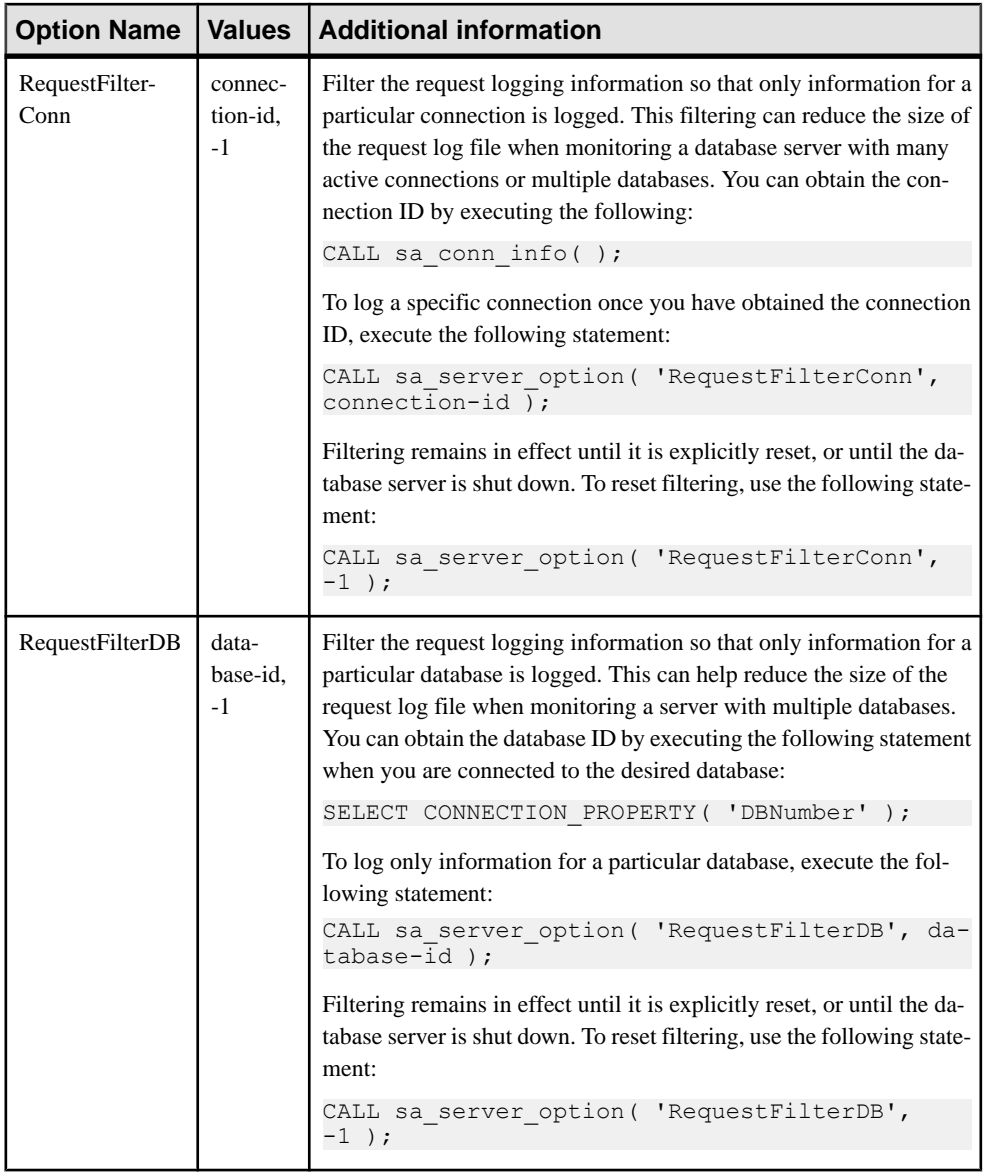

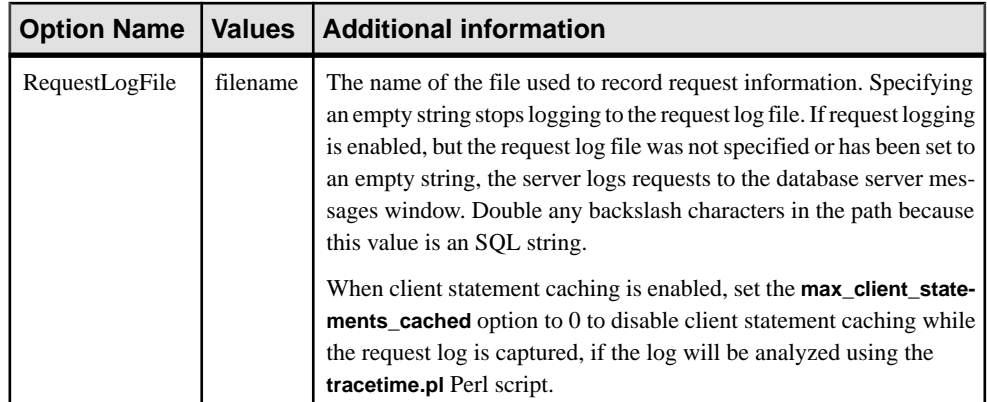

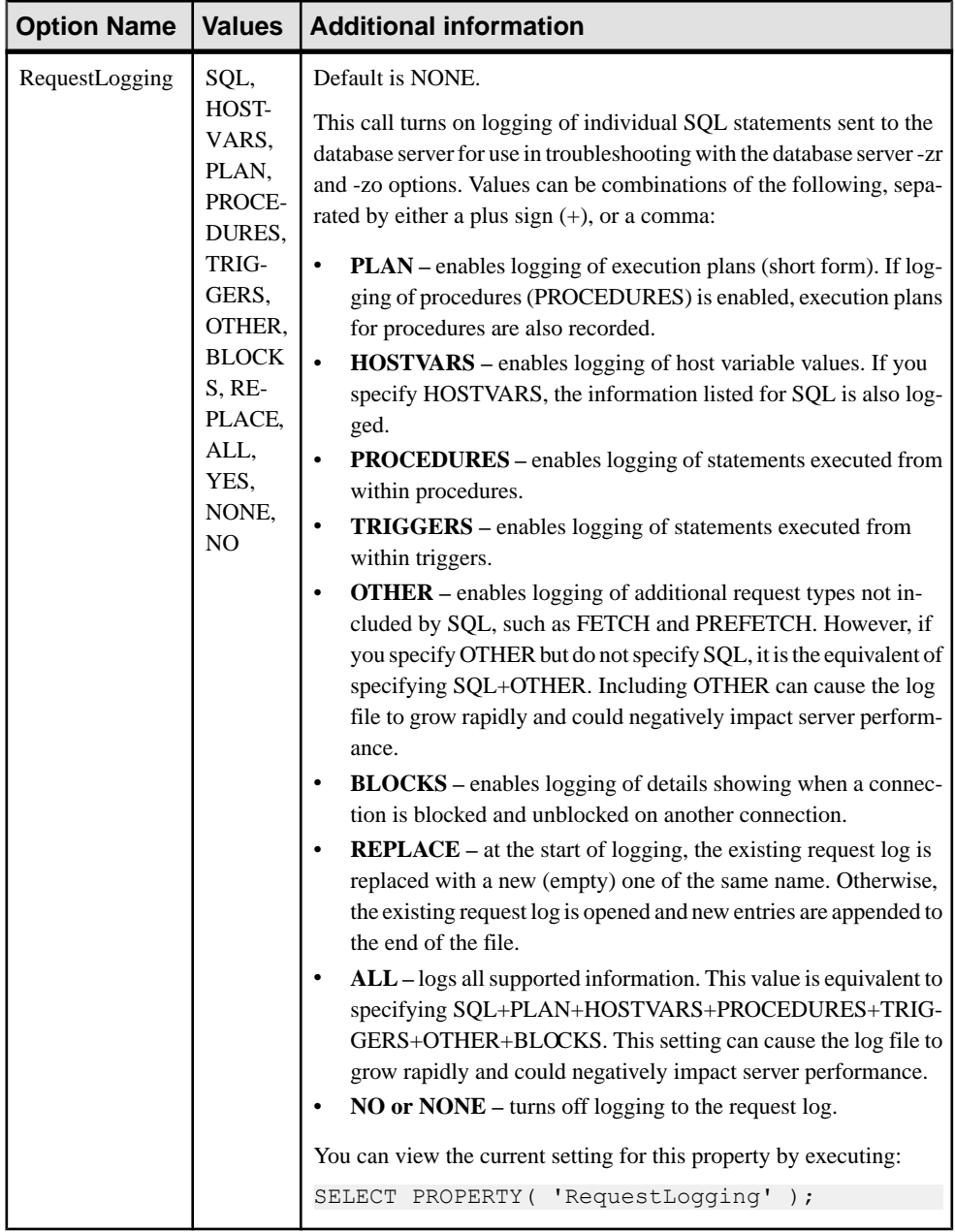

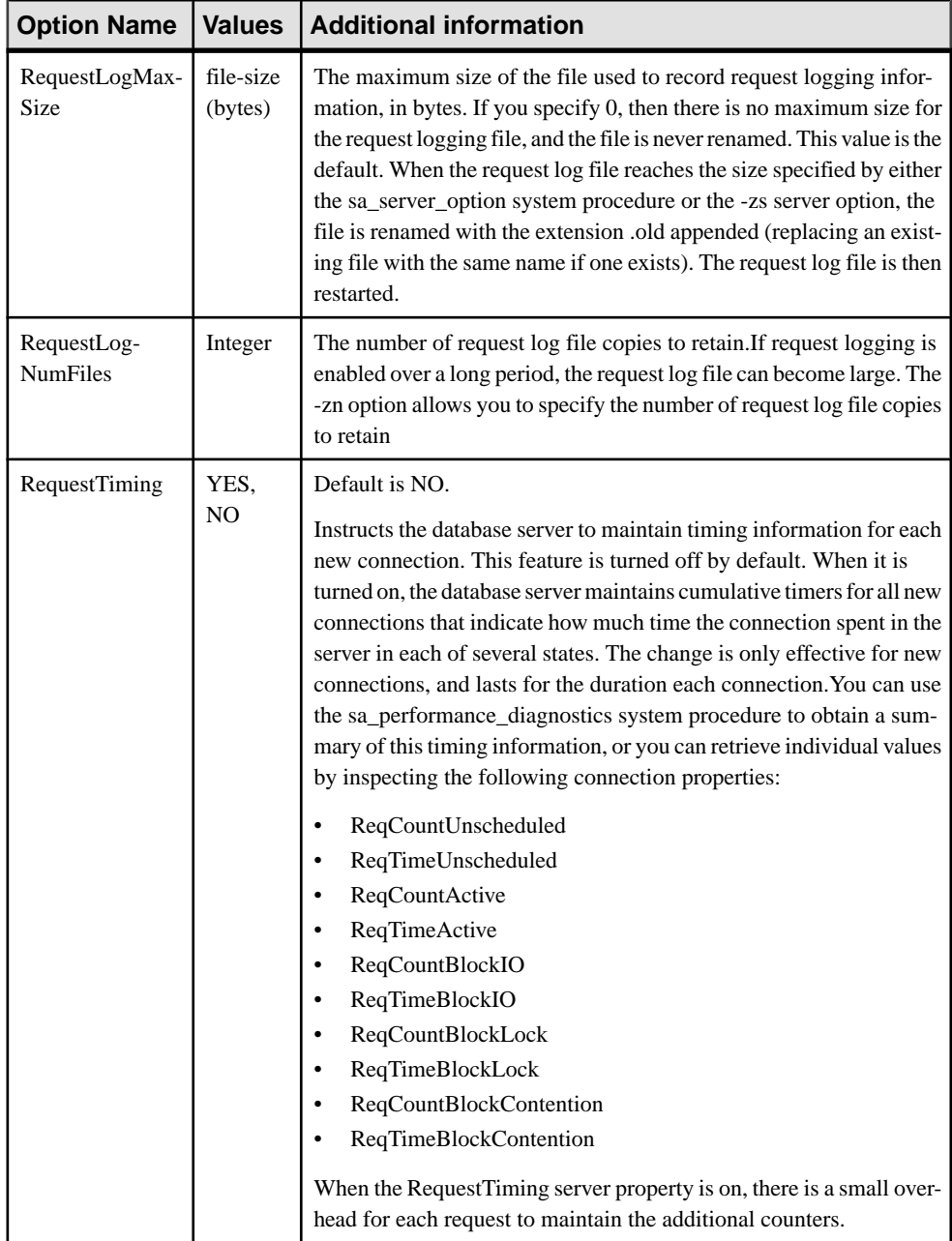
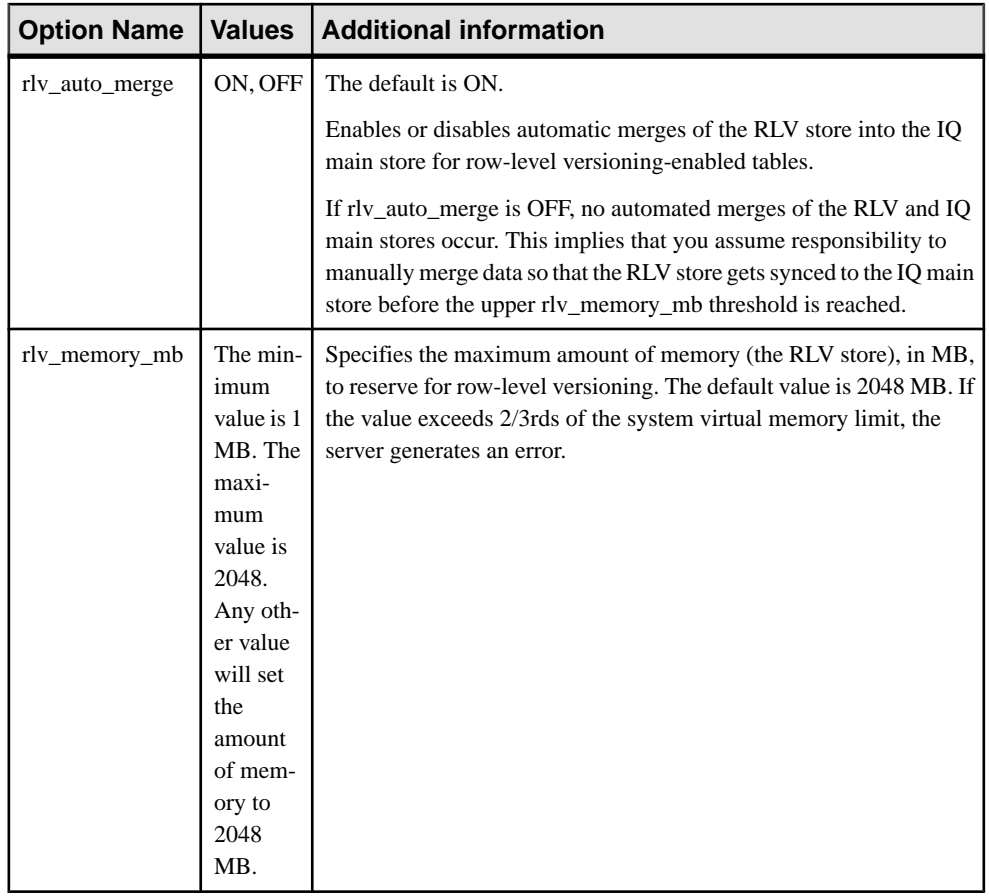

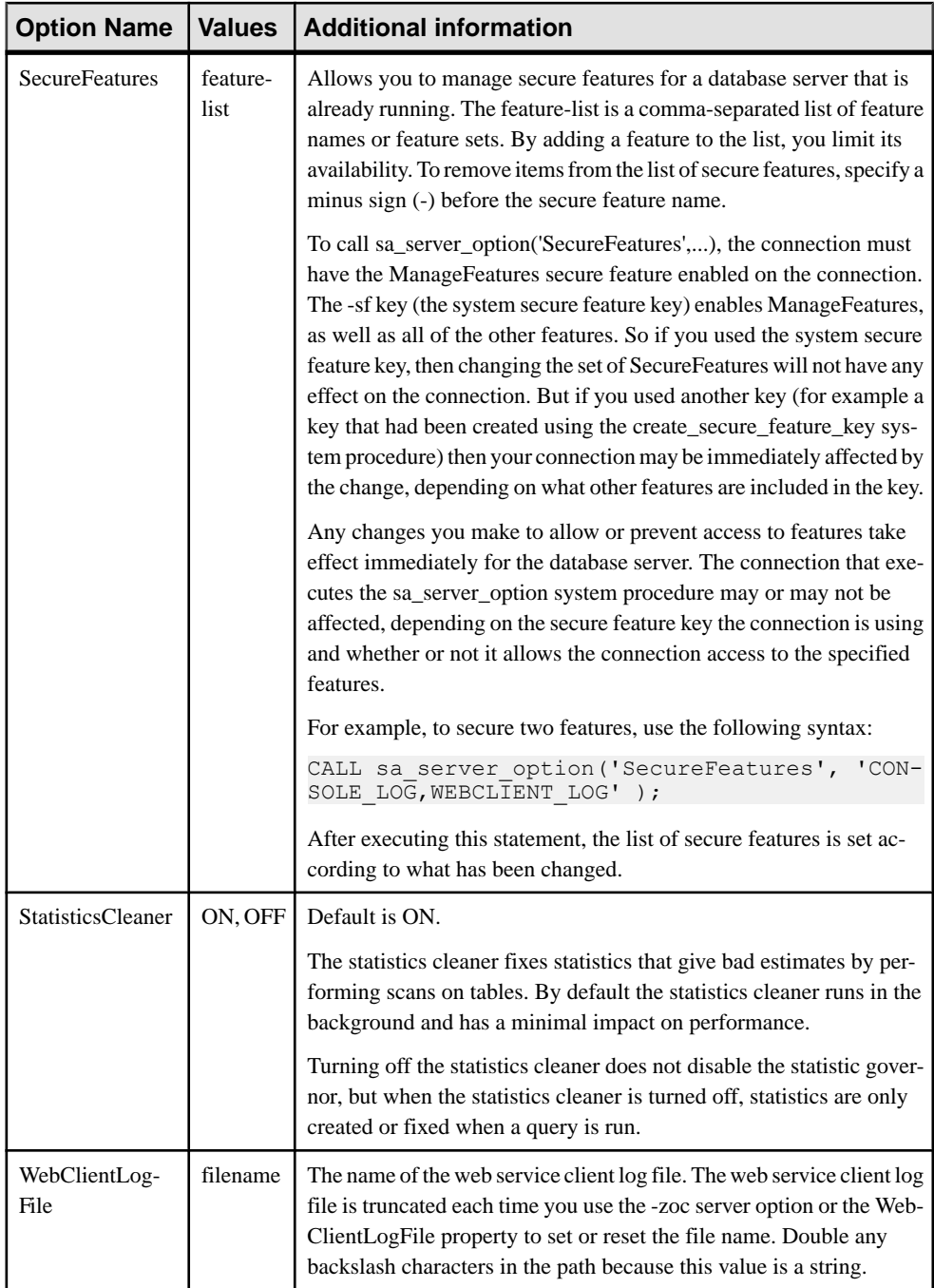

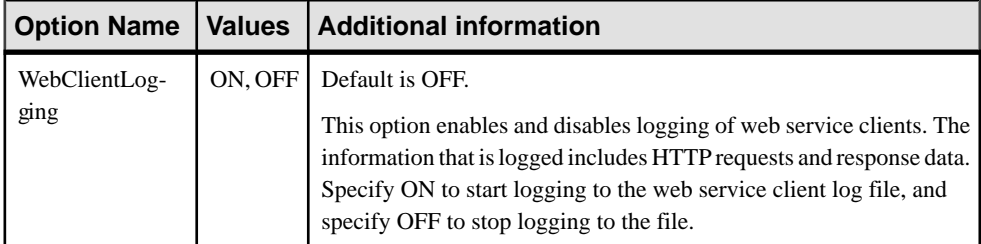

# Side Effects

None.

### **Example**

The following statement causes cache information to be displayed in the database server messages window whenever the cache size changes:

CALL sa server option( 'CacheSizingStatistics', 'YES' );

The following statement disallows new connections to the current database:

CALL sa server option( 'ConnsDisabledForDB', 'YES' );

The following statement enables logging of all SQL statements, procedure calls, plans, blocking and unblocking events, and starts a new request log:

```
CALL sa_server_option( 'RequestLogging', 'SOL+PROCEDURES+BLOCKS+PLAN
+REPLACE');
```
# **sp\_iqcolumn Procedure**

Displays information about columns in a database.

Syntax 1

**sp\_iqcolumn** ( [ *table\_name* ],[ *table\_owner* ], [*table\_loc*] )

Syntax 2

```
sp_iqcolumn [ table_name='table_name' ],[ table_owner='tableowner' ],
[table_loc='table_loc']
```
#### **Parameters**

- **Syntax1** If you specify *table owner* without specifying *table name*, you must substitute NULL for table\_name. For example, sp\_iqcolumn NULL, DBA.
- **Syntax2** The parameters can be specified in any order. Enclose *'table name'* and 'table\_owner' in single quotes.

#### Privileges

You must have EXECUTE privilege on the system procedure.

## Remarks

Displays information about columns in a database. Specifying the *table\_name* parameter returns the columns only from tables with that name. Specifying the table\_owner parameter returns only tables owned by that user. Specifying both table\_name and table\_owner parameters chooses the columns from a unique table, if that table exists. Specifying table\_loc returns only tables that are defined in that segment type. Specifying no parameters returns all columns for all tables in a database. **sp\_iqcolumn** does not return column information for system tables.

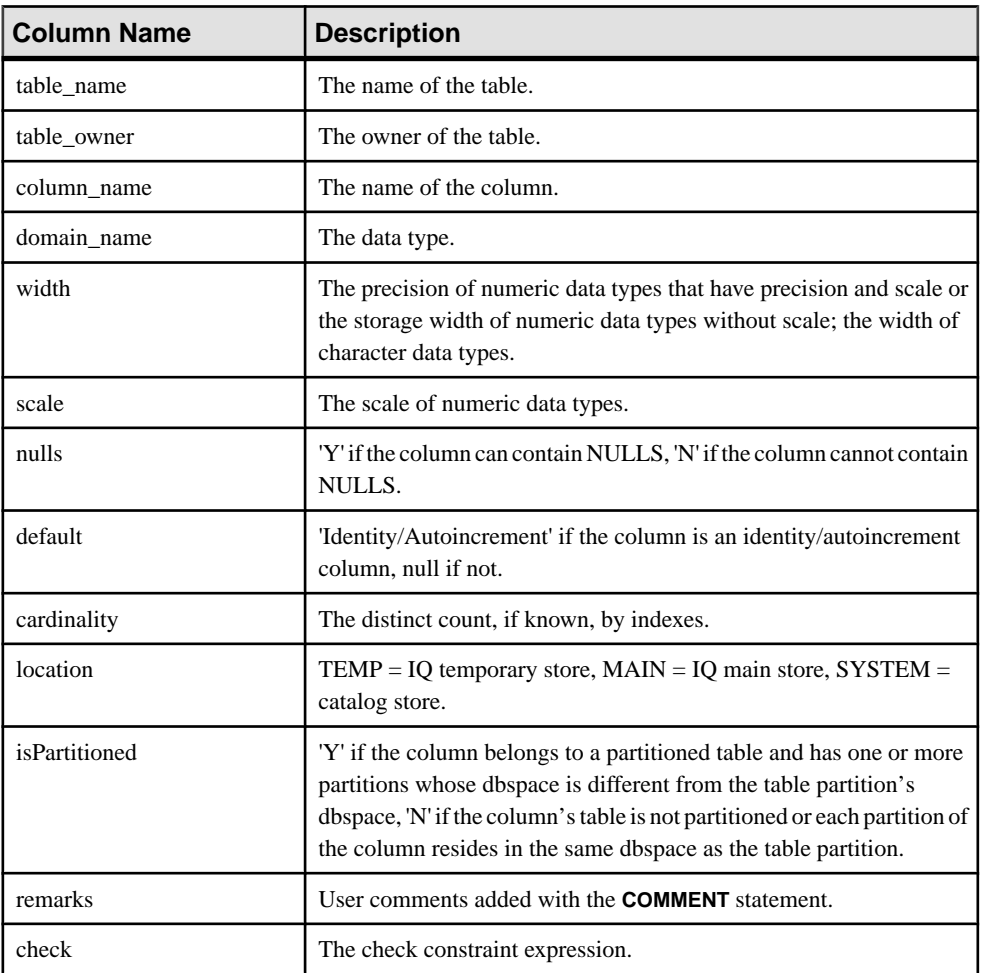

### **sp\_iqcolumn Procedure Example**

Use the example as a reference for **sp\_iqcolumn** usage.

The following variations in syntax both return all of the columns in the table Departments:

```
sp_iqcolumn Departments
call sp iqcolumn (table name='Departments')
table name table owner column name domain name width scale
  nulls default
Departments GROUPO DepartmentID integer 4 0
 N (NULL)
Departments GROUPO DepartmentName char 40 0
N (NULL)<br>Departments GROUPO
 epartments GROUPO DepartmentHead integer 4 0<br>Y (NULL)
      (NULL)
cardinality location isPartitioned remarks check
5 Main N<br>0 Main N
0 Main N (NULL) (NULL)
                            (NULL) (NULL)
```
The following variation in syntax returns all of the columnsin all of the tables owned by table owner DBA.

sp\_iqcolumn table\_owner='DBA'

# **sp\_iqconnection Procedure**

Shows information about connections and versions, including which users are using temporary dbspace, which users are keeping versions alive, what the connections are doing inside SAP Sybase IQ, connection status, database version status, and so on.

Syntax

**sp\_iqconnection** [ *connhandle* ]

Applies to Simplex and multiplex.

#### **Privileges**

You must have EXECUTE privilege on the system procedure. You must also have one of the following system privileges:

- DROP CONNECTION
- MONITOR
- SERVER OPERATOR

### Remarks

connhandle is equal to the Number connection property and is the ID number of the connection. The **connection property** system function returns the connection ID:

SELECT connection property ( 'Number' )

When called with an input parameter of a valid *connhandle*, **sp\_iqconnection** returns the one row for that connection only.

**sp\_iqconnection** returns a row for each active connection. The columns ConnHandle, Name, Userid, LastReqTime, ReqType, CommLink, NodeAddr, and LastIdle are the connection properties Number, Name, Userid, LastReqTime, ReqType, CommLink, NodeAddr, and LastIdle respectively, and return the same values as the system function **sa\_conn\_info**. The additional columns return connection data from the SAP Sybase IQ side of the SAP Sybase IQ engine. Rows are ordered by ConnCreateTime.

The column MPXServerName storesinformation related to internode communication (INC), as shown:

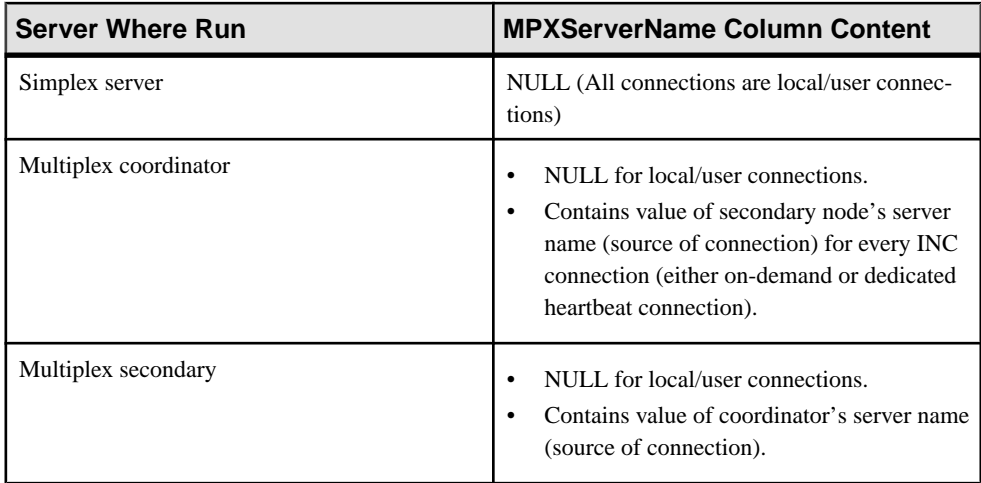

In Java applications, specify SAP Sybase IQ-specific connection properties from TDS clients in the RemotePWD field. This example, where **myconnection** becomes the IQ connection name, shows how to specify IQ specific connection parameters:

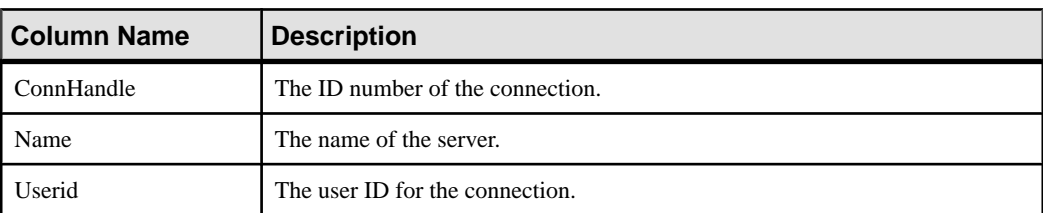

p.put("RemotePWD",",,CON=myconnection");

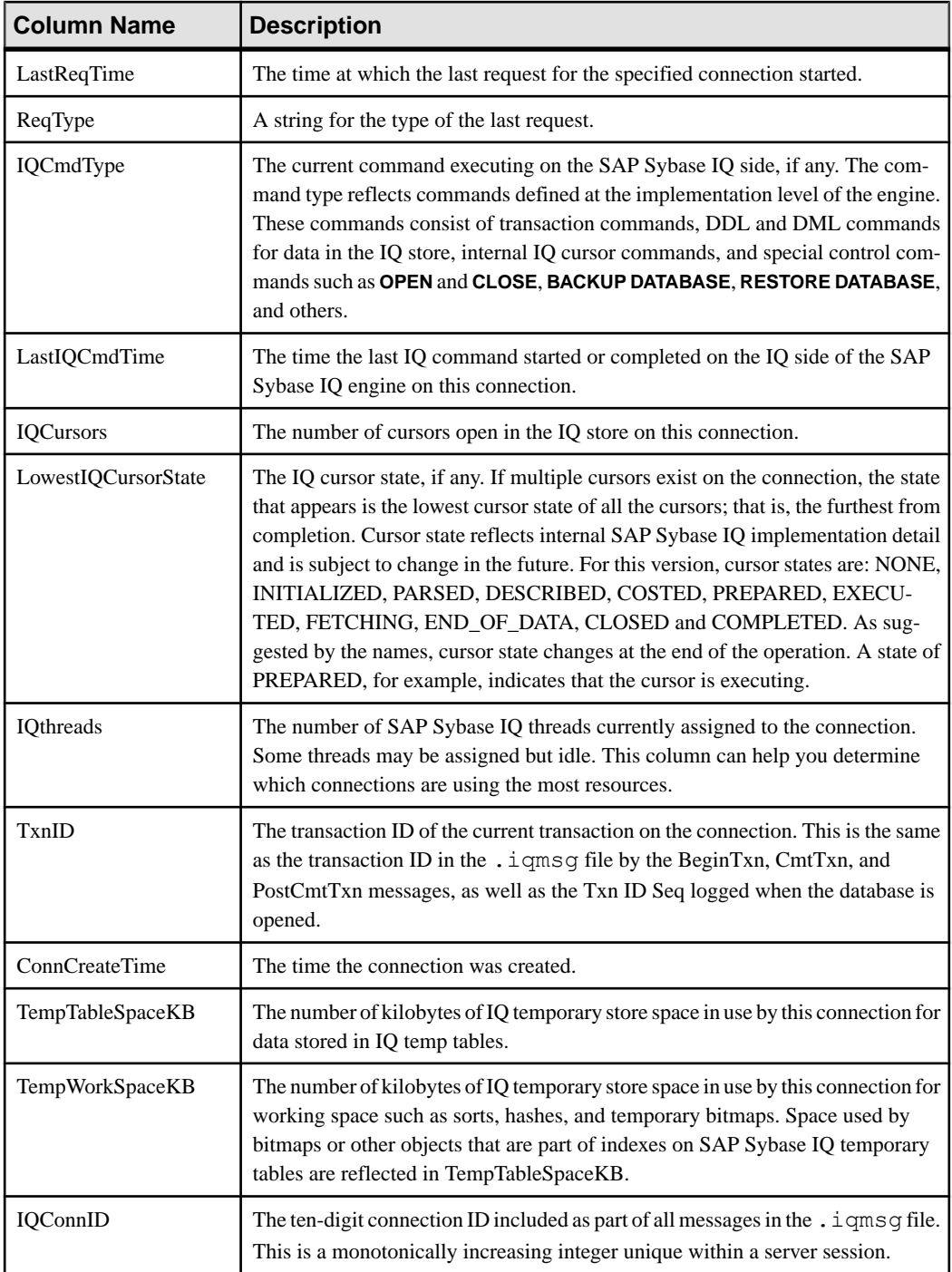

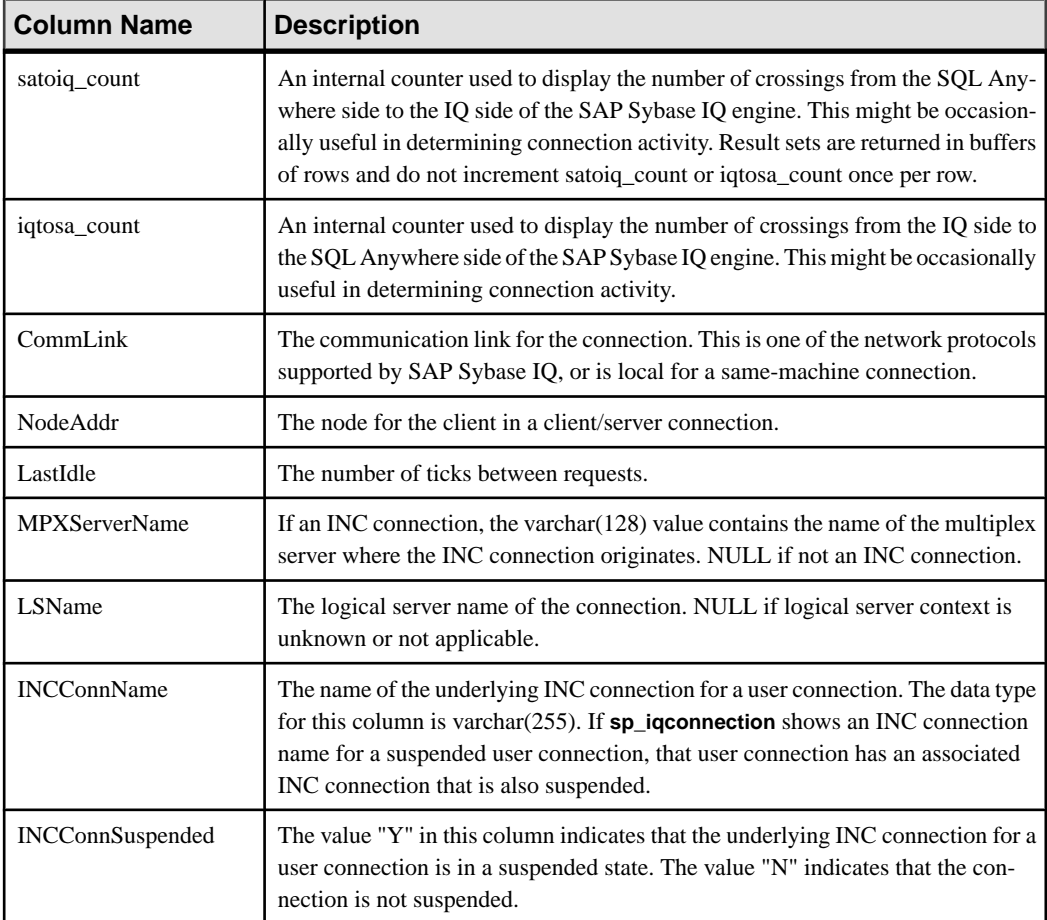

#### **Example sp\_iqconnection**

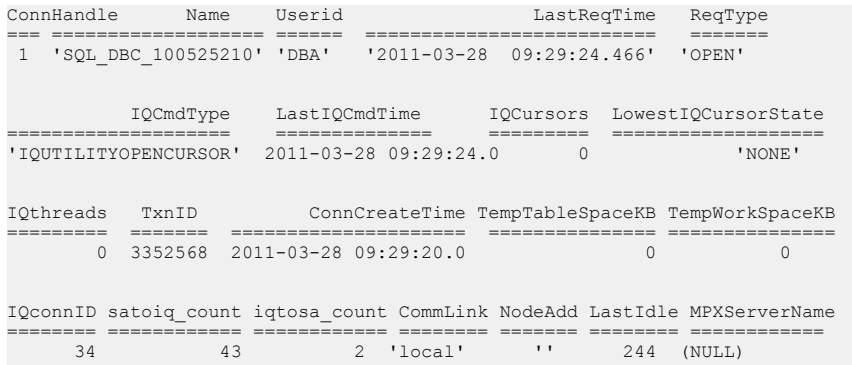

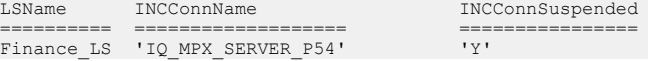

# **sp\_iqdbsize Procedure**

Displays the size of the current database.

#### **Syntax**

**sp\_iqdbsize** ( [ **main** ] )

Applies to Simplex and multiplex.

#### Privileges

You must have EXECUTE privilege on the system procedure, as well as the ALTER DATABASE system privilege.

### Remarks

Returns the total size of the database. Also returns the number of pages required to hold the database in memory and the number of IQ pages when the database is compressed (on disk).

If run on a multiplex database, the default parameter is main, which returns the size of the shared IQ store.

If run when there are no rows in any RLV-enabled tables, the Physical Blocks, the RLVLogBlocks and RLVLogKBytes columns will contain non-zero entries, and the remaining columns contain zeros. This indicate no row-level versioned tables.

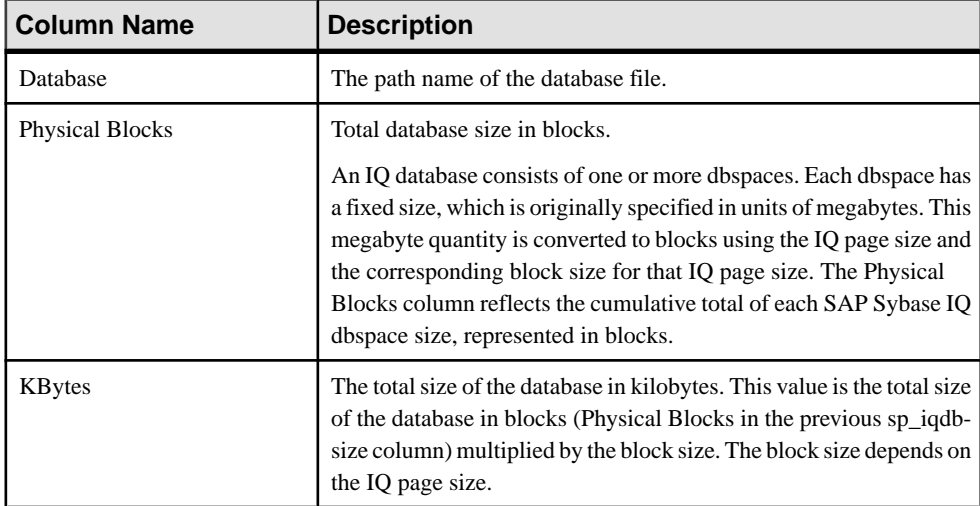

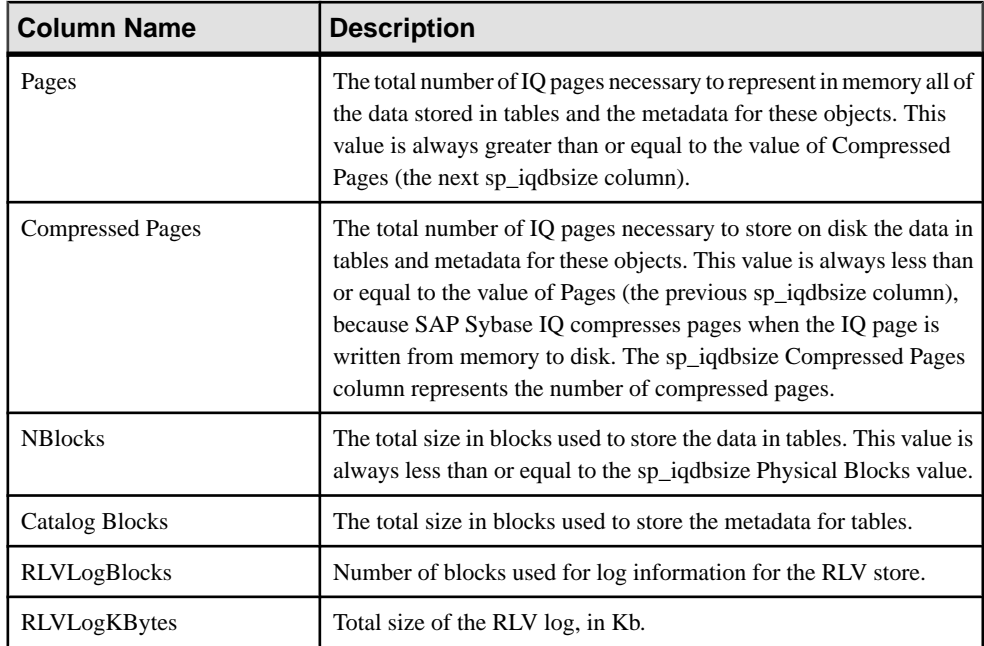

## Example

Displays size information for the database iqdemo:

sp\_iqdbsize

Database

```
PhysicalBlocks KBytes Pages CompressedPages NBlocks CatalogBlocks 
RLVLogBlocks RLVLogKBytes
   ============== ====== ===== =============== ======= ============= 
    ============ ============
/system1/sybase/IQ-16_0/demo/iqdemo.db
    \overline{1}280 \overline{5}22 \overline{6}88 \overline{2}57 \overline{1}119 \overline{1}8
```
# **sp\_iqdbspace Procedure**

Displays detailed information about each SAP Sybase IQ dbspace.

#### **Syntax**

**sp\_iqdbspace** [ *dbspace-name* ]

Applies to Simplex and multiplex.

# **Privileges**

You must have EXECUTE privilege on the system procedure, as well as the MANAGE ANY DBSPACE system privilege.

# Remarks

Use the information from **sp\_iqdbspace** to determine whether data must be moved, and for data that has been moved, whether the old versions have been deallocated.

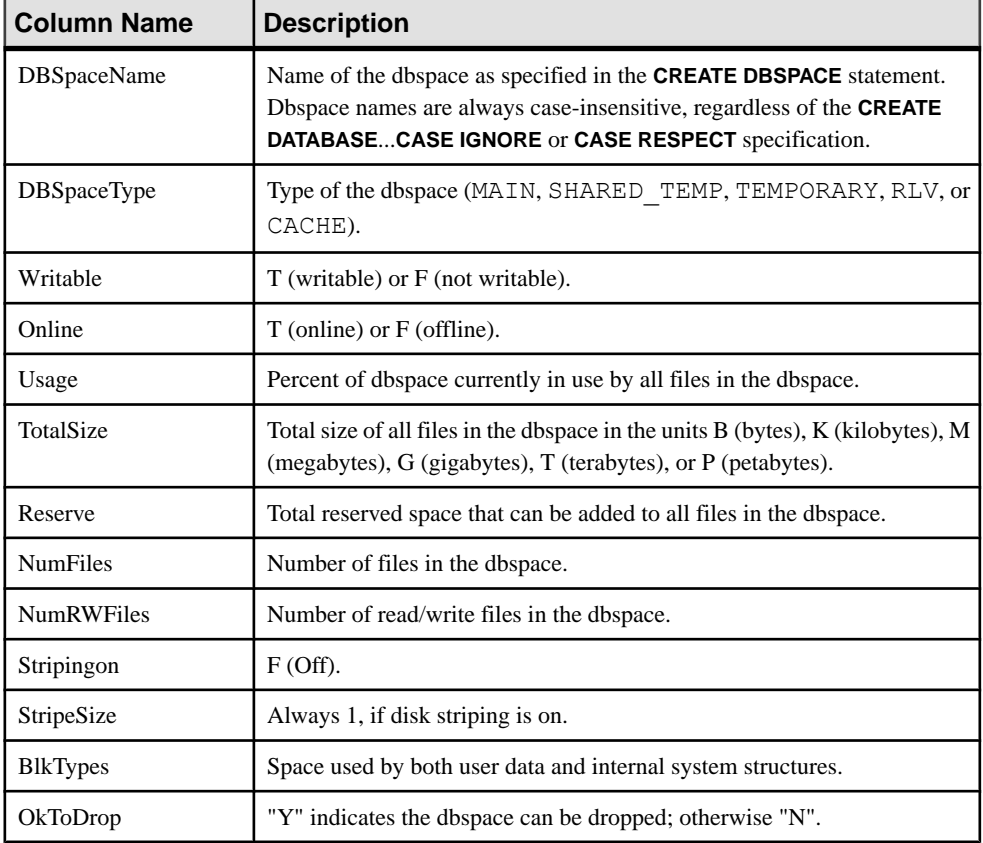

Values of the BlkTypes block type identifiers:

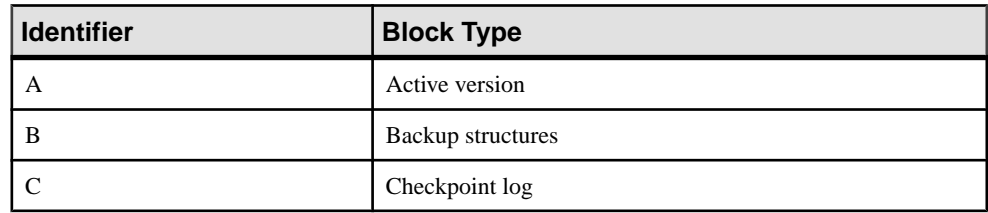

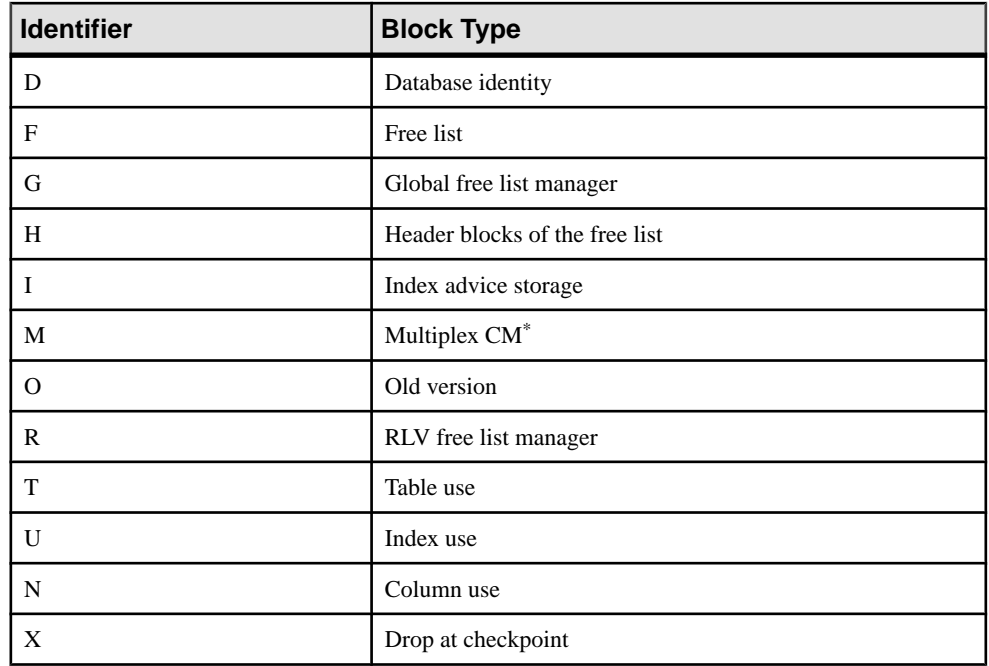

\*The multiplex commit identity block (actually 128 blocks) exists in all IQ databases, even though it is not used by simplex databases.

## Example

Displays information about dbspaces:

sp\_iqdbspace;

**Note:** The following example shows objects in the iqdemo database to better illustrate output. iqdemo includes a sample user dbspace named iq\_main that may not be presentin your own databases.

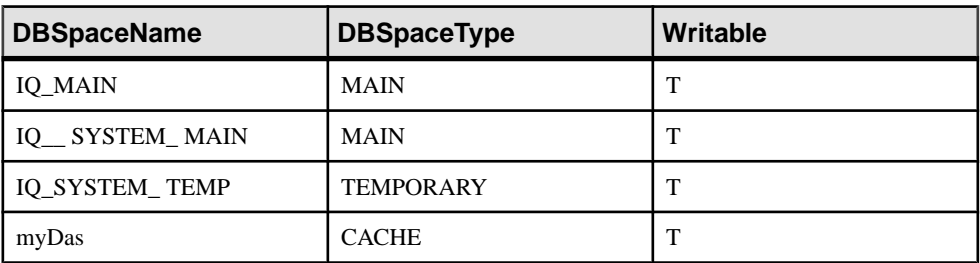

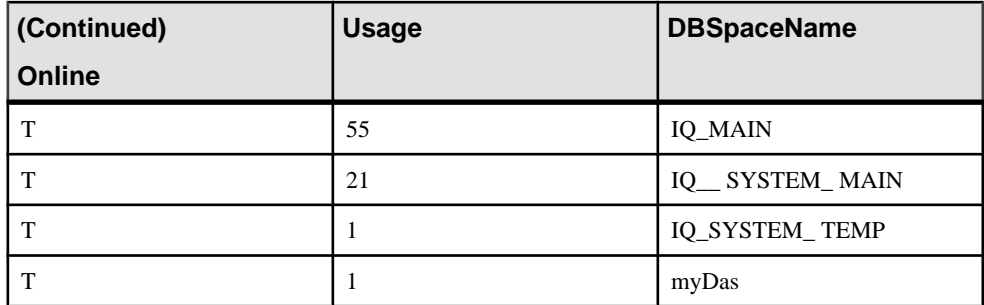

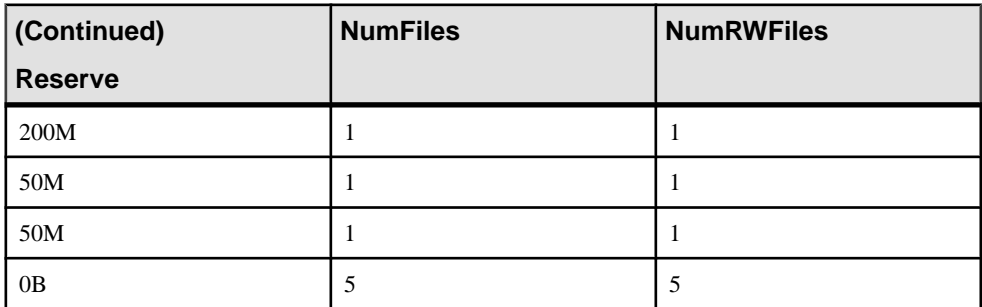

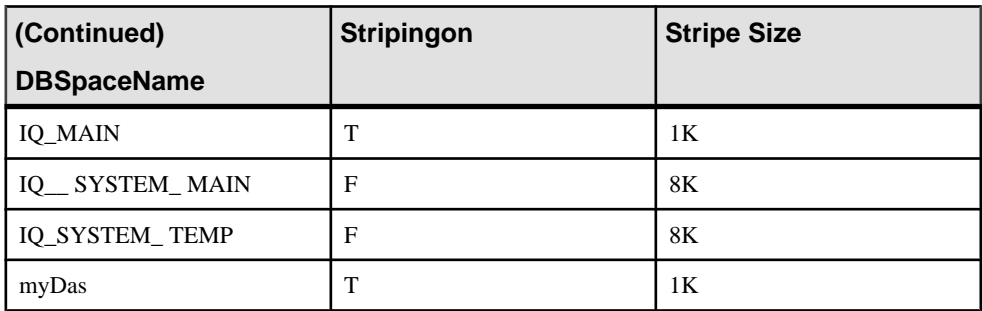

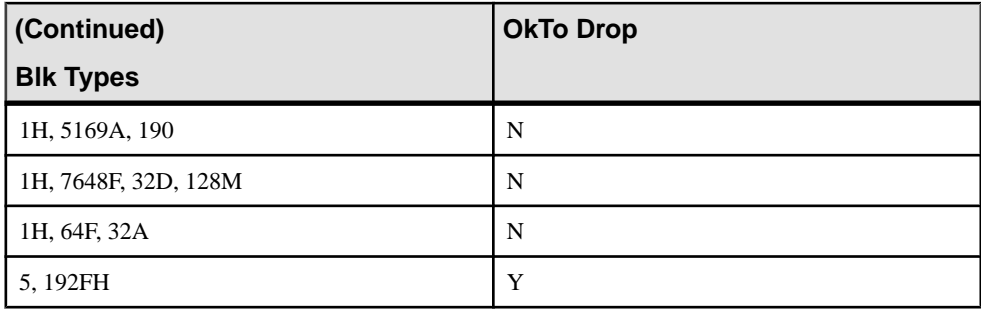

# **sp\_iqfile Procedure**

Displays detailed information about each dbfile in a dbspace.

**Syntax** 

```
sp_iqfile [ dbspace-name ]
```
Applies to Simplex and multiplex.

#### Privileges

You must have EXECUTE privilege on the system procedure, as well as the MANAGE ANY DBSPACE system privilege.

#### Remarks

**sp\_iqfile** displaysthe usage, properties, and types of data in each dbfile in a dbspace. You can use this information to determine whether data must be moved, and for data that has been moved, whether the old versions have been deallocated.

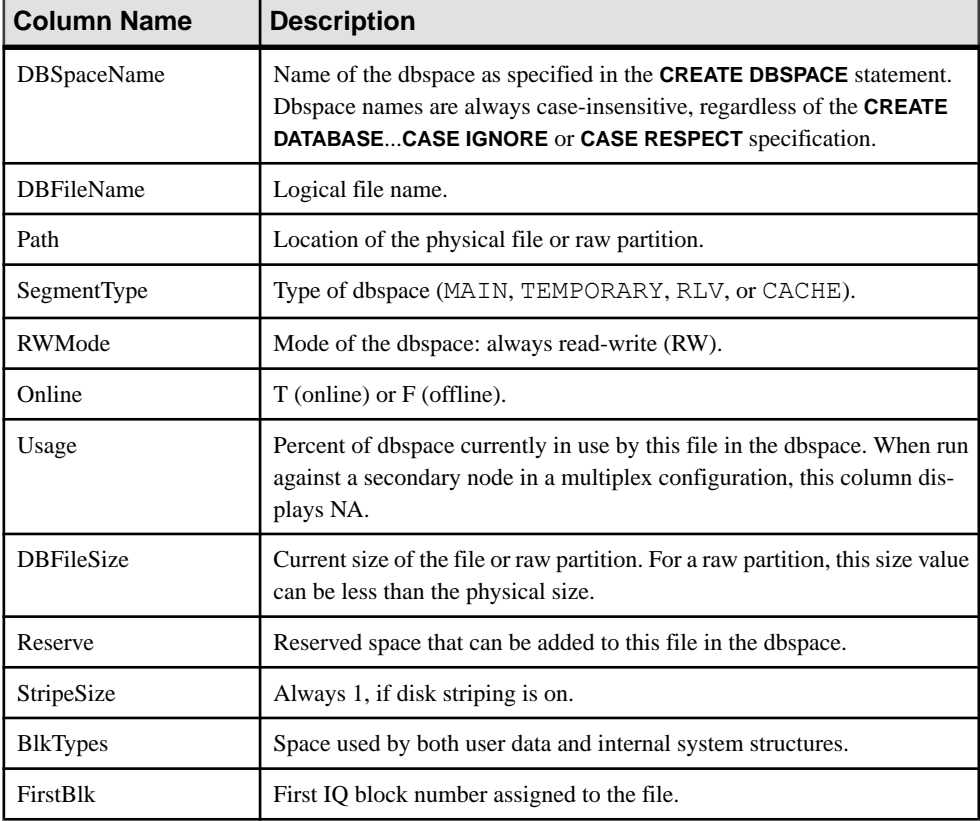

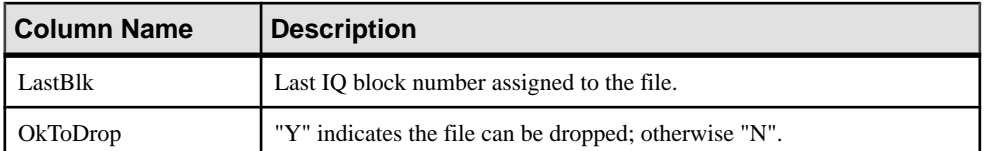

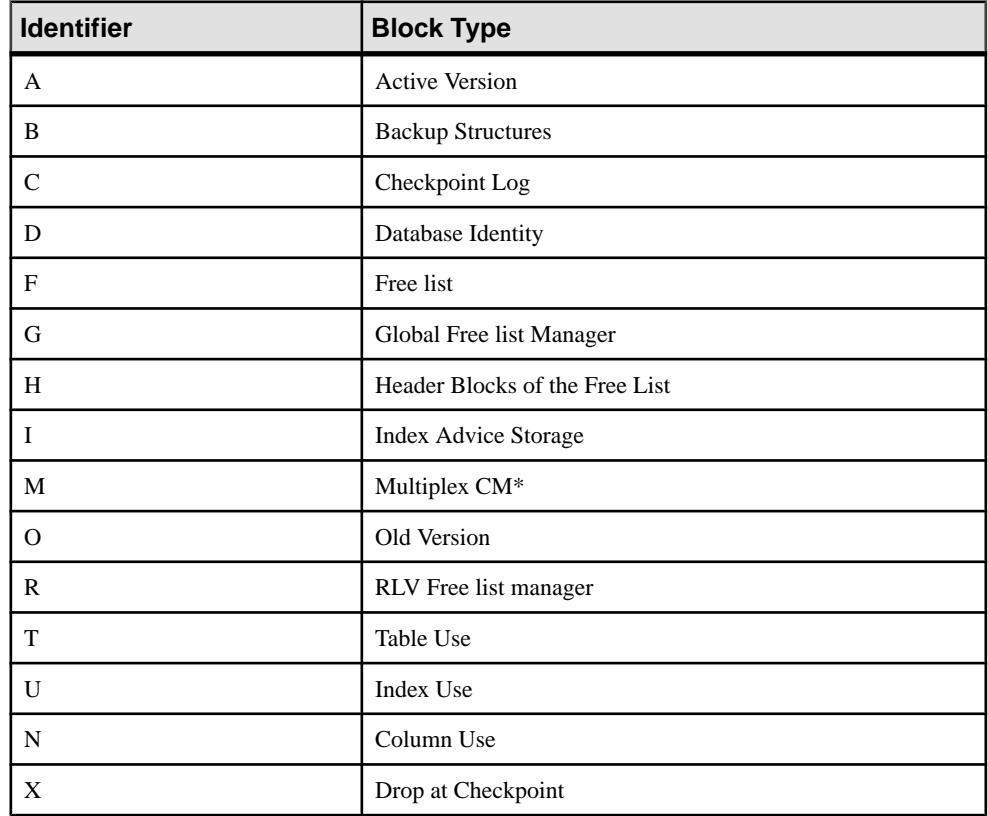

\*The multiplex commit identity block (actually 128 blocks) exists in all IQ databases, even though it is not used by simplex databases.

#### Example

Displays information about the files in the dbspaces:

```
sp_iqfile;
```

```
sp_iqfile;
DBSpaceName, DBFileName, Path, SegmentType, RWMode, Online,
Usage,DBFileSize,Reserve,StripeSize,BlkTypes,FirstBlk,
LastBlk,OkToDrop
'IQ_SYSTEM_MAIN','IQ_SYSTEM_MAIN','/sun1-c1/users/smith/mpx/m/
mpx^{\text{-}}db.iq^{\text{-}}''MAIN', 'R\overline{w}', 'T', \overline{1}21', '
```
#### Appendix: SQL Reference

```
2.92G','0B','1K','1H,76768F,32D,19A,185O,128M,34B,32C'
,1,384000,'N'
'mpx_main1','mpx_main1','/sun1-c1/users/smith/mpx/m/
mpx_main1.iq','MAIN','RW','T','1'
,'100M','0B','1K','1H',1045440,1058239,'N'
'IQ_SHARED_TEMP','sharedfile1_bcp','/sun1-c1/users/smith/mpx/m/
f1'\overline{,}'SHARED TEMP', 'RO', 'T', '0<sup>T</sup>,
'50M','0B','1K','1H',1,6400,'N'
'IQ_SHARED_TEMP','sharedfile2_bcp','/sun1-c1/users/smith/mpx/m/
f2','SHARED TEMP','RO','T','0<sup>T</sup>,
'50M','0B','1K','1H',1045440,1051839,'N'
'myDAS', 'ssd_dev_1', '/dev/raw/ssd_dev_1', 'CACHE', 'RW', 'T', '2',
'20M', '0B', '1K', '1H', '64F', '1', '5120', 'N'
'myDAS', 'ssd_dev_2', '/dev/raw/ssd_dev_2', 'CACHE', 'RW', 'T', '1',
'20M', '0B', '1K', '1H', '32F', '522208', '527327', 'N'
'myDAS', 'ssd_dev_3', '/dev/raw/ssd_dev_3', 'CACHE', 'RW', 'T', '1',
'20M', '0B', '1K', '1H', '32F', '1044416', '1049535', 'N'
'myDAS', 'ssd_dev_4', '/dev/raw/ssd_dev_4', 'CACHE', 'RW', 'T', '1',
'20M', '0B', '1K', '1H', '32F', '1566624', '1571743', 'N'
'myDAS', 'ssd_dev_5', '/dev/raw/ssd_dev_5', 'CACHE', 'RW', 'T', '1',
'20M', '0B', '1K', '1H', '32F', '2088832', '2093951', 'N'
'IQ_SYSTEM_TEMP','IQ_SYSTEM_TEMP','/sun1-c1/users/smithmpx/m/
mpx_db.iqtmp','TEMPORARY','RW',
'T','1','2.92G','0B','1K','1H,64F,33A',1,384000,'N'
```
# **sp\_iqlocks Procedure**

Shows information about locks in the database, for both the IQ main store and the IQ catalog store.

#### **Syntax**

```
sp_iqlocks ([connection,] [[owner.]table_name,] max_locks,]
[sort_order])
```
#### Parameter

All parameters are optional to restrict results.

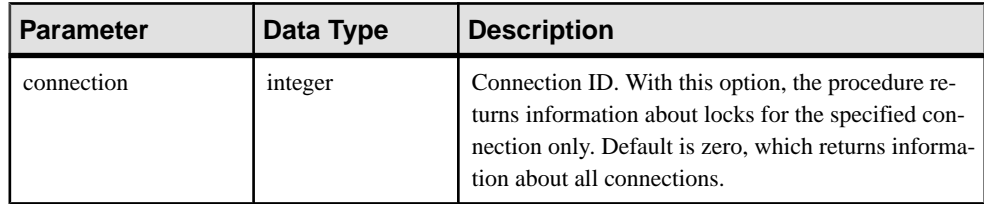

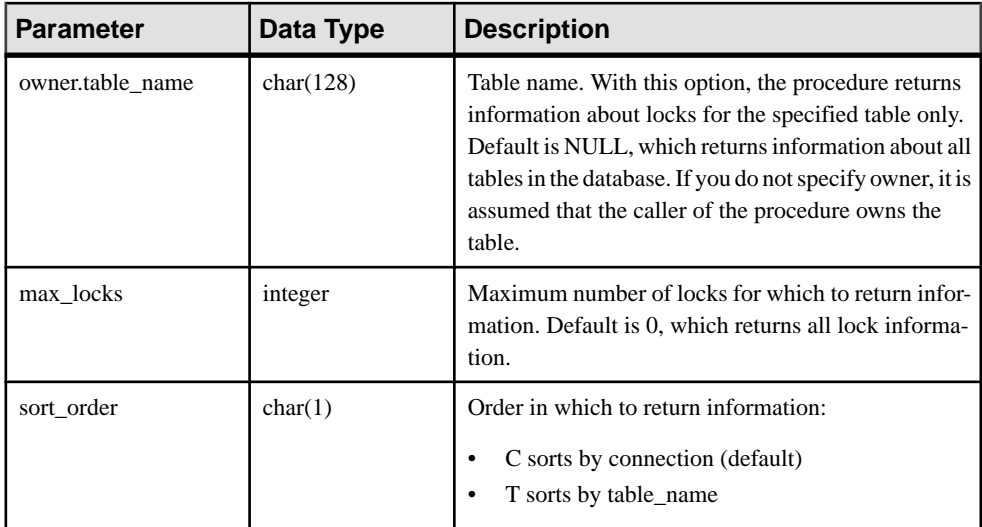

# Privileges

You must have EXECUTE privilege on the system procedure, as well as the MONITOR system privilege.

# Remarks

Displays information about current locks in the database. Depending on the options you specify, you can restrict results to show locks for a single connection, a single table, or a specified number of locks.

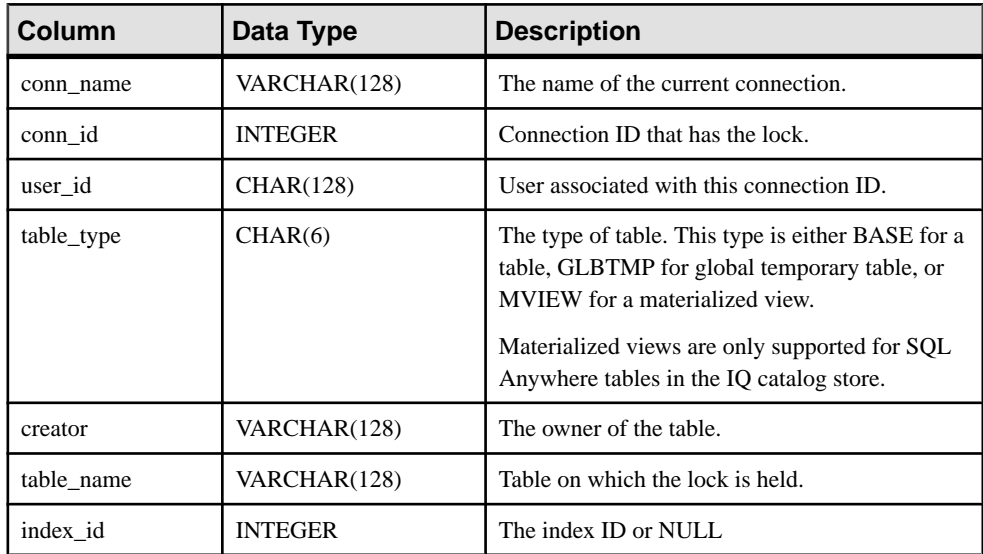

sp\_iqlocks displaysthe following information,sorted asspecified in the sort\_order parameter:

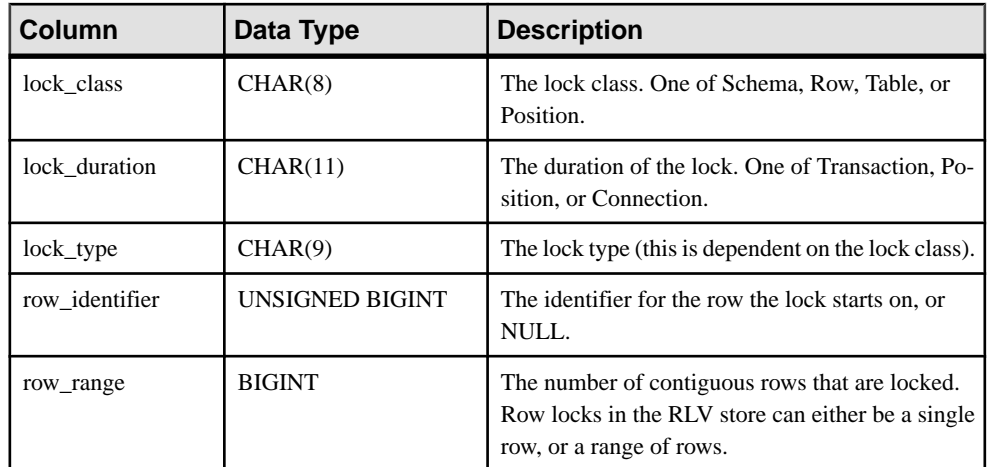

If **sp\_iqlocks** cannot find the connection ID or user name of the user who has a lock on a table, it displays a 0 (zero) for the connection ID and User unavailable for the user name.

The value in the lock\_type column depends on the lock classification in the lock\_class column. The following values can be returned:

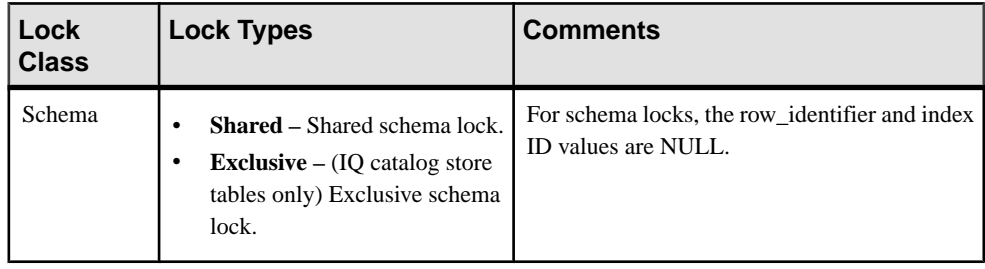

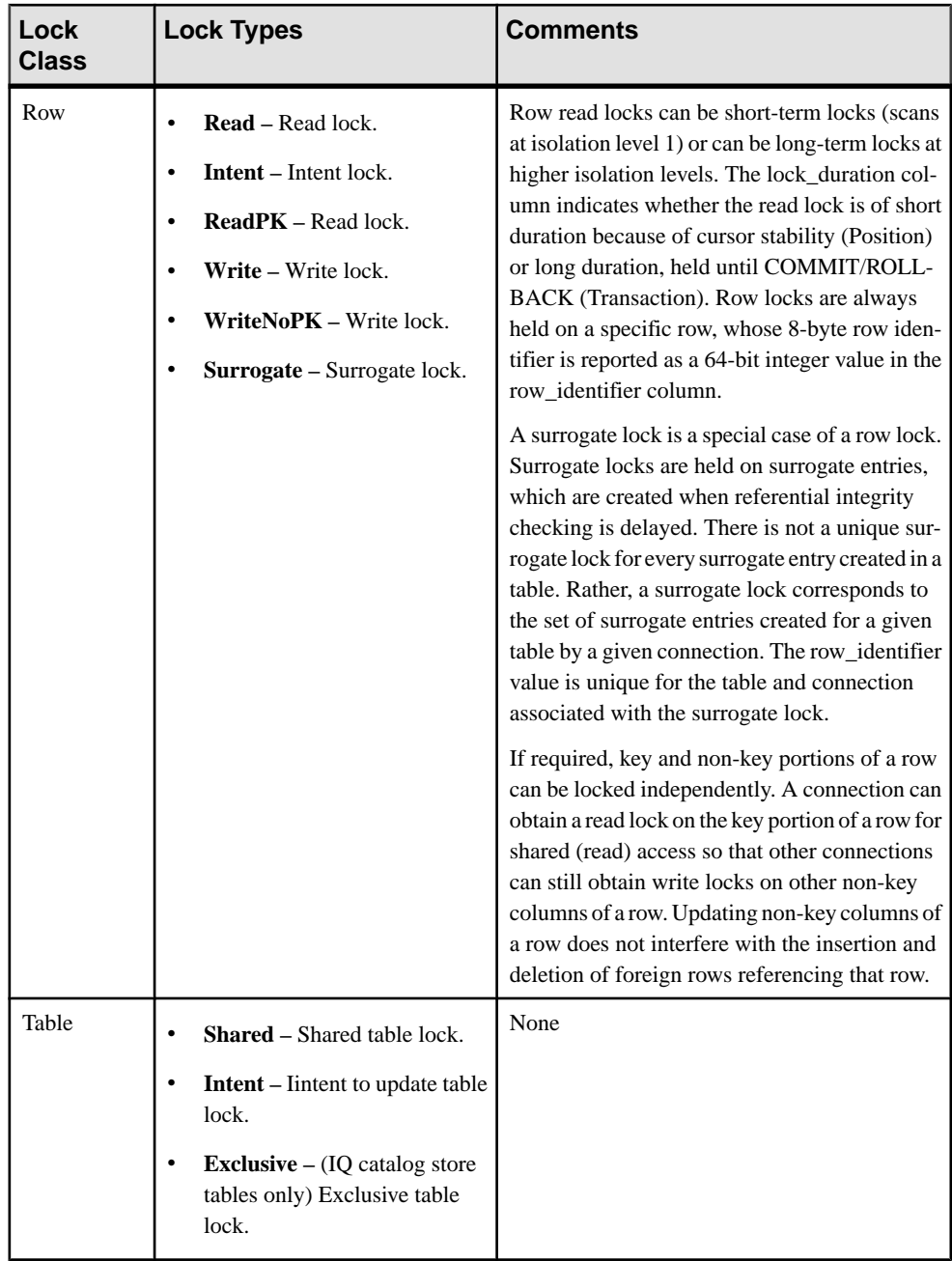

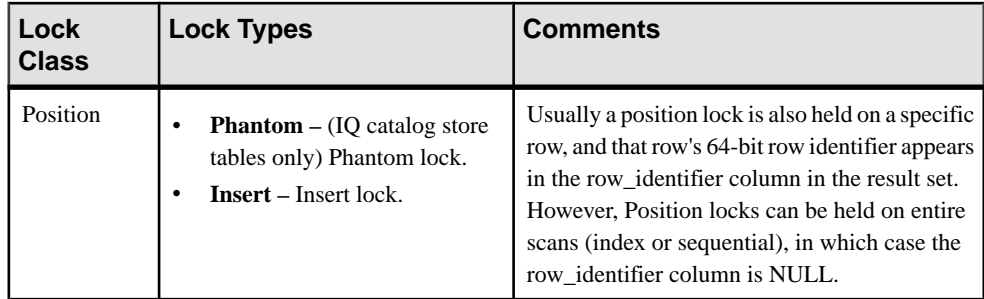

**Note:** Exclusive, phantom, or antiphantom locks can be placed on IQ catalog store tables, but not on SAP Sybase IQ tables in the IQ main store. Unless you have explicitly taken out locks on a table in the catalog store, you neversee these types oflocksin anSAPSybase IQ database.

## Example

The example shows the **sp\_iqlocks** procedure call and its output in the SAP Sybase IQ database. The procedure is called with all default options, so that the output shows all locks, sorted by connection.

call sp\_iqlocks()

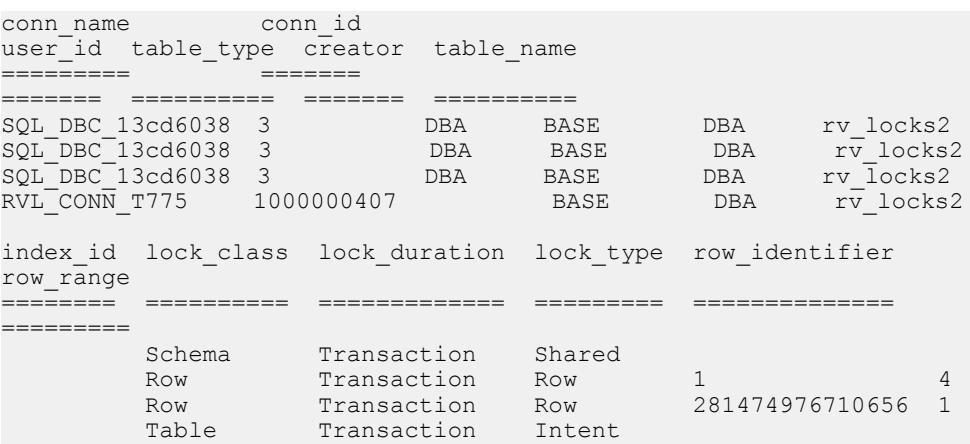

# **sp\_iqmergerlvstore Procedure**

Triggers a merge of the row-level versioned (RLV) store with the IQ main store.

#### **Syntax**

```
sp_iqmergerlvstore 'merge_type', 'table_name', [ 'table_owner' ]
```
#### Privileges

You must have EXECUTE privilege on the system procedure.

# Remarks

- Merge-type can be BLOCKING | NON-BLOCKING.
- After performing the merge, the stored procedure will automatically commit the merge transaction.

# **sp\_iqrlvmemory Procedure**

Monitors RLV store memory usage per table.

#### **Syntax**

```
sp_iqrlvmemory ( [table_name [,table_owner ] ])
```
### **Privileges**

You must have EXECUTE privilege on the system procedure, as well as the MONITOR system privilege.

### Remarks

Version-specific data, such as version bitmaps and on-demand indexes, are not included in RLV memory accounting. They do not count against the RLV memory limit, and are not reported in sp\_iqrlvmemory.

If no parameters are specified, information on all RLV tables consuming memory is returned. table\_name, with the additional option of table\_owner, can be provided to restrict the output to one table. If *table owner* is not specified, it defaults to the current user.

sp\_iqrlvmemory outputs one row per table consuming RLV store memory, with the following output columns:

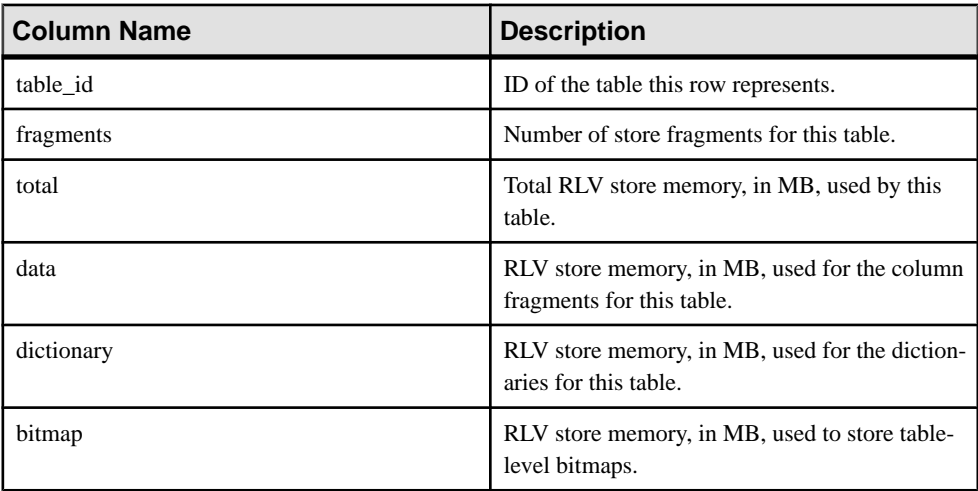

### **Example**

This example returns the current RLV memory usage for the table  $rlv$  table1 owned by user DBA.

```
sp_iqrlvmemory 'rlv_table1', 'DBA'
```
Output:

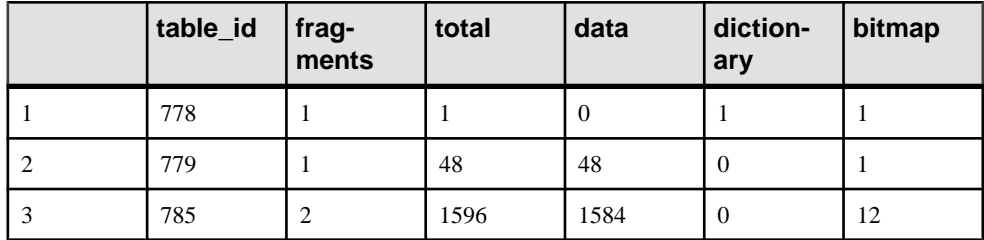

# **sp\_iqspaceinfo Procedure**

Displaysthe number of blocks used by each objectin the current database and the name of the dbspace in which the object is located.

#### **Syntax**

```
sp_iqspaceinfo ['main
| [table table-name | index index-name] [...] ']
```
## Applies to

Simplex and multiplex.

## Privileges

You must have EXECUTE privilege on the system procedure, as well as the MANAGE ANY DBSPACE system privilege.

## Remarks

For the current database, displays the object name, number of blocks used by each object, and the name of the dbspace. **sp\_iqspaceinfo** requires no parameters.

The information returned by **sp\_iqspaceinfo** is helpful in managing dbspaces.

If run on a multiplex database, the default parameter is **main**, which returns the size of the shared IQ store.

If you supply no parameter, you must have at least one user-created object, such as a table, to receive results.

### **Example**

This outputisfromthe **sp\_iqspaceinfo** stored procedure run on the iqdemo database. Output for some tables and indexes are removed from this example.

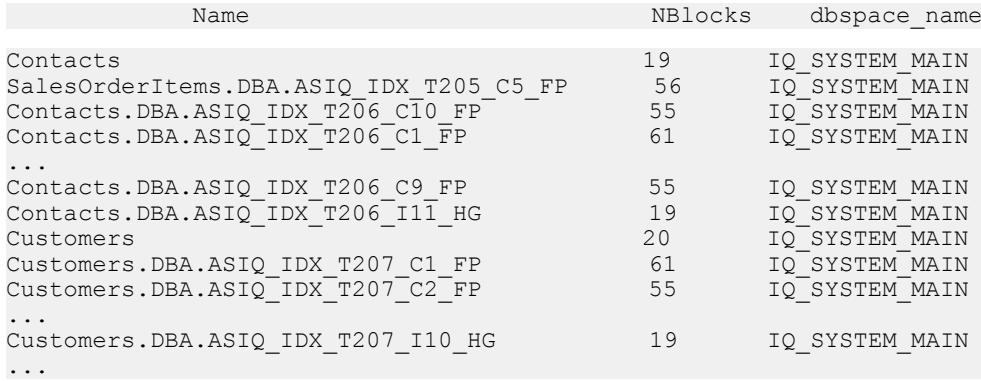

# **sp\_iqspaceused Procedure**

Shows information about space available and space used in the IQ store, IQ temporary store, RLV store, and IQ global and local shared temporary stores.

#### **Syntax**

```
sp_iqspaceused(out mainKB unsigned bigint,
 out mainKBUsed unsigned bigint,
out tempKB unsigned bigint,
out tempKBUsed unsigned bigint,
 out shTempTotalKB unsigned bigint,
           out shTempTotalKBUsed unsigned bigint, 
           out shTempLocalKB unsigned bigint, 
           out shTempLocalKBUsed unsigned bigint, 
out rlvLogKB unsigned bigint,
 out rlvLogKBUsed unsigned bigint)
```
Applies to Simplex and multiplex.

#### **Privileges**

You must have EXECUTE privilege on the system procedure. You must also have one of the following system privilege:

- ALTER DATABASE
- MANAGE ANY DBSPACE
- MONITOR

## Remarks

**sp\_igspaceused** returns several values as unsigned bigint out parameters. This system stored procedure can be called by user-defined stored procedures to determine the amount of main, temporary, and RLV store space in use.

**sp\_iqspaceused** returns a subset of the information provided by **sp\_iqstatus**, but allows the user to return the information in SQL variables to be used in calculations.

If run on a multiplex database, this procedure applies to the server on which it runs. Also returns space used on IQ\_SHARED\_TEMP.

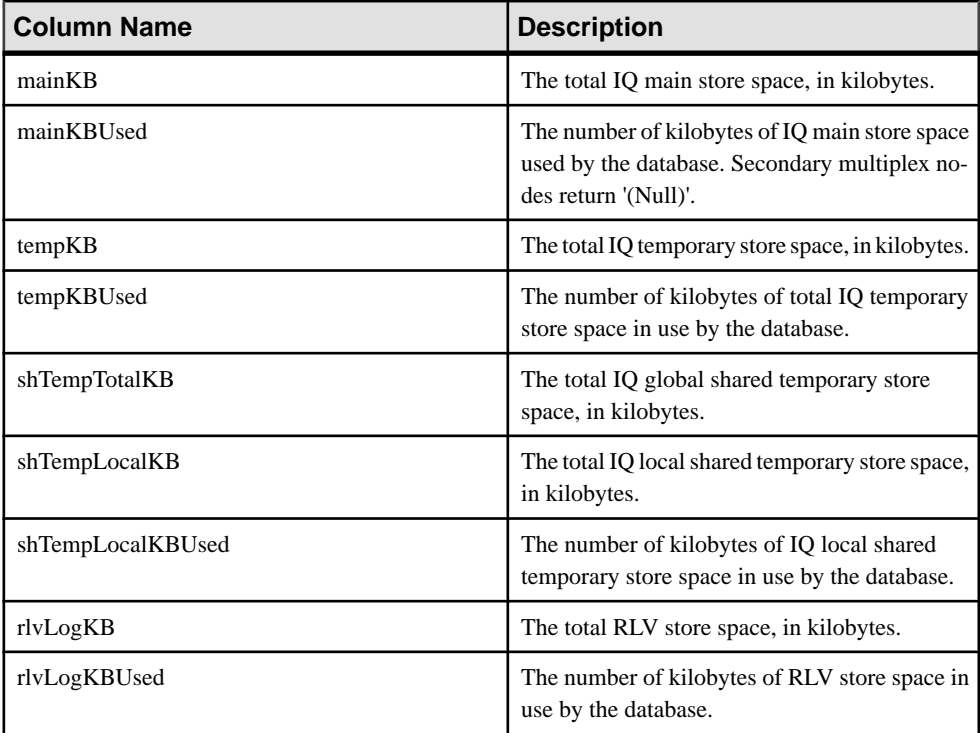

## Example

**sp\_iqspaceused** requires seven output parameters. Create a user-defined stored procedure **myspace** that declares the seven output parameters, then calls **sp\_iqspaceused**:

```
 create or replace procedure dbo.myspace() 
begin 
     declare mt unsigned bigint;
     declare mu unsigned bigint;
     declare tt unsigned bigint; 
     declare tu unsigned bigint;
      declare gt unsigned bigint; 
     declare qu unsigned bigint;
```

```
 declare lt unsigned bigint; 
      declare lu unsigned bigint; 
     declare tt t unsigned bigint;
     declare mt t unsigned bigint;
     declare gt t unsigned bigint;
     declare lt^-t unsigned bigint;
     call sp iqspaceused(mt,mu,tt,tu,gt,gu,lt,lu);
     if (tt = 0) then
        set tt t = 0;
      else
       set tt t = tu*100/tt;
      end if;
     if (mt = 0) thenset mt t = 0;
      else
       set mt t = \text{mu*100/mL};
      end if;
     if (qt = 0) then
        set at t = 0;
      else
       set qt t = qu*100/qt; end if;
     if (lt = 0) then
        set lt t = 0;
      else
        set lt t = \frac{lu*100/lt}{t};
      end if;
  select cast (mt/1024 as unsigned bigint) as mainMB,
          cast(mu/1024 as unsigned bigint) as mainusedMB, mt_t as 
mainPerCent,
          cast(tt/1024 as unsigned bigint) as tempMB,
         cast(tu/1024 as unsigned bigint) as tempusedMB, tt t as
tempPerCent,
          cast(gt/1024 as unsigned bigint) as shTempTotalKB,
        cast(qu/1024 as unsigned bigint) as shTempTotalKBUsed, gt t
as globalshtempPerCent,
          cast(lt/1024 as unsigned bigint) as shTempLocalMB,
        cast(lu/1024 as unsigned bigint) as shTempLocalKBUsed, lt t
as localshtempPerCent;
end
```
To display the output of **sp\_iqspaceused**, execute **myspace**:

myspace

# **sp\_iqstatistics Procedure**

Returnsserial number, name, description, value, and unitspecifier for each available statistic, or a specified statistic.

#### **Syntax**

**sp\_iqstatistics** [ *stat\_name* ]

## Parameter

• **stat\_name** – (Optional) VARCHAR parameter specifying the name of a statistic.

### Privileges

You must have EXECUTE privilege on the system procedure, as well as the MANAGE ANY STATISTICS system privilege.

### Remarks

When **stat\_name** is provided, **sp\_iqstatistics** returns one row for the given statistic, or zero rows if the name is invalid. When invoked without any parameter, **sp\_iqstatistics** returns all statistics.

#### Result Set

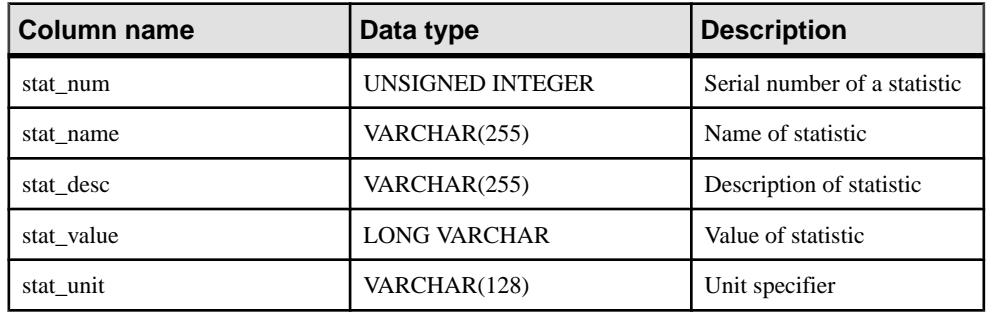

The following statistics may be returned:

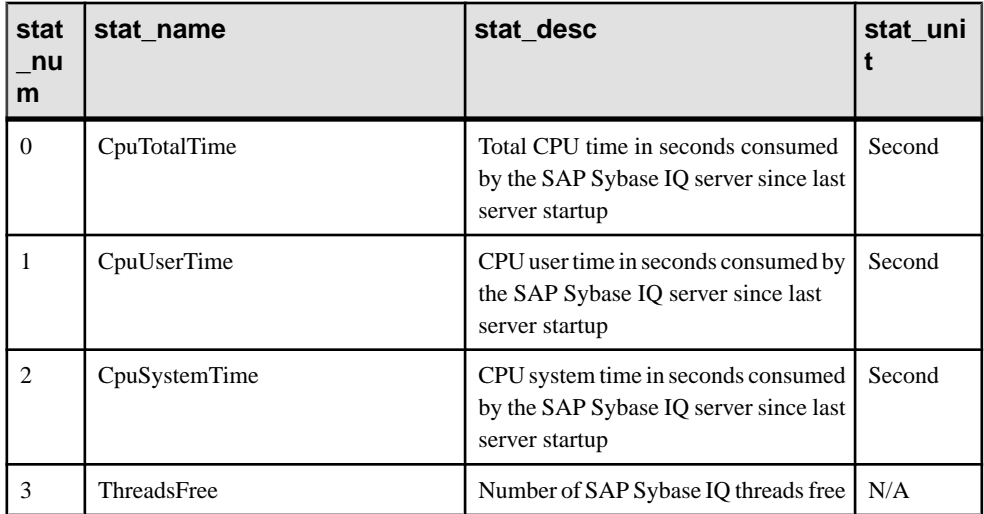

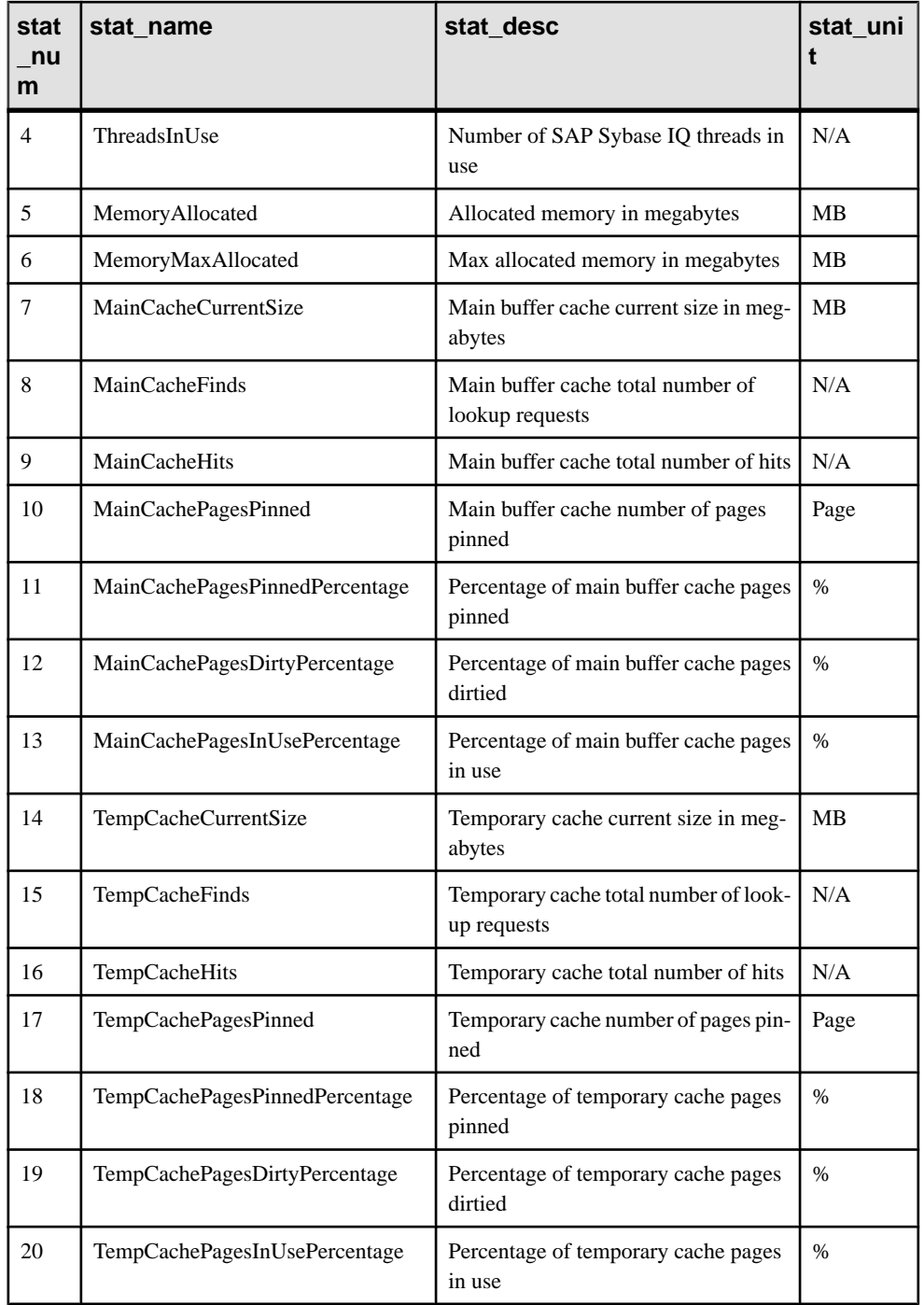

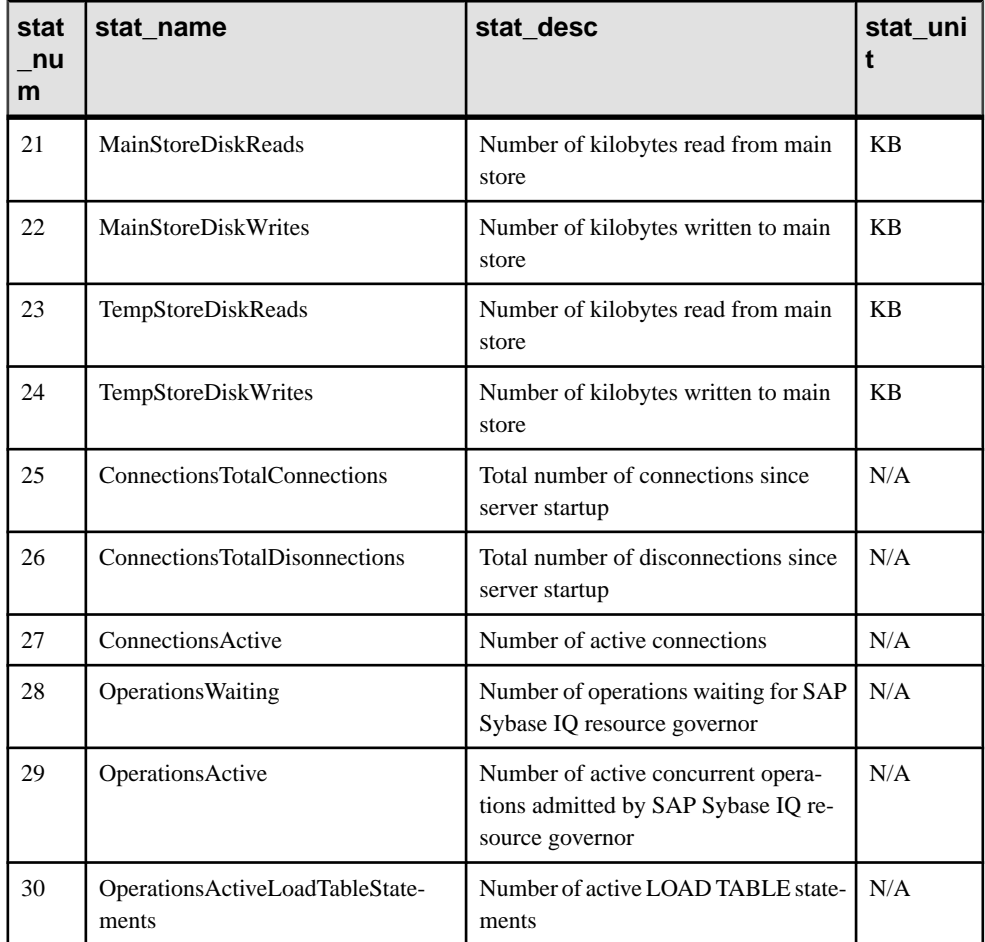

# Example

Displays a single statistic, the total CPU time:

sp\_iqstatistics 'CpuTotalTime'

Displays all statistics for MainCache%:

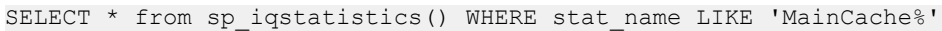

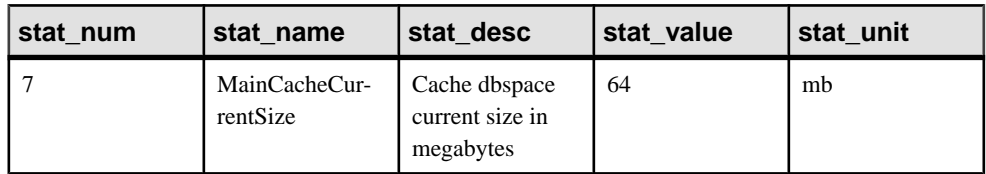

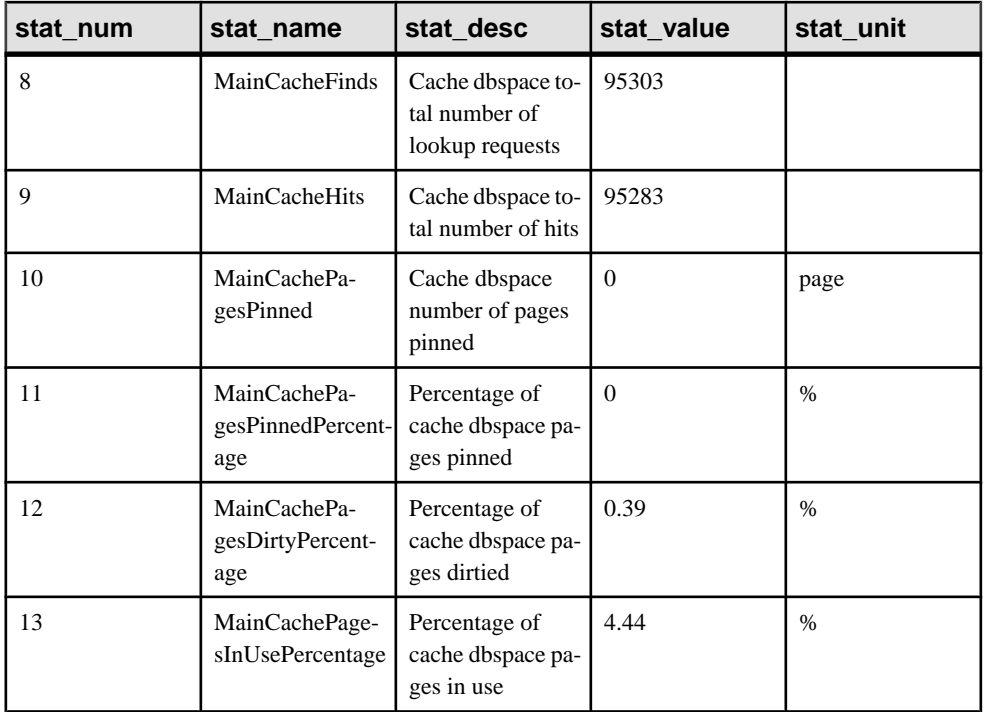

# **sp\_iqstatus Procedure**

Displays a variety of SAP Sybase IQ status information about the current database.

**Syntax** 

#### **sp\_iqstatus**

Applies to Simplex and multiplex.

#### Privileges

You must have EXECUTE privilege on the system procedure. You must also have one of the following system privileges:

- ALTER DATABASE
- MANAGE ANY DBSPACE
- MONITOR
- SERVER OPERATOR

## Remarks

Shows status information about the current database, including the database name, creation date, page size, number of dbspace segments, block usage, buffer usage, I/O, backup information, and so on.

**sp\_iqstatus** displays an out-of-space status for main and temporary stores. If a store runs into an out-of-space condition, **sp\_iqstatus** shows Y in the store's out-of-space status display value.

Memory used by the row-level versioning (RLV) store can be monitored with **sp\_iqstatus**. The **RLV memory limit** row displays the memory limit as specified by the  $-i$  or  $1$  vmem server option, or the sa\_server\_option rlv\_memory\_mb. The RLV memory used row displays the amount of memory used by the RLV store.

Memory used by direct-attached storage devices in the cache dbspace can be monitored with **sp\_iqstatus**:

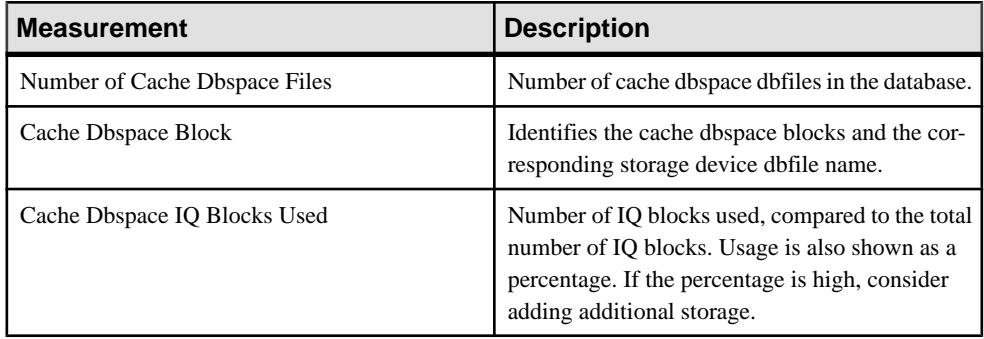

**sp\_iqspaceused** returns a subset of the same information as provided by **sp\_iqstatus**, but allows the user to return the information in SQL variables to be used in calculations.

To display space that can be reclaimed by dropping connections, use **sp\_iqstatus** and add the results from the two returned rows:

```
(DBA) > select * from sp iqstatus() where name like '%Versions:%'
Execution time: 6.25 seconds
Name Value
----------------------------
Other Versions: 2 = 1968Mb
Active Txn Versions: 1 = C:2175Mb/D:2850Mb
```
(First 2 rows)

The above example output shows that one active write transaction created 2175MB and destroyed 2850 MB of data. The total data consumed in transactions and not yet released is 4818MB, or 1968MB + 2850MB = 4818MB.

**sp\_iqstatus** omits blocks that will be deallocated at the next checkpoint. These blocks do however, appear in **sp\_iqdbspace** output as type X.

In a multiplex, this procedure also lists information about the shared IQ store and IQ temporary store. If **sp\_iqstatus**shows a high percentage of main blocks in use on a multiplex server, run **sp** igversionuse to see which versions are being used and the amount of space that can be recovered by releasing versions.

#### **Example**

**Note:** This example includes a sample user dbspace named iq\_main that may not be present in your own databases.

Sybase IQ (TM) Copyright (c) 1992-2013 by SAP AG or an SAP affiliate company. All rights reserved. Version: 16.0.0.562/130821/P/Mainline/Sun\_x64/OS 5.10/64bit/ 2013-08-21 06:15:41 Time Now: 2013-08-21 06:27:14.150 Build Time: 2013-08-21 06:15:41 File Format: 23 on 03/18/1999 Server mode: IQ Server Catalog Format: 2 Stored Procedure Revision: 1 Page Size: 65536/4096blksz/16bpp Number of Main DB Files: 2 Main Store Out Of Space: N Number of Cache Dbspace Files: 5 Number of Shared Temp DB Files: 0 Shared Temp Store Out Of Space: N Number of Local Temp DB Files: 1 Local Temp Store Out Of Space: N DB Blocks: 1-25600 IQ SYSTEM MAIN DB Blocks: 522208-547807 MainUser Cache Dbspace Blocks: 1-5120 ssd\_dev\_1 Cache Dbspace Blocks: 522208-527327 ssd dev 2 Cache Dbspace Blocks: 1044416-1049535 ssd dev 3 Cache Dbspace Blocks:  $1566624 - 1571743$  ssd<sup>dev4</sup> Cache Dbspace Blocks: 2088832-2093951 ssd\_dev\_5 Local Temp Blocks: 1-25600 IQ\_SYSTEM\_TEMP Create Time: 2013-08-21 06:27:05.444 Update Time: 2013-08-21 06:27:14.035 Main IQ Buffers: 1588, 100Mb Temporary IQ Buffers: 1588, 100Mb Main IQ Blocks Used: 5250 of 38400, 13%=20Mb, Max Block#: 5313 Cache Dbspace IQ Blocks Used: 197 of 25600, 0%=0Mb, Max Block#: 0 Shared Temporary IQ Blocks Used: 0 of 0, 0%=0Mb, Max Block#: 0 Local Temporary IQ Blocks Used: 65 of 12800, 0%=0Mb, Max Block#: 0 Main Reserved Blocks Available: 12800 of 12800, 100%=50Mb Shared Temporary Reserved Blocks Available: 0 of 0, 0%=0Mb Local Temporary Reserved Blocks Available: 12800 of 12800, 100%=50Mb IQ Dynamic Memory: Current: 292mb, Max: 308mb Main IQ Buffers: Used: 18, Locked: 0 Temporary IQ Buffers: Used: 4, Locked: 0 Main IQ I/O: I: L459/P9 O: C21/D33/P22 D:1 C:100.0 Temporary IQ I/O: I: L320/P0 O: C54/D59/P8 D:50 C:100.0

The following output is from the **sp\_iqstatus** stored procedure:

```
 Other Versions: 0 = 0Mb
 Active Txn Versions: 0 = C:0Mb/D:0Mb
 Last Full Backup ID: 0
 Last Full Backup Time: 
 Last Backup ID: 0
 Last Backup Type: None
 Last Backup Time: 
 DB Updated: 0
 Blocks in next ISF Backup: 0 Blocks: =0Mb
 Blocks in next ISI Backup: 0 Blocks: =0Mb
 IQ large memory space: 2048Mb
 IQ large memory flexible percentage: 50
 IQ large memory flexible used: 0Mb
 IQ large memory inflexible percentage: 90
 IQ large memory inflexible used: 0Mb
 IQ large memory anti-starvation percentage: 50
DB File Encryption Status: OFF
 RLV memory limit: 2048Mb
 RLV memory used: 0Mb
```
The following is a key to understanding the Main  $IQ I/O$  and Temporary  $IQ I/O$ output codes:

- I: Input
- L: Logical pages read ("Finds")
- P: Physical pages read
- O: Output
- C: Pages created
- D: Pages dirtied
- $\Gamma$ : Physically written
- D: Pages destroyed
- C: Compression ratio

# **sp\_iqsysmon Procedure**

Monitors multiple components of SAP Sybase IQ, including the management of buffer cache, memory, threads, locks, I/O functions, and CPU utilization.

Batch Mode Syntax

```
sp_iqsysmon start_monitor
sp_iqsysmon stop_monitor [, 'section(s)' ]
or
sp_iqsysmon 'time-period' [, 'section(s)' ]
```
#### File Mode Syntax

```
sp_iqsysmon start_monitor, 'filemode' [, 'monitor-options' ]
sp_iqsysmon stop_monitor
```
# Batch Mode Parameters

- **start\_monitor** Starts monitoring.
- **stop monitor –** Stops monitoring and displays the report.
- **time-period** The time period for monitoring, in the form HH:MM:SS.
- **section(s)** The abbreviation for one or more sections to be shown by **sp** igsysmon.

See the *Remarks* on page 0 section for a complete list of abbreviations.

If you specify more than one section, separate the section abbreviations using spaces, and enclose the list in single or double quotes. The default is to display all sections.

For sections related to the IQ main store, you can specify main or temporary store by prefixing the section abbreviation with 'm' or 't', respectively. Without the prefix, both stores are monitored. For example, if you specify 'mbufman', only the IQ main store buffer manager is monitored. If you specify 'mbufman tbufman' or 'bufman', both the main and temporary store buffer managers are monitored.

**Note:** The SAP Sybase IQ components Disk I/O and Lock Manager are not currently supported by **sp\_iqsysmon**.

## File Mode Parameters

- start monitor Starts monitoring.
- **stop\_monitor** Stops monitoring and writes the remaining output to the log file.
- **filemode –** Specifies that **sp\_iqsysmon** is running in file mode. In file mode, a sample of statistics appear for every interval in the monitoring period. By default, the output is written to a log file named dbname.connid-iqmon. Use the **file\_suffix** option to change the suffix of the output file. See the *monitor\_options* parameter for a description of the **file\_suffix** option.
- **monitor** options The monitor options string can include one or more options:
	- **-interval seconds** Specifies the reporting interval, in seconds. A sample of monitor statistics is output to the log file after every interval. The default is every 60 seconds, if the -interval option is notspecified. The minimum reporting intervalis 2 seconds.Ifthe interval specified for this option is invalid or less than 2 seconds, the interval is set to  $2$ seconds.

The first display shows the counters from the start of the server. Subsequent displays show the difference from the previous display. You can usually obtain useful results by running the monitor at the default interval of 60 seconds during a query with performance problems or during a time of day that generally has performance problems. A very short interval may not provide meaningful results. The interval should be proportional to the job time; 60 seconds is usually more than enough time.

• **-file suffix suffix – Creates a monitor output file named dbname.connid** $s$ uffix. If you do not specify the -file suffix option, the suffix defaults to igmon. If you specify the -file\_suffix option and do not provide a suffix or provide a blank string as a suffix, no suffix is used.

- **-append or -truncate** Directs **sp\_iqsysmon** to append to the existing output file or truncate the existing output file, respectively. Truncate is the default. If both options are specified, the option specified later in the string takes precedence.
- **-section section(s)** Specifies the abbreviation of one or more sections to write to the monitor log file.

See the *Remarks* on page 0 section for a complete list of abbreviations.

The default is to write all sections. The abbreviations specified in the sections list in file mode are the same abbreviations used in batch mode. When more than one section is specified, spaces must separate the section abbreviations.

If the -section option is specified with no sections, none of the sections are monitored. An invalid section abbreviation is ignored and a warning is written to the IQ message file.

### **Privileges**

You must have EXECUTE privilege on the system procedure, as well as the MONITOR system privilege.

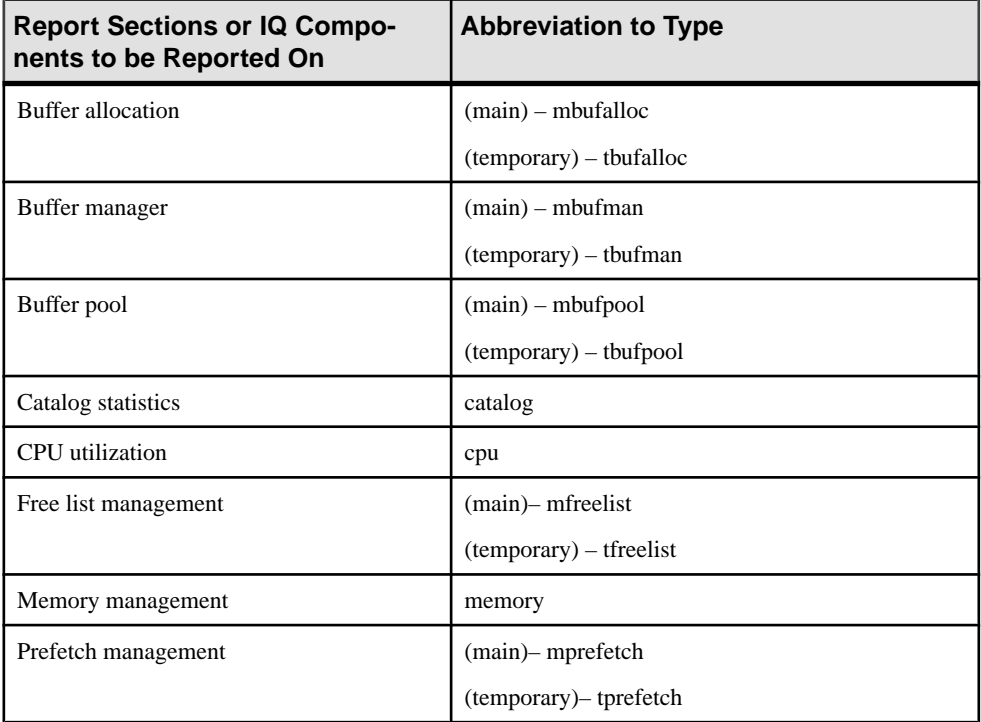

### Remarks

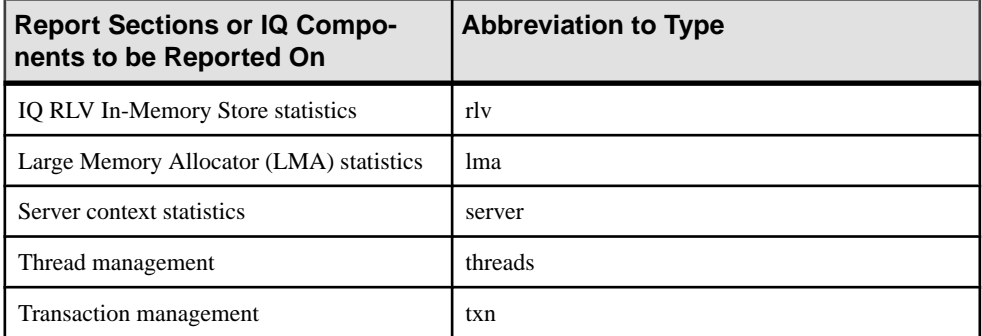

The **sp** igsysmon stored procedure monitors multiple components of SAP Sybase IQ, including the management of buffer cache, memory, threads, locks, I/O functions, and CPU utilization.

The **sp\_iqsysmon** procedure supports two modes of monitoring:

**Batch mode – sp\_iqsysmon** collects the monitor statistics for the period between starting and stopping the monitor or for the time period specified in the *time-period* parameter. At the end of the monitoring period, **sp\_iqsysmon** displays a list of consolidated statistics.

**sp\_iqsysmon** in batch mode is similar to the SAP Adaptive Server<sup>®</sup> Enterprise procedure **sp\_sysmon**.

• **File mode – sp igsysmon** writes the sample statistics in a log file for every interval period between starting and stopping the monitor.

The first display in file mode shows the counters from the start of the server. Subsequent displays show the difference from the previous display.

**sp\_iqsysmon** in file mode is similar to the **IQ UTILITIES** command **START MONITOR** and **STOP MONITOR** interface.

# Batch Mode Syntax Example

Example 1:

Starts the monitor in batch mode and displays all sections for the main and temporary stores:

```
sp_iqsysmon start_monitor
sp iqsysmon stop monitor
```
Example 2:

Starts the monitor in batch mode and displays the Buffer Manager and Buffer Pool statistics for the main store:

sp\_iqsysmon start\_monitor sp\_iqsysmon stop\_monitor 'mbufman mbufpool'

Example 3:

Prints monitor information after 10 minutes:

sp\_iqsysmon '00:10:00'

Example 4:

Prints only the Memory Manager section of the **sp\_iqsysmon** report after 5 minutes:

sp\_iqsysmon '00:05:00', memory

Example 5:

Starts the monitor, executes two procedures and a query, stops the monitor, then prints only the Buffer Manager section of the report:

```
sp_iqsysmon start_monitor
      go
      execute proc1
     go
     execute proc2
      go
     select sum(total sales) from titles
      go
     sp iqsysmon stop monitor, bufman
      go
```
Example 6:

Prints only the Main Buffer Manager and Main Buffer Pool sections of the report after 2 minutes:

sp\_iqsysmon '00:02:00', 'mbufman mbufpool'

Example 7:

Prints only the RLV sections of the report after 1 hour:

sp\_iqsysmon '01:00:00','rlv'

Example 8:

Prints only the LMA sections of the report after 5 seconds:

sp\_iqsysmon '00:00:05', 'lma'

Example 9:

Runs the monitor in batch mode for 10 seconds and displays the consolidated statistics at the end of the time period:

```
sp_iqsysmon '00:00:10', 'mbufpool memory'
```
#### File Mode Syntax Example Example 1:

Truncates and writes information to the log file every 2 seconds between starting the monitor and stopping the monitor:
```
sp iqsysmon start monitor, 'filemode', '-interval 2'
 .
 .
 .
     sp_iqsysmon stop_monitor
```
Example 2:

Appends output for only the Main Buffer Manager and Memory Manager sections to an ASCII file with the name dbname.connid-testmon. For the database iqdemo, writes results in the file iqdemo.2-testmon:

```
sp_iqsysmon_start_monitor, 'filemode',
    '-file suffix testmon -append -section mbufman memory'
 .
 .
 .
     sp_iqsysmon stop_monitor
```
Example 3:

Prints only the RLV and LMA sections of the report:

```
sp iqsysmon start monitor, 'filemode', '-section rlv lma'
     sp_iqsysmon_stop_monitor
```
Example 4:

Starts the monitor in file mode and writes statistics for Main Buffer Pool and Memory Manager to the log file every 5 seconds:

```
sp iqsysmon start monitor, 'filemode', '-interval 5 -section
mbufpool memory'
sp_iqsysmon_stop_monitor
```
### **sp\_iqsysmon Procedure Examples**

sp\_iqsysmon output examples.

Example 1:

Display output for the Buffer Allocation (Main and Temporary) after 20 minutes.

```
sp iqsysmon '00:20:00', 'mbufalloc tbufalloc'
```
============================== Buffer Allocator (Main)" =================================

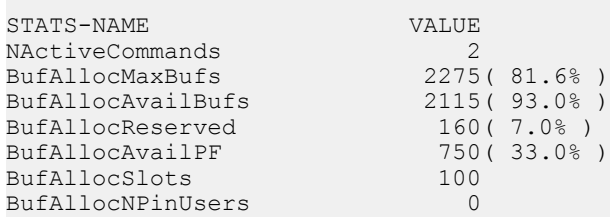

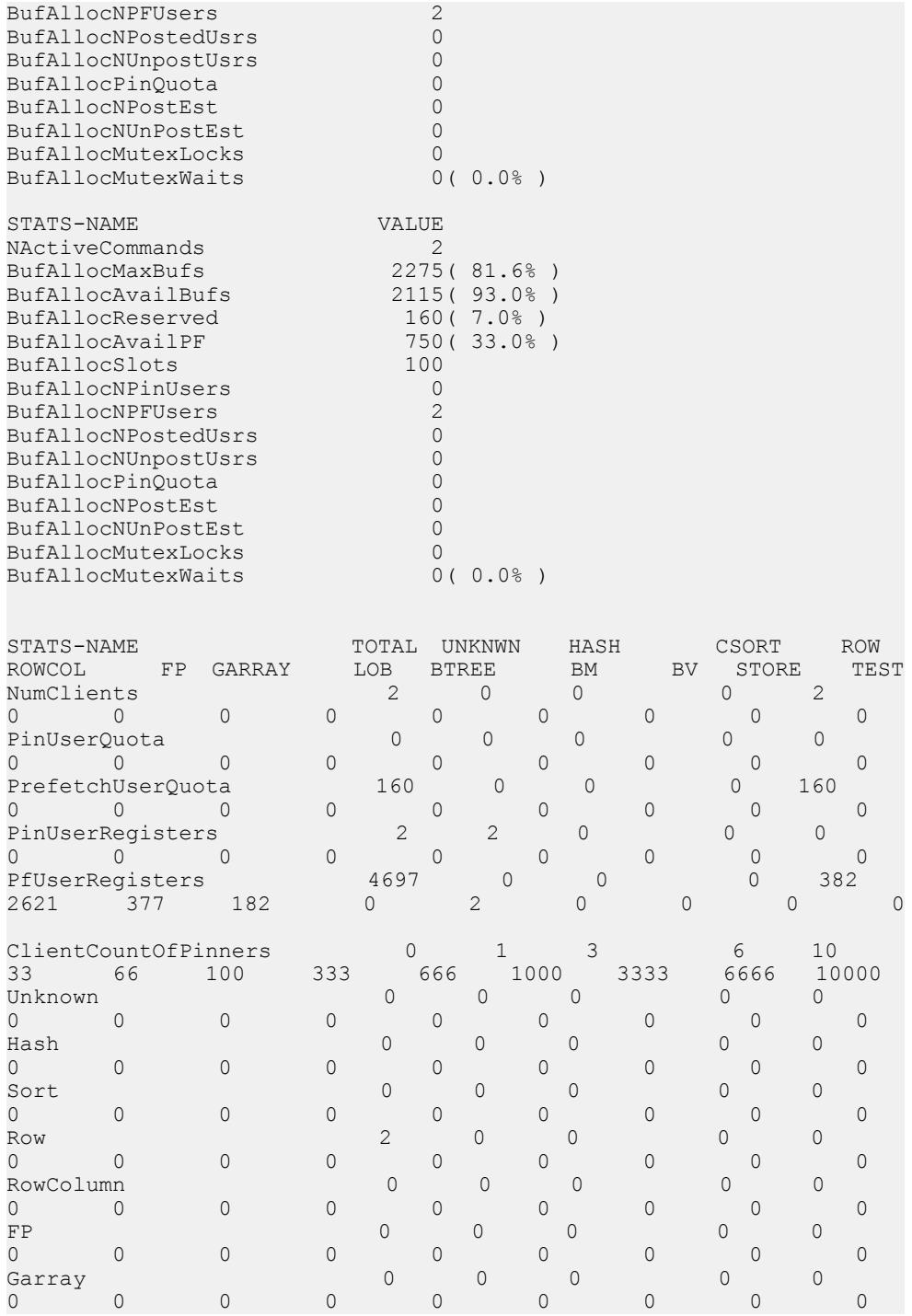

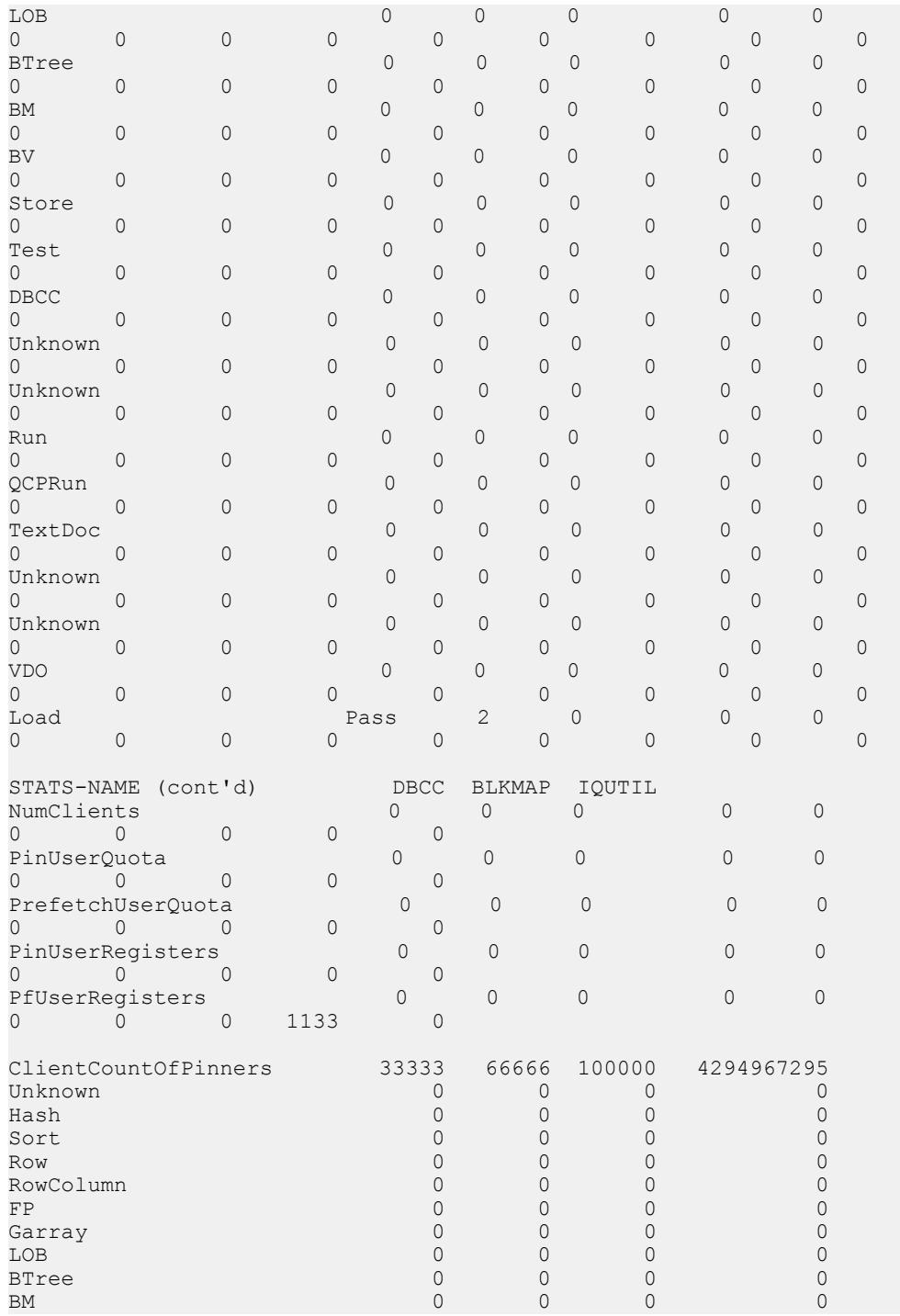

## Appendix: SQL Reference

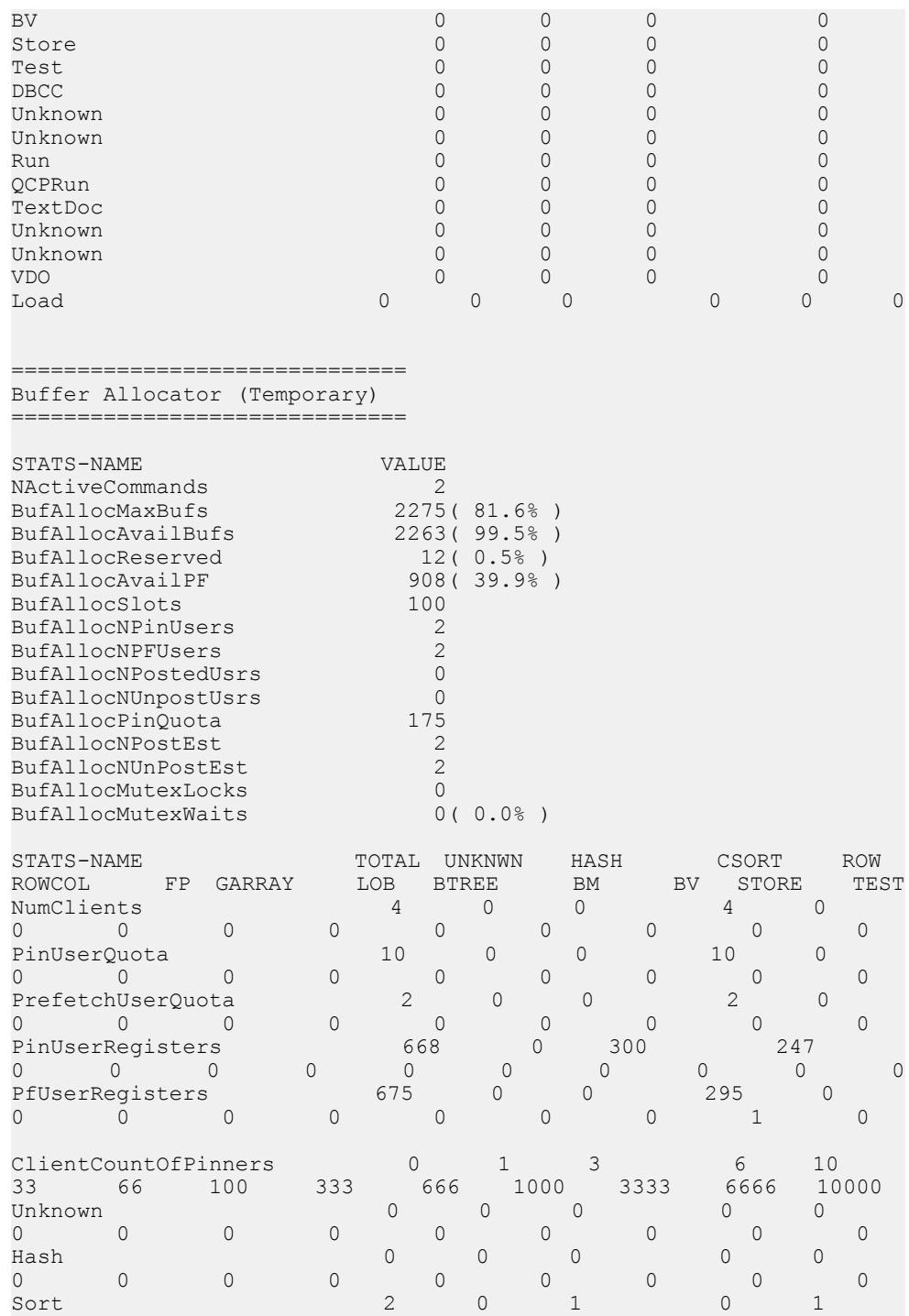

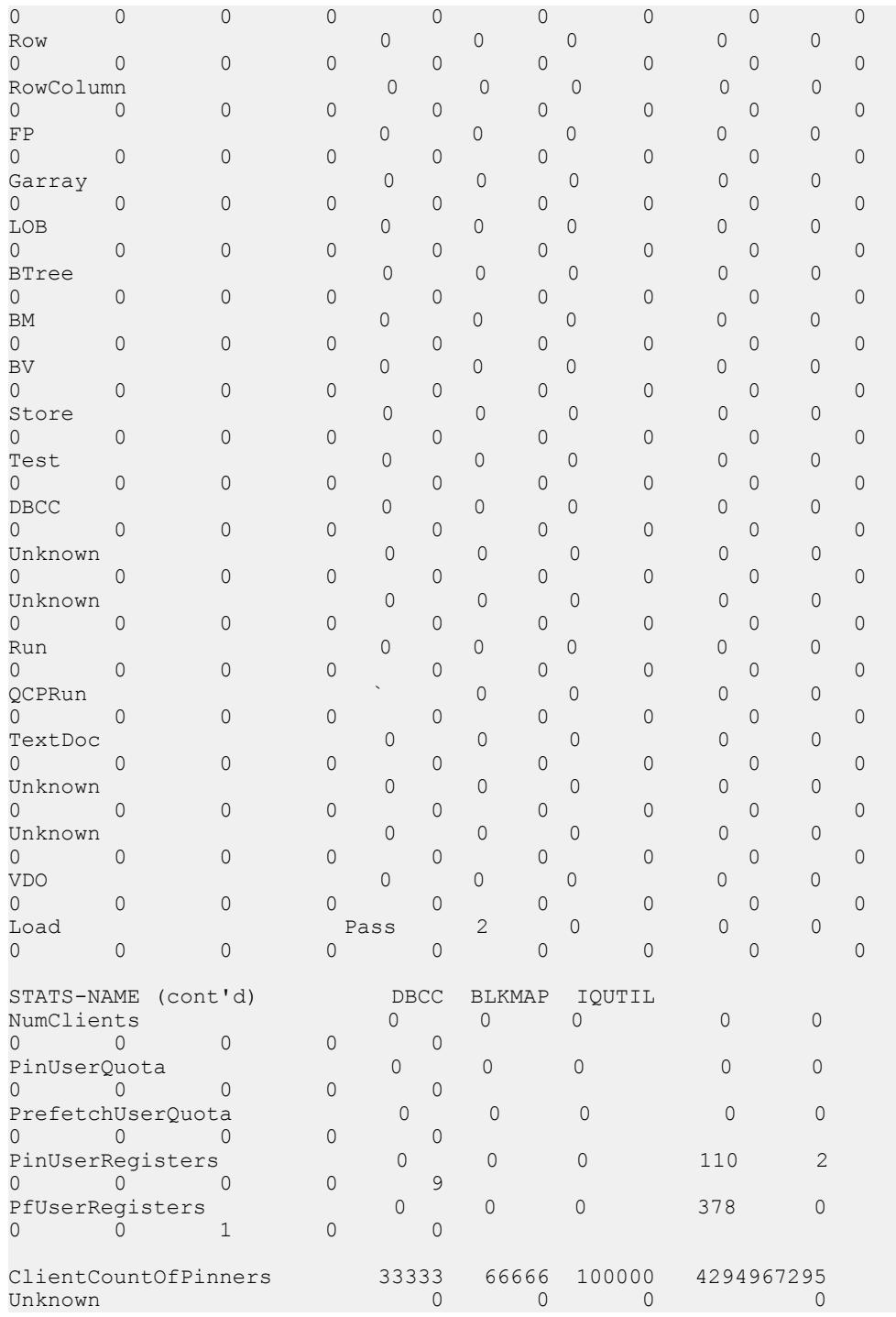

## Appendix: SQL Reference

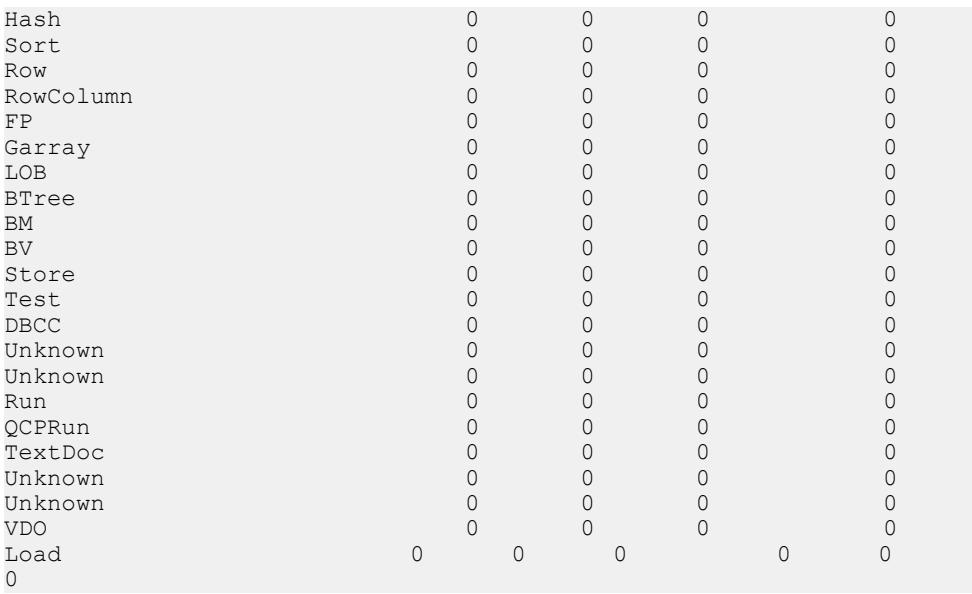

## Example 2:

## Display output for the Buffer Manager (Main and Temporary) after 20 minutes.

sp\_iqsysmon '00:20:00', 'mbufman tbufman'

============================== Buffer Manager (Main) ===================================

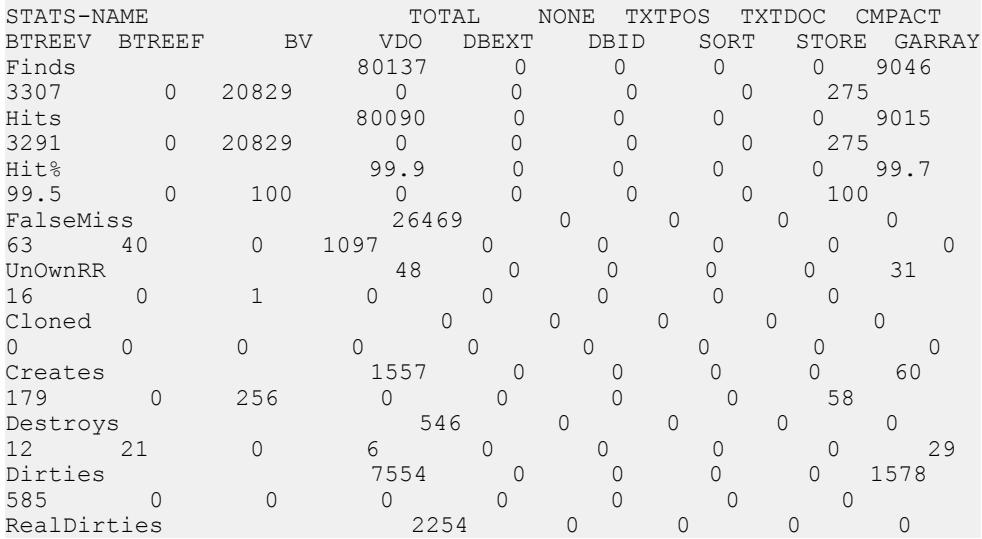

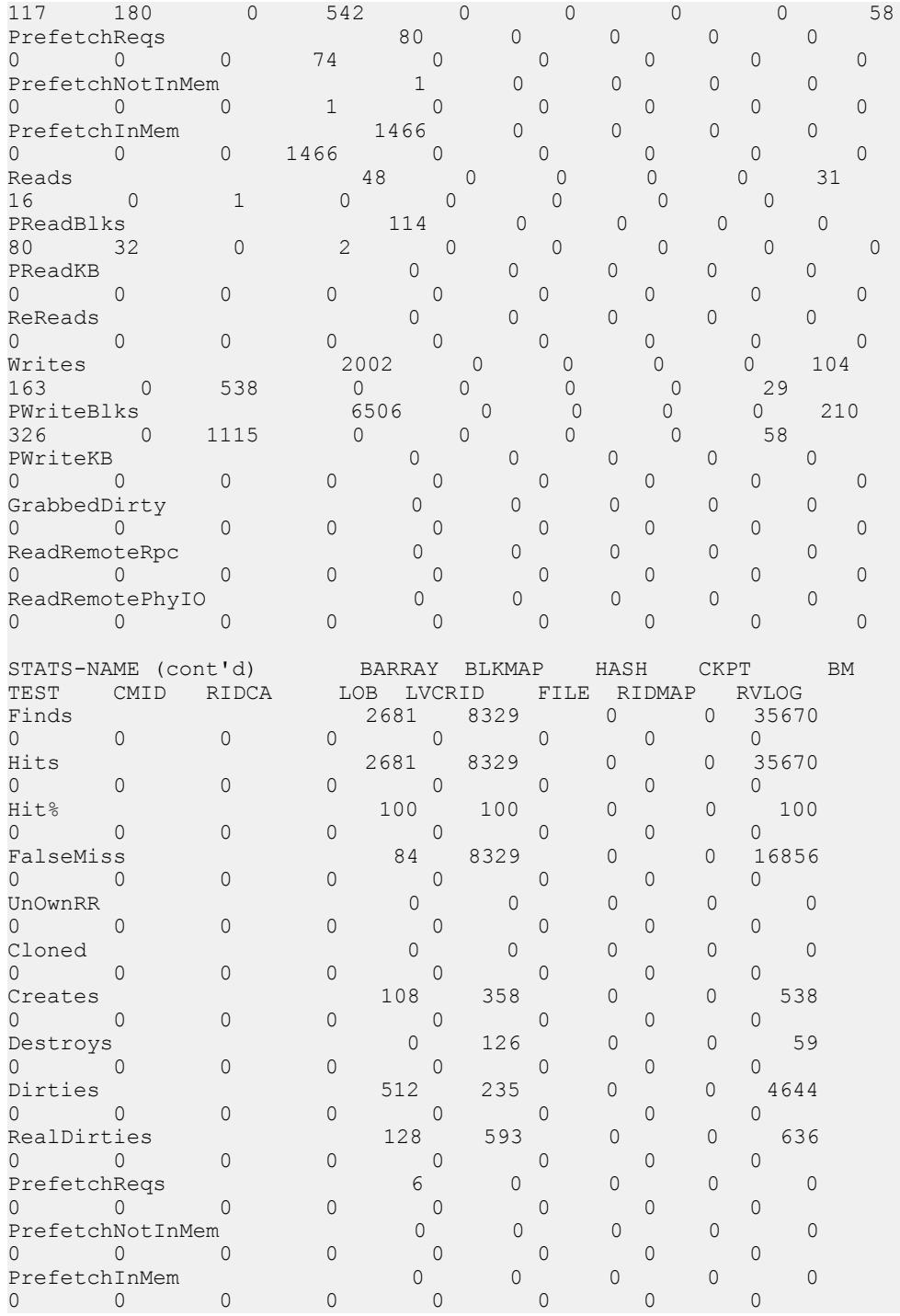

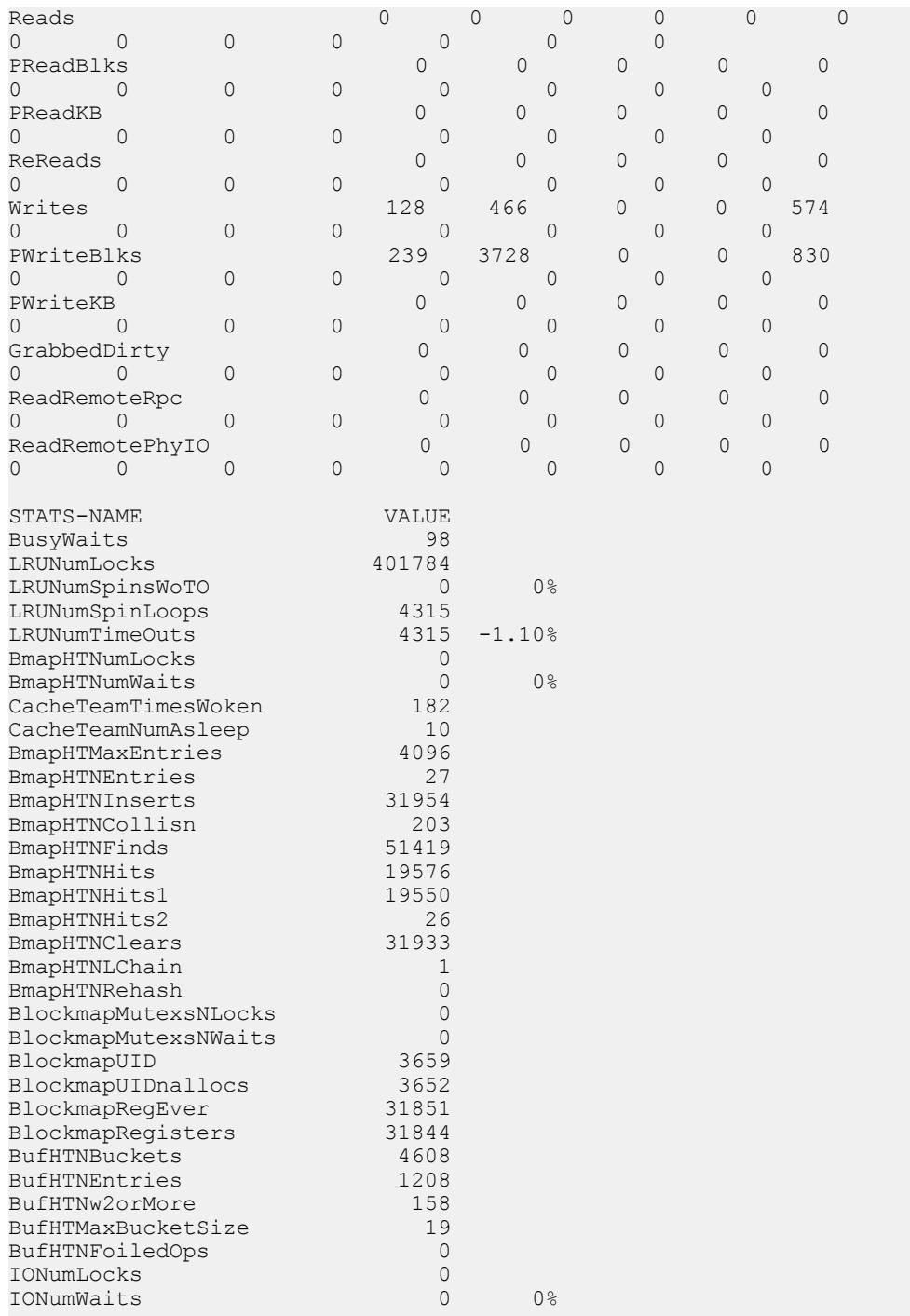

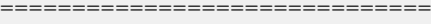

Buffer Manager (Temporary) ==============================

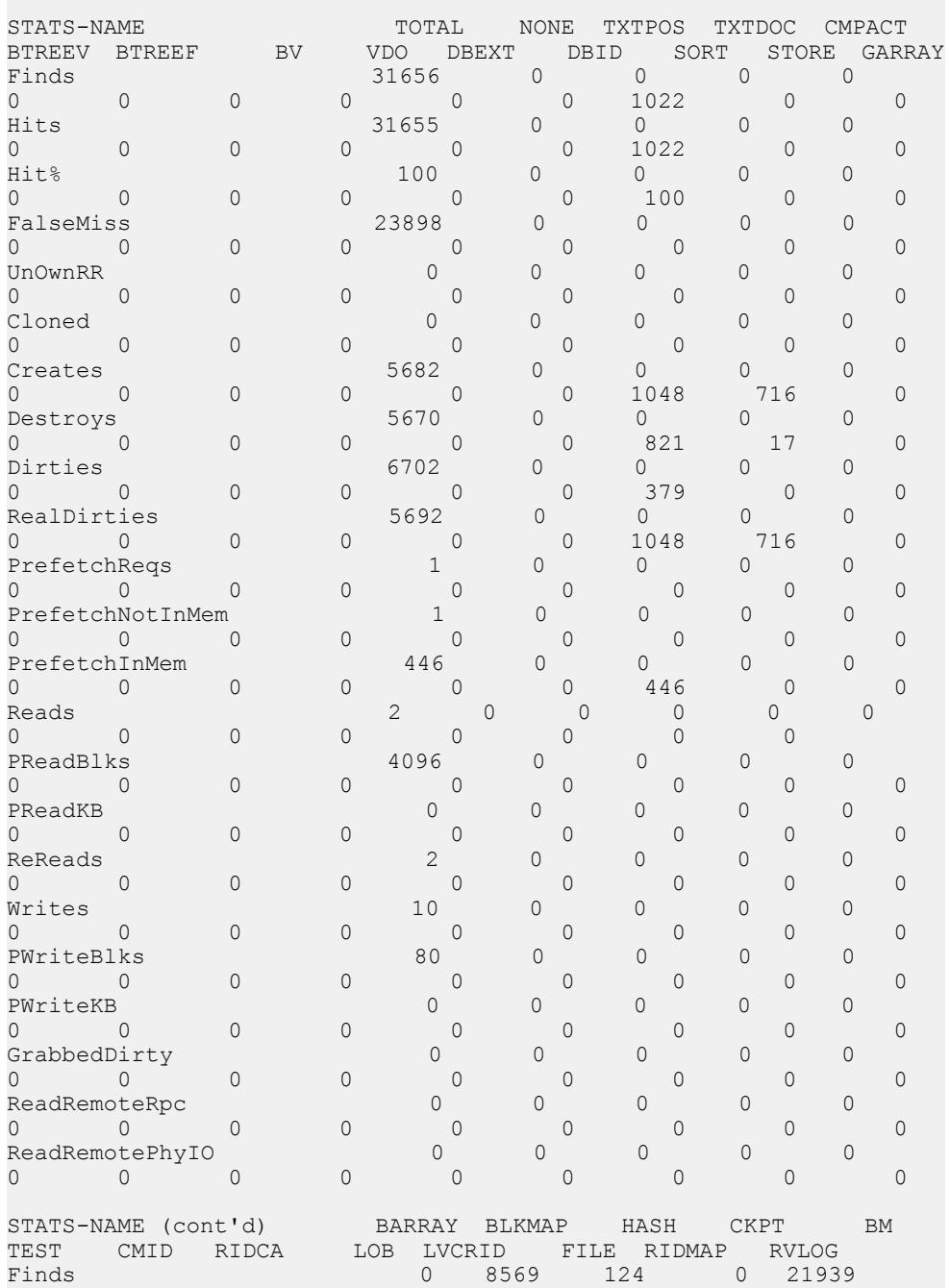

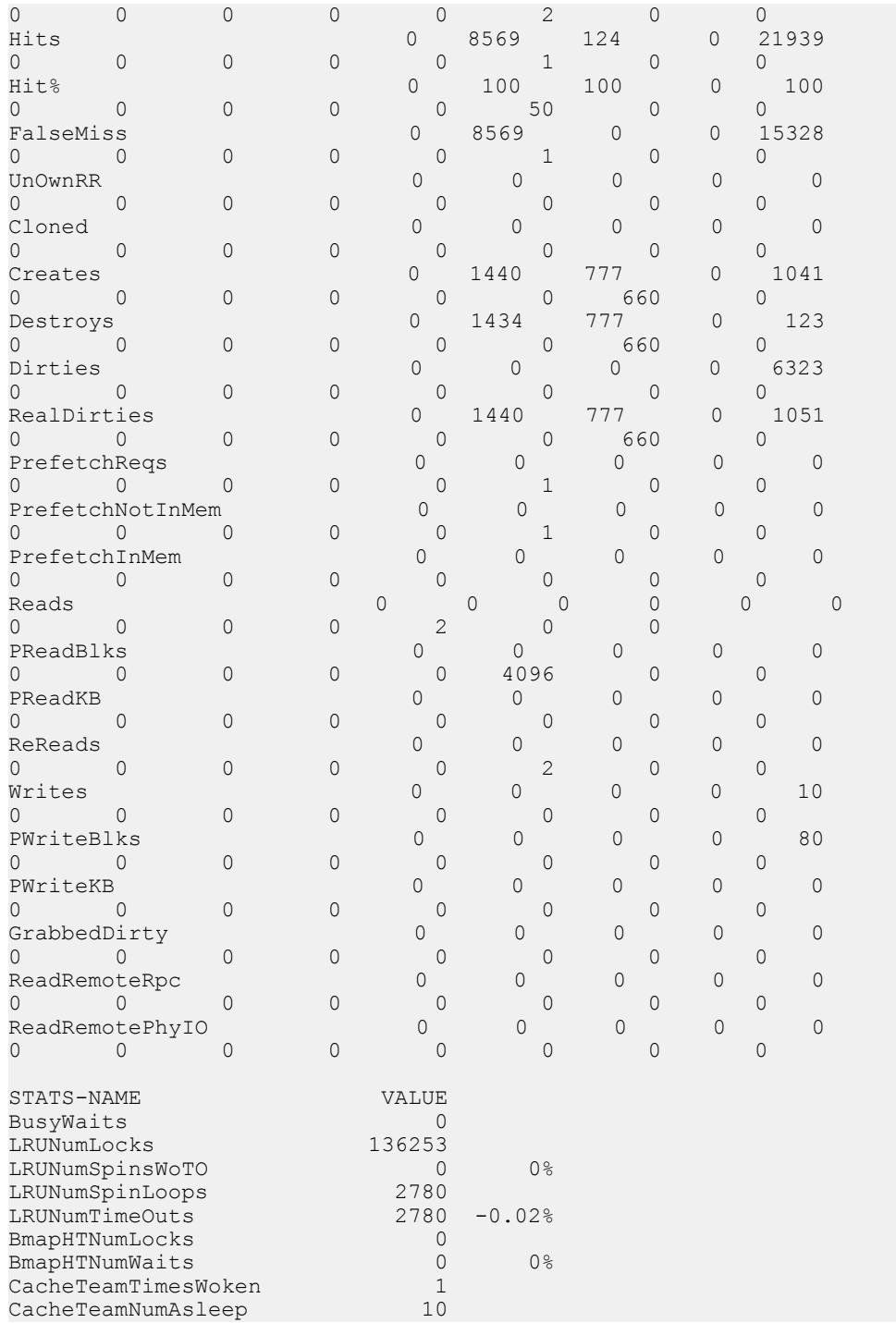

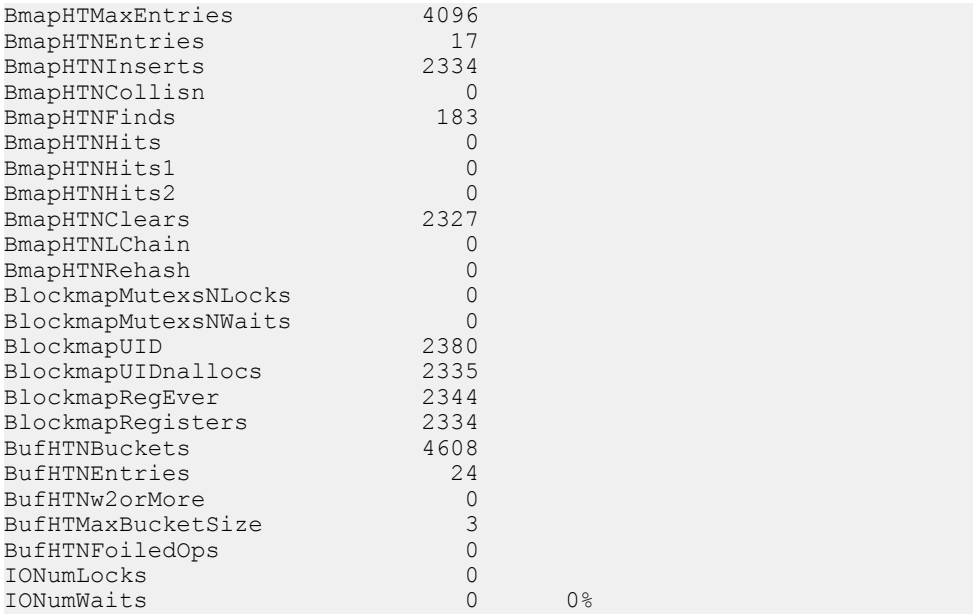

## Example 3:

## Display output for the Buffer Pool (Main and Temporary) after 20 minutes.

sp\_iqsysmon '00:20:00', 'mbufpool tbufpool'

============================== Buffer Pool (Main) ===================================

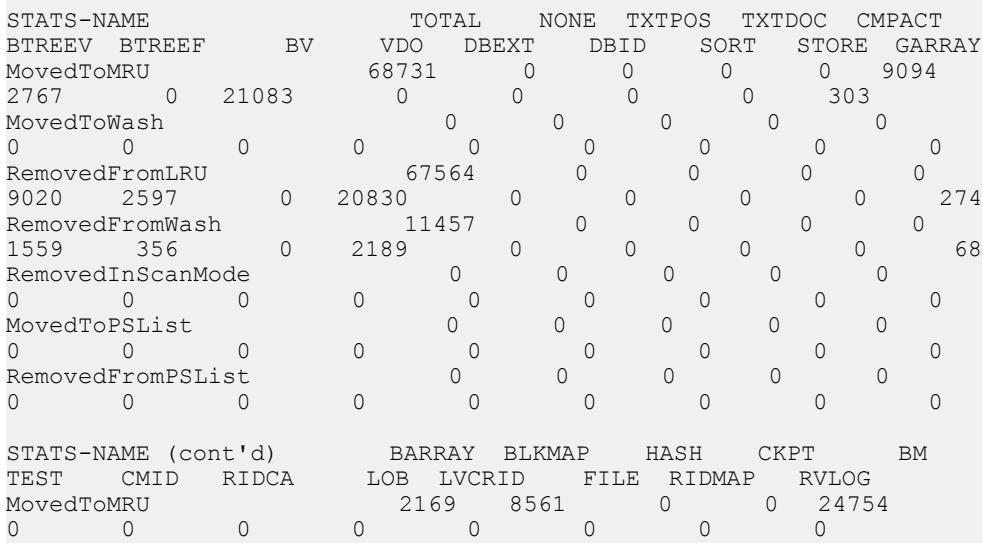

## Appendix: SQL Reference

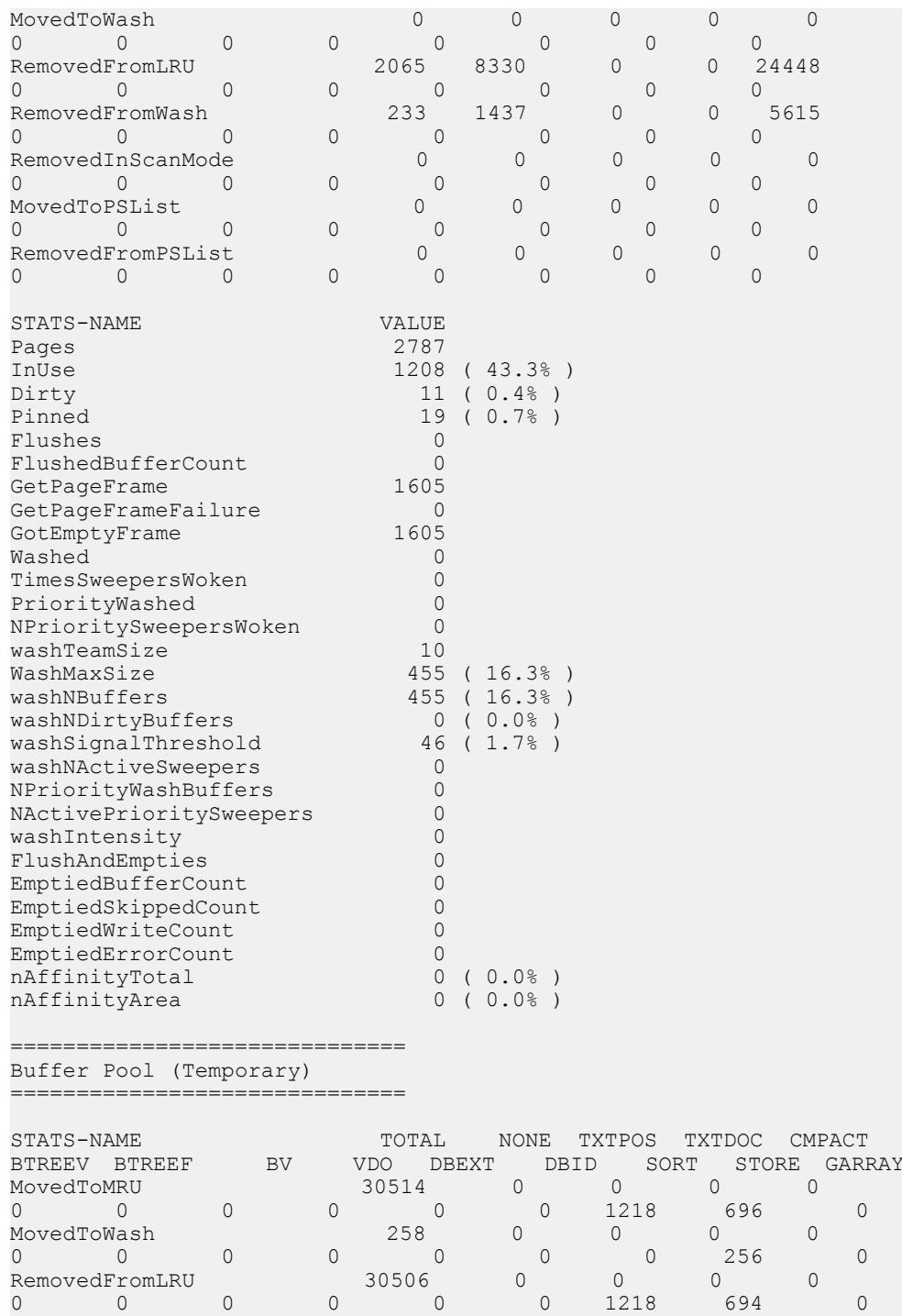

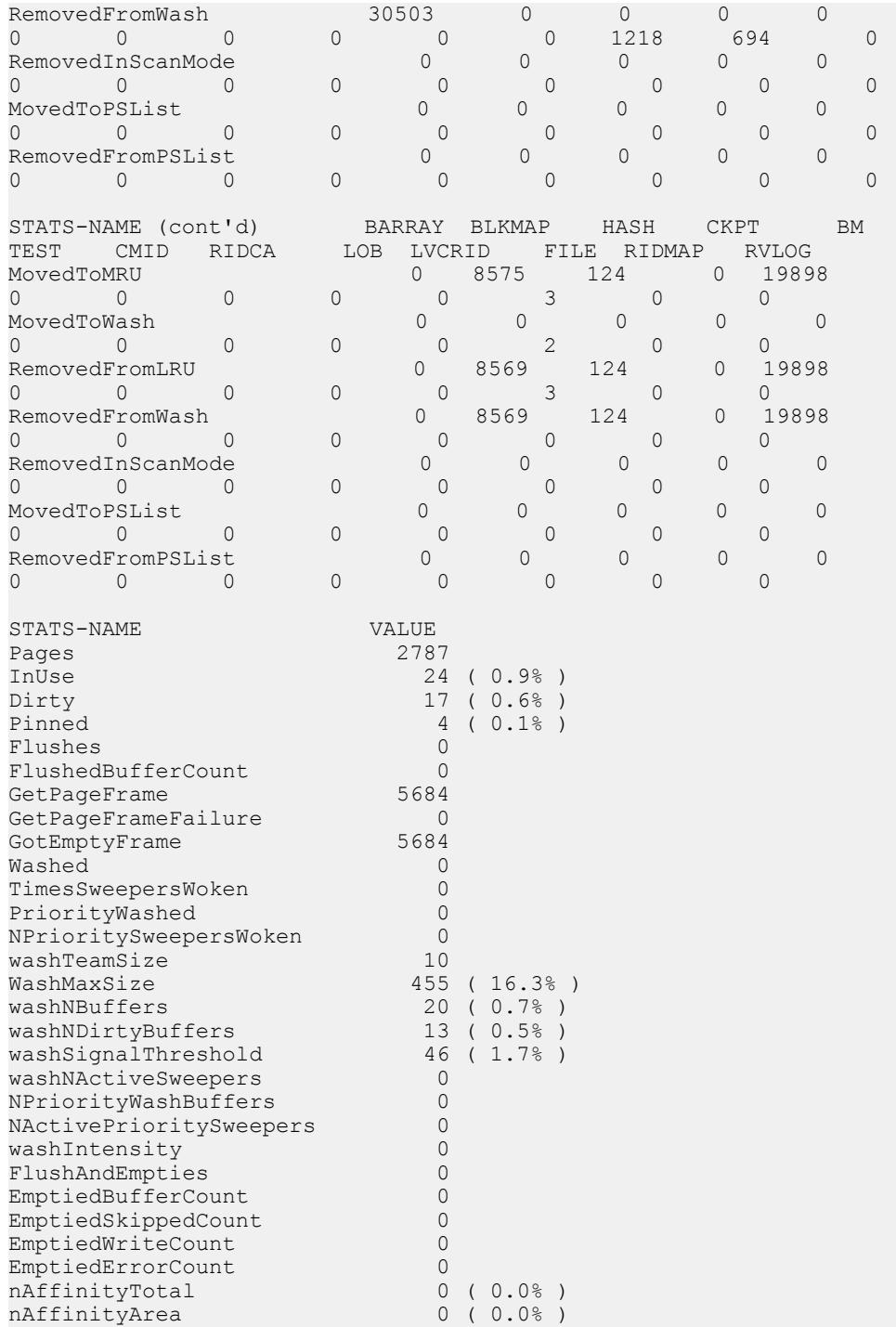

Example 4:

Display output for the Prefetch Manager (Main and Temporary) after 20 minutes.

```
sp_iqsysmon '00:20:00', 'mprefetch tprefetch'
=================================
Prefetch Manager (Main)
==============================
STATS-NAME VALUE
PFMgrNThreads 10
PFMgrNSubmitted 81
PFMgrNDropped 0
PFMgrNValid 0<br>PFMgrNRead 1
PFMgrNRead 1
PFMgrNReading 0
PFMgrCondVar Locks 0 Lock-Waits 0 ( 0.0% ) Signals 0 
Broadcasts 2 Waits 2
====================================
Prefetch Manager (Temporary)
===================================
STATS-NAME VALUE
PFMgrNThreads 10
Pregnisubmitted 1<br>PFMgrNSubmitted 1<br>PFMgrNDropped 0
PFMgrNDropped 0
PFMgrNValid 0<br>PFMgrNRead 1 1
PFMgrNRead 1
PFMgrNReading 0
PFMgrCondVar Locks 0 Lock-Waits 0 ( 0.0% ) Signals 0 
Broadcasts 2 Waits 2
```
#### Example 5:

Display output for the IQ Store Free List (Main and Temporary) after 20 minutes.

```
sp_iqsysmon '00:20:00', 'mfreelist tfreelist'
==============================
IQ Store (Main) Free List
=================================
STATS-NAME VALUE
FLBitCount 74036
FLISOutOfSpace NO<br>FLMutexLocks 0
FLMutexLocks 0<br>FLMutexWaits 0 (0.0%)
FLMutexWaits 0 ( 0.0% )
==============================
IQ Store (Temporary) Free List
==============================
STATS-NAME VALUE<br>FLBitCount 4784
FLBitCount 478<br>FLIsOutOfSpace NO
FLIsOutOfSpace
```
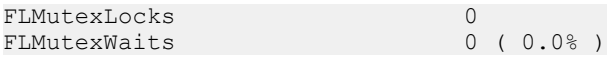

Example 6:

Display output for Memory Manager, Thread Manger, CPU utilization, Transaction Manager after 20 minutes.

sp\_iqsysmon '00:20:00', 'memory threads cpu txn'

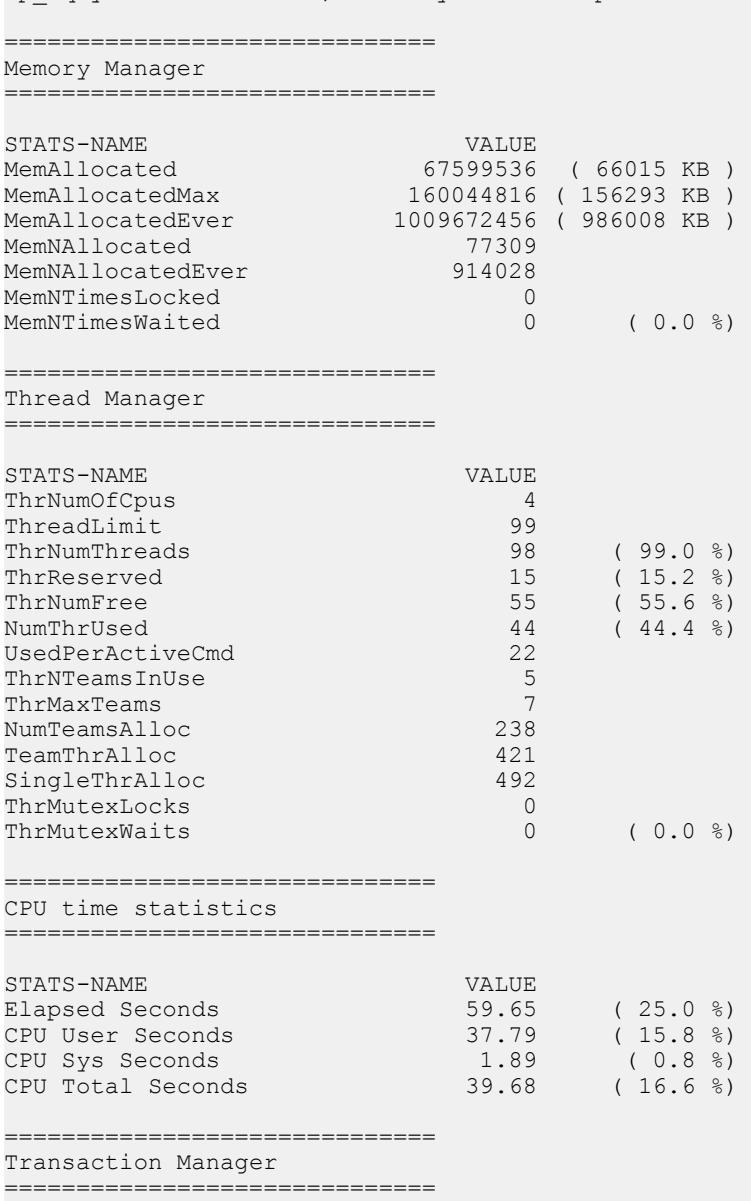

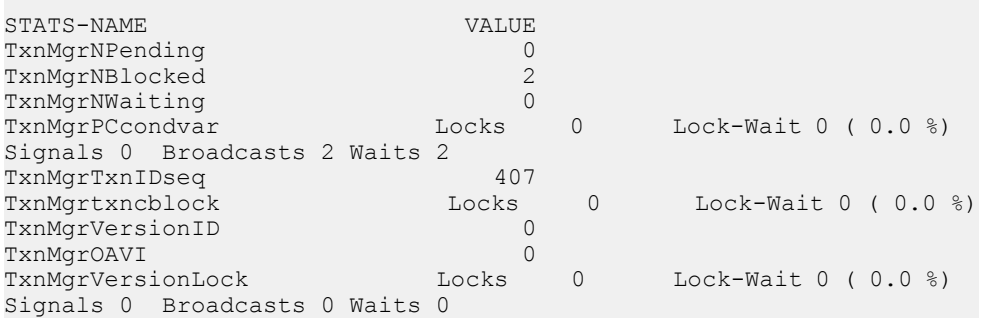

Example 7:

```
Display output for server context and catalog statistics after 20 minutes.
```

```
sp_iqsysmon '00:20:00', 'context catalog'
==============================
Context Server statistics
==============================
STATS-NAME VALUE
StCntxNumConns 1
StCntxNResource 16
StCntxNOrigResource 18
StCntxNWaiting 0
StCntxNWaiting 0<br>StCntxNWaited 0
StCntxNAdmitted<br>StCntxLock<br>StCntxCondVar
StCntxLock Locks 0 Lock-Waits 0 (0.0 %)
StCntxCondVar Locks 0 Lock-Waits 0 ( 0.0 %)
==============================
Catalog, DB Log, and Repository statistics
==============================
STATS-NAME VALUE 
CatalogLock RdLocks 0 RdWaits 0 ( 0.0 %) RdTryFails
0 WrLocks 30037 WrWaits 0 ( 0.0 %) WrTryFail 0
DbLogMLock Locks 0 Lock-Waits 0 (0.0 %)
DbLogSLock Locks 0 Lock-Waits 0 (0.0 %)
RepositoryNList 0
RepositoryLock Locks 1 SpinsWoTO 0 ( 0.0 %) Spins 
0 TimeOuts 0 ( 0.0 %)
```
Example 8:

Display output for IQ RLV In-Memory Store and Large Memory Allocator (LMA) statistics after 20 minutes.

```
sp_iqsysmon '00:20:00', 'rlv lma'
==============================
IQ In-Memory Store
==============================
```

```
STATS-NAME VALUE
RLV Memory Limit 2048 MB
RLV Memory Used 0 MB
RLV Chunks Used 0
==================================
Large Memory Allocator
==============================
STATS-NAME VALUE
Large Memory Space 2048 MB
Large Memory Max Fle 512 MB
Large Memory Num Fle \qquad \qquad 0Large Memory Flexibl 0.5
Large Memory Flexibl 0 MB
Large Memory Inflexi 0.9
Large Memory Inflexi 0 MB
Large Memory Anti-St 0.5
Large Memory Num Con 0
```
## **sp\_iqtable Procedure**

Displays information about tables in the database.

```
Syntax 1
```

```
sp_iqtable ( [ table_name ],[table_owner ],[table_type ] )
```
#### **table\_type**:

 TEMP | VIEW | ALL | *any\_other\_value*

### Syntax 2

```
sp_iqtable [table_name='tablename'],
[table_owner='tableowner' ],[table_type='tabletype' ]
```
### **Parameters**

- **table\_type –**
	- **TEMP** Global temporary tables
	- **VIEW** Views
	- **ALL** IQ tables, global temporary tables, and views
	- **any\_other\_value IQ tables**

### Privileges

You must have EXECUTE privilege on the system procedure.

## Remarks

For Syntax 1, if you do not specify either of the first two parameters, but specify the next parameter in the sequence, you must substitute NULL for the omitted parameters. For example, sp\_iqtable NULL, NULL, TEMP and sp\_iqtable NULL, dbo, SYSTEM.

Note: The *table\_type* values ALL and VIEW must be enclosed in single quotes in Syntax1.

For Syntax 2, the parameters can be specified in any order. Enclose them in single quotes.

Specifying one parameter returns only the tables that match that parameter. Specifying more than one parameter filters the results by all of the parameters specified. Specifying no parameters returns all SAP Sybase IQ tables in the database. There is no method for returning the names of local temporary tables.

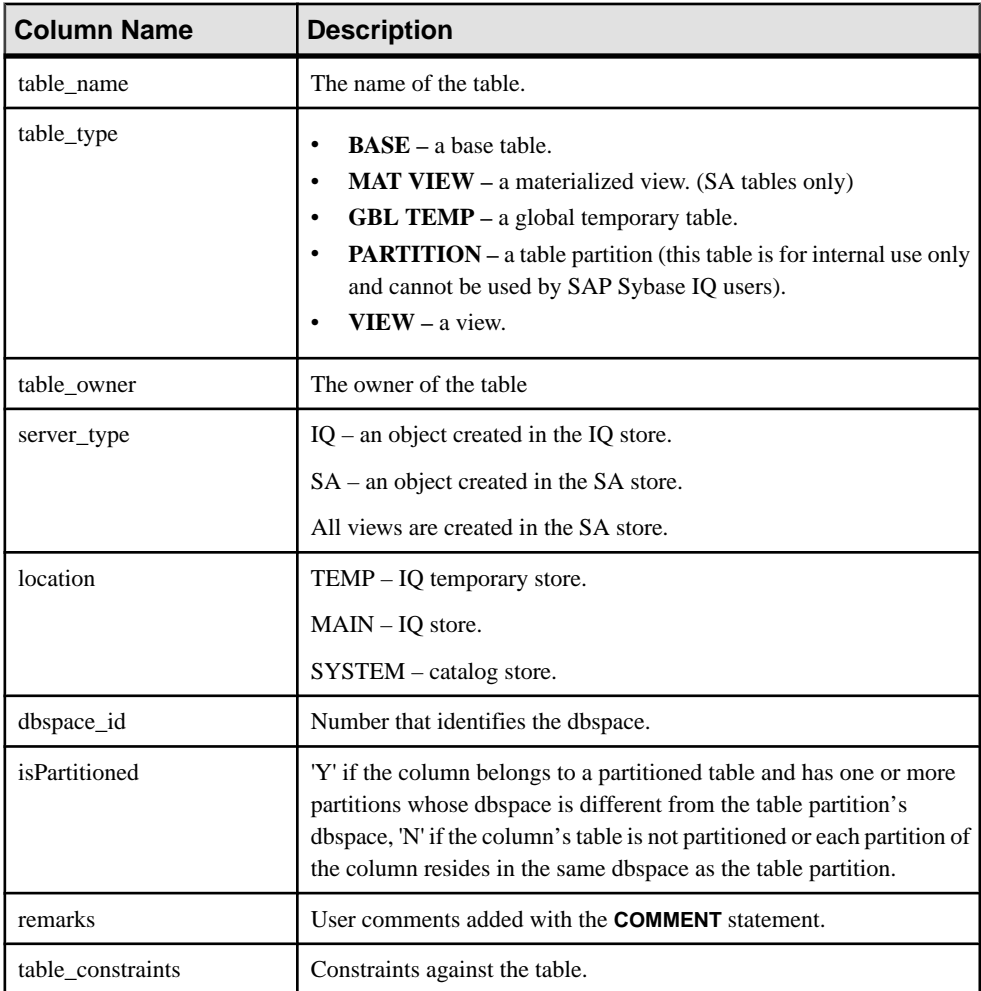

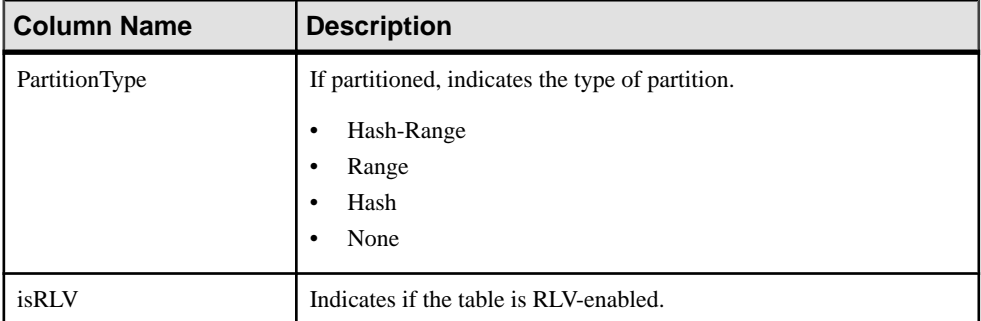

## **sp\_iqtable Procedure Examples**

**sp\_iqtable** output examples.

The following variations in syntax both return information about the table Departments:

sp\_iqtable ('Departments')

sp\_iqtable table\_name='Departments'

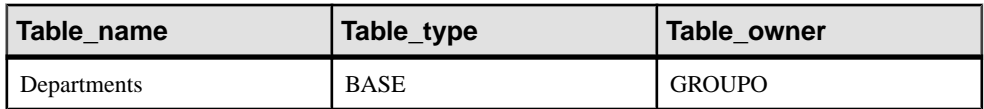

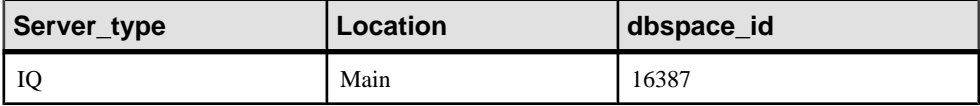

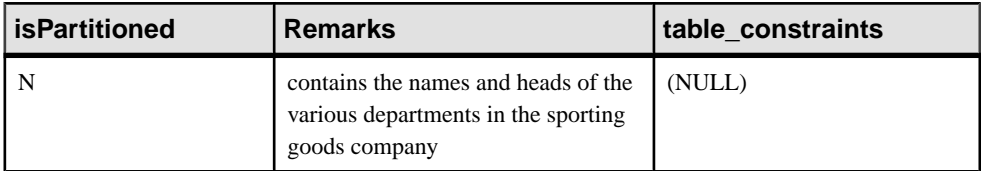

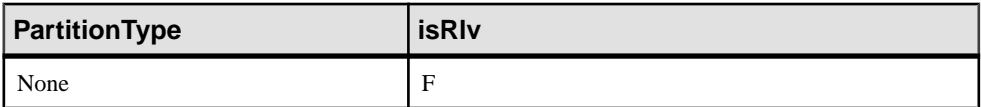

The following variations in syntax both return all tables that are owned by table owner GROUPO:

sp\_iqtable NULL,GROUPO sp\_iqtable\_table\_owner='GROUPO'

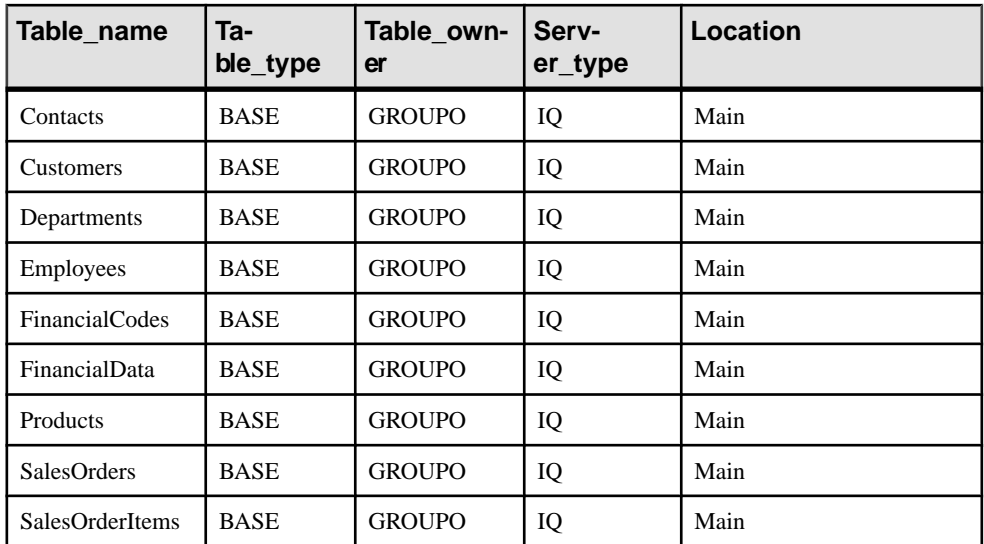

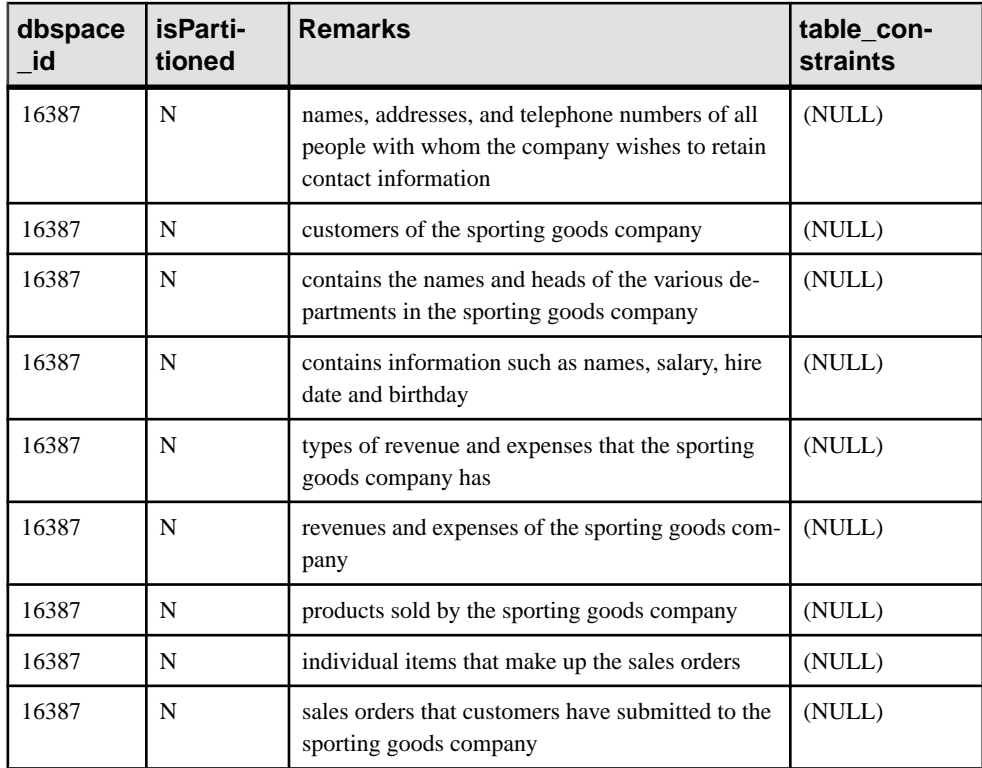

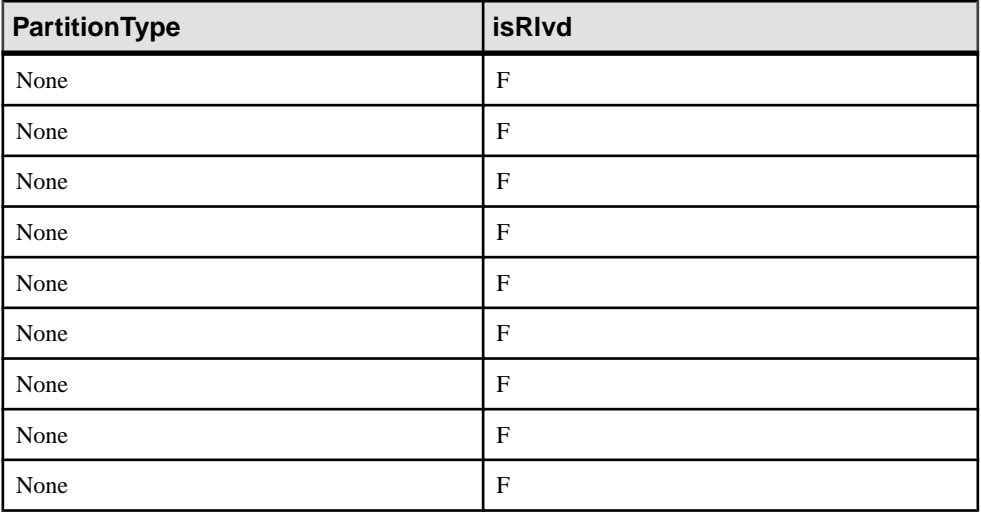

## **sp\_iqtablesize Procedure**

Returns the size of the specified table.

#### **Syntax**

```
sp_iqtablesize ( table_owner.table_name )
```
## Privileges

.You must have EXECUTE privilege on the system procedure. You must also have one of the following system privilege:

- MANAGE ANY DBSPACE
- ALTER ANY TABLE
- You own the table

## Remarks

Returns the total size of the table in KBytes and NBlocks (IQ blocks). Also returns the number of pagesrequired to hold the table in memory, and the number ofIQ pagesthat are compressed when the table is compressed (on disk). You must specify the *table\_name* parameter with this procedure. If you are the owner of table\_name, then you do not have to specify the table\_owner parameter.

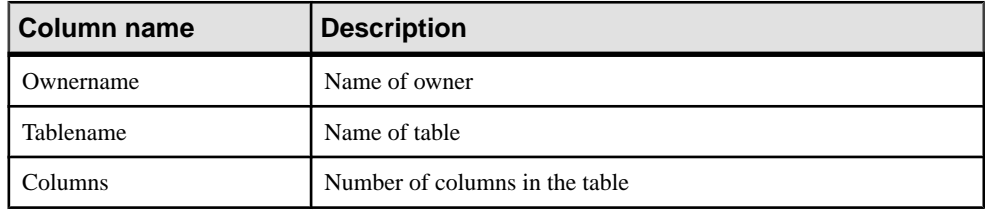

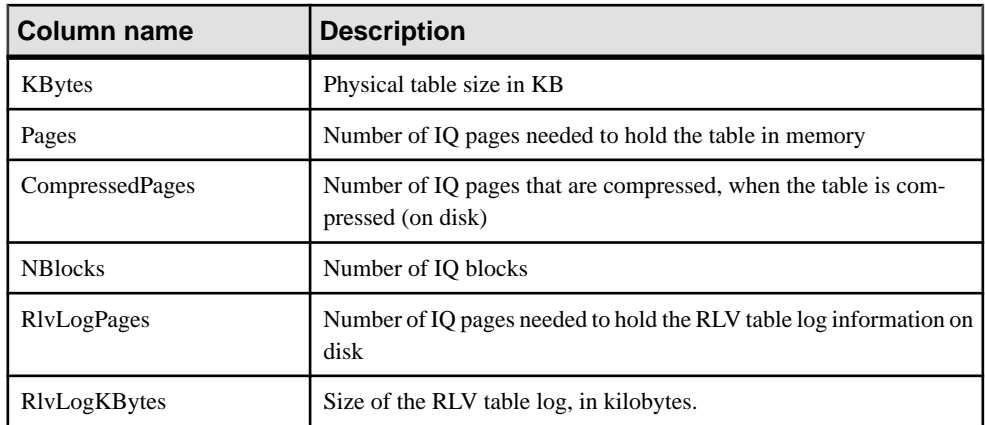

Pages is the total number of IQ pages for the table. The unit of measurement for pages is IQ page size. All in-memory buffers (buffers in the IQ buffer cache) are the same size.

IQ pages on disk are compressed. Each IQ page on disk uses 1 to 16 blocks. If the IQ page size is 128KB, then the IQ block size is 8KB. In this case, an individual on-disk page could be  $8, 16$ , 24, 32, 40, 48, 56, 64, 72, 80, 88, 96, 104, 112, 120, or 128 KB.

If you divide the KBytes value by page size, you see the average on-disk page size.

**Note:** SAP Sybase IQ always reads and writes an entire page, not blocks. For example, if an individual page compresses to 88K, then IQ reads and writes the 88K in one I/O. The average page is compressed by a factor of 2 to 3.

NBlocks is Kbytes divided by IQ block size.

CompressedPages is the number of pages that are compressed.For example,if Pages is 1000 and CompressedPages is 992,thismeansthat 992 ofthe 1000 pages are compressed. CompressedPages divided by Pages is usually near 100%, because most pages compress. An empty page is not compressed, since SAP Sybase IQ does not write empty pages. IQ pages compress well, regardless of the fullness of the page.

## Example

call sp\_iqtablesize ('dba.t1')

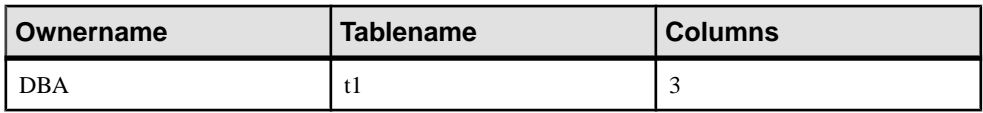

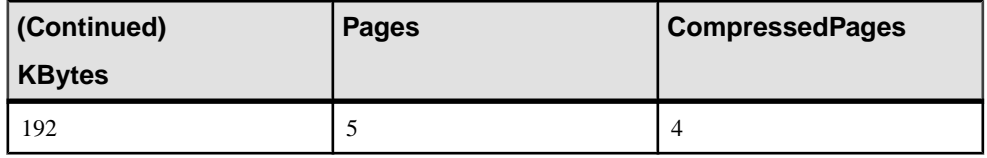

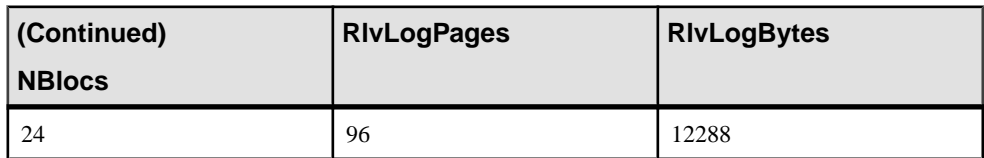

## **sp\_iqtransaction Procedure**

Shows information about transactions and versions.

### **Syntax**

### **sp\_iqtransaction**

Applies to Simplex and multiplex.

## Privileges

You must have EXECUTE privilege on the system procedure, as well as the MONITOR system privilege.

## Remarks

**sp\_iqtransaction** returns a row for each transaction control block in the SAP Sybase IQ transaction manager. The columns Name, Userid, and ConnHandle are the connection properties **Name**, **Userid**, and **Number**, respectively. Rows are ordered by TxnID.

**sp\_iqtransaction** output does not include connections without transactions in progress. To include all connections, use **sp\_iqconnection**.

**Note:** Although you can use **sp\_iqtransaction** to identify users who are blocking other users from writing to a table, **sp\_iqlocks** is a better choice for this purpose.

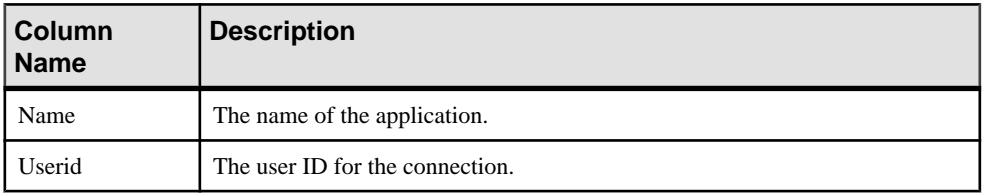

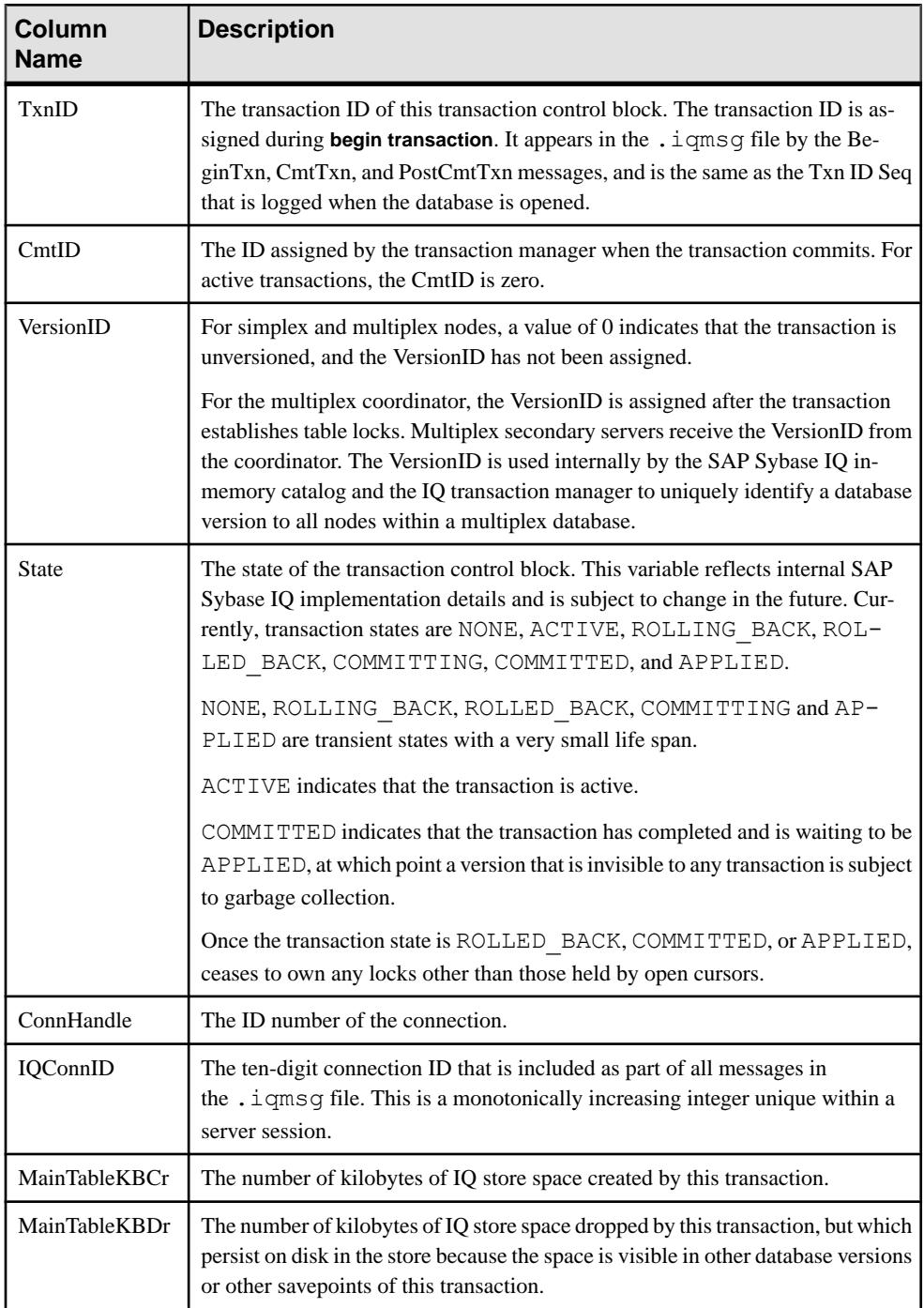

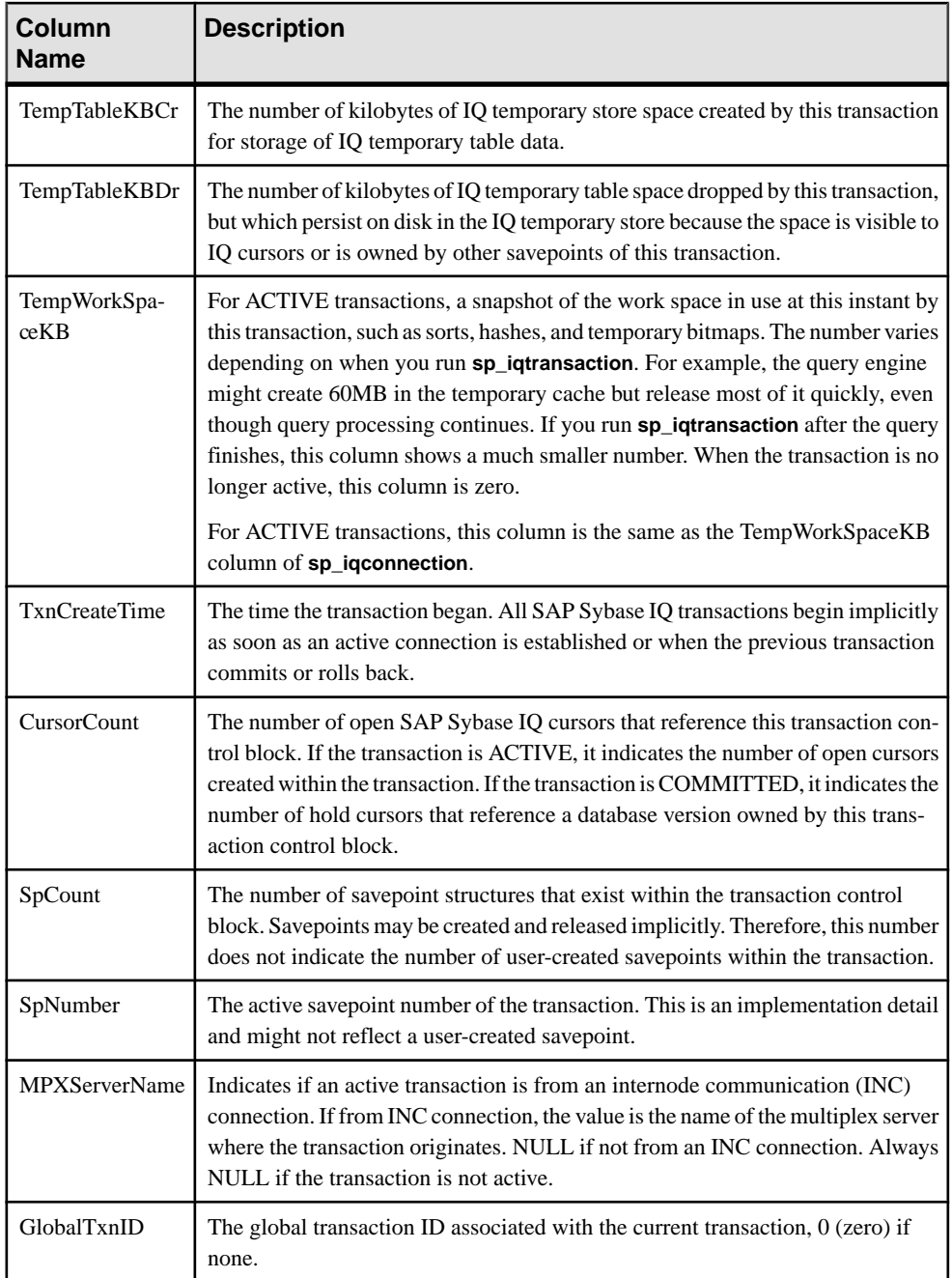

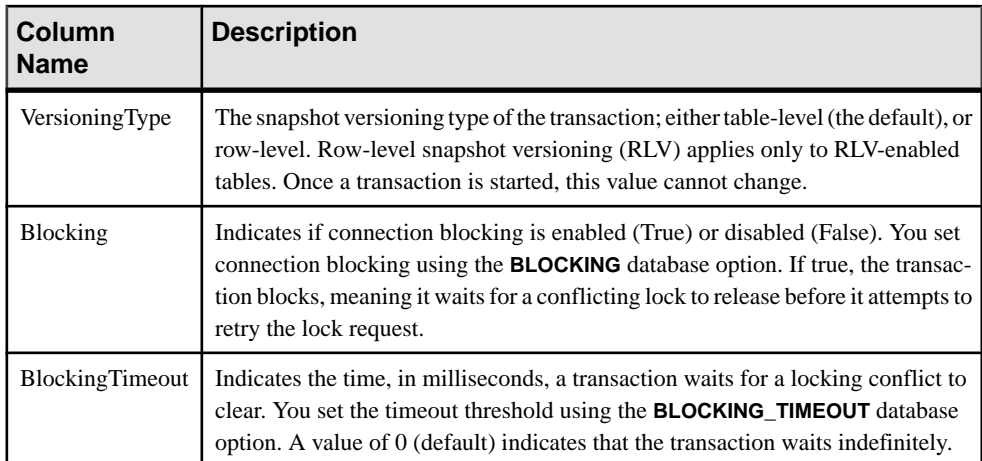

## Example Example **sp\_iqtransaction** output:

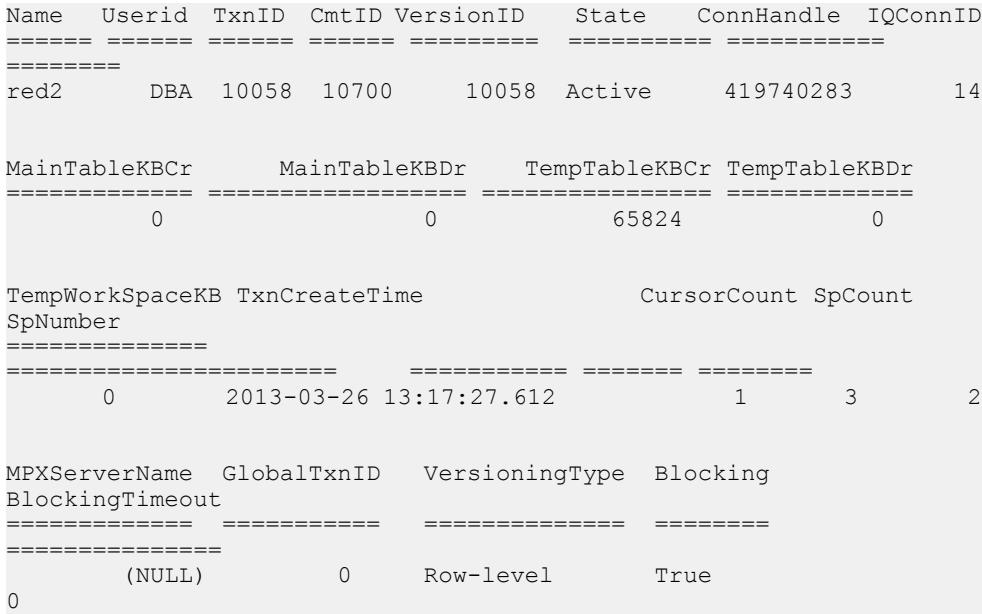

## **sp\_iqwho Procedure**

Displays information about all current users and connections, or about a particular user or connection.

### **Syntax**

```
sp_iqwho [ { connhandle | user-name } [, arg-type ] ]
```
## Parameters

- **connhandle** an integer representing the connection ID. If this parameter is specified, **sp** igwho returns information only about the specified connection. If the specified connection is not open, no rows are displayed in the output.
- **user-name** a char(255) parameter representing a user login name. If this parameter is specified, **sp** journed returns information only about the specified user. If the specified user has not opened any connections, no rows are displayed in the output. If the specified user name does not exist in the database, **sp** jawho returns the error message "User user*name* does not exist"
- **arg-type** optional and can be specified only when the first parameter has been specified. The only value for arg-type is **"user"**. If the arg-type value is specified as **"user"**, **sp\_iqwho** interprets the first parameter as a user name, even if the first parameter is numeric. If any value other than **"user"** is specified for arg-type, **sp\_iqwho** returns the error "Invalid parameter".

Enclose the arg-type value in double quotes.

## Privileges

You must have EXECUTE privilege on the system procedure. You must also have one of the following system privileges:

- DROP CONNECTION
- MONITOR
- SERVER OPERATOR

### Remarks

The **sp\_iqwho** stored procedure displays information about all current users and connections, or about a particular user or connection.

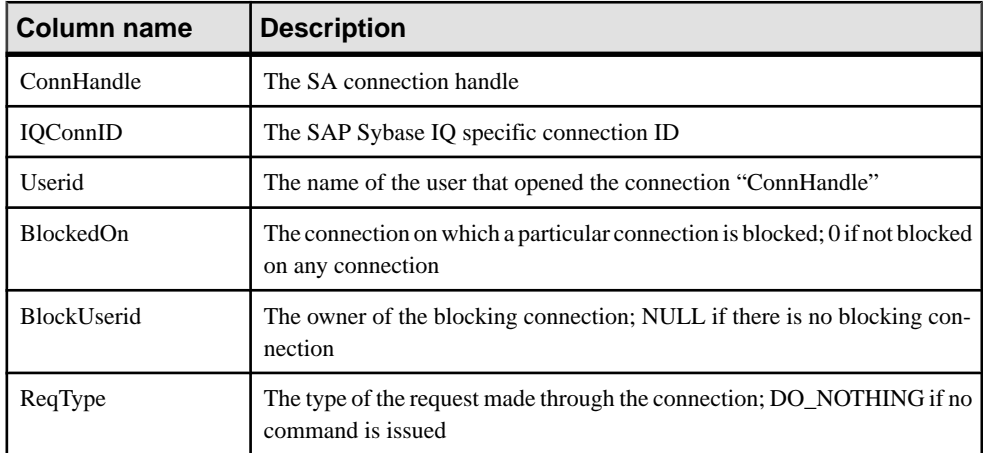

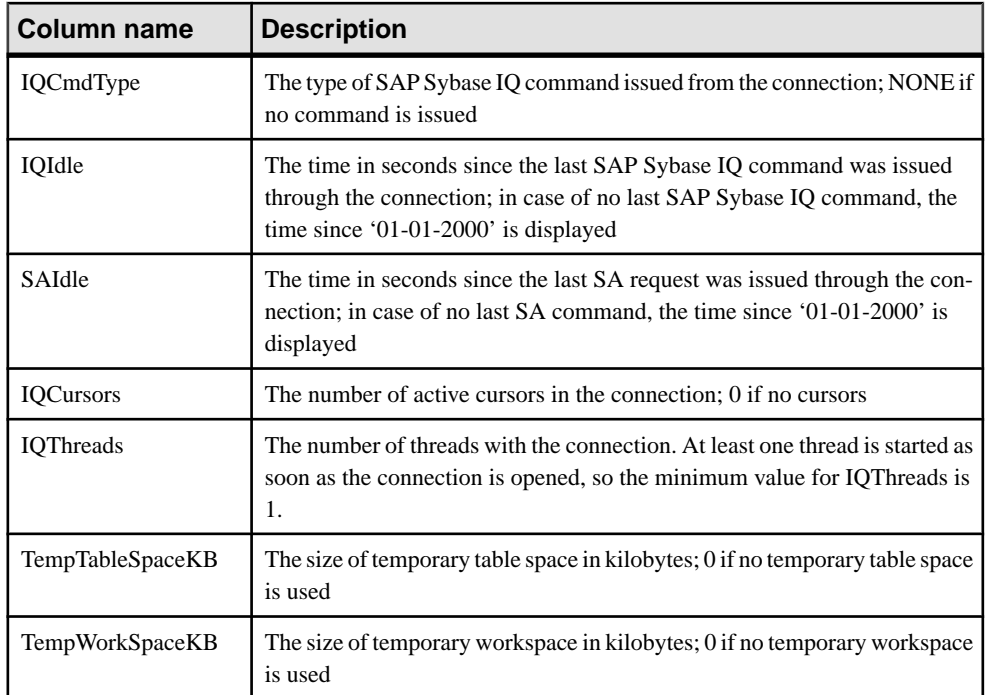

## **Table 1. Mapping of sp\_who and sp\_iqwho columns**

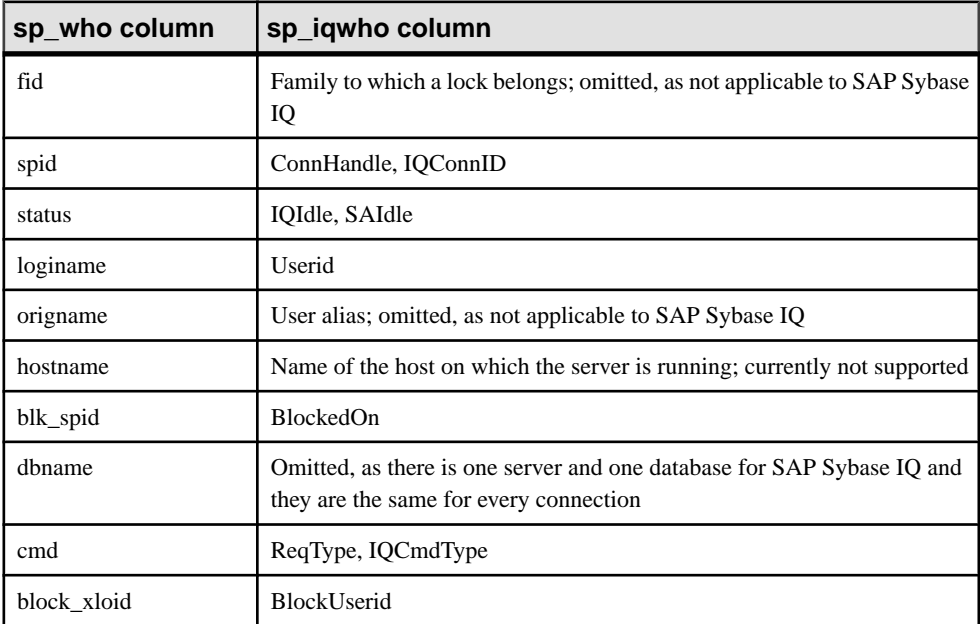

If no parameters are specified, **sp\_iqwho** displays information about all currently active connections and users.

Either a connection handle or a user name can be specified as the first **sp** jay be parameter. The parameters *connhandle* and *user-name* are exclusive and optional. Only one of these parameters can be specified at a time. By default, if the first parameter is numeric, the parameter is assumed to be a connection handle. If the first parameter is not numeric, it is assumed to be a user name.

SAP Sybase IQ allows numeric user names. The *arg-type* parameter directs **sp** igwho to interpret a numeric value in the first parameter as a user name. For example:

sp\_iqwho 1, "user"

When the arg-type **"user"** is specified, **sp\_iqwho** interprets the first parameter 1as a user name, not as a connection ID. If a user named 1 exists in the database, **sp\_iqwho** displays information about connections opened by user 1.

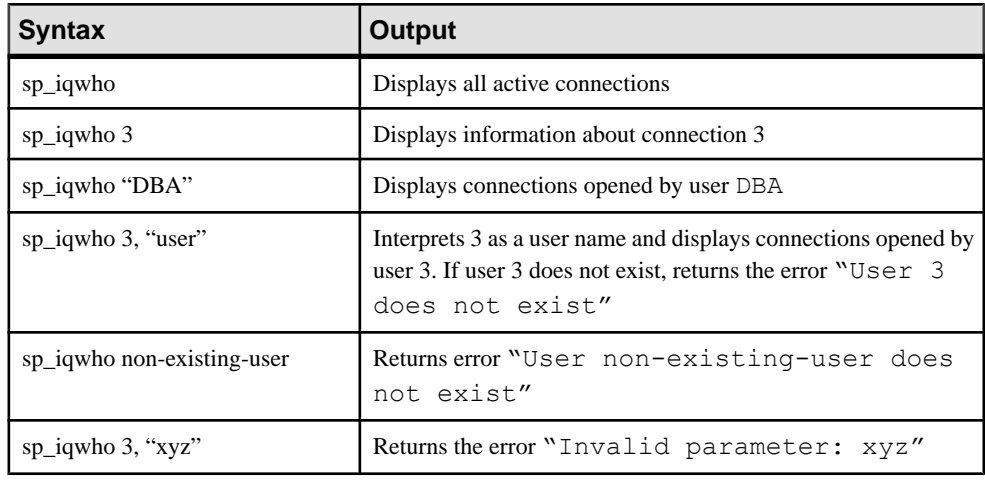

## **sp\_iqwho Procedure Example**

Use the example as a reference for **sp\_iqwho** usage.

Display all active connections:

```
ConnHandle IQConnID Userid ReqType IQCmdType Blocked
On BlockUserid IQCursors
12 118 DBA CURSOR_OPEN IQUTILITYOPENCURSOR 0<br>(NULL) 0
(NULL)<br>13 119
            13 Shweta DO_NOTHING NONE 0
    (NULL) 0
IQThreads IQIdle SAIdle TempTableSpaceKB TempWorkSpaceKB
1 0 0 0 0
1 16238757 470 0
```
## <span id="page-173-0"></span>**sp\_iqwho compatibility with Adaptive Server**

The SAP Sybase IQ sp igwho stored procedure incorporates the SAP Sybase IQ equivalents of columns displayed by the Adaptive Server **sp\_who** procedure.

Some Adaptive Server columns are omitted, as they are not applicable to SAP Sybase IQ.

# **Server Startup Options**

The database startup utility **start\_iq** starts an SAP Sybase IQ network database server. The switches for the parameters related to row-level versioning are listed here.

For a complete description of all available switches, see the Utility Guide.

## **-iqrlvmem start\_iq Server Option**

Specifies the amount of memory, in megabytes, available to the RLV store.

**Syntax -iqrlvmem** size

**Default** 2048 (megabytes)

## Remarks

If you specify 0 or an invalid value, then the default (2048 MB) is used. If the value exceeds 2/3rd of the system virtual memory limit, and error message appears, and the server shuts down.

## Usage

**-iqrlymem** is used at server startup to tell the server how much memory to reserve for row-level versioning.

# **SQL Statements**

Lists the SQL statements that relate to in-memory row-level versioning.

## **ALTER DBSPACE Statement**

Changes the read/write mode, changes the size, or extends an existing dbspace.

Quick Links:

[Go to Parameters](#page-174-0) on page 167

[Go to Examples](#page-176-0) on page 169

<span id="page-174-0"></span>[Go to Usage](#page-177-0) on page 170

[Go to Standards](#page-177-0) on page 170

[Go to Permissions](#page-178-0) on page 171

### **Syntax**

```
ALTER DBSPACE dbspace-name
    { ADD new-file-spec [, new-file-spec ... ]
 | DROP FILE logical-file-name [, FILE logical-file-name ... ] 
 | RENAME TO newname | RENAME 'new-file-pathname' 
    | READONLY | READWRITE
      | ONLINE | OFFLINE
    | STRIPING{ ON | OFF }
    | STRIPESIZEKB size-in-KB
ALTER FILE file-name
    { READONLY | [ FORCE ] READWRITE }
    | SIZE file-size [ KB | MB | GB | TB ]
    | ADD file-size [ KB | MB | GB | TB | PAGES ] }
RENAME PATH 'new-file-pathname'
RENAME TO newname
new-file-spec - (back to Syntax)
    FILE logical-file-name 'file-path' iq-file-opts
iq-file-opts - (back to new-file-spec)
    [ [ SIZE ] file-size ]
    …[ KB | MB | GB | TB ] ]
    [ RESERVE reserve-size [ KB | MB | GB | TB ] ]
```
## **Parameters**

[\(back to top\)](#page-173-0) on page 166

• **ADD** – adds one or more files to the specified dbspace. The dbfile name and the physical file path are required for each file and must be unique. You can add files to IQ main, IQ shared temporary, IQ temporary, or cache dbspaces. You may add a file to a read-only dbspace, but the dbspace remains read-only. You can add files to multiplex shared temporary dbspaces only in read-only mode (the default for ADD FILE).

A catalog dbspace may contain only one file, so ADD FILE may not be used on catalog dbspaces.

For an RLV dbspace, use ADD FILE on simplex servers only. You cannot add a file to a multiplex RLV dbspace.

For a cache dbspace, use ADD FILE on multiplex or simplex servers.

When used in the ALTER FILE clause, extends the size of the file in units of pages, kilobytes (KB), megabytes (MB), gigabytes (GB), or terabytes (TB). The default is MB. You can ADD only if the free list (an allocation map) has sufficient room and if the dbspace has sufficient reserved space.

- **DROP FILE** removes the specified file from an IQ dbspace. The file must be empty. You cannot drop the last file from the specified dbspace. Instead use DROP DBSPACE if the dbspace contains only one file.
- **RENAME TO** when used with the DROP FILE clause, renames the pathname of the dbspace that contains a single file. It is semantically equivalent to the RENAME PATH clause. An error isreturned if the dbspace contains more than one file. You cannot rename IQ\_SYSTEM\_MAIN, IQ\_SYSTEM\_MSG, IQ\_SYSTEM\_TEMP, IQ\_SHARED\_TEMP, or SYSTEM.

When used with the ALTER FILE clause, renames the specified file's logical name to a new name. The new name must be unique in the database.

• **READONLY** – when used with the DROP clause, changes any dbspace except IQ\_SYSTEM\_MAIN, IQ\_SYSTEM\_TEMP, IQ\_SYSTEM\_MSG, IQ\_SHARED\_TEMP, and SYSTEM to read-only. Disallows DML modificationsto any object currently assigned to the dbspace. Can only be used for the cache dbspace, and dbspacesin the IQ main store.

When used with the ALTER FILE clause, changes the specified file to read-only. The file must be associated with an IQ main dbspace. You cannot change files in IQ SHARED TEMP to READONLY status.

• **READWRITE** – when used with the DROP FILE clause, changes the dbspace to readwrite. The dbspace must be online. Can only be used for the cache dbspace, and dbspaces in the IQ main store.

When used with the ALTER FILE clause, changes the specified cache dbspace, IQ main, or temporary store dbfile to read-write. The file must be associated with a cache dbspace, IQ main, or temporary dbspace.

- **ONLINE** puts an offline dbspace and all associated files online. Can only be used for dbspaces in the cache dbspace and IQ main store.
- **OFFLINE** puts an online read-only dbspace and all associated files offline. (Returns an error if the dbspace is read-write, offline already, or not of the cache dbspace or IQ main store.) Can only be used for dbspaces in the cache dbspace or IQ main store.
- **STRIPING** changes the disk striping on the dbspace as specified. When disk striping is set ON, data is allocated from each file within the dbspace in a round-robin fashion. For example, the first database page written goes to the first file, the second page written goes to the next file within given dbspace, and so on. Read-only dbspaces are skipped.
- **STRIPESIZEKB** specifies the number of kilobytes (KB) to write to each file before the disk striping algorithm moves to the next stripe for the specified dbspace.
- **FORCE READWRITE** when used with the ALTER FILE clause, changes the status of the specified shared temporary store dbfile to read-write, although there may be known file status problems on secondary nodes. The file may be associated with an IQ main, shared

<span id="page-176-0"></span>temporary, or temporary dbspace, but because new dbfiles in IQ\_SYSTEM\_MAIN and user main are created read-write, this clause only affects shared temporary dbspaces.

- **SIZE** specifies the new size of the file in units of kilobytes (KB), megabytes (MB), gigabytes (GB), or terabytes (TB). The default is megabytes. You can increase the size of the dbspace only if the free list (an allocation map) has sufficient room and if the dbspace has sufficient reserved space. You can decrease the size of the dbspace only if the portion to be truncated is not in use.
- **RENAME PATH** when used with the ALTER FILE clause, renames the file pathname associated with the specified file. This clause merely associates the file with the new file path instead of the old path. The clause does not actually change the operating system file name. You must change the file name through your operating system. The dbspace must be offline to rename the file path. The new path is used when the dbspace is altered online or when the database is restarted.

You may not rename the path of a file in  $IQ$  SYSTEM MAIN, because if the new path were not accessible, the database would be unable to start. If you need to rename the path of a file in IQ SYSTEM MAIN, make the file read-only, empty the file, drop the file, and add the file again with the new file path name. Enclose the physical file path to the dbfile in single quotes.

## **Examples**

[\(back to top\)](#page-173-0) on page 166

• **Example 1** – changes the mode of a dbspace called DspHist to READONLY:

```
ALTER DBSPACE DspHist READONLY
```
• **Example 2** – adds 500MB to the dbspace DspHist by adding the file FileHist3 of size 500MB:

```
ALTER DBSPACE DspHist 
ALTER FILE FileHist3 ADD 500MB
```
• **Example 3** – on a UNIX system, adds two 500MB files to the dbspace DspHist:

```
ALTER DBSPACE DspHist ADD
FILE FileHist3 '/History1/data/file3' SIZE 500MB,
FILE FileHist4 '/History1/data/file4' SIZE 500
```
• **Example 4** – increases the size of the dbspace IQ SYSTEM TEMP by 2GB:

ALTER DBSPACE IQ\_SYSTEM\_TEMP ADD 2 GB

• **Example 5** – removes two files from dbspace DspHist. Both files must be empty:

```
ALTER DBSPACE DspHist 
DROP FILE FileHist2, FILE FileHist4
```
• **Example 6** – increases the size of the dbspace IQ SYSTEM MAIN by 1000 pages. (ADD clause defaults to pages):

ALTER DBSPACE IQ\_SYSTEM\_MAIN ADD 1000

- <span id="page-177-0"></span>• **Example 7 –** adds a file to the cache dbspace myDAS: ALTER DBSPACE myDAS ADD FILE iqdas2 'sampledb.iqcache' size 1024
- **Example 8** removes dbfile iqdas2 from the cache dbspace myDAS: ALTER DBSPACE myDAS DROP FILE iqdas2
- **Example 9** disables the cache dbspace myDAS:

ALTER DBSPACE myDAS OFFLINE

• **Example 10** – makes the myDAS cache dbspace dbfile iqdas2 read-only:

ALTER DBSPACE myDAS ALTER FILE iqdas2 READONLY

## **Usage**

[\(back to top\)](#page-173-0) on page 166

**ALTER DBSPACE** changesthe read-write mode, changesthe online/offline state, altersthe file size, renames the dbspace name, file logical name or file path, or sets the dbspace striping parameters. For details about existing dbspaces, run **sp\_iqdbspace** procedure, **sp\_iqdbspaceinfo** procedure, **sp\_iqfile** procedure, **sp\_iqdbspaceobjectinfo**, and **sp** igobjectinfo. Dbspace and dbfile names are always case-insensitive. The physical file paths are case-sensitive, if the database is CASE RESPECT and the operating system supports case-sensitive files. Otherwise, the file paths are case-insensitive.

Enclose dbspace and dbfile names either in no quotes or in double quotes.

In Windows, if you specify a path, any backslash characters (\) must be doubled if they are followed by an n or an x. This prevents them being interpreted as a newline character  $(\n\alpha)$  or as a hexadecimal number  $(\lambda x)$ , according to the rules for strings in SOL. It is safer to always double the backslash.

Side effects:

- Automatic commit
- Automatic checkpoint
- A mode change to READONLY causes immediate relocation of the internal database structures on the dbspace to one of the read-write dbspaces.

## **Standards**

[\(back to top\)](#page-173-0) on page 166

- SQL—Vendor extension to ISO/ANSI SQL grammar.
- SAP Sybase Database product—Not supported by Adaptive Server.

## <span id="page-178-0"></span>**Permissions**

[\(back to top\)](#page-173-0) on page 166

Requires the MANAGE ANY DBSPACE system privilege.

## **ALTER TABLE Statement**

Modifies a table definition.

Quick Links:

[Go to Parameters](#page-180-0) on page 173

[Go to Examples](#page-188-0) on page 181

[Go to Usage](#page-190-0) on page 183

[Go to Standards](#page-191-0) on page 184

[Go to Permissions](#page-191-0) on page 184

### **Syntax**

Syntax 1 - Alter Owner

```
ALTER TABLE table_name ALTER OWNER TO new_owner
    [ { PRESERVE | DROP } PERMISSIONS ] 
   [ { PRESERVE | DROP } FOREIGN KEYS ]
```

```
Syntax 2
```

```
ALTER TABLE [ owner.]table-name
    |{ ENABLE | DISABLE } RLV STORE
    { alter-clause, ... }
alter-clause - (back to Syntax 2)
    ADD create-clause
        | ALTER column-name column-alteration
        | ALTER [ CONSTRAINT constraint-name ] CHECK ( condition ) 
        | DROP drop-object
        | RENAME rename-object
        | move-clause
        | SPLIT PARTITION range-partition-name
              INTO ( range-partition-decl, range-partition-decl )
        | MERGE PARTITION partition-name-1 INTO partition-name-2
         | UNPARTITION
        | PARTITION BY
                      range-partitioning-scheme 
                     | hash-partitioning-scheme
                     | composite-partitioning-schemecomposite-partitioning-scheme
create-clause - (back to alter-clause)
    column-name column-definition [ column-constraint ]
    | table-constraint
    | [ PARTITION BY ] range-partitioning-scheme
```

```
column definition - (back to create-clause)
     column-name data-type [ NOT NULL | NULL ] 
     [ IN dbspace-name ] 
     [ DEFAULT default-value | IDENTITY ]
column-constraint - (back to create-clause)
    [ CONSTRAINT constraint-name ] 
    { UNIQUE
       | PRIMARY KEY
      | REFERENCES table-name [ (column-name ) ] [ actions ] 
      | CHECK ( condition ) 
      | IQ UNIQUE ( integer ) 
    }
table-constraint - (back to create-clause)
    [ CONSTRAINT constraint-name ] 
     { UNIQUE ( column-name [ , … ] )
        | PRIMARY KEY ( column-name [ , … ] ) 
       | foreign-key-constraint
       | CHECK ( condition )
    }
foreign-key-constraint - (back to table-constraint)
    FOREIGN KEY [ role-name ] [ ( column-name [ , … ] ) ]
    ... REFERENCES table-name [ ( column-name [ , … ] ) ] 
    ... [ actions ]
actions - (back to foreign-key-constraint)
    [ ON { UPDATE | DELETE } { RESTRICT } ]
column-alteration - (back to alter-clause)
    { column-data-type | alterable-column-attribute } [ alterable-column-attribute … ]
      | ADD [ constraint-name ] CHECK ( condition ) 
     | DROP { DEFAULT | CHECK | CONSTRAINT constraint-name }
alterable-column-attribute - (back to column-alteration)
    [ NOT ] NULL
    | DEFAULT default-value 
    | [ CONSTRAINT constraint-name ] CHECK { NULL |( condition ) 
\qquad \qquad \}default-value - (back to alterable-column-attribute)
    CURRENT { DATABASE |DATE |REMOTE USER |TIME |TIMESTAMP | USER |
PUBLISHER )
    | string
    | global variable
    | [ - ] number
     | ( constant-expression ) 
    | built-in-function ( constant-expression ) 
    | AUTOINCREMENT
    | NULL
    | TIMESTAMP
    | LAST USER
    | USER
```
```
drop-object - (back to alter-clause)
     { column-name
        | CHECK constraint-name
       | CONSTRAINT 
     | UNIQUE ( index-columns-list ) 
     | PRIMARY KEY
     | FOREIGN KEY fkey-name
     | [ PARTITION ] range-partition-name
    }
rename-object - (back to alter-clause)
     new-table-name 
       | column-name TO new-column-name 
       | CONSTRAINT constraint-name TO new-constraint-name
      | [ PARTITION ] range-partition-name TO new-range-partition-name
move-clause - (back to alter-clause)
     { ALTER column-name
            MOVE
            { PARTITION ( range-partition-name TO new-dbspace-name)
                | TO new-dbspace-name } 
\left\{\begin{array}{ccc} 1 & 0 & 0 \\ 0 & 0 & 0 \\ 0 & 0 & 0 \\ 0 & 0 & 0 \\ 0 & 0 & 0 \\ 0 & 0 & 0 \\ 0 & 0 & 0 \\ 0 & 0 & 0 \\ 0 & 0 & 0 \\ 0 & 0 & 0 \\ 0 & 0 & 0 \\ 0 & 0 & 0 \\ 0 & 0 & 0 & 0 \\ 0 & 0 & 0 & 0 \\ 0 & 0 & 0 & 0 \\ 0 & 0 & 0 & 0 & 0 \\ 0 & 0 & 0 & 0 & 0 \\ 0 & 0 & 0 & 0 & 0 \\ 0 & 0 & 0 & 0 & 0 \\ 0 & 0 & | MOVE PARTITION range-partition-name TO new-dbspace-name
            | MOVE TO new-dbspace-name 
            | MOVE TABLE METADATA TO new-dbspace-name 
\qquad \qquad \}range-partitioning-scheme - (back to alter-clause)
     RANGE( partition-key ) 
       ( range-partition-decl [,range-partition-decl ...] )
partition-key - (back to range-partitioning-scheme)
     column-name
range-partition-decl - (back to alter-clause) or (back to range-
partitioning-scheme)
    range-partition-name VALUES <= ( {constant | MAX } ) [ IN dbspace-
name ]
hash-partitioning-scheme - (back to alter-clause) or (back to composite-
partitioning-scheme)
     HASH ( partition-key, … ] )
composite-partitioning-scheme - (back to alter-clause)
     hash-partitioning-scheme SUBPARTITION range-partitioning-scheme
```
#### **Parameters**

[\(back to top\)](#page-178-0) on page 171

• **{ ENABLE | DISABLE } RLV STORE –** registers this table with the RLV store for realtime in-memory updates. Not supported for IQ temporary tables or in multiplex

environments. This value overrides the value of the database option **BASE\_TABLES\_IN\_RLV**.

• **ADD column-definition [ column-constraint ] –** add a new column to the table.

The table must be empty to specify NOT NULL. The table might contain data when you add an IDENTITY or DEFAULT AUTOINCREMENT column. If the column has a default IDENTITY value, all rows of the new column are populated with sequential values. You can also add FOREIGN constraint as a column constraint for a single column key. The value of the IDENTITY/DEFAULT AUTOINCREMENT column uniquely identifies every row in a table.

The IDENTITY/DEFAULT AUTOINCREMENT column stores sequential numbers that are automatically generated during inserts and updates. DEFAULT AUTOINCREMENT columns are also known as IDENTITY columns. When using IDENTITY/DEFAULT AUTOINCREMENT, the column must be one of the integer data types, or an exact numeric type, with scale 0. See *CREATE TABLE Statement* for more about column constraints and IDENTITY/DEFAULT AUTOINCREMENT columns.

**IQ UNIQUE** constraint – Defines the expected cardinality of a column and determines whether the column loads as Flat FP or NBit FP. An IQ UNIQUE $(n)$  value explicitly set to 0 loadsthe column asFlatFP. Columns without an IQ UNIQUE constraintimplicitly load as NBit up to the limits defined by the FP\_NBIT\_AUTOSIZE\_LIMIT, FP\_NBIT\_LOOKUP\_MB, and FP\_NBIT\_ROLLOVER\_MAX\_MB options.

Using IQ UNIQUE with an  $n$  value less than the FP\_NBIT\_AUTOSIZE\_LIMIT is not necessary. Auto-size functionality automatically sizes all low or medium cardinality columns as NBit. Use IQ UNIQUE in cases where you want to load the column as Flat FP or when you want to load a column as NBit when the number of distinct values exceeds the FP\_NBIT\_AUTOSIZE\_LIMIT.

### **Note:**

• Consider memory usage when specifying high IQ UNIQUE values. If machine resources are limited, avoid loads with FP\_NBIT\_ENFORCE\_LIMITS='OFF' (default).

Prior to SAP Sybase IQ 16.0, an IQ UNIQUE *n* value > 16777216 would rollover to Flat FP. In 16.0, larger IQ UNIQUE values are supported for tokenization, but may require significant memory resource requirements depending on cardinality and column width.

- BIT, BLOB,and CLOB data types do not support NBit dictionary compression. If FP\_NBIT\_IQ15\_COMPATIBILITY='OFF', a non-zero IQ UNIQUE column specification in a CREATE TABLE or ALTER TABLE statement that includes these data types returns an error.
- **ALTER** *column-name* **column-alteration** change the column definition:
- **SET DEFAULT** *default-value* Change the default value of an existing column in a table. You can also use the MODIFY clause for this task, but ALTER is ISO/ANSI SQL compliant, and MODIFY is not. Modifying a default value does not change any existing values in the table.
- **DROP DEFAULT** Remove the default value of an existing column in a table. You can also use the MODIFY clause for thistask, but ALTER is ISO/ANSI SQL compliant, and MODIFY is not. Dropping a default does not change any existing values in the table.
- **ADD** Add a named constraint or a CHECK condition to the column. The new constraint or condition applies only to operations on the table after its definition. The existing values in the table are not validated to confirm that they satisfy the new constraint or condition.
- **CONSTRAINT** column-constraint-name The optional column constraint name lets you modify or drop individual constraints at a later time, rather than having to modify the entire column constraint.
- **[ CONSTRAINT** *constraint-name* **] CHECK** ( *condition* ) Use this clause to add a CHECK constraint on the column.
- **SET COMPUTE** (*expression*) Change the expression associated with a computed column. The valuesin the column are recalculated when the statementis executed, and the statement fails if the new expression is invalid.
- **DROP COMPUTE** Change a column from being a computed column to being a noncomputed column. This statement does not change any existing values in the table.
- **ADD table-constraint** add a constraint to the table.

You can also add a foreign key constraint as a table constraint for a single-column or multicolumn key. If PRIMARY KEY is specified, the table must not already have a primary key created by the CREATE TABLE statement or another ALTER TABLE statement. See *CREATE TABLE Statement* for a full explanation of table constraints.

**Note:** You cannot MODIFY a table or column constraint. To change a constraint, DELETE the old constraint and ADD the new constraint.

- **DROP** *drop-object* drops a table object:
	- **DROP** column-name Drop the column from the table. If the column is contained in any multicolumn index, uniqueness constraint, foreign key, or primary key, then the index, constraint, or key must be deleted before the column can be deleted. This does not delete CHECK constraints that refer to the column. An IDENTITY/DEFAULT AUTOINCREMENT column can only be deleted if IDENTITY\_INSERT is turned off and the table is not a local temporary table.
	- **DROP CHECK** Drop all check constraints for the table. This includes both table check constraints and column check constraints.
	- **DROP CONSTRAINT** constraint-name Drop the named constraint for the table or specified column.
- **DROP UNIQUE** (*column-name, ...*) Drop the unique constraints on the specified column(s). Any foreign keysreferencing the unique constraint(ratherthan the primary key) are also deleted. Reports an error if there are associated foreign-key constraints. Use ALTER TABLE to delete all foreign keys that reference the primary key before you delete the primary key constraint.
- **DROP PRIMARY KEY** Drop the primary key. Allforeign keysreferencing the primary key for this table are also deleted. Reports an error if there are associated foreign key constraints. If the primary key is unenforced, DELETE returns an error if associated unenforced foreign key constraints exist.
- **DROP FOREIGN KEY** role-name Drop the foreign key constraint for this table with the given role name. Retains the implicitly created non-unique HG index for the foreign key constraint. Users can explicitly remove the HG index with the DROP INDEX statement.
- **DROP** [ **PARTITION** ] Drop the specified partition. The rows in partition  $P1$  are deleted and the partition definition is dropped. You cannot drop the last partition because dropping the last partition would transform a partitioned table to a nonpartitioned table. (To merge a partitioned table, use an UNPARTITION clause instead.) For example:

```
 CREATE TABLE foo (c1 INT, c2 INT)
     PARTITION BY RANGE (c1)
    (PI \text{ VALUES} \leq (100) \text{ IN dbsp1},P2 VALUES \leq (200) IN dbsp2,
     P3 VALUES <= (MAX) IN dbsp3
    ) IN dbsp4);
 LOAD TABLE ….
 ALTER TABLE DROP PARTITION P1;
```
- **RENAME** *rename-object*renames an object in the table:
	- **RENAME** new-table-name Change the name of the table to the new-table-name. Any applications using the old table name must be modified. Also, any foreign keys that were automatically assigned the same name as the old table name do not change names.
	- **RENAME** column-name **TO** new-column-name Change the name of the column to new-column-name. Any applications using the old column name must be modified.
	- **RENAME** [ **PARTITION** ] Rename an existing partition.
	- **RENAME** constraint-name **TO** new-constraint-name Change the name of the constraint to new-constraint-name. Any applications using the old constraint name must be modified.
- **MOVE clause** moves a table object. A table object can only reside in one dbspace. Any type of ALTER MOVE blocks any modification to the table for the entire duration of the move.

**Note:** You cannot move objects to a cache dbspace.

• **MOVE TO** – Move all table objects including columns, indexes, unique constraints, primary key, foreign keys, and metadata resided in the same dbspace as the table is mapped to the new dbspace. The ALTER Column MOVE TO clause cannot be requested on a partitioned table.

A BIT data type column cannot be explicitly placed in a dbspace. The following is not supported for BIT data types:

ALTER TABLE t2 alter c1 bit MOVE TO iq main;

- **MOVE TABLE METADATA** Move the metadata of the table to a new dbspace. For a partitioned table, MOVE TABLE METADATA also moves metadata that is shared among partitions.
- **MOVE PARTITION** Move the specified partition to the new dbspace.
- **PARTITION BY** divides large tables into smaller, more manageable storage objects. Partitions share the same logical attributes of the parent table, but can be placed in separate dbspaces and managed individually. SAP Sybase IQ supports several table partitioning schemes:
	- hash-partitions
	- range-partitions
	- composite-partitions

A partition-key is the column or columns that contain the table partitioning keys. Partition keys can contain NULL and DEFAULT values, but cannot contain:

- LOB (BLOB or CLOB) columns
- BINARY, or VARBINARY columns
- CHAR or VARCHAR columns whose length is over 255 bytes
- BIT columns
- FLOAT/DOUBLE/REAL columns
- **PARTITION BY RANGE** partitions rows by a range of values in the partitioning column. Range partitioning is restricted to a single partition key column and a maximum of 1024 partitions. In a range-partitioning-scheme, the partition-key is the column that contains the table partitioning keys:

```
range-partition-decl:
  partition-name VALUES <= ( {constant-expr | MAX } [ , 
{ constant-expr | MAX }]... ) 
     [ IN dbspace-name ]
```
The partition-name is the name of a new partition on which table rows are stored. Partition names must be unique within the set of partitions on a table. The partition-name is required.

• **VALUE –** specifies the inclusive upper bound for each partition (in ascending order). The user must specify the partitioning criteria for each range partition to guarantee that each row is distributed to only one partition. NULLs are allowed for the partition

column and rows with NULL as partition key value belong to the first table partition. However, NULL cannot be the bound value.

There is no lower bound (MIN value) for the first partition. Rows of NULL cells in the first column of the partition key will go to the first partition. For the last partition, you can either specify an inclusive upper bound or MAX. If the upper bound value for the last partition is not MAX, loading or inserting any row with partition key value larger than the upper bound value of the last partition generates an error.

- **Max** denotes the infinite upper bound and can only be specified for the last partition.
- **IN** specifies the dbspace in the partition-decl on which rows of the partition should reside.

These restrictions affect partitions keys and bound values for range partitioned tables:

- You can only range partition a non-partitioned table if all existing rows belong to the first partition.
- Partition bounds must be constants, not constant expressions.
- Partition bounds must be in ascending order according to the order in which the partitions were created. That is, the upper bound for the second partition must be higher than for the first partition, and so on.

In addition, partition bound values must be compatible with the corresponding partition-key column data type. For example, VARCHAR is compatible with CHAR.

- If a bound value has a different data type than that of its corresponding partition key column, SAP Sybase IQ converts the bound value to the data type of the partition key column, with these exceptions:
- Explicit conversions are not allowed. This example attempts an explicit conversion from INT to VARCHAR and generates an error:

```
CREATE TABLE Employees(emp_name VARCHAR(20)) 
PARTITION BY RANGE (emp_name)
(p1 VALUES \leq (CAST (1 AS VARCHAR(20))),
p2 VALUES \leq (CAST (10 AS VARCHAR(20)))
```
• Implicit conversions that result in data loss are not allowed. In this example, the partition bounds are not compatible with the partition key type. Rounding assumptions may lead to data loss and an error is generated:

```
CREATE TABLE emp_id (id INT) PARTITION BY RANGE(id) (p1 VALUES 
\leq (10.5), p2 VALUES \leq (100.5))
```
• In this example, the partition bounds and the partition key data type are compatible. The bound values are directly converted to float values. No rounding is required, and conversion is supported:

```
CREATE TABLE id_emp (id FLOAT)
PARTITION BY RANGE (id) (p1 VALUES \leq (10),
p2 VALUES \leq (100))
```
• Conversions from non-binary data types to binary data types are not allowed. For example, this conversion is not allowed and returns an error:

```
CREATE TABLE newemp (name BINARY)
PARTITION BY RANGE (name)
```

```
(p1 VALUES <= ("Maarten"), 
p2 VALUES <= ("Zymmerman")
```
- NULL cannot be used as a boundary in a range-partitioned table.
- The row will be in the first partition if the cell value of the 1st column of the partition key evaluated to be NULL.SAPSybase IQ supports only single column partition keys, so any NULL in the partition key distributes the row to the first partition.
- **PARTITION BY HASH** maps data to partitions based on partition-key values processed by an internal hashing function. Hash partition keys are restricted to a maximum of eight columns with a combined declared column width of 5300 bytes or less. For hash partitions, the table creator determines only the partition key columns; the number and location of the partitions are determined internally.

In a hash-partitioning declaration, the partition-key is a column or group of columns, whose composite value determines the partition where each row of data is stored:

```
hash-partitioning-scheme: 
  HASH ( partition-key [ , partition-key, … ] )
```
- **Restrictions –**
	- You can only hash partition a base table. Attempting to partitioning a global temporary table or a local temporary table raises an error.
	- You can only hash partition a non-partitioned table that is empty.
	- You cannot add, drop, merge, or split a hash partition.
	- You cannot add or drop a column from a hash partition key.
- **PARTITION BY HASH RANGE –** subpartitions a hash-partitioned table by range. In a hash-range-partitioning-scheme declaration, aSUBPARTITION BY RANGEclause adds a new range subpartition to an existing hash-range partitioned table:

```
hash-range-partitioning-scheme: 
PARTITION BY HASH ( partition-key [ , partition-key, … ] )
     [ SUBPARTITION BY RANGE ( range-partition-decl [ , range-
partition-decl ... ] ) ]
```
The hash partition specifies how the data is logically distributed and colocated; the range subpartition specifies how the data is physically placed. The new range subpartition is logically partitioned by hash with the same hash partition keys as the existing hash-range partitioned table. The range subpartition key is restricted to one column.

- **Restrictions –**
	- You can only hash partition a base table. Attempting to partitioning a global temporary table or a local temporary table raises an error.
	- You can only subpartition a hash-partitioned table by range ifthe the table is empty.
	- You cannot add, drop, merge, or split a hash partition.
	- You cannot add or drop a column from a hash partition key.

**Note:** Range-partitions and composite partitioning schemes, like hash-range partitions, require the separately licensed VLDB Management option.

- **MERGE PARTITION** merge partition-name-1 into partition-name-2. Two partitions can be merged if they are adjacent partitions and the data resides on the same dbspace. You can only merge a partition with a lower partition value into the adjacent partition with a higher partition value. Note that the server does not check CREATE privilege on the dbspace into which the partition is merged. For an example of how to create adjacent partitions, see CREATE TABLE Statement examples.
- **RENAME PARTITION** rename an existing PARTITION.
- **UNPARTITION** remove partitions from a partitioned table. Each column is placed in a single dbspace. Note that the server does not check CREATE privilege on the dbspace to which data of all partitions is moved. ALTER TABLE UNPARTITION blocks all database activities.
- **ALTER OWNER –** change the owner of a table. The **ALTER OWNER** clause may not be used in conjunction with any other [alter-clause] clauses of the ALTER TABLE statement.
	- [ **PRESERVE** | **DROP ] PERMISSIONS** If you do not want the new owner to have the same privileges as the old owner, use the DROP privileges clause (default) to drop all explicitly-granted privileges that allow a user access to the table. Implicitly-granted privileges given to the owner of the table are given to the new owner and dropped from the old owner.
	- [ **PRESERVE** | **DROP ] FOREIGN KEYS** If you want to prevent the new owner from accessing data in referenced tables, use the DROP FOREIGN KEYS clause (default) to drop all foreign keys within the table, as well as all foreign keys referring to the table. Use of the PRESERVE FOREIGN KEYS clause with the DROP PERMISSIONS clause fails unless all referencing tables are owned by the new owner.

## The **ALTER TABLE ALTER OWNER** statement fails if:

- Another table with the same name as the original table exists and is owned by the new user.
- The PRESERVE FOREIGN KEYS and PRESERVE PERMISSIONS clauses are both specified and there is a foreign key owned by a user other than the new table owner referencing the table that relies on implicitly-granted privileges(such asthose given to the owner of a table). To avoid this failure, explicitly grant SELECT privileges to the referring table's original owner, or drop the foreign keys.
- The PRESERVE FOREIGN KEYS clause is specified, but the PRESERVE PERMISSIONS clause is NOT, and there is a foreign key owned by a user other than the new table owner referencing the table. To avoid this failure, drop the foreign keys.
- The PRESERVE FOREIGN KEYS clause is specified and the table contains a foreign key that relies on implicitly-granted privileges (such as those given to the owner of a

table). To avoid this failure, explicitly GRANT SELECT privileges to the new owner on the referenced table, or drop the foreign keys.

- The table contains a column with a default value that refers to a sequence, and the USAGE privilege of the sequence generator relies on implicitly-granted privileges (such as those given to the owner of a sequence). To avoid this failure, explicitly grant USAGE privilege on the sequence generator to the new owner of the table.
- Enabled materialized views that depend on the original table exist.

## **Examples**

[\(back to top\)](#page-178-0) on page 171

• **Example 1 –** adds a new column to the Employees table showing which office they work in:

```
ALTER TABLE Employees
ADD office CHAR(20)
```
• **Example 2 –** drops the office column from the Employees table:

```
ALTER TABLE Employees
DROP office
```
• **Example 3 –** Adds a column to the Customers table assigning each customer a sales contact:

```
ALTER TABLE Customers
ADD SalesContact INTEGER
REFERENCES Employees (EmployeeID)
```
• **Example 4 –** adds a new column CustomerNum to the Customers table and assigns a default value of 88:

```
ALTER TABLE Customers
ADD CustomerNum INTEGER DEFAULT 88
```
• **Example 5** – moves **FP** indexes for c2, c4, and c5, from dbspace Dsp3 to Dsp6. **FP** index for c1 remains in Dsp1. **FP** index for c3 remains in Dsp2. The primary key for c5 remains in Dsp4. **DATE** index c4\_date remains in Dsp5.

```
CREATE TABLE foo (
        c1 INT IN Dsp1,
         c2 VARCHAR(20),
         c3 CLOB IN Dsp2,
         c4 DATE,
         c5 BIGINT,
         PRIMARY KEY (c5) IN Dsp4) IN Dsp3);
     CREATE DATE INDEX c4_date ON foo(c4) IN Dsp5;
     ALTER TABLE foo
         MOVE TO Dsp6;
```
• **Example 6 –** moves only **FP** index c1 from dbspace Dsp1 to Dsp7:

```
ALTER TABLE foo ALTER c1 MOVE TO Dsp7
```
• **Example 7 –** uses many **ALTER TABLE** clauses to move, split, rename, and merge partitions.

Create a partitioned table:

```
CREATE TABLE bar (
       c1 INT,
       c2 DATE,
        c3 VARCHAR(10))
    PARTITION BY RANGE(c2)
      (p1 VALUES <= ('2005-12-31') IN dbsp1,
       p2 VALUES <= ('2006-12-31') IN dbsp2,
       P3 VALUES <= ('2007-12-31') IN dbsp3,
     P4 VALUES \leq ('2008-12-31') IN dbsp4);
INSERT INTO bar VALUES(3, '2007-01-01', 'banana nut');
INSERT INTO BAR VALUES(4, '2007-09-09', 'grape jam');
INSERT INTO BAR VALUES(5, '2008-05-05', 'apple cake');
```
Move partition p2 to dbsp5:

ALTER TABLE bar MOVE PARTITION p2 TO DBSP5;

Split partition  $p_4$  into 2 partitions:

```
ALTER TABLE bar SPLIT PARTITION p4 INTO 
    (P41 VALUES <= ('2008-06-30') IN dbsp4,
     P42 VALUES <= ('2008-12-31') IN dbsp4);
```
This **SPLIT PARTITION** reports an error, asitrequires datamovement. Not all existing rows are in the same partition after split.

```
ALTER TABLE bar SPLIT PARTITION p3 INTO 
    (P31 VALUES <= ('2007-06-30') IN dbsp3,
   P32 VALUES <= ('2007-12-31') IN dbsp3);
```
This error is reported:

No data move is allowed, cannot split partition p3.

This **SPLIT PARTITION** reports an error, because it changes the partition boundary value:

```
ALTER TABLE bar SPLIT PARTITION p2 INTO 
    (p21 VALUES <= ('2006-06-30') IN dbsp2,
   P22 VALUES \leq ('2006-12-01') IN dbsp2);
```
This error is reported:

Boundary value for the partition p2 cannot be changed.

Merge partition  $p3$  into  $p2$ . An error is reported as a merge from a higher boundary value partition into a lower boundary value partition is not allowed.

ALTER TABLE bar MERGE PARTITION p3 into p2;

This error is reported:

Partition 'p2' is not adjacent to or before partition 'p3'.

Merge partition p2 into p3:

ALTER TABLE bar MERGE PARTITION p2 INTO P3;

Rename partition p1 to p1\_new:

ALTER TABLE bar RENAME PARTITION p1 TO p1 new;

Unpartition table bar:

ALTER TABLE bar UNPARTITION;

Partition table bar. This command reports an error, because all rows must be in the first partition.

```
ALTER TABLE bar PARTITION BY RANGE(c2)
    (p1 VALUES <= ('2005-12-31') IN dbsp1,
    P2 VALUES <= ('2006-12-31') IN DBSP2,
    P3 VALUES <= ('2007-12-31') IN dbsp3,
   P4 VALUES \leq ('2008-12-31') IN dbsp4);
```
This error is reported:

All rows must be in the first partition.

Partition table bar:

```
ALTER TABLE bar PARTITION BY RANGE(c2)
   (p1 VALUES <= ('2008-12-31') IN dbsp1,
   P2 VALUES \leq ('2009-12-31') IN dbsp2,
    P3 VALUES <= ('2010-12-31') IN dbsp3,
   P4 VALUES \leq ('2011-12-31') IN dbsp4);
```
• **Example 8** – changes a table tab1 so that it is no longer registered for in-memory realtime updates in the RLV store.

ALTER TABLE tab1 DISABLE RLV STORE

### **Usage**

(*back to top*) on page 171

The ALTER TABLE statement changes table attributes (column definitions and constraints) in a table that was previously created. The syntax allows a list of alter clauses; however, only one table constraint or column constraint can be added, modified, or deleted in each ALTER TABLE statement. ALTER TABLE is prevented whenever the statement affects a table thatis currently being used by another connection. ALTER TABLE can be time consuming, and the server does not process requests referencing the same table while the statement is being processed.

Note: You cannot alter local temporary tables, but you can alter global temporary tables when they are in use by only one connection.

SAP Sybase IQ enforces REFERENCES and CHECK constraints. Table and/or column check constraints added in an ALTER TABLE statement are evaluated, only if they are defined on one of the new columns added, as part of that alter table operation.For details about CHECK constraints, see CREATE TABLE Statement.

If **SELECT** \* is used in a view definition and you alter a table referenced by the **SELECT** \* , then you must run **ALTER VIEW** <viewname> **RECOMPILE** to ensure that the view definition is correct and to prevent unexpected results when querying the view.

### **Side effects**:

- Automatic commit. The ALTER and DROP options close all cursors for the current connection. The Interactive SQL data window is also cleared.
- A checkpoint is carried out at the beginning of the ALTER TABLE operation.
- Once you alter a column or table, any stored procedures, views or other items that refer to the altered column no longer work.

## **Standards**

[\(back to top\)](#page-178-0) on page 171

- SOL–Vendor extension to ISO/ANSI SOL grammar.
- SAP Sybase Database product–Some clauses are supported by SAP Adaptive Server<sup>®</sup> Enterprise.

## **Permissions**

[\(back to top\)](#page-178-0) on page 171

### **Syntax 1**

Requires one of:

- ALTER ANY TABLE system privilege
- ALTER ANY OBJECT system privilege
- ALTER privilege on the table
- You own the table

## **Syntax 2**

The system privileges required for syntax 1 varies depending upon the clause used.

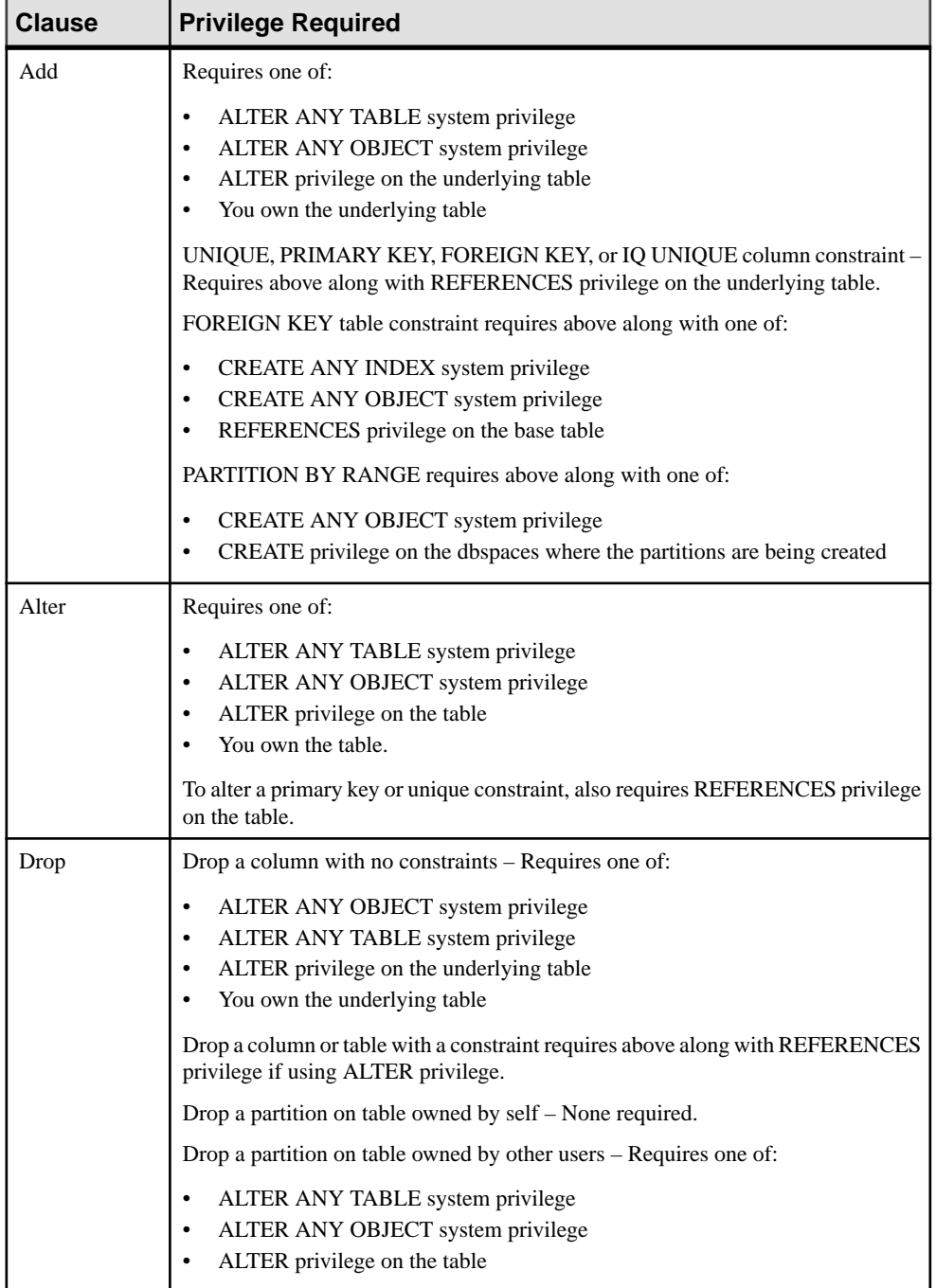

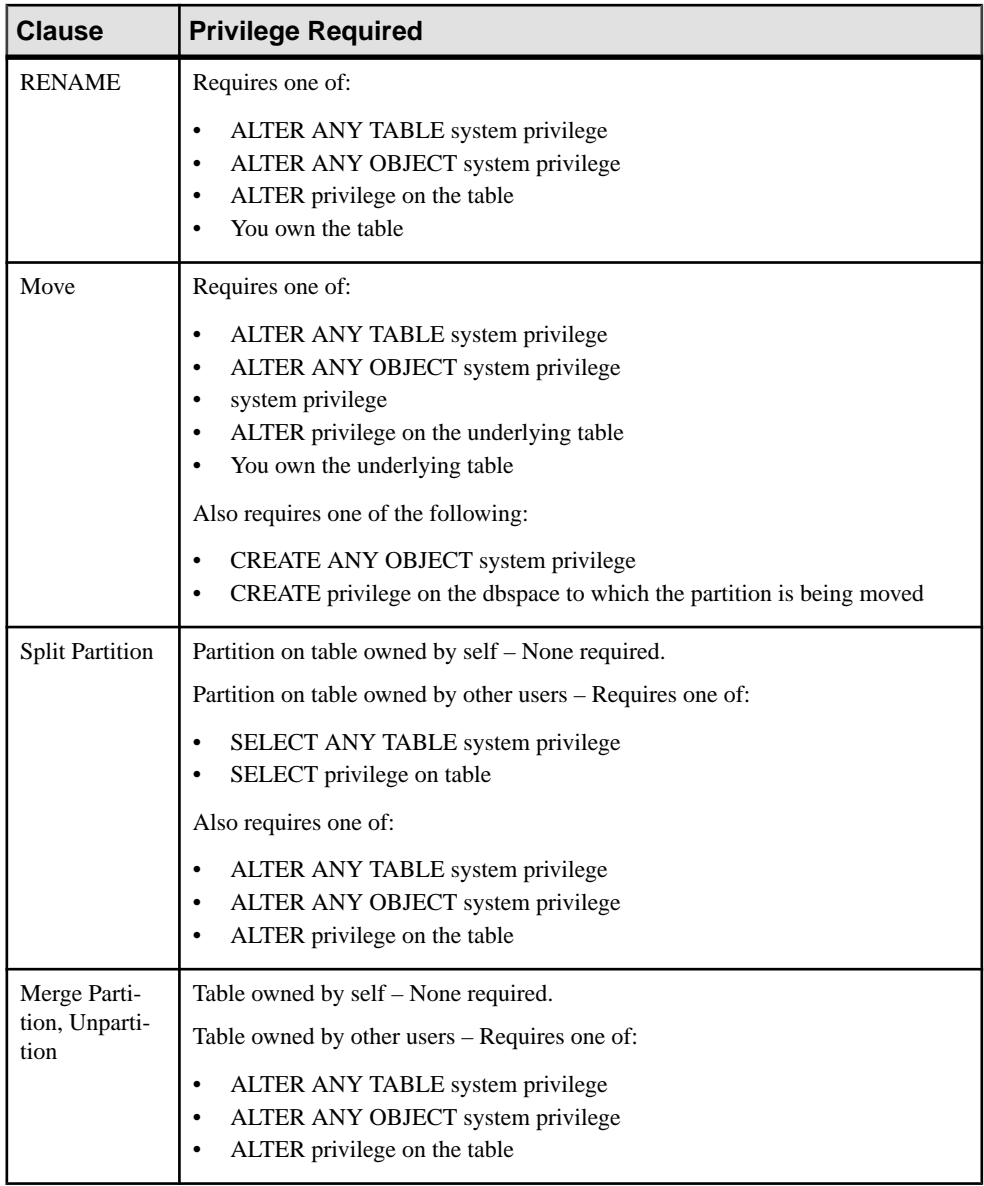

<span id="page-194-0"></span>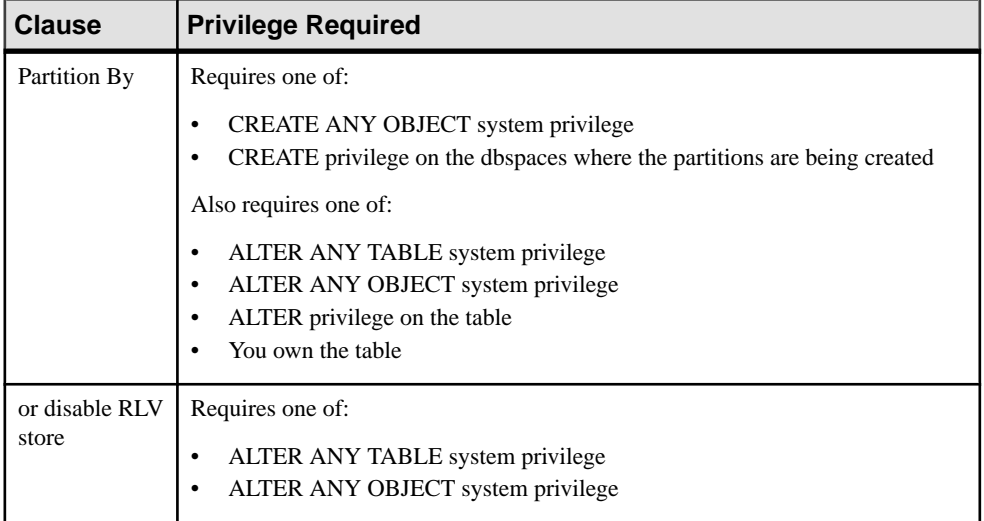

## **See also**

• [CREATE TABLE Statement](#page-198-0) on page 191

# **CREATE DBSPACE Statement**

Creates a new dbspace and the associated dbfiles for the IQ main store, cache dbspace, catalog store, or RLV store.

Quick Links:

[Go to Parameters](#page-195-0) on page 188

[Go to Examples](#page-196-0) on page 189

[Go to Usage](#page-197-0) on page 190

[Go to Standards](#page-198-0) on page 191

[Go to Permissions](#page-198-0) on page 191

## **Syntax**

Syntax 1 – Use for catalog store dbspaces only (SQL Anywhere (SA) dbspaces).

**CREATE DBSPACE** *dbspace-name* **AS** *file-path* **CATALOG STORE**

Syntax 2 – Use for IQ main store dbspaces.

**CREATE DBSPACE** *dbspace-name* **USING [file-specification](#page-195-0)** [ **IQ STORE** ] **[iq-dbspace-opts](#page-195-0)**

Syntax 3 – Use for RLV dbspaces.

```
CREATE DBSPACE dbspace-name USING file-specification
      IQ RLV STORE
```
Syntax 4 – Use for cache dbspace dbspaces.

```
CREATE DBSPACE dbspace-name USING FILE file-specification
      IQ CACHE STORE
file-specification - (back to Syntax 2) or (back to Syntax 3)
    { single-path-spec | new-file-spec [, ...] }
single-path-spec - (back to file-specification)
    'file-path' | iq-file-opts
new-file-spec - (back to file-specification)
    FILE logical-file-name | 'file-path' iq-file-opts
iq-file-opts - (back to new-file-spec)
    [ [ SIZE ] file-size ] 
    …[ KB | MB | GB | TB ] ] 
    [ RESERVE size 
    …[ KB | MB | GB | TB ] ]
iq-dbspace-opts - (back to Syntax 2)
    [ STRIPING ] {ON | OFF} ] …[ STRIPESIZEKB sizeKB ]
```
### **Parameters**

[\(back to top\)](#page-194-0) on page 187

- **new-file-spec** creates a dbspace for the IQ main store. You can specify one or more dbfiles for the IQ main store. The dbfile name and physical file path are required for each file, and must be unique.
- **RESERVE** specifies the size in kilobytes (KB), megabytes (MB), gigabytes (GB), or terabytes (TB) of space to reserve, so that the dbspace can be increased in size in the future. The *size* parameter can be any number greater than 0; megabytes is the default. You cannot change the reserve after the dbspace dbfile is created.

When RESERVE is specified, the database uses more space for internal (free list) structures. If reserve size is too large, the space needed for the internal structures can be larger than the specified size, which results in an error.

• **dbspace-name and dbfile-name –** internal names for dbspaces and dbfiles. A database can have as many as  $(32KB - 1)$  dbspaces, including the initial dbspaces created when you create the database. However, your operating system might limit the number of dbfiles per database.

**Note:** You must be licensed for the IQ\_VLDBMGMT option in order to create more than one user dbspace.

- <span id="page-196-0"></span>• **file-path** – the actual operating system file name of the dbfile, with a preceding path where necessary. *file-path* without an explicit directory is created in the same directory as the catalog store of the database. Any relative directory is relative to the catalog store.
- **SIZE** specifies the size, from 0 to 4 terabytes, of the operating system file specified in file-path. The default depends on the store type and block size. For the IQ main store, the default number of bytes equals 1000\* the block size. You cannot specify the SIZE clause for the catalog store. A SIZE value of 0 creates a dbspace of minimum size, which is 8MB for the IQ main store.

For raw partitions, do not explicitly specify SIZE. SAP Sybase IQ automatically sets this parameter to the maximum raw partition size, and returns an error if you attemptto specify another size.

• **STRIPESIZEKB** – specifies the number of kilobytes (KB) to write to each file before the disk striping algorithm moves to the next stripe for the specified dbspace.

If you do not specify striping or stripe size, the default values of the options DEFAULT\_DISK\_STRIPING and DEFAULT\_KB\_PER\_STRIPE apply.

## **Examples**

[\(back to top\)](#page-194-0) on page 187

• **Example 1** – creates a dbspace called DspHist for the IQ main store with two dbfiles on a UNIX system. Each dbfile is 1GB in size and can grow 500MB:

```
CREATE DBSPACE DspHist USING FILE
FileHist1 '/History1/data/file1'
SIZE 1000 RESERVE 500,
FILE FileHist2 '/History1/data/file2'
SIZE 1000 RESERVE 500;
```
• **Example 2** – creates a second catalog dbspace called DspCat2:

CREATE DBSPACE DspCat2 AS 'catalog\_file2' CATALOG STORE;

• **Example 3** – creates an IQ main dbspace called EmpStore 1 for the IQ store (three alternate syntax examples):

```
CREATE DBSPACE EmpStore1
USING FILE EmpStore1
'EmpStore1.IQ' SIZE 8 MB IQ STORE;
CREATE DBSPACE EmpStore1
USING FILE EmpStore1
'EmpStore1.IQ' 8 IQ STORE;
CREATE DBSPACE EmpStore1
USING FILE EmpStore1
'EmpStore1.IQ' 8;
```
<span id="page-197-0"></span>• **Example 4 –** creates a RLV store dbspace called d1:

```
CREATE DBSPACE d1 
USING FILE f1 
'f1.iq' SIZE 1000 IO RLV STORE;
```
• **Example 5** – creates a cache dbspace called myDAS with a 200 GB dbfile:

```
CREATE DBSPACE myDAS
USING FILE iqdas1
'iqdas1.iq' SIZE 200 GB IQ CACHE STORE
```
## **Usage**

[\(back to top\)](#page-194-0) on page 187

**CREATE DBSPACE** creates a new dbspace for the IQ main store, cache dbspace, catalog store, or RLV store. The dbspace you add can be on a different disk device than the initial dbspace, allowing you to create stores that are larger than one physical device.

Syntax 1 creates a dbspace for the catalog store, where both dbspace and dbfile have the same logical name. Each dbspace in the catalog store has a single file.

The dbspace name and dbfile names are always case-insensitive. The physical file paths have the case sensitivity of the operating system if the database is CASE RESPECT, and are caseinsensitive if the database is CASE IGNORE.

You cannot create a dbspace for an IQ temporary store. A single temporary dbspace, IQ\_SYSTEM\_TEMP, is created when you create a new database or upgrade one that was created in a version earlier than SAP Sybase IQ 15.3. You can add additional files to the IQ\_SYSTEM\_TEMP dbspace using the **ALTER DBSPACE ADD FILE** syntax.

**Note:** Creating a RLV dbspace containing a minimum of one file is a prerequisite for RLV storage. Before enabling RLV storage on a simplex server, check that the RLV dbspace exists.

You can create only one cache dbspace on a simplex or multiplex node. Attempting to create a second cache dbspace results in an error.

You can create a unique path in any of these ways:

- Specify a different extension for each file (for example,  $mydb$ .  $iq$ )
- Specify a different file name (for example,  $mydb2$ ,  $iq$ )
- Specify a different path name (for example,  $/$ iqfiles/main/iq) or different raw partitions

**Warning!** On UNIX platforms, to maintain database consistency, specify file names that are links to different files. SAP Sybase IQ cannot detect the target where linked files point. Even if the file namesin the command differ, make sure they do not pointto the same operating system file.

Side effects:

- <span id="page-198-0"></span>• Automatic commit
- Automatic checkpoint.

#### **Standards**

[\(back to top\)](#page-194-0) on page 187

- SQL—Vendor extension to ISO/ANSI SQL grammar.
- SAP Sybase Database product—Not supported by Adaptive Server.

## **Permissions**

[\(back to top\)](#page-194-0) on page 187

Requires the MANAGE ANY DBSPACE system privilege.

# **CREATE TABLE Statement**

Creates a new table in the database or on a remote server.

Quick Links:

[Go to Parameters](#page-200-0) on page 193

[Go to Examples](#page-209-0) on page 202

[Go to Usage](#page-212-0) on page 205

[Go to Standards](#page-213-0) on page 206

[Go to Permissions](#page-214-0) on page 207

### **Syntax**

```
CREATE [ { GLOBAL | LOCAL } TEMPORARY ] TABLE
    [ IF NOT EXISTS ] [ owner. ]table-name
    … ( column-definition [ column-constraint ] … 
    [ , column-definition [ column-constraint ] …]
    [ , table-constraint ] … ) 
    |{ ENABLE | DISABLE } RLV STORE
    …[ IN dbspace-name ]
    …[ ON COMMIT { DELETE | PRESERVE } ROWS ]
     [ AT location-string ]
    [PARTITION BY
      range-partitioning-scheme
       | hash-partitioning-scheme
       | composite-partitioning-scheme ]
column-definition - (back to Syntax)
    column-name data-type
     [ [ NOT ] NULL ] 
      [ DEFAULT default-value | IDENTITY ] 
     [ PARTITION | SUBPARTITION ( partition-name IN dbspace-name
```

```
[ , \ldots ] ) ]
default-value - (back to column-definition)
    special-value
    | string
    | global variable
    | [ - ] number
    | ( constant-expression )
    | built-in-function( constant-expression )
    | AUTOINCREMENT
    | CURRENT DATABASE
    | CURRENT REMOTE USER
    | NULL
    | TIMESTAMP
    | LAST USER
special-value - (back to default value)
    CURRENT
    { DATE
      | TIME
    | TIMESTAMP
    | USER
    | PUBLISHER }
    | USER
column-constraint - (back to Syntax)
    [ CONSTRAINT constraint-name ] {
       { UNIQUE 
          | PRIMARY KEY 
          | REFERENCES table-name [ ( column-name ) ] [ action ] 
 }
        [ IN dbspace-name ]
        | CHECK ( condition )
        | IQ UNIQUE ( integer ) 
     }
table-constraint - (back to Syntax)
    [ CONSTRAINT constraint-name ] 
    { { UNIQUE ( column-name [ , column-name ] … ) 
          | PRIMARY KEY ( column-name [ , column-name ] … ) 
\vert \hspace{.08cm} \vert \vert [ IN dbspace-name ] 
        | foreign-key-constraint
        | CHECK ( condition ) 
       | IQ UNIQUE ( integer ) 
    }
foreign-key-constraint - (back to table-constraint)
    FOREIGN KEY [ role-name ] [ ( column-name [ , column-name ] … ) ] 
    …REFERENCES table-name [ ( column-name [ , column-name ] … ) ]
    …[ actions ] [ IN dbspace-name ]
actions - (back to foreign-key-constraint)
    [ ON { UPDATE | DELETE } RESTRICT ]
location-string - (back to Syntax) or (back to composite-partitioning-
```

```
scheme)
    { remote-server-name. [ db-name ].[ owner ].object-name
       | remote-server-name; [ db-name ]; [ owner ];object-name }
range-partitioning-scheme - (back to Syntax)
    RANGE ( partition-key ) ( range-partition-decl [,range-partition-decl ... ] )
partition-key - (back to range-partitioning-scheme) or (back to hash-
partitioning-scheme)
    column-name
range-partition-decl - (back to range-partitioning-scheme)
    VALUES <= ( {constant-expr
           | MAX } [ , { constant-expr
           | MAX }]... ) 
    [ IN dbspace-name ]
hash-partitioning-scheme - (back to Syntax) or (back to composite-
partitioning-scheme)
    HASH ( partition-key [ , partition-key, … ] )
composite-partitioning-scheme - (back to Syntax)
    hash-partitioning-scheme SUBPARTITION range-partitioning-scheme
```
## **Parameters**

[\(back to top\)](#page-198-0) on page 191

• **IN** – used in the column-definition, column-constraint, table-constraint, foreign-key, and partition-decl clauses to specify the dbspace where the object is to be created. If the IN clause is omitted, SAP Sybase IQ creates the object in the dbspace where the table is assigned.

Specify SYSTEM with this clause to put either a permanent or temporary table in the catalog store. Specify IQ SYSTEM TEMP to store temporary user objects (tables, partitions, or table indexes) in IQ\_SYSTEM\_TEMP or, if the

**TEMP\_DATA\_IN\_SHARED\_TEMP** option is set 'ON', and the IQ\_SHARED\_TEMP dbspace contains RW files, in IQ SHARED TEMP. (You cannot specify the IN clause with IQ SHARED TEMP.) All other use of the IN clause is ignored. By default, all permanenttables are placed in the main IQ store, and alltemporary tables are placed in the temporary IQ store. Global temporary and local temporary tables can never be in the IQ store.

The following syntax is unsupported: CREATE LOCAL TEMPORARY TABLE tab1(c1 int) IN IQ\_SHARED\_TEMP

A BIT data type column cannot be explicitly placed in a dbspace. The following is not supported for BIT data types:

```
CREATE TABLE t1(c1 bit bit IN iq main);
```
- **ON COMMIT** allowed for temporary tables only. By default, the rows of a temporary table are deleted on COMMIT.
- **AT** creates a proxy table that maps to a remote location specified by the location-string clause. Proxy table names must be 30 characters or less. The  $AT$  clause supports semicolon (;) delimiters. If a semicolon is present anywhere in the location-string clause, the semicolon is the field delimiter. If no semicolon is present, a period is the field delimiter. This allows file names and extensions to be used in the database and owner fields.

Semicolon field delimiters are used primarily with server classes not currently supported; however, you can also use them in situations where a period would also work as a field delimiter. For example, this statement maps the table  $\text{prox}_y$  a to the SQL Anywhere database mydb on the remote server myasa:

```
CREATE TABLE proxy_a1
AT 'myasa;mydb;;al<sup>-</sup>
```
Foreign-key definitions are ignored on remote tables. Foreign-key definitions on local tables that refer to remote tables are also ignored. Primary key definitions are sent to the remote server if the server supports primary keys.

In a simplex environment, you cannot create a proxy table that refers to a remote table on the same node. In a multiplex environment, you cannot create a proxy table that refers to the remote table defined within the multiplex.

- **IF NOT EXISTS–** if the named object already exists, no changes are made and an error is not returned.
- **{ ENABLE | DISABLE } RLV STORE –** registers this table with the RLV store for realtime in-memory updates. Not supported for IQ temporary tables. This value overrides the value of the database option **BASE\_TABLES\_IN\_RLV**. Requires the CREATE TABLE system privilege and CREATE permissions on the RLV store dbspace to set this value to ENABLE.
- **column-definition** defines a table column. Allowable data types are described in Reference: Building Blocks, Tables, and Procedures >SQL Data Types. Two columns in the same table cannot have the same name. You can create up to 45,000 columns; however, there might be performance penalties in tables with more than 10,000 columns.
	- **[NOT ] NULL**  $]$  includes or excludes NULL values. If NOT NULL is specified, or if the column is in a UNIQUE or PRIMARY KEY constraint, the column cannot contain any NULL values. The limit on the number of columns per table that allow NULLs is approximately 8\*(database-page-size - 30).
	- **DEFAULT default-value** specify a default column value with the DEFAULT keyword in the CREATE TABLE (and ALTER TABLE) statement. A DEFAULT value is used as the value of the column in any INSERT (or LOAD) statement that does not specify a column value.
	- **DEFAULT AUTOINCREMENT –** the value of the DEFAULT AUTOINCREMENT column uniquely identifies every row in a table.Columns ofthistype are also known as

IDENTITY columns, for compatibility with Adaptive Server. The IDENTITY/ DEFAULT AUTOINCREMENT column stores sequential numbers that are automatically generated during inserts and updates. When using IDENTITY or DEFAULT AUTOINCREMENT, the column must be one of the integer data types, or an exact numeric type, with scale 0. The column value might also be NULL. You must qualify the specified table name with the owner name.

ON inserts into the table. If a value is not specified for the IDENTITY/DEFAULT AUTOINCREMENT column, a unique value larger than any other value in the column is generated. If an INSERT specifies a value for the column, it is used; if the specified value is not larger than the current maximum value for the column, that value is used as a starting point for subsequent inserts.

Deleting rows does not decrement the IDENTITY/AUTOINCREMENT counter. Gaps created by deleting rows can only be filled by explicit assignment when using an insert. The database option IDENTITY\_INSERT must be set to the table name to perform an insert into an IDENTITY/AUTOINCREMENT column.

For example, this creates a table with an IDENTITY column and explicitly adds some data to it:

```
CREATE TABLE mytable(c1 INT IDENTITY);
SET TEMPORARY OPTION IDENTITY INSERT = "DBA".mvtable;
INSERT INTO mytable VALUES(5);
```
After an explicit insert of a row number less than the maximum, subsequent rows without explicit assignment are still automatically incremented with a value of one greater than the previous maximum.

You can find the most recently inserted value of the column by inspecting the @@identity global variable.

- **IDENTITY** a Transact-SQL<sup>®</sup> -compatible alternative to using the AUTOINCREMENT default. In SAP Sybase IQ, the identity column may be created using either the IDENTITY or the DEFAULT AUTOINCREMENT clause.
- **table-constraint** helps ensure the integrity of data in the database. There are four types of integrity constraints:
	- **UNIQUE** identifies one or more columns that uniquely identify each row in the table. No two rows in the table can have the same values in all the named columns. A table may have more than one unique constraint.
	- **PRIMARY KEY –** the same as a UNIQUE constraint exceptthat a table can have only one primary-key constraint. You cannot specify the PRIMARY KEY and UNIQUE constraints for the same column. The primary key usually identifies the bestidentifier for a row. For example, the customer number might be the primary key for the customer table.
	- **FOREIGN KEY** restricts the values for a set of columns to match the values in a primary key or uniqueness constraint of another table. For example, a foreign-key

constraint could be used to ensure that a customer number in an invoice table corresponds to a customer number in the customer table.

You cannot create foreign-key constraints on local temporary tables. Global temporary tables must be created with ON COMMIT PRESERVE ROWS.

• **CHECK –** allows arbitrary conditions to be verified. For example, a check constraint could be used to ensure that a column called Gender contains only the values male or female. No row in a table is allowed to violate a constraint. If an **INSERT** or **UPDATE** statement would cause a row to violate a constraint, the operation is not permitted and the effects of the statement are undone.

Column identifiers in column check constraints that start with the symbol  $\omega$  are placeholders for the actual column name. A statement of the form:

```
CREATE TABLE t1(c1 INTEGER CHECK (@foo < 5))
```
is exactly the same as this statement:

CREATE TABLE t1(c1 INTEGER CHECK (c1 < 5))

Column identifiers appearing in table check constraints that start with the symbol '@'are not placeholders.

If a statement would cause changes to the database that violate an integrity constraint, the statement is effectively not executed and an error is reported. (Effectively means that any changes made by the statement before the error was detected are undone.)

SAPSybase IQ enforcessingle-column UNIQUE constraints by creating an HG index for that column.

**Note:** You cannot define a column with a BIT data type as a UNIQUE or PRIMARY KEY constraint. Also, the default for columns of BIT data type is to not allow NULL values; you can change this by explicitly defining the column as allowing NULL values.

• **column-constraint –** restricts the values the column can hold. Column and table constraints help ensure the integrity of data in the database. If a statement would cause a violation of a constraint, execution of the statement does not complete, any changes made by the statement before error detection are undone, and an error is reported. Column constraints are abbreviations for the corresponding table constraints. For example, these are equivalent:

```
CREATE TABLE Products (
    product_num integer UNIQUE
)
CREATE TABLE Products (
     product_num integer,
    UNIQUE ( product num ))
```
Column constraints are normally used unless the constraint references more than one column in the table. In these cases, a table constraint must be used.

- **IQ UNIQUE** defines the expected cardinality of a column and determines whether the column loads as Flat FP or NBit FP. An IO UNIQUE $(n)$  value explicitly set to 0 loads the column as Flat FP. Columns without an IQ UNIQUE constraint implicitly load as NBit up to the limits defined by the FP\_NBIT\_AUTOSIZE\_LIMIT, FP\_NBIT\_LOOKUP\_MB, and FP\_NBIT\_ROLLOVER\_MAX\_MB options:
	- FP\_NBIT\_AUTOSIZE\_LIMIT limits the number of distinct values that load as NBit
	- FP\_NBIT\_LOOKUP\_MB sets a threshold for the total NBit dictionary size
	- FP\_NBIT\_ROLLOVER\_MAX\_MB sets the dictionary size for implicit NBit rollovers from NBit to Flat FP
	- FP\_NBIT\_ENFORCE\_LIMITS enforces NBit dictionary sizing limits. This option is OFF by default

Using IQ UNIQUE with an n value less than the FP\_NBIT\_AUTOSIZE\_LIMIT is not necessary. Auto-size functionality automatically sizes all low or medium cardinality columns as NBit. Use IQ UNIQUE in cases where you want to load the column as Flat FP or when you want to load a column as NBit when the number of distinct values exceeds the FP\_NBIT\_AUTOSIZE\_LIMIT.

### **Note:**

• Consider memory usage when specifying high IQ UNIQUE values. If machine resources are limited, avoid loads with FP\_NBIT\_ENFORCE\_LIMITS='OFF' (default).

Prior to SAP Sybase IQ 16.0, an IQ UNIQUE *n* value > 16777216 would rollover to Flat FP. In 16.0, larger IQ UNIQUE values are supported for tokenization, but may require significant memory resource requirements depending on cardinality and column width.

- BIT, BLOB,and CLOB data types do not support NBit dictionary compression. If FP\_NBIT\_IQ15\_COMPATIBILITY='OFF', a non-zero IQ UNIQUE column specification in a CREATE TABLE or ALTER TABLE statement that includes these data types returns an error.
- **column-constraint and table-constraint clauses** column and table constraints help ensure the integrity of data in the database.
	- **PRIMARY KEY or PRIMARY KEY ( column-name, … ) –** the primary key for the table consists of the listed columns, and none of the named columns can contain any NULL values.SAPSybase IQ ensures that each row in the table has a unique primary key value. A table can have only one PRIMARY KEY.

When the second form is used (PRIMARY KEY followed by a list of columns), the primary key is created including the columnsin the orderin which they are defined, not the order in which they are listed.

When a column is designated as PRIMARY KEY, FOREIGN KEY, or UNIQUE, SAP Sybase IQ creates a High\_Group index for it automatically. For multicolumn primary keys, this index is on the primary key, not the individual columns. For best performance, you should also index each column with a HG or LF index separately.

• **REFERENCES primary-table-name [(primary-column-name)] –** defines the column as a foreign key for a primary key or a unique constraint of a primary table. Normally, a foreign key would be for a primary key rather than an unique constraint. If a primary column name is specified, it must match a column in the primary table which is subject to a unique constraint or primary key constraint, and that constraint must consist of only that one column. Otherwise the foreign key references the primary key of the second table.Primary key and foreign key must have the same data type and the same precision, scale, and sign. Only a non unique single-column HG index is created for a single-column foreign key.For amulticolumn foreign key,SAPSybase IQ creates a non unique composite HG index. The maximum width of a multicolumn composite key for a unique or non unique HG index is 1KB.

A temporary table cannot have a foreign key that references a base table and a base table cannot have a foreign key that references a temporary table. Local temporary tables cannot have or be referenced by a foreign key.

• **FOREIGN KEY [role-name] [(...)] REFERENCES primary-table-name [(...)] –** defines foreign-key references to a primary key or a unique constraint in another table. Normally, a foreign key would be for a primary key rather than an unique constraint. (In this description, this other table is called the primary table.)

If the primary table column names are not specified, the primary table columns are the columns in the table's primary key. If foreign key column names are not specified, the foreign-key columns have the same names as the columns in the primary table. If foreign-key column names are specified, then the primary key column names must be specified, and the column names are paired according to position in the lists.

If the primary table is not the same as the foreign-key table, either the unique or primary key constraint must have been defined on the referenced key. Both referenced key and foreign key must have the same number of columns, of identical data type with the same sign, precision, and scale.

The value of the row's foreign key must appear as a candidate key value in one of the primary table'srows unless one ormore ofthe columnsin the foreign key contains nulls in a null allows foreign key column.

Any foreign-key column not explicitly defined is automatically created with the same data type as the corresponding column in the primary table. These automatically created columns cannot be part of the primary key of the foreign table. Thus, a column used in both a primary key and foreign key must be explicitly created.

role-name is the name of the foreign key. The main function of role-name is to distinguish two foreign keys to the same table. If no *role-name* is specified, the role name is assigned as follows:

- **1.** If there is no foreign key with a *role-name* the same as the table name, the table name is assigned as the *role-name*.
- **2.** If the table name is already taken, the role-name is the table name concatenated with a zero-padded 3-digit number unique to the table.

The referential integrity action defines the action to be taken to maintain foreign-key relationshipsin the database.Whenever a primary key value is changed or deleted from a database table, there may be corresponding foreign key values in other tables that should be modified in some way. You can specify an ON DELETE clause, followed by the RESTRICT clause.

**RESTRICT** – generates an error if you try to update or delete a primary key value while there are corresponding foreign keys elsewhere in the database. Generates an error if you try to update a foreign key so that you create new values unmatched by a candidate key. This is the default action, unless you specify that LOAD optionally reject rows that violate referential integrity. This enforces referential integrity at the statement level.

If you use CHECK ON COMMIT without specifying any actions,then RESTRICT is implied as an action for DELETE. SAP Sybase IQ does not support CHECK ON COMMIT.

a global temporary table cannot have a foreign key that references a base table and a base table cannot have a foreign key that references a global temporary table. Local temporary tables cannot have or be referenced by a foreign key.

• **CHECK** (**condition**) – no row is allowed to fail the condition. If an INSERT statement would cause a row to fail the condition, the operation is not permitted and the effects of the statement are undone.

The change is rejected only if the condition is FALSE; in particular, the change is allowed if the condition is UNKNOWN. CHECK condition is not enforced by SAP Sybase IQ.

**Note:** If possible, do not define referential integrity foreign key-primary key relationships in SAP Sybase IQ unless you are certain there are no orphan foreign keys.

- **Remote Tables** foreign-key definitions are ignored on remote tables. Foreign-key definitions on local tables that refer to remote tables are also ignored. Primary-key definitions are sent to the remote server if the server supports it.
- **PARTITION BY** divides large tables into smaller, more manageable storage objects. Partitions share the same logical attributes of the parent table, but can be placed in separate dbspaces and managed individually. SAP Sybase IQ supports several table partitioning schemes:
	- hash-partitions
	- range-partitions

• composite-partitions

A partition-key is the column or columns that contain the table partitioning keys. Partition keys can contain NULL and DEFAULT values, but cannot contain:

- LOB (BLOB or CLOB) columns
- BINARY, or VARBINARY columns
- CHAR or VARCHAR columns whose length is over 255 bytes
- BIT columns
- FLOAT/DOUBLE/REAL columns
- **PARTITION BY RANGE** partitions rows by a range of values in the partitioning column. Range partitioning is restricted to a single partition key column and a maximum of 1024 partitions. In a range-partitioning-scheme, the partition-key is the column that contains the table partitioning keys:

```
range-partition-decl:
  partition-name VALUES <= ( {constant-expr | MAX } [ , 
{ constant-expr | MAX }]... ) 
    [ IN dbspace-name ]
```
The partition-name isthe name of a new partition on which table rows are stored.Partition names must be unique within the set of partitions on a table. The partition-name is required.

• **VALUE –** specifies the inclusive upper bound for each partition (in ascending order). The user must specify the partitioning criteria for each range partition to guarantee that each row is distributed to only one partition. NULLs are allowed for the partition column and rows with NULL as partition key value belong to the first table partition. However, NULL cannot be the bound value.

There is no lower bound (MIN value) for the first partition. Rows of NULL cells in the first column of the partition key will go to the first partition. For the last partition, you can either specify an inclusive upper bound or MAX. If the upper bound value for the last partition is not MAX, loading or inserting any row with partition key value larger than the upper bound value of the last partition generates an error.

- Max denotes the infinite upper bound and can only be specified for the last partition.
- **IN** specifies the dbspace in the partition-decl on which rows of the partition should reside.

These restrictions affect partitions keys and bound values for range partitioned tables:

- Partition bounds must be constants, not constant expressions.
- Partition bounds must be in ascending order according to the order in which the partitions were created. That is, the upper bound for the second partition must be higher than for the first partition, and so on.

In addition, partition bound values must be compatible with the corresponding partition-key column data type. For example, VARCHAR is compatible with CHAR.

- If a bound value has a different data type than that of its corresponding partition key column, SAP Sybase IQ converts the bound value to the data type of the partition key column, with these exceptions:
- Explicit conversions are not allowed. This example attempts an explicit conversion from INT to VARCHAR and generates an error:

```
CREATE TABLE Employees(emp_name VARCHAR(20)) 
PARTITION BY RANGE(emp_name)
(p1 VALUES \leq (CAST (1 AS VARCHAR(20))),
p2 VALUES \leq (CAST (10 AS VARCHAR(20)))
```
• Implicit conversions that result in data loss are not allowed. In this example, the partition bounds are not compatible with the partition key type. Rounding assumptions may lead to data loss and an error is generated:

```
CREATE TABLE emp_id (id INT) PARTITION BY RANGE(id) (p1 VALUES 
\leq (10.5), p2 VALUES \leq (100.5))
```
• In this example, the partition bounds and the partition key data type are compatible. The bound values are directly converted to float values. No rounding is required, and conversion is supported:

```
CREATE TABLE id_emp (id FLOAT)
PARTITION BY RANGE (id) (p1 VALUES \leq (10),
p2 VALUES \leq (100))
```
• Conversions from non-binary data types to binary data types are not allowed. For example, this conversion is not allowed and returns an error:

```
CREATE TABLE newemp (name BINARY)
PARTITION BY RANGE(name) 
(p1 VALUES <= ("Maarten"), 
p2 VALUES <= ("Zymmerman")
```
- NULL cannot be used as a boundary in a range-partitioned table.
- The row will be in the first partition if the cell value of the 1st column of the partition key evaluated to be NULL. SAP Sybase IO supports only single column partition keys, so any NULL in the partition key distributes the row to the first partition.
- **PARTITION BY HASH** maps data to partitions based on partition-key values processed by an internal hashing function. Hash partition keys are restricted to a maximum of eight columns with a combined declared column width of 5300 bytes or less. For hash partitions, the table creator determines only the partition key columns; the number and location of the partitions are determined internally.

In a hash-partitioning declaration, the partition-key is a column or group of columns, whose composite value determines the partition where each row of data is stored:

```
hash-partitioning-scheme: 
  HASH ( partition-key [ , partition-key, … ] )
```
- **Restrictions –**
	- You can only hash partition a base table. Attempting to partitioning a global temporary table or a local temporary table raises an error.
- You cannot add, drop, merge, or split a hash partition.
- You cannot add or drop a column from a hash partition key.
- <span id="page-209-0"></span>• **PARTITION BY HASH RANGE –** subpartitions a hash-partitioned table by range. In a hash-range-partitioning-scheme declaration, aSUBPARTITION BY RANGEclause adds a new range subpartition to an existing hash-range partitioned table:

```
hash-range-partitioning-scheme: 
PARTITION BY HASH ( partition-key [ , partition-key, ... ] )
     [ SUBPARTITION BY RANGE ( range-partition-decl [ , range-
partition-decl ... ] ) ]
```
The hash partition specifies how the data is logically distributed and colocated; the range subpartition specifies how the data is physically placed. The new range subpartition is logically partitioned by hash with the same hash partition keys as the existing hash-range partitioned table. The range subpartition key is restricted to one column.

- **Restrictions –**
	- You can only hash partition a base table. Attempting to partitioning a global temporary table or a local temporary table raises an error.
	- You cannot add, drop, merge, or split a hash partition.
	- You cannot add or drop a column from a hash partition key.

**Note:** Range-partitions and composite partitioning schemes, like hash-range partitions, require the separately licensed VLDB Management option.

### **Examples**

[\(back to top\)](#page-198-0) on page 191

**Example 1** – create a table named SalesOrders2 with five columns. Data pages for columns FinancialCode, OrderDate, and ID are in dbspace Dsp3. Data pages for integer column CustomerID are in dbspace Dsp1. Data pages for CLOB column History are in dbspace Dsp2. Data pagesforthe primary key, HG for ID, are in dbspace Dsp4:

```
CREATE TABLE SalesOrders2 (
FinancialCode CHAR(2),
CustomerID int IN Dsp1,
History CLOB IN Dsp2,
OrderDate TIMESTAMP,
ID BIGINT,
PRIMARY KEY(ID) IN Dsp4 
) IN Dsp3
```
• **Example 2** – create a table fin code2 with four columns. Data pages for columns code, type, and id are in the default dbspace, which is determined by the value of the database option DEFAULT\_DBSPACE. Data pages for CLOB column description are in dbspace Dsp2. Data pages from foreign key fk1, HG for c1 are in dbspace Dsp4:

```
CREATE TABLE fin_code2 (
code INT,
```

```
type CHAR(10),
description CLOB IN Dsp2,
id BIGINT,
FOREIGN KEY fk1(id) REFERENCES SalesOrders(ID) IN Dsp4
)
```
• **Example 3** – create a table  $t_1$  where partition  $p_1$  is adjacent to  $p_2$  and partition  $p_2$  is adjacent to p3:

```
CREATE TABLE t1 (c1 INT, c2 INT)
PARTITION BY RANGE(c1)
(p1 VALUES <= (0), p2 VALUES <= (10), p3 VALUES <= (100))
```
• **Example 4 –** create aRANGE partitioned table bar with six columns and three partitions, mapping data to partitions based on dates:

```
CREATE TABLE bar (
         c1 INT IQ UNIQUE(65500),
         c2 VARCHAR(20),
         c3 CLOB PARTITION (P1 IN Dsp11, P2 IN Dsp12,
            P3 IN Dsp13),
         c4 DATE,
         c5 BIGINT,
         c6 VARCHAR(500) PARTITION (P1 IN Dsp21,
            P2 IN Dsp22),
         PRIMARY KEY (c5) IN Dsp2) IN Dsp1
         PARTITION BY RANGE (c4)
         (P1 VALUES <= ('2006/03/31') IN Dsp31, 
          P2 VALUES <= ('2006/06/30') IN Dsp32,
          P3 VALUES <= ('2006/09/30') IN Dsp33
        ) ;
```
Data page allocation for each partition:

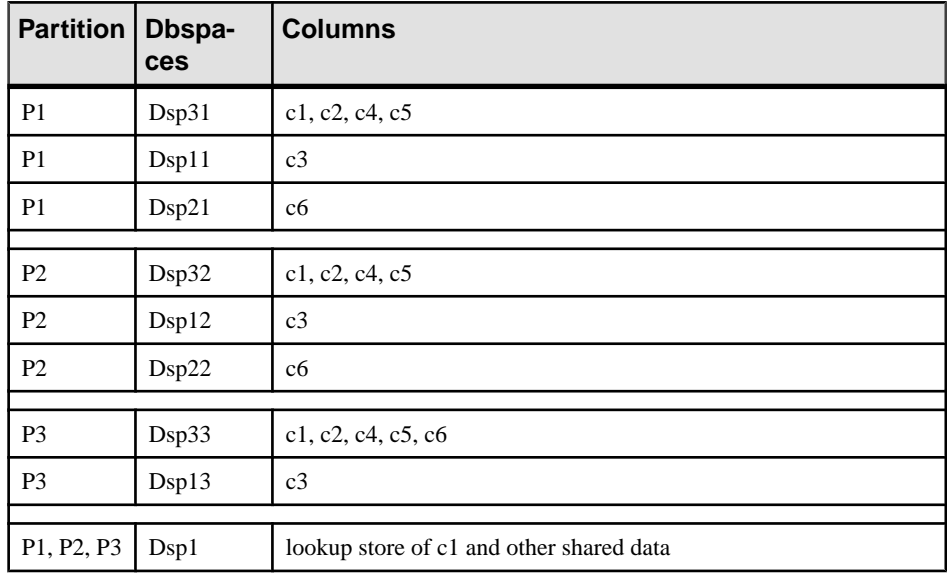

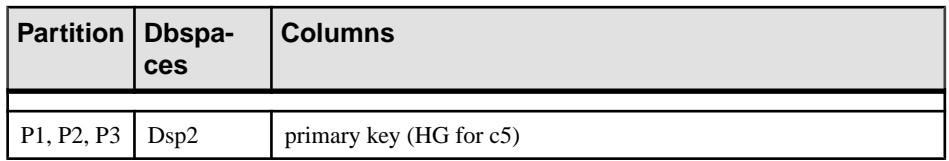

• **Example 5** – create a HASH partitioned (table tbl42) that includes a PRIMARY KEY (column c1) and a HASH PARTITION KEY (columns c4 and c3).

```
CREATE TABLE tbl42 (
    c1 BIGINT NOT NULL,
   c2 CHAR(2) IQ UNIQUE(50),
    c3 DATE IQ UNIQUE(36524),
    c4 VARCHAR(200),
  PRIMARY KEY (c1)
    ) 
  PARTITION BY HASH ( c4, c3 )
```
• **Example 6 –** create a hash-ranged partitioned table with a PRIMARY KEY (column c1), a hash partition key (columns c4 and c2) and a range subpartition key (column c3).

```
CREATE TABLE tbl42 (
    c1 BIGINT NOT NULL,
   c2 CHAR(2) IO UNIQUE(50),
    c3 DATE,
    c4 VARCHAR(200),
  PRIMARY KEY (c1)) IN Dsp1
 PARTITION BY HASH ( c4, c2 )
  SUBPARTITION BY RANGE ( c3 )
   ( P1 VALUES <= (2011/03/31) IN Dsp31,
    P2 VALUES <= (2011/06/30) IN Dsp32,
    P3 VALUES <= (2011/09/30) IN Dsp33) ;
```
• **Example 7 –** create a table for a library database to hold information on borrowed books:

```
CREATE TABLE borrowed_book (
date borrowed DATE NOT NULL,
date_returned DATE,<br>book   CHAR(20)
           CHAR(20)REFERENCES library books (isbn),
CHECK( date returned >= date borrowed)
)
```
• **Example 8** – create table  $\pm 1$  at the remote server SERVER A and create a proxy table named  $t1$  that is mapped to the remote table:

```
CREATE TABLE t1
( a INT,
 b CHAR(10))
AT 'SERVER A.db1.joe.t1'
```
• **Example 9** – create table tab1 that contains a column c1 with a default value of the special constant LAST USER:

CREATE TABLE tab1(c1 CHAR(20) DEFAULT LAST USER)

<span id="page-212-0"></span>• **Example 10** – create a local temporary table tab1 that contains a column c1:

CREATE LOCAL TEMPORARY TABLE tab1(c1 int) IN IQ\_SYSTEM\_TEMP

The example creates tab1 in the IO SYSTEM TEMP dbspace in the following cases:

- DQP ENABLED logical server policy option is set ON but there are no read-write files in IQ\_SHARED\_TEMP
- DQP\_ENABLED option is OFF, TEMP\_DATA\_IN\_SHARED\_TEMP logical server policy option is ON, but there are no read-write files in IQ\_SHARED\_TEMP
- Both the DQP\_ENABLED option and the TEMP\_DATA\_IN\_SHARED\_TEMP option are set OFF

The example creates the same table tab1 in the IQ\_SHARED\_TEMP dbspace in the following cases:

- DOP ENABLED is ON and there are read-write files in IO SHARED TEMP
- DQP\_ENABLED is OFF, TEMP\_DATA\_IN\_SHARED\_TEMP is ON, and there are read-write files in IQ\_SHARED\_TEMP
- **Example 11** create a table tab1 that is enabled to use row-level versioning, and realtime storage in the in-memory RLV store.

CREATE TABLE tab1 ( c1 INT, c2 CHAR(25) ) ENABLE RLV STORE

#### **Usage**

#### [\(back to top\)](#page-198-0) on page 191

You can create a table for another user by specifying an owner name. If GLOBAL TEMPORARY or LOCAL TEMPORARY is not specified, the table is referred to as a base table. Otherwise, the table is a temporary table.

A created global temporary table exists in the database like a base table and remains in the database until it is explicitly removed by a DROP TABLE statement. The rows in a temporary table are visible only to the connection that inserted the rows. Multiple connections from the same or different applications can use the same temporary table at the same time and each connection sees only its own rows. A given connection inherits the schema of a global temporary table as it exists when the connection first refers to the table. The rows of a temporary table are deleted when the connection ends.

When you create a local temporary table, omit the owner specification. If you specify an owner when creating a temporary table, for example, CREATE TABLE dbo.#temp(col1 int), a base table is incorrectly created.

An attempt to create a base table or a global temporary table will fail, if a local temporary table of the same name exists on that connection, as the new table cannot be uniquely identified by owner.table.

<span id="page-213-0"></span>You can, however, create a local temporary table with the same name as an existing base table or global temporary table. References to the table name access the local temporary table, as local temporary tables are resolved first.

For example, consider this sequence:

```
CREATE TABLE t1 (c1 int);
INSERT t1 VALUES (9);
CREATE LOCAL TEMPORARY TABLE t1 (c1 int);
INSERT t1 VALUES (8);
SELECT * FROM t1;
```
The result returned is 8. Any reference to  $\pm 1$  refers to the local temporary table  $\pm 1$  until the local temporary table is dropped by the connection.

In a procedure, use the CREATE LOCAL TEMPORARY TABLE statement, instead of the DECLARE LOCAL TEMPORARY TABLE statement, when you want to create a table that persists after the procedure completes. Local temporary tables created using the CREATE LOCAL TEMPORARY TABLE statement remain until they are either explicitly dropped, or until the connection closes.

Local temporary tables created in IF statements using CREATE LOCAL TEMPORARY TABLE also persist after the IF statement completes.

SAP Sybase IQ does not support the CREATE TABLE ENCRYPTED clause for table-level encryption of SAP Sybase IQ tables. However, the CREATE TABLE ENCRYPTED clause is supported for SQL Anywhere tables in an SAP Sybase IQ database.

### **Side Effects**

• Automatic commit

## **Standards**

[\(back to top\)](#page-198-0) on page 191

• SOL–Vendor extension to ISO/ANSI SOL grammar.

These are vendor extensions:

- The { **IN** | **ON** } dbspace-name clause
- The **ON COMMIT** clause
- Some of the default values
- SAP Sybase Database product–Supported by Adaptive Server, with some differences.
	- **Temporary tables –** you can create a temporary table by preceding the table name in a **CREATE TABLE** statement with a pound sign (#). These temporary tables are SAP Sybase IQ declared temporary tables, which are available only in the current connection. For information about declared temporary tables, see DECLARE LOCAL TEMPORARY TABLE Statement.
- <span id="page-214-0"></span>• **Physical placement –** physical placement of a table is carried out differently in SAP Sybase IQ and in Adaptive Server. The **ON** segment-name clause supported by Adaptive Server is supported in SAP Sybase IQ, but segment-name refers to an IQ dbspace.
- **Constraints –**SAPSybase IQ does not support named constraints or named defaults, but does support user-defined data types that allow constraint and default definitions to be encapsulated in the data type definition. It also supports explicit defaults and CHECK conditions in the **CREATE TABLE** statement.
- **NULL** (default) by default, columns in Adaptive Server default to NOT NULL, whereas in SAP Sybase IQ the default setting is NULL, to allow NULL values. This setting can be controlled using the ALLOW\_NULLS\_BY\_DEFAULT option. See ALLOW NULLS BY DEFAULT Option [TSQL]. To make your data definition statements transferable, explicitly specify NULL or NOT NULL.

# **Permissions**

[\(back to top\)](#page-198-0) on page 191

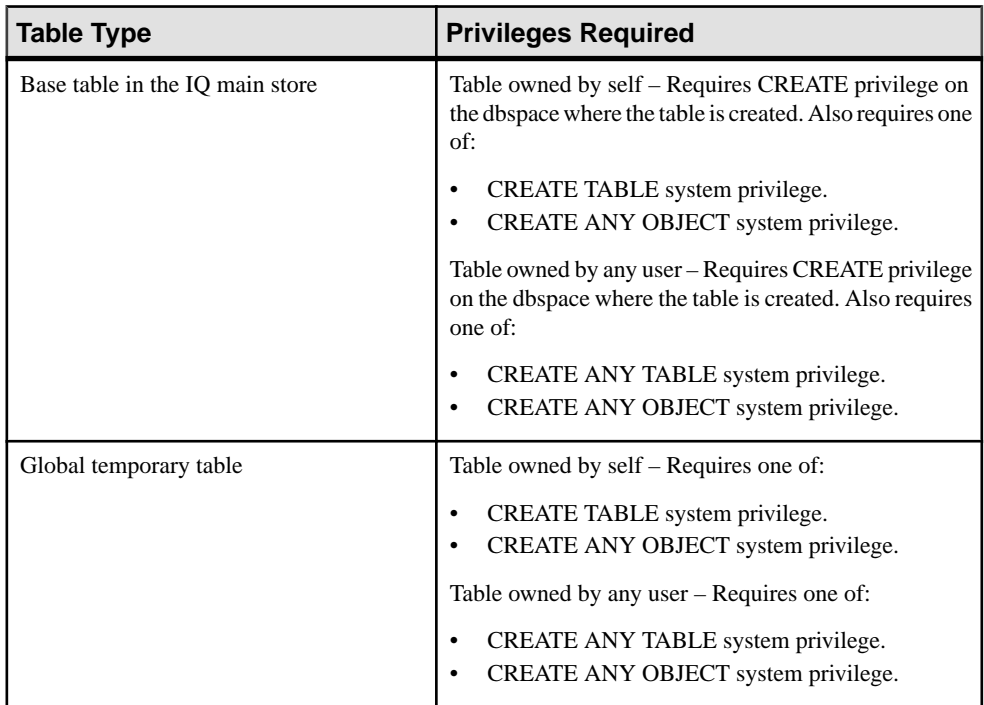

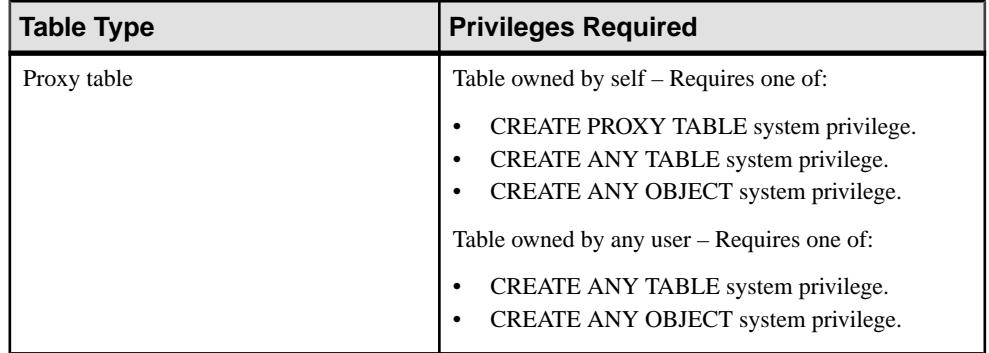

## **See also**

• [CREATE DBSPACE Statement](#page-194-0) on page 187

# **DELETE Statement**

Deletes all the rows from the named table that satisfy the search condition. If no WHERE clause is specified, all rows from the named table are deleted.

Quick Links:

Go to Parameters on page 208

[Go to Examples](#page-216-0) on page 209

[Go to Usage](#page-217-0) on page 210

[Go to Standards](#page-217-0) on page 210

[Go to Permissions](#page-217-0) on page 210

## **Syntax**

### **DELETE**

```
 [ FROM ] [ owner.]table-name [[AS correlation-name]
 ...[ FROM table-expression ] 
 [ WHERE search-condition ]]
```
#### **table-expression**

```
 table-spec
 | table-expression join-type table-spec [ ON condition ] 
  | table-expression, ...
```
## **Parameters**

(back to top) on page 208

• **FROM clause –** indicates the table from which rows will be deleted. The optional second FROM clause in the **DELETE** statement determines the rows to be deleted from the specified table based on joins with other tables. If the second FROM clause is present, the
WHERE clause qualifies the rows of this second FROM clause. Rows are deleted from the table name given in the first FROM clause.

**Note:** You cannot use the **DELETE** statement on a join virtual table. If you attempt to delete from a join virtual table, an error is reported.

There is a potential ambiguity in table names in **DELETE** statements when the FROM clauses do not both use correlation names. Consider this example:

```
DELETE
FROM table_1
FROM table 1 AS alias 1, table 2 AS alias 2
WHERE ...
```
table\_1 is identified without a correlation name in the first FROM clause, but with a correlation name in the second FROM clause. The use of a correlation name for  $\text{table}$  1 in the second FROM clause ensures that only one instance of  $table$  1 exists in the statement. This is an exception to the general rule that where the same table is identified with and without a correlation name in the same statement, two instances of the table are considered.

Now consider this example:

```
DELETE
FROM table_1
FROM table<sup>1</sup> AS alias 1, table 1 AS alias 2
WHERE ...
```
There are two instances of  $\text{table}$  1 in the second FROM clause. Since there is no way to identify which instance the first FROM clause should be identified with, the general rule of correlation names mean that  $\text{table} \quad 1$  in the first FROM clause is identified with neither instance of table  $1$  in the second clause: there are three instances of table  $1$  in the statement.

**WHERE clause** – if specified, only rows satisfying the search condition are deleted. If no WHERE clause is specified, every row is deleted.

#### **Examples**

[\(back to top\)](#page-215-0) on page 208

• **Example 1** – removes employee 105 from the database:

```
DELETE
FROM Employees
WHERE EmployeeID = 105
```
• **Example 2 –** removes all data prior to 1993 from the FinancialData table:

```
DELETE
FROM FinancialData
WHERE Year < 1993
```
<span id="page-217-0"></span>• **Example 3** – removes all names from the Contacts table if they are already present in the Customers table:

```
DELETE
FROM Contacts
FROM Contacts, Customers
WHERE Contacts. Surname = Customers. Surname
AND Contacts.GivenName = Customers.GivenName
```
### **Usage**

[\(back to top\)](#page-215-0) on page 208

**DELETE** can be used on views provided the **SELECT** statement defining the view has only one table in theFROM clause and does not contain a GROUPBY clause, an aggregate function, or involve a **UNION** operation.

If the same table name from which you are deleting rows is used in both FROM clauses, they are considered to reference the same table if one of the following is true:

- Both table references are not qualified by specifying a user ID
- Both table references are qualified by specifying a user ID
- Both table references are specified with a correlation name

In cases where the server cannot determine if the table references are identical, an error appears. This prevents the user from unintended semantics by deleting unintended rows.

### **Standards**

[\(back to top\)](#page-215-0) on page 208

- SQL—Vendor extension to ISO/ANSI SQL grammar.
- SAP Sybase Database product—Supported by Adaptive Server, including the vendor extension.

## **Permissions**

[\(back to top\)](#page-215-0) on page 208

Requires DELETE privilege on the table.

# **DROP Statement**

Removes objects from the database.

Quick Links:

[Go to Parameters](#page-218-0) on page 211

[Go to Examples](#page-219-0) on page 212

[Go to Usage](#page-219-0) on page 212

<span id="page-218-0"></span>[Go to Standards](#page-220-0) on page 213

[Go to Permissions](#page-220-0) on page 213

#### **Syntax**

## **DROP**

```
 { DBSPACE dbspace-name
    | { DATATYPE [ IF EXISTS ]
    | DOMAIN } datatype-name
    | EVENT [ IF EXISTS ] event-name
    | INDEX [ IF EXISTS ] [ [ owner].table-name.]index-name
     | MESSAGE message-number
    | TABLE [ IF EXISTS ] [ owner.]table-name
 | VIEW [ IF EXISTS ] [ owner.]view-name
 | MATERIALIZED VIEW [ IF EXISTS ] [ owner.]view-name
     | PROCEDURE [ IF EXISTS ] [ owner.]procedure-name
      | FUNCTION [ IF EXISTS ] [ owner.]function-name }
```
#### **Parameters**

[\(back to top\)](#page-217-0) on page 210

- **IF EXISTS–** use if you do not want an error returned when the **DROP** statement attempts to remove a database object that does not exist.
- **INDEX** deletes any explicitly created index. It deletes an implicitly created index only if there are no unique or foreign-key constraints or associated primary key.

**DROP INDEX** for a nonunique HG index fails if an associated unenforced foreign key exists.

**Warning!** Do not delete views owned by the DBO user. Deleting such views or changing them into tables might cause problems.

**DROP INDEX** is prevented whenever the statement affects a table that is currently being used by another connection.

• **TABLE – DROP TABLE** is prevented if the primary table has foreign-key constraints associated with it, including unenforced foreign-key constraints

**DROP TABLE** is also prevented if the table has an IDENTITY column and IDENTITY\_INSERT is set to that table. To drop the table you must clear IDENTITY\_INSERT, that is, set IDENTITY\_INSERT to ' ' (an empty string), or set to another table name.

A foreign key can have either a nonunique single or a multicolumn HG index. A primary key may have unique single or multicolumn HG indexes. You cannot drop the HG index implicitly created for an existing foreign key, primary key, and unique constraint.

The four initial dbspaces are SYSTEM, IQ\_SYSTEM\_MAIN, IQ\_SYSTEM\_TEMP, and IQ\_SYSTEM\_MSG. You cannot drop these initial dbspaces, but you may drop dbspaces <span id="page-219-0"></span>from the IQ main store or catalog store, which may contain multiple dbspaces, aslong as at least one dbspace remains with readwrite mode.

You must drop tables in the dbspace before you can drop the dbspace. An error is returned if the dbspace still contains user data; other structures are automatically relocated when the dbspace is dropped. You can drop a dbspace only after you make it read-only.

**Note:** A dbspace may contain data at any point after it is used by a command, thereby preventing a **DROP DBSPACE** on it.

**DROP TABLE**is prevented whenever the statement affects a table that is currently being used by another connection.

- **PROCEDURE DROP PROCEDURE** is prevented when the procedure is in use by another connection.
- **DATATYPE – DROP DATATYPE** is prevented if the data type is used in a table. You must change data types on all columns defined on the user-defined data type to drop the data type. It is recommended that you use **DROP DOMAIN** rather than **DROP DATATYPE**, as **DROP DOMAIN** is the syntax used in the ANSI/ISO SQL3 draft.

### **Examples**

(*back to top*) on page 210

• **Example 1 –** drop the Departments table from the database:

DROP TABLE Departments

• **Example 2** – drop the emp\_dept view from the database:

DROP VIEW emp\_dept

• **Example 3** – drop the myDAS main cache from the simplex or multiplex node you are connected to:

DROP DBSPACE myDAS

### **Usage**

[\(back to top\)](#page-217-0) on page 210

**DROP** removes the definition of the indicated database structure. If the structure is a dbspace, then alltables with any data in that dbspace must be dropped or relocated prior to dropping the dbspace; other structures are automatically relocated. If the structure is a table, all data in the table is automatically deleted as part of the dropping process. Also, all indexes and keys for the table are dropped by **DROP TABLE**.

**DROP DBSPACE** is prevented whenever the statement affects a table that is currently being used by another connection. **DROP PROCEDURE** is prevented when the procedure isin use by another connection.

<span id="page-220-0"></span>Side Effects

- Automatic commit. Clears the Data window in **dbisql**. **DROP TABLE** and **DROP INDEX** close all cursors for the current connection.
- Local temporary tables are an exception; no commit is performed when one is dropped.

### **Standards**

[\(back to top\)](#page-217-0) on page 210

- SQL—ISO/ANSI SQL compliant.
- SAP Sybase Database product—Supported by Adaptive Server.

#### **Permissions**

[\(back to top\)](#page-217-0) on page 210

**DBSPACE** clause – Requires the DROP ANY OBJECT system privilege and user must be the only connection to the database.

**DOMAIN** clause – Requires one of:

- DROP DATATYPE system privilege.
- DROP ANY OBJECT system privilege.
- You own the object.

**FUNCTION** clause – Requires one of:

- DROP ANY PROCEDURE system privilege.
- DROP ANY OBJECT system privilege.
- You own the function.

**INDEX** clause – Requires one of:

- DROP ANY INDEX system privilege.
- DROP ANY OBJECT system privilege.
- REFERENCES privilege on the underlying table being indexed.
- You own the underlying table being indexed.

DBA or users with the appropriate privilege can drop an index on tables that are owned other users without using a fully-qualified name. All other users must provide a fully-qualified index name to drop an index on a base table owned by the DBA.

**MATERIALIZED VIEW** clause – Requires one of:

- DROP ANY MATERIALIZED VIEW system privilege.
- DROP ANY OBJECT system privilege.
- You own the materialized view.

**PROCEDURE** clause – Requires one of:

- <span id="page-221-0"></span>• DROP ANY PROCEDURE system privilege.
- DROP ANY OBJECT system privilege.
- You own the procedure.

**TABLES** clause – Requires one of:

- DROP ANY TABLE system privilege.
- DROP ANY OBJECT system privilege.
- You own the table.

Global temporary tables cannot be dropped unless all users that have referenced the temporary table have disconnected.

**VIEW** clause – Requires one of:

- DROP ANY VIEW system privilege.
- DROP ANY OBJECT system privilege.
- You own the view.

All other clauses – Requires one of:

- DROP ANY OBJECT system privilege.
- You own the object.

## **INSERT Statement**

Inserts a single row or a selection of rows, from elsewhere in the current database, into the table. This command can also insert a selection of rows from another database into the table.

Quick Links:

[Go to Parameters](#page-222-0) on page 215

[Go to Examples](#page-224-0) on page 217

[Go to Usage](#page-225-0) on page 218

[Go to Standards](#page-229-0) on page 222

[Go to Permissions](#page-229-0) on page 222

### **Syntax**

```
Syntax 1
INSERT [ INTO ] [ owner.]table-name [ ( column-name [, …] ) ]
     ... VALUES ( [ expression | DEFAULT,… ) ]
or
    INSERT [ INTO ] [ owner.]table-name DEFAULT VALUES
```
**Syntax 2**

```
INSERT [ INTO ] [ owner.]table-name [ ( column-name [, …] ) ]
    ... insert-load-options insert-select-load-options
    ... select-statement
Syntax 3
INSERT [ INTO ] [ owner.]table-name[ ( column-name [, …] ) ]
      ... insert-select-load-options insert-select-load-options
   LOCATION 'servername.dbname'
    [ location-options ]
    ... { { select-statement } | 'select statement' }
insert-load-options - (back to Syntax 2) or (back to Syntax 3)
    [ LIMIT number-of-rows ] 
    [ NOTIFY number-of-rows ] 
    [ SKIP number-of-rows ] 
insert-select-load-options - (back to Syntax 2) or (back to Syntax 3)
    [ WORD SKIP number ]
    [ IGNORE CONSTRAINT constraint-type [, …] ] 
    [ MESSAGE LOG 'string' ROW LOG 'string' [ ONLY LOG logwhat [, …] ] ]
    [ LOG DELIMITED BY 'string' ]
constraint-type - (back to insert-select-load-options)
    { CHECK integer
    | UNIQUE integer
    | NULL integer
    | FOREIGN KEY integer
    | DATA VALUE integer
    } ALL integer
\qquad \qquad \}logwhat - (back to insert-select-load-options)
    { CHECK
    | ALL
    | NULL
    | UNIQUE
    | DATA VALUE
    | FOREIGN KEY
    | WORD
\qquad \qquad \}
```
#### **Parameters**

[\(back to top\)](#page-221-0) on page 214

- **insert-load-options** options that constrain the load:
	- **LIMIT** specifies the maximum number of rows to insert into the table from a query. The default is 0 for no limit. The maximum is 2GB -1.
	- **NOTIFY** specifies that you be notified with a message each time the number of rows are successfully inserted into the table. The default is every 100,000 rows.
- **SKIP** defines the number of rows to skip at the beginning of the input tables for this insert. The default is 0.
- **WORD SKIP –** allows the load to continue when it encounters data longer than the limit specified when the word index was created. The *number* parameter specifies the number of times to ignore the error. Setting this option to 0 means there is no limit.

If a row is not loaded because a word exceeds the maximum permitted size, a warning is written to the . i qmsq file. WORD size violations can be optionally logged to the MESSAGE LOG file. If the option is not specified, the operation rolls back on the first occurrence of a word that is longer than the specified limit.

• **IGNORE CONSTRAINT –** determines whether the load engine ignores CHECK, UNIQUE, NULL, DATA VALUE, andFOREIGN KEY integrity constraint violationsthat occur during a load and the maximum number of violations to ignore before initiating a rollback.

If *limit* is zero, the number of CHECK constraint violations to ignore is infinite. If CHECK is not specified, the first occurrence of any CHECK constraint violation causes the load to roll back. If  $limit$  is nonzero, then the  $limit +1$  occurrence of a CHECK constraint violation causes the load to roll back

**MESSAGE LOG** – specifies the file names where the load engine logs integrity constraint violations. Timestamps indicating the start and completion of the load are logged in both the MESSAGE LOG and the ROW LOG files. Both MESSAGE LOG and ROW LOG must be specified, or no information about integrity violations is logged.

Information is logged on all integrity constraint-type violations specified in the ONLY LOG clause or for all word index-length violations if the keyword WORD is specified. If the ONLY LOG clause is not specified, no information on integrity constraint violations is logged. Only the timestamps indicating the start and completion of the load are logged.

- **LOG DELIMITED BY** specifies the separator between data values in the ROW LOG file. The default separator is a comma.
- **ENCRYPTED PASSWORD** specifies the use of Open Client Library default password encryption when connecting to a remote server. If you specify this parameter and the remote server does notsupport Open Client Library default password encryption, an error is reported indicating that an invalid user ID or password was used.

To enable the SAP Sybase IQ server to accept a jConnect connection with an encrypted password, set the jConnect ENCRYPT\_PASSWORD connection property to true.

• **PACKETSIZE** – specifies the TDS packet-size in bytes. The default TDS packet-size on most platforms is 512 bytes. If the packet size is not specified or is specified as zero, then the default packet size value for the platform is used.

The packet-size value must be a multiple of 512, either equal to the default network packet size or between the default network packet size and the maximum network packet size. The maximum network packet size and the default network packet size are multiples of

<span id="page-224-0"></span>512 in the range 512 – 524288 bytes. The maximum network packetsize is always greater than or equal to the default network packet size.

• **QUOTED IDENTIFIER –** sets the QUOTED IDENTIFIER option on the remote server. The default setting is 'OFF.' You set QUOTED IDENTIFIER to 'ON' only if any of the identifiers in theSELECT statement are enclosed in double quotes, as in this example using 'c1':

```
INSERT INTO foo
LOCATION 'ase.database'
QUOTED_IDENTIFIER ON {select "c1" from xxx};
```
**ISOLATION LEVEL** – specifies an isolation level for the connection to a remote server:

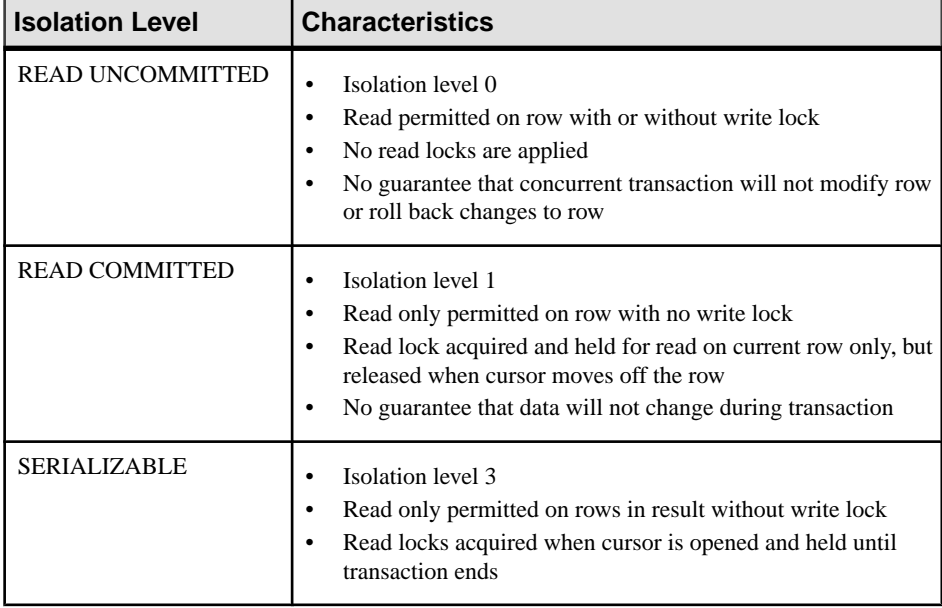

**Note:** For additional information on the insert-select-load-options and location-options as well as the constraint-type and logwhat parameters, see the LOAD TABLE Statement.

#### **Examples**

[\(back to top\)](#page-221-0) on page 214

• **Example 1 –** add an Eastern Sales department to the database:

```
INSERT INTO Departments
(DepartmentID, DepartmentName, DepartmentHeadID)
VALUES (600, 'Eastern Sales', 501)
```
• **Example 2** – fill the table dept head with the names of department heads and their departments:

```
INSERT INTO dept_head (name, dept)
  NOTIFY 20
```

```
 SELECT Surname || ' ' || GivenName
  AS name,
  dept_name
FROM Employees JOIN Departments
  ON EmployeeID= DepartmentHeadID
```
• **Example 3** – insert data from the 1 shipdate and 1 orderkey columns of the lineitem table from the SAP Sybase IQ database iqdet on the remote server detroit into the corresponding columns of the lineitem table in the current database:

```
INSERT INTO lineitem
 (1 shipdate, 1 orderkey)
  LOCATION 'detroit.iqdet'
  PACKETSIZE 512
  ' SELECT 1 shipdate, 1 orderkey
FROM lineitem '
```
• **Example 4** – the INSERT statement permits a list of values allowing several rows to be inserted at once.

```
INSERT into t1 values( 10, 20, 30 ), ( 11, 21, 31 ), ( 12, 22, 
32 )
```
## **Usage**

[\(back to top\)](#page-221-0) on page 214

Syntax 1 allowsthe insertion of a single row with the specified expression values. If the list of column names is not specified, the values are inserted into the table columns in the order they were created (the same order asretrieved with **SELECT \***). The row isinserted into the table at an arbitrary position. (In relational databases, tables are not ordered.)

Syntax 2 allows the user to perform a mass insertion into a table using the results of a fully general **SELECT** statement. Insertions are done in an arbitrary order unless the **SELECT** statement contains an **ORDER BY** clause. The columns from the select list are matched ordinally with the columns specified in the column list, or sequentially in the order in which the columns were created.

**Note:** The **NUMBER(\*)** function is useful for generating primary keys with Syntax 2 of the **INSERT** statement.

Syntax 3 **INSERT...LOCATION** is a variation of Syntax 2 that allows you to insert data from an Adaptive Server or SAP Sybase IQ database. The servername.dbname specified in the **LOCATION** clause identifies the remote server and database for the table in the **FROM** clause. To use Syntax 3, the Adaptive Server or SAP Sybase IQ remote server to which you are connecting must existin theSAPSybase Open Client interfaces or sql.ini file on the local machine.

In queries using Syntax 3, you can insert a maximum of 2147483647 rows.

The **SELECT** statement can be delimited by either curly braces or straight single quotation marks.

**Note:** Curly braces represent the start and end of an escape sequence in the ODBC standard, and might generate errors in the context of ODBC or SAP Control Center. The workaround is to use single quotes to escape the **SELECT** statement.

The local SAP Sybase IQ server connects to the server and database you specify in the **LOCATION** clause. The results from the queries on the remote tables are returned and the local server inserts the results in the current database. If you do not specify a server name in the **LOCATION** clause, SAP Sybase IQ ignores any database name you specify, since the only choice is the current database on the local server.

When SAP Sybase IQ connects to the remote server, **INSERT...LOCATION** uses the remote login for the user ID of the current connection, if a remote login has been created with **CREATE EXTERNLOGIN** and the remote server has been defined with a **CREATE SERVER** statement. If the remote server is not defined, or if a remote login has not been created for the user ID of the current connection, SAP Sybase IQ connects using the user ID and password of the current connection.

Note: If you rely on the user ID and password of the current connection, and a user changes the password, you must stop and restart the server before the new password takes effect on the remote server. Remote logins created with **CREATE EXTERNLOGIN** are unaffected by changes to the password for the default user ID.

Creating a remote login with the **CREATE EXTERNLOGIN** statement and defining a remote server with a **CREATE SERVER** statement sets up an external login and password for **INSERT...LOCATION** such that any user can use the login and password in any context. This avoids possible errors due to inaccessibility of the login or password, and isthe recommended way to connect to a remote server.

For example, user russid connects to the SAP Sybase IQ database and executes this statement:

```
INSERT local_SQL_Types LOCATION 'ase1.ase1db'
{SELECT int_col FROM SQL_Types};
```
On server ase1, there exists user ID ase1user with password sybase. The owner of the table SQL Types is ase1user. The remote server is defined on the IQ server as:

```
CREATE SERVER ase1 CLASS 'ASEJDBC'
USING 'system1:4100';
```
The external login is defined on the IQ server as:

```
CREATE EXTERNLOGIN russid TO ase1 REMOTE LOGIN ase1user IDENTIFIED BY
sybase;
```
**INSERT...LOCATION** connects to the remote server ase1 using the user ID ase1user and the password sybase for user russid.

Use the **ENCRYPTED PASSWORD** parameter to specify the use of Open Client Library default password encryption when connecting to a remote server. If **ENCRYPTED PASSWORD** is

specified and the remote server does not support Open Client Library default password encryption, an error is reported indicating that an invalid user ID or password was used.

When used as a remote server, SAP Sybase IQ supports TDS password encryption. The SAP Sybase IQ server accepts a connection with an encrypted password sent by the client. For information on connection properties to set for password encryption, see [Software](http://infocenter.sybase.com/help/topic/com.sybase.infocenter.dc32840.1550/html/ctref/X44192.htm) [Developer's Kit 15.5 > Open Client Client-Library/C Reference Manual > Client-Library](http://infocenter.sybase.com/help/topic/com.sybase.infocenter.dc32840.1550/html/ctref/X44192.htm) [Topics > Security features > Adaptive Server security features > Security handshaking:](http://infocenter.sybase.com/help/topic/com.sybase.infocenter.dc32840.1550/html/ctref/X44192.htm) [encrypted password](http://infocenter.sybase.com/help/topic/com.sybase.infocenter.dc32840.1550/html/ctref/X44192.htm) for Open Server 15.5.

**Note:** Password encryption requires Open Client 15.0. TDS password encryption requires Open Client 15.0 ESD #7 or later.

When **INSERT...LOCATION** is transferring data between an SAP Sybase IQ server and a remote SAP Sybase IQ or Adaptive Server server, the value of the **INSERT...LOCATION** TDS **PACKETSIZE** parameter is always 512 bytes, even if you specify a different value for **PACKETSIZE**.

**Note:**If you specify an incorrect packetsize (for example 933, which is not a multiple of 512), the connection attempt fails with an Open Client **ct** connect "Connection failed" error. Any unsuccessful connection attempt returns a generic "Connection failed" message. The Adaptive Server error log might contain more specific information about the cause of the connection failure.

SAP Sybase IQ does not support the Adaptive Server data type TEXT, but you can execute **INSERT...LOCATION** (Syntax 3) from both an IQ CHAR or VARCHAR column whose length is greater than 255 bytes, and from an ASE database column of data type TEXT. ASE TEXT and IMAGE columns can be inserted into columns of other SAP Sybase IQ data types, if SAP Sybase IO supports the internal conversion. By default, if a remote data column contains over 2GB, SAP Sybase IQ silently truncates the column value to 2GB.

**Warning!** SAP Sybase IQ does not support the Adaptive Server data types UNICHAR, UNIVARCHAR, or UNITEXT. An **INSERT...LOCATION** command from UNICHAR or UNITEXT to CHAR or CLOB columns in the ISO\_BINENG collation may execute without error; if this happens, the data in the columns may be inconsistent. An error is reported in this situation, only if the conversion fails.

Users must be specifically licensed to use the large object functionality of the Unstructured Data Analytics Option.

**Note:** If you use **INSERT...LOCATION** to insert data selected from a **VARBINARY** column, set **ASE\_BINARY\_DISPLAY** to OFF on the remote database.

**INSERT...LOCATION** (Syntax 3) does not support the use of variables in the **SELECT** statement.

Inserts can be done into views, provided the **SELECT** statement defining the view has only one table in the **FROM** clause and does not contain a **GROUP BY** clause, an aggregate function, or involve a **UNION** operation.

Character strings inserted into tables are always stored in the case they are entered, regardless of whether the database is case-sensitive or not. Thus, a string "Value" inserted into a table is always held in the database with an uppercase V and the remainder of the letters lowercase. **SELECT** statements return the string as 'Value.' If the database is not case-sensitive, however, all comparisons make 'Value' the same as 'value,' 'VALUE," and so on. Further, if a singlecolumn primary key already contains an entry Value, an **INSERT** of value is rejected, as it would make the primary key not unique.

Whenever you execute an **INSERT...LOCATION** statement, SAP Sybase IQ loads the localization information needed to determine language, collation sequence, characterset, and date/time format. If your database uses a nondefault locale for your platform, you must set an environment variable on your local client to ensure that SAP Sybase IQ loads the correct information.

If you setthe LC\_ALL environment variable,SAPSybase IQ usesits value asthe locale name. If LC\_ALL is not set, SAP Sybase IQ uses the value of the LANG environment variable. If neither variable is set, SAP Sybase IQ uses the default entry in the locales file.

Use the (DEFAULT), DEFAULT VALUES or VALUES() clauses to insert rows with all default values. Assuming that there are  $3$  columns in table t2, these examples are semantically equivalent:

INSERT INTO t2 values (DEFAULT, DEFAULT, DEFAULT); INSERT INTO t2 DEFAULT VALUES; INSERT INTO t2() VALUES();

**INSERT...VALUES** also supports multiple rows. The following example inserts 3 rows into table t1:

```
CREATE TABLE t1(c1 varchar(30));
INSERT INTO t1 VALUES ('morning'),('afternoon'),
     ('evening');
```
SAPSybase IQ treats allload/inserts asfull-width inserts.Columns not explicitly specified on the load/insert statement, the value loaded will either be the column's DEFAULT value (if one is defined) or NULL (if no DEFAULT value is defined for the column).

SAPSybase IQ supports column DEFAULTvaluesfor**INSERT...VALUES**, **INSERT...SELECT**, and **INSERT...LOCATION**. If a DEFAULT value is specified for a column, this DEFAULT value is used as the value of the column in any **INSERT** (or **LOAD**) statementthat does not specify a value for the column.

An **INSERT** from a stored procedure or function is not permitted, if the procedure or function uses **COMMIT**, **ROLLBACK**, or some **ROLLBACK TO SAVEPOINT** statements.

<span id="page-229-0"></span>The result of a **SELECT…FROM** may be slightly different from the result of an **INSERT… SELECT...FROM** due to an internal data conversion of an imprecise data type, such as DOUBLE or NUMERIC, for optimization during the insert. If a more precise resultisrequired, a possible workaround is to declare the column as a DOUBLE or NUMERIC data type with a higher precision.

## **Standards**

[\(back to top\)](#page-221-0) on page 214

- SQL—ISO/ANSI SQL compliant.
- SAP Sybase Database product—Supported by Adaptive Server (excluding the *insert*load-options).

### **Permissions**

[\(back to top\)](#page-221-0) on page 214

Requires INSERT privilege on the table.

### **See also**

• *LOAD TABLE Statement* on page 222

# **LOAD TABLE Statement**

Imports data into a database table from an external file.

Quick Links:

[Go to Parameters](#page-231-0) on page 224

[Go to Examples](#page-241-0) on page 234

[Go to Usage](#page-244-0) on page 237

[Go to Standards](#page-247-0) on page 240

[Go to Permissions](#page-247-0) on page 240

#### **Syntax**

```
[ INTO ] TABLE [ owner.]table-name
    ... ( load-specification [, …] )
    ... { FROM | USING [ CLIENT ] FILE } 
    { 'filename-string' | filename-variable } [, …]
    ... [ CHECK CONSTRAINTS { ON | OFF } ]
    ... [ DEFAULTS { ON | OFF } ]
    ... [ QUOTES OFF ]
    ... ESCAPES OFF
    ... [ FORMAT { ascii | binary | bcp } ]
    ... [ DELIMITED BY 'string' ]
    ... [ STRIP { OFF | RTRIM } ]
```

```
 ... [ WITH CHECKPOINT { ON | OFF } ]
    ... [ BYTE ORDER { NATIVE | HIGH | LOW } ]
    ... [ LIMIT number-of-rows ]
    ... [ NOTIFY number-of-rows ]
    ... [ ON FILE ERROR { ROLLBACK | FINISH | CONTINUE } ]
    ... [ PREVIEW { ON | OFF } ]
    ... [ ROW DELIMITED BY 'delimiter-string' ]
    ... [ SKIP number-of-rows ]
    ... [ HEADER SKIP number [ HEADER DELIMITED BY 'string' ] ]
    ... [ WORD SKIP number ]
    ... [ ON PARTIAL INPUT ROW { ROLLBACK | CONTINUE } ]
    ... [ IGNORE CONSTRAINT constraint-type [, …] ]
    ... [ MESSAGE LOG 'string' ROW LOG 'string' [ ONLY LOG log-what
[\, , \, \ldots] ]
    ... [ LOG DELIMITED BY 'string' ]
load-specification - (back to Syntax)
    { column-name [ column-spec ]
       | FILLER ( filler-type ) }
column-spec - (back to load-specification)
    { ASCII ( input-width )
    | BINARY [ WITH NULL BYTE ]
    | PREFIX { 1 | 2 | 4 }
    | 'delimiter-string'
    | DATE ( input-date-format )
    | DATETIME ( input-datetime-format )
    | ENCRYPTED ( data-type 'key-string' [, 'algorithm-string' ] )
    | DEFAULT default-value } 
    [ NULL ( { BLANKS | ZEROS | 'literal', …} ) 
filler-type - (back to load-specification)
    { input-width
    | PREFIX { 1 | 2 | 4 }
    | 'delimiter-string'
\qquad \qquad \}constraint-type - (back to Syntax)
    { CHECK integer
    | UNIQUE integer
    | NULL integer
    | FOREIGN KEYinteger
    | DATA VALUE integer
    | ALL integer
\qquad \qquad \}log-what - (back to Syntax)
    { CHECK
      | ALL
    | NULL
    | UNIQUE
    | DATA VALUE
    | FOREIGN KEY
    | WORD
\qquad \qquad \}
```
### <span id="page-231-0"></span>**Parameters**

[\(back to top\)](#page-229-0) on page 222

• **FROM –** identifies one or more files from which to load data. To specify more than one file, use a comma to separate each filename-string. The *filename-string* is passed to the server as a string. The string is therefore subject to the same formatting requirements as other SQL strings.

To indicate directory paths on Windows, the backslash character \ must be represented by two backslashes. Therefore, the statement to load data from the file  $c: \text{temp}$ \input.dat into the Employees table is:

```
LOAD TABLE Employees
FROM 'c:\\temp\\input.dat' ...
```
The path name is relative to the database server, not to the client application. If you are running the statement on a database server on some other computer, the directory names refers to directories on the server machine, not on the client machine. When loading a multiplex database, use absolute (fully qualified) paths in all file names. Do not use relative path names.

Because of resource constraints, SAP Sybase IO does not guarantee that all the data can be loaded. If resource allocation fails, the entire load transaction is rolled back. The files are read one at a time, and processed in the order specified in the FROM clause. Any SKIP or LIMIT value only applies in the beginning of the load, not for each file.

The LOAD TABLE FROM clause is deprecated, but may be used to specify a file that exists on the server. This example loads data from the file a.inp on a client computer.

```
LOAD TABLE t1(c1, c2, filler(30))
USING CLIENT FILE 'c:\\client-data\\a.inp'
QUOTES OFF ESCAPES OFF
IGNORE CONSTRAINT UNIQUE 0, NULL 0
MESSAGE LOG 'c:\\client-data\\m.log'
ROW LOG 'c:\\client-data\\r.log'
ONLY LOG UNIQUE
```
• **USING** – USING FILE loads one or more files from the server. This clause is synonymous with specifying the FROM *filename* clause. USING CLIENT FILE bulk loads one or more files from a client. The character set of the file on the client side must be the same as the server collation.SAPSybase IQ serially processesfilesin the file list. Each file islocked in read mode as it is processed, then unlocked. Client-side bulk loading incurs no administrative overhead, such as extra disk space, memory or network-monitoring daemon requirements, but does forces single threaded processing for each file.

When bulk loading large objects, the USING CLIENT FILE clause applies to both primary and secondary files.

The **LOAD TABLE** statement can load compressed client and server filesin the gzip format only. Any file with an extension ".gz" or ".gzip" is assumed to be a compressed file. Named pipes orsecondary files are notsupported during a compressed file load. Compressed files

and uncompressed files can be specified in the same **LOAD TABLE** statement. Each compressed file in a load is processed by one thread.

During client-side loads, the IGNORE CONSTRAINT log files are created on the client host and any error while creating the log files causes the operation to roll back.

Client-side bulk loading is supported by Interactive SQL and ODBC/JDBC clients using the Command Sequence protocol. It is not supported by clients using the TDS protocol. For data security over a network, use Transport Layer Security. To control who can use client-side bulk loads, use the secure feature (-sf) server startup switch, the **ALLOW\_READ\_CLIENT\_FILE** database option, and/or the READCLIENTFILE access control.

• **CHECK CONSTRAINTS –** evaluates check constraints, which you can ignore or log. CHECK CONSTRAINTS defaults to ON.

Setting CHECK CONSTRAINTS OFF causes SAP Sybase IQ to ignore all check constraint violations. This can be useful, for example, during database rebuilding. If a table has check constraints that call user-defined functions that are not yet created, the rebuild fails unless this option is set to OFF.

This option is mutually exclusive to the following options. If any of these options are specified in the same load, an error results:

- IGNORE CONSTRAINT ALL
- IGNORE CONSTRAINT CHECK
- LOG ALL
- LOG CHECK
- **DEFAULTS** uses a column's default value. This option is ON by default. If the DEFAULTS option is OFF, any column not present in the column list is assigned NULL.

The setting for the DEFAULTS option applies to all column DEFAULT values, including AUTOINCREMENT.

• **QUOTES –** indicates that input strings are enclosed in quote characters. QUOTES is an optional parameter and is ON by default. The quote character is either an apostrophe (single quote) or a quotationmark (double quote). The firstsuch character encountered in a string is treated as the quote character for the string. String data must be terminated with a matching quote.

With QUOTES ON, column or row delimiter characters can be included in the column value. Leading and ending quote characters are assumed notto be part of the value and are excluded from the loaded data value.

To include a quote character in a value with QUOTES ON, use two quotes. For example, this line includes a value in the third column that is a single quote character:

'123 High Street, Anytown', '(715)398-2354',''''

With STRIP turned on (the default), trailing blanks are stripped from values before they are inserted. Trailing blanks are stripped only for non-quoted strings. Quoted strings retain

their trailing blanks. Leading blank or TAB characters are trimmed only when the setting is ON.

The data extraction facility provides options for handling quotes

(**TEMP\_EXTRACT\_QUOTES**, **TEMP\_EXTRACT\_QUOTES\_ALL**, and

**TEMP\_EXTRACT\_QUOTE**). If you plan to extract data to be loaded into an IQ main store table and the string fields contain column or row delimiter under default ASCII extraction, use the **TEMP\_EXTRACT\_BINARY** option for the extract and the FORMAT binary and QUOTES OFF options for **LOAD TABLE**.

Limits:

- QUOTES ON applies only to column-delimited ASCII fields.
- With QUOTES ON, the first character of a column delimiter or row terminator cannot be a single or double quote mark.
- QUOTES ON forces single threaded processing for a given file.
- The QUOTES option does not apply to loading binary large object (BLOB) or character large object (CLOB) data from the secondary file, regardless of itssetting. A leading or trailing quote is loaded as part of CLOB data. Two consecutive quotes between enclosing quotes are loaded astwo consecutive quotes with the QUOTES ON option.
- Adaptive Server BCP does not support the QUOTES option. All field data is copied in or out equivalent to the QUOTES OFF setting. As QUOTES ON is the default setting fortheSAPSybase IQ **LOAD TABLE** statement, you mustspecify QUOTES OFF when importing ASE data from BCP output to an SAP Sybase IQ table.

Exceptions:

• If **LOAD TABLE** encounters any nonwhite characters after the ending quote character for an enclosed field, this error is reported and the load operation is rolled back:

```
Non-SPACE text found after ending quote character for
an enclosed field.
SQLSTATE: QTA14 SQLCODE: -1005014L
```
• With QUOTES ON, if a single or double quote is specified as the first character of the column delimiter, an error is reported and the load operation fails:

```
Single or double quote mark cannot be the 1st character
of column delimiter or row terminator with QUOTES option
ON.
SQLSTATE: QCA90 SQLCODE: -1013090L
```
• **ESCAPES** – if you omit a *column-spec* definition for an input field and ESCAPES is ON (the default), characters following the backslash character are recognized and interpreted as special characters by the database server. You can include newline characters as the combination  $\ln$ , and other characters as hexadecimal ASCII codes, such as  $\angle x09$  for the tab character. A sequence of two backslash characters  $(\mathcal{X})$  is interpreted as a single backslash. For SAP Sybase IQ, you must set ESCAPES OFF.

• **FORMAT** – SAP Sybase IO supports ASCII and binary input fields. The format is usually defined by the *column-spec* described above. If you omit that definition for a column, by default SAP Sybase IQ uses the format defined by this option. Input lines are assumed to have ascii (the default) or **binary** fields, one row per line, with values separated by the column delimiter character.

SAP Sybase IQ also accepts data from BCP character files as input to the **LOAD TABLE** command.

- The BCP data file loaded into SAP Sybase IQ tables using the **LOAD TABLE FORMAT BCP** statement must be exported (BCP OUT) in cross-platform file format using the -c option.
- For FORMAT BCP, the default column delimiter for the **LOAD TABLE** statement is  **and the default row terminator is**  $**newline**$ **.**
- For FORMAT BCP, the last column in a row must be terminated by the row terminator, not by the column delimiter. If the column delimiter is present before the row terminator, then the column delimiter is treated as a part of the data.
- Data for columns that are not the last column in the load specification must be delimited by the column delimiter only. If a row terminator is encountered before a column delimiter for a column that is not the last column, then the row terminator is treated as a part of the column data.
- Column delimiter can be specified via the DELIMITED BY clause. For FORMAT BCP, the delimiter must be less than or equal to 10 characters in length. An error is returned, if the delimiter length is more than 10.
- For FORMAT BCP, the load specification may contain only column names, NULL, and ENCRYPTED. An error is returned, if any other option is specified in the load specification.

For example, these **LOAD TABLE** load specifications are valid:

```
LOAD TABLE x( c1, c2 \text{ null (blanks)}, c3 )FROM 'bcp_file.bcp'
FORMAT BCP
...
LOAD TABLE x( c1 encrypted(bigint,'KEY-ONE','aes'), c2, c3 )
FROM 'bcp_file.bcp'
FORMAT BCP
...
```
• **DELIMITED BY** – if you omit a column delimiter in the *column-spec* definition, the default column delimiter character is a comma. You can specify an alternative column delimiter by providing a single ASCII character or the hexadecimal character representation. The DELIMITED BY clause is:

... DELIMITED BY '\x09' ...

To use the newline character as a delimiter, you can specify either the special combination '\n' or its ASCII value '\x0a'. Although you can specify up to four charactersin the column-

spec *delimiter-string*, you can specify only a single character in the DELIMITED BY clause.

- **STRIP** determines whether unquoted values should have trailing blanks stripped off before they are inserted. The **LOAD TABLE** command accepts these STRIP keywords:
	- **STRIP OFF** do not strip off trailing blanks.
	- **STRIP RTRIM** strip trailing blanks.
	- **STRIP ON** deprecated. Use STRIP RTRIM.

With STRIP turned on (the default), SAP Sybase IO strips trailing blanks from values before inserting them. This is effective only for VARCHAR data. STRIP OFF preserves trailing blanks.

Trailing blanks are stripped only for unquoted strings. Quoted strings retain their trailing blanks. If you do not require blank sensitivity, you can use the FILLER option as an alternative to be more specific in the number of bytes to strip, instead of all the trailing spaces. STRIP OFF is more efficient for SAP Sybase IQ, and it adheres to the ANSI standard when dealing with trailing blanks. (CHAR data is always padded, so the STRIP option only affects VARCHAR data.)

The STRIP option applies only to variable-length non-binary data and does not apply to ASCII fixed-width inserts. For example, assume this schema:

```
CREATE TABLE t( c1 VARCHAR(3) );
LOAD TABLE t( c1 ',' ) ........ STRIP RTRIM // trailing blanks
trimmed
LOAD TABLE t( c1 ',' ) ........ STRIP OFF // trailing blanks
not trimmed
LOAD TABLE t( c1 ASCII(3) ) ... STRIP RTRIM // trailing blanks
not trimmed
LOAD TABLE t( cl ASCII(3) ) ... STRIP OFF // trailing blanks
trimmed
LOAD TABLE t( c1 BINARY ) ..... STRIP RTRIM // trailing blanks
trimmed
LOAD TABLE t( c1 BINARY ) ..... STRIP OFF // trailing blanks 
trimmed
```
Trailing blanks are always trimmed from binary data.

• **WITH CHECKPOINT –** determines whether SAP Sybase IQ performs a checkpoint. This option is useful only when loading SQL Anywhere tables in an SAP Sybase IQ database.

The default setting is OFF. If this clause is set to ON, a checkpoint is issued after successfully completing and logging the statement. If the server fails after a connection commits and before the next checkpoint, the data file used to load the table must be present for the recovery to complete successfully. However, if WITH CHECKPOINT ON is

specified, and recovery is subsequently required, the data file need not be present at the time of recovery.

The data files are required, regardless of what is specified for this clause, if the database becomes corrupt and you need to use a backup and apply the current log file.

**Warning!** If you set the database option CONVERSION\_ERROR to OFF, you may load bad data into your table without any error being reported. If you do not specify WITH CHECKPOINT ON, and the database needs to be recovered, the recovery may fail as CONVERSION\_ERROR is ON (the default value) during recovery. It is recommended that you do not load tables when CONVERSION\_ERROR is set to OFF and WITH CHECKPOINT ON is not specified.

See also CONVERSION\_ERROR Option [TSQL].

- **BYTE ORDER** specifies the byte order during reads. This option applies to all binary input fields. If none are defined, this option is ignored. SAP Sybase IQ always reads binary data in the format native to the machine it is running on (default is NATIVE). You can also specify:
	- HIGH when multibyte quantities have the high order byte first (for big endian platforms like Sun, IBM AIX, and HP).
	- LOW when multibyte quantities have the low order byte first (for little endian platforms like Windows).
- **LIMIT** specifies the maximum number of rows to insert into the table. The default is 0 for no limit. The maximum is  $2^{31}$  - 1 (2147483647) rows.
- **NOTIFY** specifies that you be notified with a message each time the specified number of rows is successfully inserted into the table. The default is 0, meaning no notifications are printed. The value of this option overrides the value of the NOTIFY\_MODULUS database option.
- **ON FILE ERROR –** specifies the action SAP Sybase IQ takes when an input file cannot be opened because it does not exist or you have incorrect permissions to read the file. You can specify one of the following:
	- **ROLLBACK** aborts the entire transaction (the default).
	- **FINISH** finishes the insertions already completed and ends the load operation.
	- **CONTINUE** returns an error but only skips the file to continue the load operation.

Only one ON FILE ERROR clause is permitted.

• **PREVIEW** – displays the layout of input into the destination table including starting position, name, and data type of each column.SAPSybase IQ displaysthisinformation at the start of the load process. If you are writing to a log file, this information is also included in the log.

- **ROW DELIMITED BY delimiter-string –** specifies a string up to 4 bytes in length that indicates the end of an input record. You can use this option only if all fields within the row are any of the following:
	- Delimited with column terminators
	- Data defined by the DATE or DATETIME *column-spec* options
	- ASCII fixed length fields

AlwaysincludeROW DELIMITED BY to insure parallelloads. Omitting this clause from the LOAD specification may cause SAP Sybase IO to load serially rather than in parallel.

You cannot use this option if any input fields contain binary data. With this option, a row terminator causes any missing fields to be setto NULL. All rows must have the same row delimiters, and it must be distinct from all column delimiters. The row and field delimiter strings cannot be an initial subset of each other. For example, you cannot specify "\*" as a field delimiter and "\*#" as the row delimiter, but you could specify "#" as the field delimiter with that row delimiter.

If a row is missing its delimiters, SAP Sybase IQ returns an error and rolls back the entire load transaction. The only exception is the final record of a file where it rolls back that row and returns a warning message. On Windows, a row delimiter is usually indicated by the newline character followed by the carriage return character. You might need to specify this as the delimiter-string (see above for description) for either this option or FILLER.

- **SKIP** defines the number of rows to skip at the beginning of the input tables for this load. The maximum number of rows to skip is  $2^{31}$  - 1 (2147483647). The default is 0. SKIP runs in single-threaded mode as it reads the rows to skip.
- **HEADER SKIP…HEADER DELIMITED BY** specifies a number of lines at the beginning of the data file, including header rows, for **LOAD TABLE** to skip. All **LOAD TABLE** column specifications and other load options are ignored, until the specified number of rows is skipped.
	- The number of lines to skip is greater than or equal to zero.
	- Lines are determined by a 1 to 4 character delimiter string specified in the HEADER DELIMITED BY clause. The default HEADER DELIMITED BY string is the '\n' character.
	- The HEADER DELIMITED BY string has a maximum length of four characters. An error is returned, if the string length is greater than four or less than one.
	- When a non-zero HEADER SKIP value is specified, all data inclusive of the HEADER DELIMITED BY delimiter is ignored, until the delimiter is encountered the number of times specified in the HEADER SKIP clause.
	- All **LOAD TABLE** column specifications and other load options are ignored, until the specified number of rows has been skipped. After the specified number of rows has been skipped, the **LOAD TABLE** column specifications and other load options are applied to the remaining data.
- The "header" bytes are ignored only at the beginning of the data. When multiple files are specified in the USING clause, HEADER SKIPonly ignores data starting from the first row of the first file, until it skips the specified number of header rows, even if those rows exist in subsequent files. **LOAD TABLE** does not look for headers once it starts parsing actual data.
- No error is reported, if **LOAD TABLE** processes all input data before skipping the number of rows specified by HEADER SKIP.
- **WORD SKIP –** allows the load to continue when it encounters data longer than the limit specified when the word index was created.

If a row is not loaded because a word exceeds the maximum permitted size, a warning is written to the . igmsg file. WORD size violations can be optionally logged to the MESSAGELOG file and rejected rowslogged to theROWLOG file specified in the **LOAD TABLE** statement.

- If the option is not specified, **LOAD TABLE** reports an error and rolls back on the first occurrence of a word that is longer than the specified limit.
- number specifies the number of times the "Words exceeding the maximum permitted word length not supported" error is ignored.
- 0 (zero) means there is no limit.
- **ON PARTIAL INPUT ROW** specifies the action to take when a partial input row is encountered during a load. You can specify one of the following:
	- CONTINUE issues a warning and continues the load operation. This is the default.
	- ROLLBACK aborts the entire load operation and reports the error.

```
Partial input record skipped at EOF.
SQLSTATE: QDC32 SQLSTATE: -1000232L
```
- **IGNORE CONSTRAINT** specifies whether to ignore CHECK, UNIQUE, NULL, DATA VALUE, and FOREIGN KEY integrity constraint violations that occur during a load and the maximum number of violations to ignore before initiating a rollback. Specifying each *constrainttype* has the following result:
	- **CHECK** limit if *limit* specifies zero, the number of CHECK constraint violations to ignore is infinite. If CHECK is not specified, the first occurrence of any CHECK constraint violation causes the **LOAD** statement to roll back. If *limit* is nonzero, then the  $limit +1$  occurrence of a CHECK constraint violation causes the load to roll back.
	- **UNIQUE** *limit*if limit specifies zero, then the number of UNIQUE constraint violations to ignore is infinite. If *limit* is nonzero, then the *limit* +1 occurrence of a UNIQUE constraint violation causes the load to roll back.
	- **NULL** *limit* if *limit* specifies zero, then the number of NULL constraint violations to ignore is infinite. If *limit* is nonzero, then the  $\lim_{t \to 1}$  occurrence of a NULL constraint violation causes the load to roll back.
- **FOREIGN KEY** *limit*if limit specifies zero, the number of FOREIGN KEY constraint violations to ignore is infinite. If *limit* is nonzero, then the *limit*  $+1$ occurrence of a FOREIGN KEY constraint violation causes the load to roll back.
- **DATA VALUE** *limit* **–** f the database option CONVERSION\_ERROR = ON, an error is reported and the statement rolls back. If *limit* specifies zero, then the number of DATA VALUE constraint violations (data type conversion errors) to ignore is infinite. If  $limit$  is nonzero, then the  $limit +1$  occurrence of a DATA VALUE constraint violation causes the load to roll back.
- **ALL** *limit* if the database option CONVERSION ERROR = ON, an error is reported and the statement rolls back. If *limit* specifies zero, then the cumulative total of all integrity constraint violations to ignore is infinite. If *limit* is nonzero, then load rolls back when the cumulative total of all ignored UNIQUE, NULL, DATA VALUE, and FOREIGN KEY integrity constraint violations exceeds the value of limit. For example, you specify this IGNORE CONSTRAINT option:

IGNORE CONSTRAINT NULL 50, UNIQUE 100, ALL 200

The total number of integrity constraint violations cannot exceed 200, whereas the total number of NULL and UNIQUE constraint violations cannot exceed 50 and 100, respectively. Whenever any of these limits is exceeded, the LOAD TABLE statement rolls back.

**Note:** A single row can have more than one integrity constraint violation. Every occurrence of an integrity constraint violation counts towards the limit of that type of violation.

Setthe IGNORE CONSTRAINT option limitto a nonzero value if you are logging the ignored integrity constraint violations. Logging an excessive number of violations affects the performance of the load

If CHECK, UNIQUE, NULL, or FOREIGN KEY is not specified in the IGNORE CONSTRAINT clause, then the load rolls back on the first occurrence of each of these types of integrity constraint violation.

If DATA VALUE is not specified in the IGNORE CONSTRAINT clause, then the load rolls back on the first occurrence of this type of integrity constraint violation, unless the database option CONVERSION\_ERROR = OFF. If CONVERSION\_ERROR = OFF, a warning is reported for any DATA VALUE constraint violation and the load continues.

When the load completes, an informational message regarding integrity constraint violations is logged in the .iqmsg file. This message contains the number of integrity constraint violations that occurred during the load and the number of rows that were skipped.

**MESSAGE LOG** – specifies the names of files in which to log information about integrity constraint violations and the types of violationsto log. Timestampsindicating the start and completion of the load are logged in both the MESSAGE LOG and the ROW LOG files.

Both MESSAGE LOG and ROW LOG must be specified, or no information about integrity violations is logged.

- If the ONLY LOG clause is not specified, no information on integrity constraint violations is logged. Only the timestamps indicating the start and completion of the load are logged.
- Information is logged on all integrity constraint-type violations specified in the ONLY LOG clause or for all word index-length violations if the keyword WORD is specified.
- If constraint violations are being logged, every occurrence of an integrity constraint violation generates exactly one row of information in the MESSAGE LOG file. The number of rows (errors reported) in the MESSAGE LOG file can exceed the IGNORE CONSTRAINT option limit, because the load is performed by multiple threads running in parallel. More than one thread might report that the number of constraint violations has exceeded the specified limit.
- If constraint violations are being logged, exactly one row of information is logged in the ROW LOG file for a given row, regardless of the number of integrity constraint violations that occur on that row.

The number of distinct errors in the MESSAGE LOG file might not exactly match the number of rows in the ROW LOG file. The difference in the number of rows is due to the parallel processing of the load described above for the MESSAGE LOG.

- The MESSAGE LOG and ROW LOG files cannot be raw partitions or named pipes.
- If the MESSAGE LOG or ROW LOG file already exists, new information is appended to the file.
- Specifying an invalid file name for the MESSAGE LOG or ROW LOG file generates an error.
- Specifying the same file name for the MESSAGE LOG and ROW LOG files generates an error.

Various combinations of the IGNORE CONSTRAINT and MESSAGE LOG options result in different logging actions.

| <b>IGNORE CON-</b><br><b>STRAINT Speci-</b><br>fied? | <b>MESSAGE LOG   Action</b><br><b>Specified?</b> |                                                                                                    |
|------------------------------------------------------|--------------------------------------------------|----------------------------------------------------------------------------------------------------|
| yes                                                  | yes                                              | All ignored integrity constraint violations are<br>logged, including the user specified limit, be-<br>fore the rollback. |
| no                                                   | yes                                              | The first integrity constraint violation is logged<br>before the rollback.                                               |
| yes                                                  | no                                               | Nothing is logged.                                                                                                    |

**Table 2. LOAD TABLE Logging Actions**

<span id="page-241-0"></span>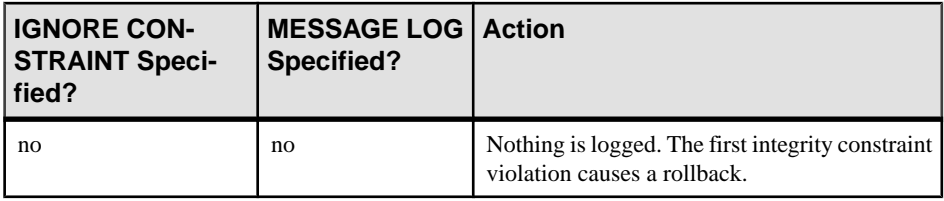

**Tip:** Set the IGNORE CONSTRAINT option limit to a nonzero value, if you are logging the ignored integrity constraint violations. If a single row has more than one integrity constraint violation, a row for each violation is written to the MESSAGE LOG file. Logging an excessive number of violations affects the performance of the load.

• **LOG DELIMITED BY –** specifies the separator between data values in the ROW LOG file. The default separator is a comma.

SAP Sybase IQ no longer returns an error message when FORMAT BCP is specified as a **LOAD TABLE** clause. In addition, these conditions are verified and proper error messages are returned

- If the specified load format is not ASCII, BINARY, or BCP, SAP Sybase IQ returns the message "Only ASCII, BCP and BINARY are supported LOAD formats."
- If the **LOAD TABLE** column specification contains anything other than column name, NULL, or ENCRYPTED, then SAP Sybase IQ returns the error message "Invalid load specification for LOAD ... FORMAT BCP."
- If the column delimiter or row terminator size for the FORMAT BCP load is greater than 10 characters, then SAP Sybase IQ returns the message "Delimiter '%2' must be 1 to %3 characters in length." (where %3 equals 10). Messages corresponding to error or warning conditions which can occur forFORMAT BCP as well as FORMAT ASCII are the same for both formats.
- If the load default value specified is AUTOINCREMENT, IDENTITY, or GLOBAL AUTOINCREMENT, SAP Sybase IQ returns the error "Default value %2 cannot be used as a LOAD default value. %1"
- If the **LOAD TABLE** specification does not contain any columns that need to be loaded from the file specified, SAP Sybase IQ returns the error "The LOAD statement must contain at least one column to be loaded from input file." and the **LOAD TABLE** statement rolls back.
- If a load exceeds the limit on the maximum number of terms for a text document with TEXT indexes, SAP Sybase IQ returns the error "Text document exceeds maximum number of terms. Support up to 4294967295 terms per document."

## **Examples**

[\(back to top\)](#page-229-0) on page 222

• **Example 1 –** load data fromone file into the Products table on aWindowssystem. A tab is used as the column delimiter following the Description and Color columns:

```
LOAD TABLE Products
( ID ASCII(6),
FILLER(1),
Name ASCII(15),
FILLER(1),
Description '\x09',
Size ASCII(2),
FILLER(1),
Color '\x09',
Quantity PREFIX 2,
UnitPrice PREFIX 2,
FILLER(2))
FROM 'C:\\mydata\\source1.dmp'
QUOTES OFF
ESCAPES OFF
BYTE ORDER LOW
NOTIFY 1000
```
• **Example 2** – load data from a file a . inp on a client computer:

```
LOAD TABLE t1(c1, c2, filler(30))
USING CLIENT FILE 'c:\\client-data\\a.inp'
QUOTES OFF ESCAPES OFF
IGNORE CONSTRAINT UNIQUE 0, NULL 0
MESSAGE LOG 'c:\\client-data\\m.log'
ROW LOG 'c:\\client-data\\r.log'ONLY LOG UNIQUE
```
• **Example 3** – load data from two files into the product new table (which allows NULL values) on a UNIX system. The tab character is the default column delimiter, and the newline character is the row delimiter:

```
LOAD TABLE product_new
( id,
name,
description,
size,
color '\x09' NULL( 'null', 'none', 'na' ),
quantity PREFIX 2,
unit price PREFIX 2 )
FROM '/s1/mydata/source2.dump',
'/s1/mydata/source3.dump'
QUOTES OFF
ESCAPES OFF
FORMAT ascii
DELIMITED BY '\x09'
ON FILE ERROR CONTINUE
ROW DELIMITED BY '\n'
```
• **Example 4 –** ignore 10 word-length violations; on the 11th, deploy the new error and roll back the load:

```
load table PTAB1(
 ck1 ',' null ('NULL') ,
 ck3fk2c2 ',' null ('NULL') ,
```

```
 ck4 ',' null ('NULL') ,
 ck5 ',' null ('NULL') ,
 ck6c1 ',' null ('NULL') ,
 ck6c2 ',' null ('NULL') ,
 rid ',' null ('NULL') )
FROM 'ri_index_selfRI.inp'
      row delimited by '\n'
      LIMIT 14 SKIP 10
      IGNORE CONSTRAINT UNIQUE 2, FOREIGN KEY 8
      word skip 10 quotes off escapes off strip
      off
```
• **Example 5** – load data into table t1 from the **BCP** character file bcp file.bcp using the **FORMAT BCP** load option:

```
LOAD TABLE t1 (c1, c2, c3)
FROM 'bcp_file.bcp'
FORMAT BCP
...
```
• **Example 6** – load default values 12345 into c1 using the **DEFAULT** load option, and load c2 and c3 with data from the LoadConst04.dat file:

```
LOAD TABLE t1 (c1 DEFAULT '12345 ', c2, c3, filler(1))
FROM 'LoadConst04.dat'
STRIP OFF
QUOTES OFF
ESCAPES OFF
DELIMITED BY ',';
```
• **Example 7** – load c1 and c2 with data from the file bcp file.bcp using the **FORMAT BCP** load option and set c3 to the value 10:

```
LOAD TABLE t1 (c1, c2, c3 DEFAULT '10')
FROM 'bcp file.bcp'
FORMAT BCP
QUOTES OFF
ESCAPES OFF;
```
• **Example 8** – this code fragment ignores one header row at the beginning of the data file, where the header row is delimited by '&&':

```
LOAD TABLE
...HEADER SKIP 1 HEADER DELIMITED by '&&'
```
• **Example 9 –** this code fragment ignores 2 header rows at the beginning of the data file, where each header row is delimited by  $\ln$ :

```
LOAD TABLE
...HEADER SKIP 2
```
• **Example 10 –** load a file into a RLV-enabled table.

Load data into RLV-enabled table ryt1 from the **BCP** character file bcp file.bcp using the **FORMAT BCP** load option:

```
LOAD TABLE rvt1 (c1, c2, c3)
FROM 'bcp_file.bcp'
```
<span id="page-244-0"></span>FORMAT BCP ...

### **Usage**

[\(back to top\)](#page-229-0) on page 222

The **LOAD TABLE** statement allows efficient mass insertion into a database table from a file with ASCII or binary data.

The **LOAD TABLE** options also let you control load behavior when integrity constraints are violated and to log information about the violations.

You can use **LOAD TABLE** on a temporary table, but the temporary table must have been declared with **ON COMMIT PRESERVE ROWS**, or the next **COMMIT** removes the rows you have loaded.

**LOAD TABLE** supports loading of large object (LOB) data.

SAP Sybase IQ supports loading from both ASCII and binary data, and it supports both fixedand variable-length formats. To handle all of these formats, you must supply a *load*specification to tell SAP Sybase IQ what kind of data to expect from each "column" or field in the source file. The *column-spec* lets you define these formats:

- ASCII with a fixed length of bytes. The *input-width* value is an integer indicating the fixed width in bytes of the input field in every record.
- Binary or non-binary fields that use a number of PREFIX bytes (1, 2, or 4) to specify the length of the input.

There are two parts related to a **PREFIX** clause:

- Prefix value always a binary value.
- Associated data bytes always character format; never binary format.

If the data is unloaded using the extraction facility with the TEMP\_EXTRACT\_BINARY option set ON, you must use the **BINARY WITH NULL BYTE** parameter for each column when you load the binary data.

- Variable-length characters delimited by a separator. You can specify the terminator as hexadecimal ASCII characters. The *delimiter-string* can be any string of up to 4 characters, including any combination of printable characters, and any 8-bit hexadecimal ASCII code that represents a nonprinting character. For example, specify:
	- $\sqrt{2}$  \x09' to represent a tab as the terminator.
	- '\x00' for a null terminator (no visible terminator as in "C" strings).
	- '\x0a' for a newline character as the terminator. You can also use the special character combination of '\n' for newline.

**Note:** The delimiter string can be from 1 to 4 characters long, but you can specify only a single character in the **DELIMITED BY** clause. For **BCP**, the delimiter can be up to 10 characters.

• DATE or DATETIME string as ASCII characters. You must define the *input-date-format* or *input-datetime-format* of the string using one of the corresponding formats for the date and datetime data types supported by SAP Sybase IQ. Use **DATE** for date values and **DATETIME** for datetime and time values.

| <b>Option</b>     | <b>Meaning</b>                                                                                                    |  |
|-------------------|----------------------------------------------------------------------------------------------------|--|
| yyyy or YYYY      | Represents number of year. Default is current year.                                                                                                    |  |
| yy or YY          |                                                                                                    |  |
| mm or MM          | Represents number of month. Always use leading zero or blank for number of the<br>month where appropriate, for example, '05' for May. DATE value must include a<br>month. For example, if the <b>DATE</b> value you enter is 1998, you receive an error. If you<br>enter '03', SAP Sybase IQ applies the default year and day and converts it to<br>'1998-03-01'. |  |
| dd or DD          | Represents number of day. Default day is 01. Always use leading zeros for number of                                                                                                    |  |
| jij or JJJ        | day where appropriate, for example, '01' for first day. J or j indicates a Julian day (1 to<br>366) of the year.                                                                                                    |  |
| hh                | Represents hour. Hour is based on 24-hour clock. Always use leading zeros or blanks                                                                                                    |  |
| <b>HH</b>         | for hour where appropriate, for example, '01' for 1 am. '00' is also valid value for hour of<br>12 a.m.                                                                                                    |  |
| nn                | Represents minute. Always use leading zeros for minute where appropriate, for ex-<br>ample, '08' for 8 minutes.                                                                                                    |  |
| $ss[$ .ssssss $]$ | Represents seconds and fraction of a second.                                                                                                    |  |
| aa                | Represents the a.m. or p.m. designation.                                                                                                    |  |
| pp                | Represents the p.m. designation only if needed. (This is an incompatibility with SAP<br>Sybase IQ versions earlier than 12.0; previously, "pp" was synonymous with "aa".)                                                                                                    |  |
| hh                | SAP Sybase IQ assumes zero for minutes and seconds. For example, if the DATETIME<br>value you enter is '03', SAP Sybase IQ converts it to '03:00:00.0000'.                                                                                                    |  |
| hh:nn or hh:mm    | SAP Sybase IQ assumes zero for seconds. For example, if the time value you enter is<br>'03:25', SAP Sybase IQ converts it to '03:25:00.0000'.                                                                                                    |  |

**Table 3. Formatting Dates and Times**

### **Table 4. Sample DATE and DATETIME Format Options**

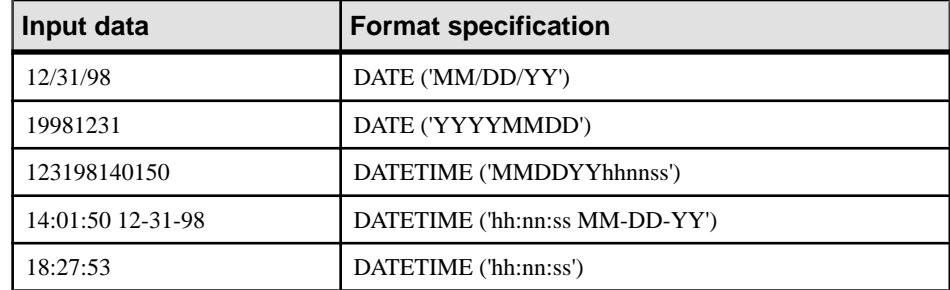

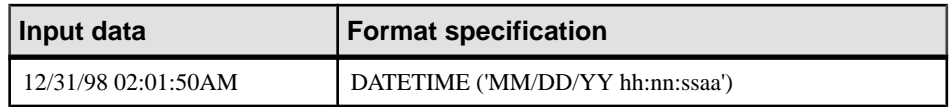

SAP Sybase IQ has built-in load optimizations for common date, time, and datetime formats. If your data to be loaded matches one of these formats, you can significantly decrease load time by using the appropriate format.

You can also specify the date/time field as an ASCII fixed-width field (as described above) and use the FILLER(1) option to skip the column delimiter.

The NULL portion of the *column-spec* indicates how to treat certain input values as NULL values when loading into the table column. These characters can include BLANKS, ZEROS, or any other list of literals you define. When specifying a NULL value or reading a NULL value from the source file, the destination column must be able to contain NULLs.

**ZEROS** are interpreted as follows: the cell is set to NULL if (and only if) the input data (before conversion, if ASCII) is all binary zeros (and not character zeros).

- If the input data is character zero, then:
	- **1.** NULL (ZEROS) never causes the cell to be NULL.
	- **2.** NULL ('0') causes the cell to be NULL.
- If the input data is binary zero (all bits clear), then:
	- **1.** NULL (ZEROS) causes the cell to be NULL.
	- **2.** NULL ('0') never causes the cell to be NULL.

For example, if your **LOAD** statement includes coll date('yymmdd') null(zeros) and the date is 000000, you receive an error indicating that 000000 cannot be converted to a DATE(4). To get **LOAD TABLE** to insert a NULL value in  $\text{col1}$  when the data is 000000, either write the NULL clause as null ('000000'), or modify the data to equal binary zeros and use NULL(ZEROS).

Ifthe length of a VARCHAR cellis zero and the cellis not NULL, you get a zero-length cell.For all other data types, if the length of the cell is zero, SAP Sybase IQ inserts a NULL. This is ANSI behavior. For non-ANSI treatment of zero-length character data, set the **NON\_ANSI\_NULL\_VARCHAR** database option.

Use the **DEFAULT** option to specify a load default column value. You can load a default value into a column, even if the column does not have a default value defined in the table schema. This feature provides more flexibility at load time.

- The **LOAD TABLE DEFAULTS** option must be ON in order to use the default value specified in the **LOAD TABLE** statement. If the **DEFAULTS** option is OFF, the specified load default value is not used and a NULL value is inserted into the column instead.
- The **LOAD TABLE** command must contain at least one column that needs to be loaded from the file specified in the **LOAD TABLE** command. Otherwise, an error is reported and the load is not performed.
- <span id="page-247-0"></span>• The specified load default value must conform to the supported default values for columns and default value restrictions. The **LOAD TABLE DEFAULT** option does not support **AUTOINCREMENT**, **IDENTITY**, or **GLOBAL AUTOINCREMENT** as a load default value.
- The **LOAD TABLE DEFAULT** default-value must be of the same character set as that of the database.
- Encryption of the default value is not supported for the load default values specified in the **LOAD TABLE DEFAULT** clause.
- A constraint violation caused by evaluation of the specified load default value is counted for each row that is inserted in the table.

Another important part of the load-specification is the **FILLER** option. This option indicates you want to skip over a specified field in the source input file. For example, there may be characters atthe end ofrows or even entire fieldsin the inputfilesthat you do not wantto add to the table. As with the column-spec definition, **FILLER** specifies ASCII fixed length of bytes, variable length characters delimited by a separator, and binary fields using PREFIX bytes.

### **Standards**

[\(back to top\)](#page-229-0) on page 222

- SOL—Vendor extension to ISO/ANSI SOL grammar.
- SAP Sybase Database product—Not applicable.

## **Permissions**

#### [\(back to top\)](#page-229-0) on page 222

The permissions required to execute a **LOAD TABLE** statement depend on the database server **-gl** command line option, as follows:

- **-gl ALL** You must be the owner of the table, have ALTER or LOAD permission on the table, or have the ALTER ANY TABLE, LOAD ANY TALBE, or ALTER ANY OBJECT system privilege.
- **-gl DBA** You must have the ALTER ANY TABLE, LOAD ANY TABLE, or ALTER ANY OBJECT system privilege.
- **-gl NONE** Execution of the **LOAD TABLE** statement is not permitted.

For more information on the **-gl** command line option, please refer Utility Guide > start iq Database Server Startup Utility > start\_iq Server Options.

**LOAD TABLE** also requires a write lock on the table.

# **LOCK TABLE Statement**

Prevents other concurrent transactions from accessing or modifying a table within the specified time.

Quick Links:

Go to Parameters on page 241 [Go to Examples](#page-249-0) on page 242 [Go to Usage](#page-249-0) on page 242 [Go to Standards](#page-250-0) on page 243 [Go to Permissions](#page-250-0) on page 243

### **Syntax**

```
LOCK TABLE table-list [ WITH HOLD ] 
    IN { SHARE | WRITE | EXCLUSIVE } MODE [ WAIT time ] 
table-list
    [ owner. ] table-name [ , [ owner. ] table-name, ...]
```
### **Parameters**

#### [\(back to top\)](#page-247-0) on page 240

- **table-name** must be a base table, not a view. WRITE mode is only valid for IQ base tables. **LOCK TABLE** either locks alltables in the table list, or none. The table must not be enabled for row-level versioning (RLV). If obtaining a lock for an SOL Anywhere table, or when obtaining SHARE or EXCLUSIVE locks, you may only specify a single table. Standard SAP Sybase IQ object qualification rules are used to parse table-name.
- **WITH HOLD** the lock is held until the end of the connection. If the clause is not specified, the lock is released when the current transaction is committed or rolled back. Using the WITH HOLD clause in the same statement with WRITE MODE is unsupported and returns the error SQLCODE=-131, ODBC 3 State="42000".
- **SHARE** prevents other transactions from modifying the table, but allows them read access. In this mode, you can change data in the table as long as no other transaction has locked the row being modified, either indirectly, or explicitly by using **LOCK TABLE**.
- **WRITE** prevents other transactions from modifying a list of tables. Unconditionally commits the connections outermost transaction. The transaction's snapshot version is established not by the **LOCK TABLE IN WRITE MODE** statement, but by the execution of the next command processed by SAP Sybase IQ.

WRITE mode locks are released when the transaction commits or rolls back, or when the connection disconnects.

- **EXCLUSIVE** prevents other transactions from accessing the table. In this mode, no other transaction can execute queries, updates of any kind, or any other action against the table.
- **WAIT time** specifies maximum blocking time for all lock types. This clause is mandatory when lock mode is WRITE. When a time argument is given, the server locks the specified tables only if available within the specified time. The time argument can be

<span id="page-249-0"></span>specified in the format hh:nn:ss:sss. If a date part is specified, the server ignores it and converts the argument into a timestamp. When no time argument is given, the server waits indefinitely until a WRITE lock is available or an interrupt occurs.

### **Examples**

[\(back to top\)](#page-247-0) on page 240

• **Example 1 –** obtain a WRITE lock on the Customers and Employees tables, if available within 5 minutes and 3 seconds:

```
LOCK TABLE Customers, Employees IN WRITE MODE WAIT
'00:05:03'
```
• **Example 2** – wait indefinitely until the WRITE lock on the Customers and Employees tables is available, or an interrupt occurs:

LOCK TABLE Customers, Employees IN WRITE MODE WAIT

### **Usage**

[\(back to top\)](#page-247-0) on page 240

**LOCK TABLE** statements run on tables in the IQ main store on the coordinator do not affect access to those tables from connections on secondary servers. For example:

On a coordinator connection, issue the command:

LOCK TABLE coord1 WITH HOLD IN EXCLUSIVE MODE

**sp\_iqlocks** on the coordinator confirms that the table coord1 has an exclusive (E) lock.

The result of **sp\_iqlocks** run on a connection on a secondary server does not show the exclusive lock on table coord1. The user on this connection can see updates to table coord1 on the coordinator.

Other connections on the coordinator can see the exclusive lock on coord1 and attempting to select from table coord1 from another connection on the coordinator returns User DBA has the row in coord1 locked.

**LOCK TABLE** on views is unsupported. Attempting to lock a view acquires a shared schema lock regardless of the mode specified in the command. A shared schema lock prevents other transactions from modifying the table schema.

The Transact-SQL (T-SQL) stored procedure dialect does not support **LOCK TABLE**. For example, this statement returns Syntax error near LOCK:

```
CREATE PROCEDURE tproc()
AS
BEGIN
COMMIT;
LOCK TABLE t1 IN SHARE MODE
```

```
INSERT INTO t1 VALUES(30)
END
```
The Watcom-SQL stored procedure dialect supports **LOCK TABLE**. The default command delimiter is a semicolon (;). For example:

```
CREATE PROCEDURE tproc()
AS
BEGIN
COMMIT;
LOCK TABLE t1 IN SHARE MODE
INSERT INTO t1 VALUES(30)
END
```
### **Standards**

[\(back to top\)](#page-247-0) on page 240

- SQL—Vendor extension to ISO/ANSI SQL grammar.
- SAP Sybase Database product—Supported in Adaptive Server. The WITH HOLD clause is not supported in Adaptive Server. Adaptive Server provides a WAIT clause that is not supported in SQL Anywhere.

#### **Permissions**

[\(back to top\)](#page-247-0) on page 240

To lock a table in SHARE mode, SELECT privileges are required.

To lock a table in EXCLUSIVE mode, you must be the table owner or have any of the following system privileges:

- ALTER ANY ORIECT
- INSERT ANY TABLE
- UPDATE ANY TABLE
- DELETE ANY TABLE
- ALTER ANY TABLE
- LOAD ANY TABLE
- TRUNCATE ANY TABLE

### **TRUNCATE Statement**

Deletes all rows from a table or materialized view without deleting the table definition.

Quick Links:

[Go to Parameters](#page-251-0) on page 244

[Go to Examples](#page-251-0) on page 244

[Go to Usage](#page-251-0) on page 244

<span id="page-251-0"></span>[Go to Standards](#page-252-0) on page 245

[Go to Permissions](#page-252-0) on page 245

### **Syntax**

```
Syntax 1
```

```
TRUNCATE
    TABLE [ owner.]table-name
    | MATERIALIZED VIEW owner.] materialized-view-name
```
Syntax 2

```
TRUNCATE TABLE [ owner .]table 
    [ PARTITION partition-name
      | SUBPARTITION subpartition-name ]
```
## **Parameters**

(*back to top*) on page 243

• **PARTITION** – specifies which partition to truncate, and does not affect data in other partitions.

**Note:** Specifying an RLV-enabled table in the PARTITION clause results in an error.

• **SUBPARTITION** – to truncate tables partitioned by a composite partitioning scheme.

**Note:** Specifying an RLV-enabled table in the SUBPARTITION clause results in an error.

### **Examples**

[\(back to top\)](#page-250-0) on page 243

**Example 1** – delete all rows from the Sale table:

TRUNCATE TABLE Sale

### **Usage**

[\(back to top\)](#page-250-0) on page 243

**TRUNCATE** is equivalent to a **DELETE** statement without a WHERE clause, except that each individual row deletion is not entered into the transaction log. After a **TRUNCATE TABLE** statement, the table structure and all of the indexes continue to exist until you issue a **DROP TABLE** statement. The column definitions and constraints remain intact, and permissions remain in effect.

The **TRUNCATE** statement is entered into the transaction log as a single statement, like data definition statements. Each deleted row is not entered into the transaction log.
#### <span id="page-252-0"></span>**Standards**

[\(back to top\)](#page-250-0) on page 243

- SQL—Vendor extension to ISO/ANSI SQL grammar.
- SAP Sybase Database product—Supported by Adaptive Server.

#### **Permissions**

[\(back to top\)](#page-250-0) on page 243

Requires one of:

- TRUNCATE ANY TABLE system privilege.
- ALTER ANY TABLE system privilege.
- ALTER ANY OBJECT system privilege.
- TRUNCATE privilege on the table.
- You own the object.

For both temporary and base tables, you can execute **TRUNCATE TABLE** while other users have read access to the table. This behavior differs from SQL Anywhere, which requires exclusive access to truncate a base table. SAP Sybase IQ table versioning ensures that **TRUNCATE TABLE** can occur while other users have read access; however, the version of the table these users see depends on when the read and write transactions commit.

### **UPDATE Statement**

Modifies existing rows of a single table, or a view that contains only one table.

Quick Links:

[Go to Parameters](#page-253-0) on page 246

[Go to Examples](#page-253-0) on page 246

[Go to Usage](#page-254-0) on page 247

[Go to Standards](#page-256-0) on page 249

[Go to Permissions](#page-256-0) on page 249

#### **Syntax**

```
UPDATE table-name
    ... SET [column-name = expression, ...
    [ FROM table-expression ] 
    ... [ WHERE search-condition ]
    ... [ ORDER BY expression [ ASC | DESC ] , …]
table-name – (back to Syntax)
      [ owner.]table-name [ [ AS ] correlation-name ]
      | [ owner.]view-name [ [ AS ] correlation-name ]
```

```
table-expression – (back to Syntax)
    table-spec
    | table-expression join-type table-spec [ ON condition ] 
    | table-expression, ...
```
#### **Parameters**

[\(back to top\)](#page-252-0) on page 245

• **FROM clause** – allows tables to be updated based on joins. If the FROM clause is present, **table-name** must specify the sole table to be updated, and it must qualify the name in the same way as it appears in the FROM clause. If correlation names are used in the FROM clause, the identical correlation name must be specified as **table-name**.

This statement illustrates a potential ambiguity in table names in UPDATE statements using a FROM clause that contain table expressions which use correlation names:

```
UPDATE table_1
SET column 1 = ...FROM table 1 AS alias 1, table 2 AS alias 2
WHERE ...
```
Each instance of table 1 in the FROM clause has a correlation name, denoting a selfjoin of table\_1 to itself. However, the UPDATE statement fails to specify which of the rows that make up the self-join are to be updated. This can be corrected by specifying the correlation name in the UPDATE statement as follows:

```
UPDATE table_1
SET column 1 = ...FROM table<sup>1</sup> AS alias 1, table 1 AS alias 2
WHERE ...
```
If the same table name in which you are updating rows is used in the FROM clause, they are considered to reference the same table if one of the following is true:

- Both table references are not qualified by specifying a user ID
- Both table references are qualified by specifying a user ID
- Both table references are specified with a correlation name

In cases where the server cannot determine if the table references are identical, an SQL error appears. This prevents the user from unintended semantics by updating unintended rows.

**WHERE clause** – if specified, only rows satisfying the search condition are updated. If no WHERE clause is specified, every row is updated.

### **Examples**

[\(back to top\)](#page-252-0) on page 245

• **Example 1** – transfer employee Philip Chin (employee 129) from the sales department to the marketing department:

```
UPDATE Employees
SET DepartmentID = 400
WHERE EmployeeID = 129;
```
• **Example 2** – the Marketing Department (400) increases bonuses from 4% to 6% of each employee's base salary:

```
UPDATE Employees
SET bonus = base * 6/100WHERE DepartmentID =400;
```
• **Example 3** – each employee gets a pay increase with the department bonus:

```
UPDATE Employees
SET emp.Salary = emp.Salary + dept.bonus
FROM Employees emp, Departments dept
WHERE emp. DepartmentID = dept. DepartmentID;
```
• **Example 4 –** another way to give each employee a pay increase with the department bonus:

```
UPDATE Employees
SET emp.salary = emp.salary + dept.bonus
FROM Employees emp JOIN Departments dept
ON emp.DepartmentID = dept.DepartmentID;
```
#### **Usage**

[\(back to top\)](#page-252-0) on page 245

The table referenced in the **UPDATE** statement can be a base table or a temporary table.

Defaults on updates are honored for current user, user and current timestamp, and timestamp only.

Each named column is set to the value of the expression on the right-hand side of the equal sign. Even column-name can be used in the expression—the old value is used.

The **FROM** clause can contain multiple tables with join conditions and returns all the columns from all the tables specified and filtered by the join condition and/or **WHERE** condition.

Using the wrong join condition in a **FROM** clause causes unpredictable results. If the **FROM** clause specifies a one-to-many join and theSET clause references a cell from the "many" side of the join,the cellis updated from the first value selected. In other words,if the join condition causes multiple rows of the table to be updated per row ID, the first row returned becomes the update result. For example:

```
UPDATE T1 
SET T1.C2 = T2.C2FROM T1 JOIN TO T2
ON T1.c1 = T2.c1
```
If table  $T2$  has more than one row per  $T2$ .c1, results might be as follows:

T2.c1 T2.c2 T2.c3

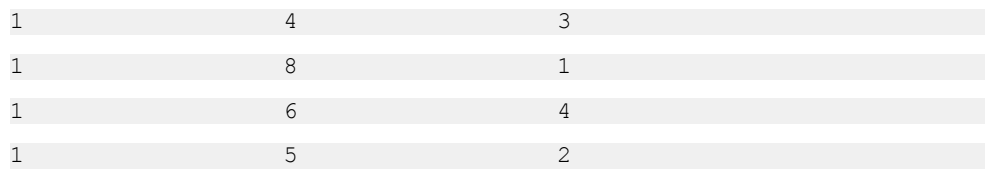

With no **ORDER BY** clause, T1.c2 may be 4, 6, 8, or 9.

- With ORDER BY T2.c3, T1.c2 is updated to 8.
- With ORDER BY T2.c3 DESC, T1.c2 is updated to 6.

SAPSybase IQ rejects any **UPDATE** statementin which the table being updated is on the nullsupplying side of an outer join. In other words:

- In a left outer join, the table on the left side of the join cannot be missing any rows on joined columns.
- In a right outer join, the table on the right side of the join cannot be missing any rows on joined columns.
- In a full outer join, neither table can be missing any rows on joined columns.

For example, in this statement, table  $T1$  is on the left side of a left outer join, and thus cannot contain be missing any rows:

```
UPDATE T1 
SET T1.c2 = T2.c4FROM T1 LEFT OUTER JOIN T2
ON T1.rowid = T2.rowid
```
Normally, the order in which rows are updated does not matter. However, in conjunction with the **NUMBER(\*)** function, an ordering can be useful to get increasing numbers added to the rows in some specified order. If you are not using the **NUMBER(\*)** function, avoid using the **ORDER BY** clause, because the **UPDATE** statement performs better without it.

In an **UPDATE** statement, if the **NUMBER(\*)** function is used in the **SET** clause and the **FROM** clause specifies a one-to-many join, **NUMBER(\*)** generates unique numbers thatincrease, but do not increment sequentially due to row elimination.

You can use the **ORDER BY** clause to control the result from an **UPDATE** when the **FROM** clause contains multiple joined tables.

SAPSybase IQ ignoresthe **ORDER BY** clause in searched **UPDATE** and returns a message that the syntax is not valid ANSI syntax.

The left side of each **SET** clause must be a column in a base table.

Views can be updated provided the **SELECT** statement defining the view does not contain a **GROUP BY** clause or an aggregate function, or involve a **UNION** operation. The view should contain only one table.

Character strings inserted into tables are always stored in the case they are entered, regardless of whether the database is case-sensitive or not. Thus a character data type column updated

<span id="page-256-0"></span>with the string 'Value'is always held in the database with an uppercase V and the remainder of the letters lowercase. **SELECT** statements return the string as 'Value.' If the database is not case-sensitive, however, all comparisons make 'Value'the same as'value,' 'VALUE,' and so on. The IQ server may return results in any combination of lowercase and uppercase, so you cannot expect case-sensitive results in a database that is case-insensitive (**CASE IGNORE**). Further,if a single-column primary key already contains an entry 'Value,' an **INSERT** of 'value' is rejected, as it would make the primary key not unique.

If the update violates any check constraints, the whole statement is rolled back.

SAP Sybase IQ supports scalar subqueries within the **SET** clause, for example:

```
UPDATE r
SET r.o = (SELECT MAX(t.o))FROM t ... WHERE t.y = r.y,
r.s= (SELECT SUM(x.s) 
FROM x ...
WHERE x \cdot x = r \cdot xWHERE r.a = 10
```
SAP Sybase IQ supports DEFAULT column values in **UPDATE** statements. If a column has a DEFAULT value, this DEFAULT value is used as the value of the column in any **UPDATE** statement that does not explicitly modify the value for the column.

See CREATE TABLE Statement for details about updating IDENTITY/AUTOINCREMENT columns, which are another type of DEFAULT column.

#### **Standards**

[\(back to top\)](#page-252-0) on page 245

- SQL—Vendor extension to ISO/ANSI SQL grammar.
- SAP Sybase Database product—With these exceptions, syntax of the IQ **UPDATE** statement is generally compatible with the Adaptive Server **UPDATE** statement Syntax 1: SAP Sybase IQ supports multiple tables with join conditions in the **FROM** clause. Updates of remote tables are limited to SAP Sybase IQ syntax supported by CIS.

#### **Permissions**

[\(back to top\)](#page-252-0) on page 245

Requires UPDATE privilege on the columns being modified.

#### **See also**

• *[CREATE TABLE Statement](#page-198-0)* on page 191

# <span id="page-257-0"></span>**Views**

Use the system views to view the contents of the system tables.

### **SYSIQDBSPACE System View**

Presents group information from ISYSIQDBSPACE in a readable format.

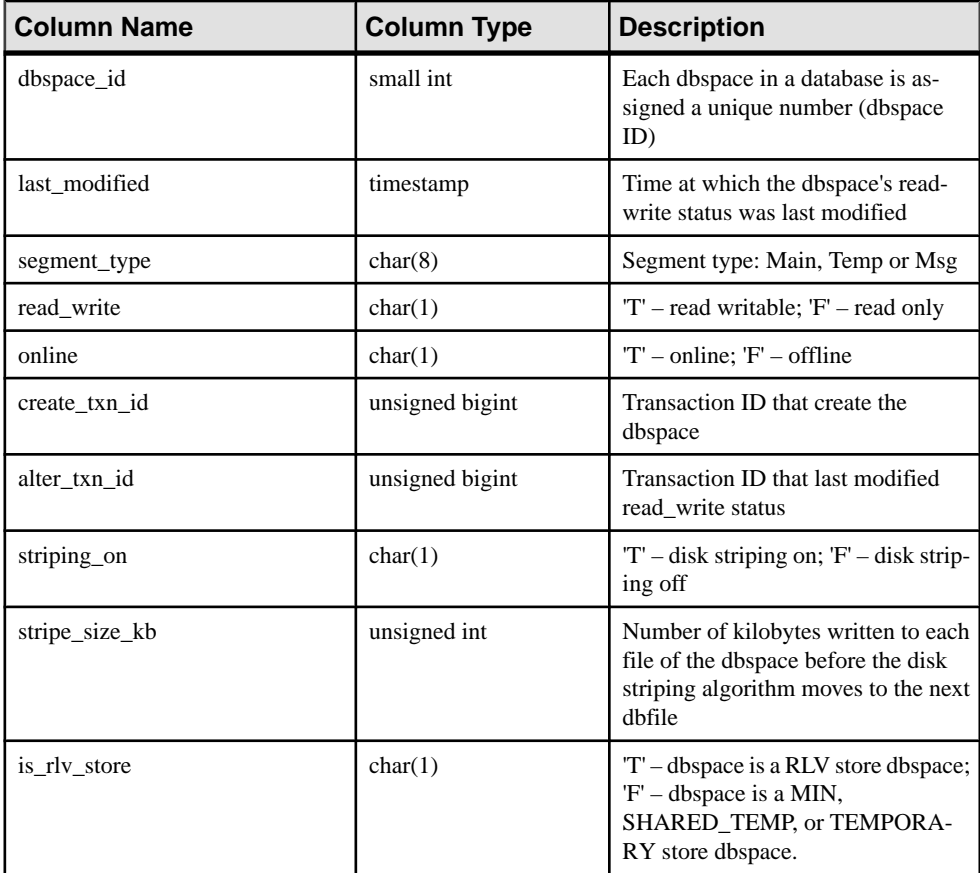

Constraints on underlying system table:

Primary key (dbspace\_id)

Foreign key (dbspace\_id) references SYS.ISYSDBSPACE(dbspace\_id)

# <span id="page-258-0"></span>**SYSIQRLVMERGEHISTORY System View**

A log entry is added for each row-level versioning (RLV) enabled-table each time a merge between the RLV store and the IQ main store begins. Log entries are updated when the merge is complete.

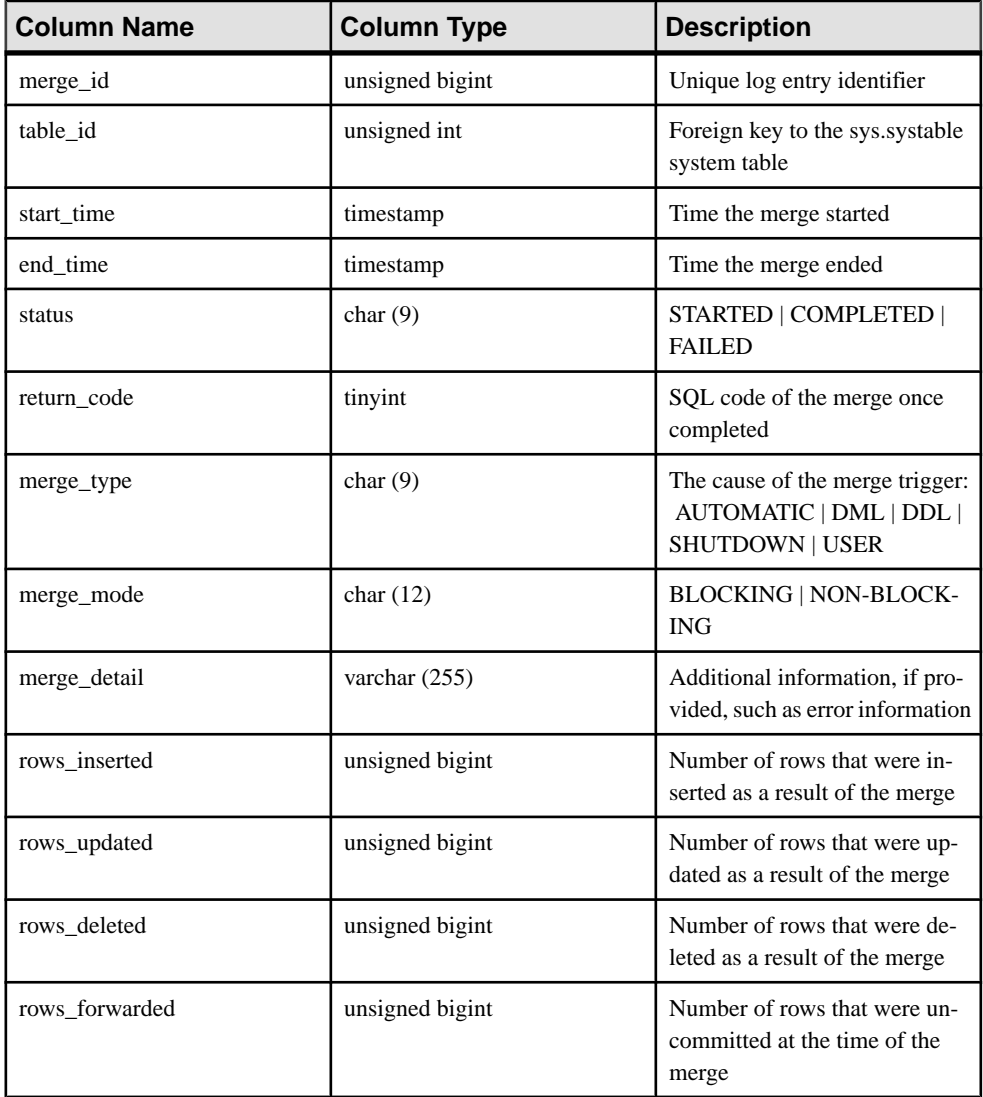

### <span id="page-259-0"></span>**SYSIQRVLOG System View**

Presents group information from ISYSIQRVLOG in a readable format. Each row in the SYSIQRVLOG view corresponds to a log for a RLV-enabled table . The row with table\_id 0 represents the server-wide commit log.

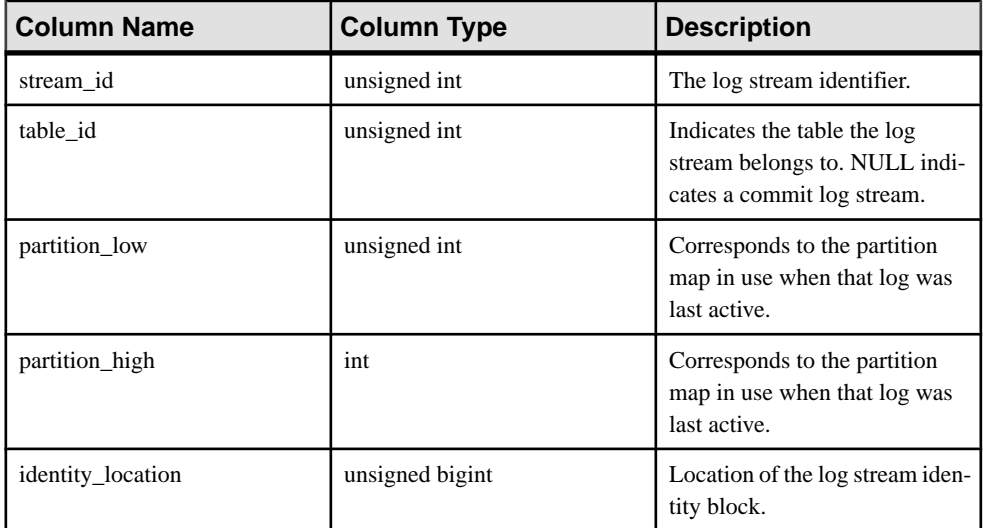

### **SYSIQTAB System View**

Presents group information from ISYSIQTAB in a readable format. Each row in the SYSIQTAB view describes an IQ table.

```
ALTER VIEW "SYS"."SYSIQTAB"
as select * from SYS.ISYSIQTAB
```
**Note:** This view replaces the deprecated system view SYSIQTABLE.

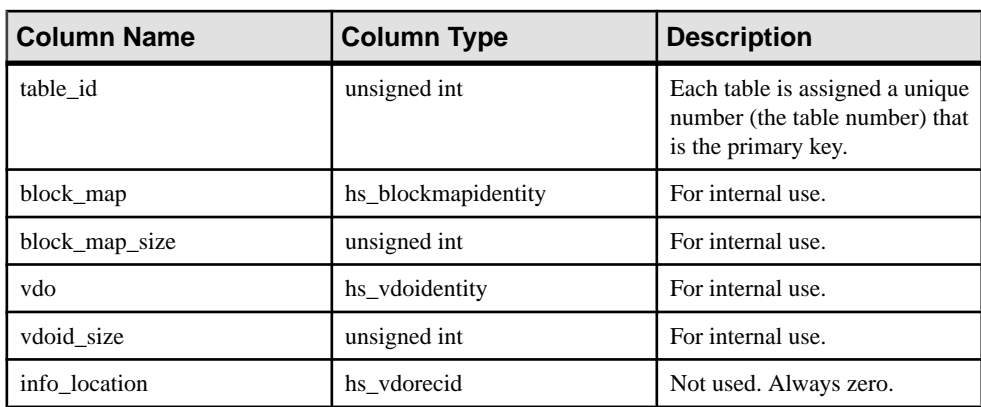

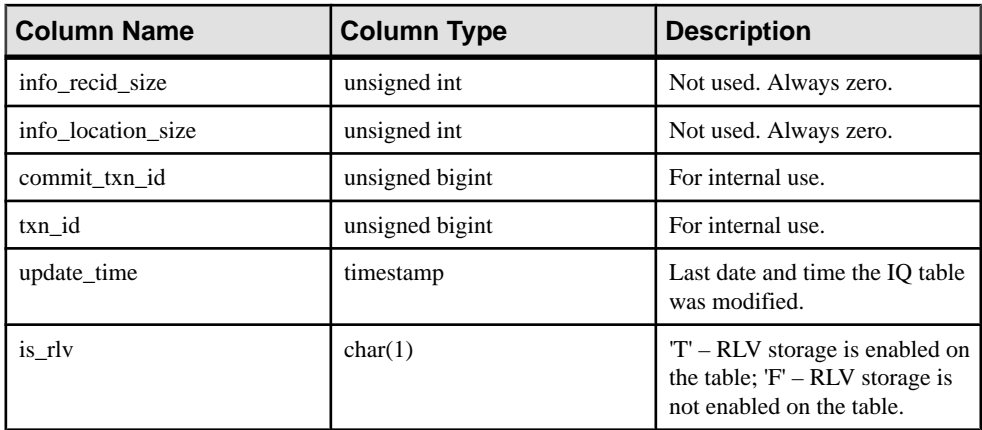

Constraints on underlying system table:

Primary key (table\_id)

Appendix: SQL Reference

# **Index A**

aggregation preference [3](#page-10-0) AGGREGATION\_PREFERENCE option [75](#page-82-0) aliases in the DELETE statement [208](#page-215-0) ALLOW\_SNAPSHOT\_VERSIONING all [33](#page-40-0) row-level [33](#page-40-0) table-level [33](#page-40-0) ALLOW\_SNAPSHOT\_VERSIONING option [76](#page-83-0) ALTER DBSPACE statement syntax [166](#page-173-0) ALTER TABLE statement syntax [171](#page-178-0) ALTER VIEW statement RECOMPILE [171](#page-178-0) Architecture [2](#page-9-0) AUTOINCREMENT column default [191](#page-198-0)

## **B**

backup [7](#page-14-0) BASE\_TABLES\_IN\_RLV option [77](#page-84-0) blanks trimming trailing [222](#page-229-0) blocking [57](#page-64-0), [59](#page-66-0) viewing [60](#page-67-0) BLOCKING option [57,](#page-64-0) [58](#page-65-0), [77](#page-84-0) blocking timeout viewing [60](#page-67-0) BLOCKING\_TIMEOUT option [58,](#page-65-0) [78](#page-85-0) buffer cache monitoring with sp\_iqsysmon [132](#page-139-0) bulk load [222](#page-229-0)

# **C**

catalog store monitoring with [132](#page-139-0) character sets client file bulk load [222](#page-229-0) CHECK conditions about [191](#page-198-0) CHECK ON COMMIT clause referential integrity [191](#page-198-0)

client file bulk load character sets [222](#page-229-0) errors [222](#page-229-0) rollback [222](#page-229-0) collations client file bulk load [222](#page-229-0) columns altering [171](#page-178-0) constraints [191](#page-198-0) concurrency locking tables [240](#page-247-0) connections displaying information about [162](#page-169-0) constraints [10](#page-17-0), [11](#page-18-0) correlation names in the DELETE statement [208](#page-215-0) CREATE DBSPACE statement syntax [187](#page-194-0) CREATE EXTERNLOGIN statement INSERT...LOCATION [219](#page-226-0) CREATE SERVER statement INSERT...LOCATION [219](#page-226-0) CREATE TABLE statement syntax [191](#page-198-0)

# **D**

data types dropping user-defined [210](#page-217-0) database files altering [166](#page-173-0) creating [187](#page-194-0) databases loading data into [222](#page-229-0) dbo user ID views owned by [210](#page-217-0) dbspaces altering [166](#page-173-0) creating [187](#page-194-0) dropping [210](#page-217-0) setting offline [166](#page-173-0) DDL [15](#page-22-0) deadlock [59](#page-66-0) viewing [51](#page-58-0) deadlocks [57](#page-64-0) reporting [54](#page-61-0)

#### Index

DELETE statement syntax [208](#page-215-0) deleting all rows from a materialized view [243](#page-250-0) deleting all rows from a table [243](#page-250-0) DML [9](#page-16-0)–[11](#page-18-0) tips [9](#page-16-0) DROP DATATYPE statement syntax [210](#page-217-0) DROP DBSPACE statement syntax [210](#page-217-0) DROP DOMAIN statement syntax [210](#page-217-0) DROP EVENT syntax [210](#page-217-0) DROP FUNCTION statement syntax [210](#page-217-0) DROP INDEX statement syntax [210](#page-217-0) DROP MESSAGE syntax [210](#page-217-0) DROP PROCEDURE statement syntax [210](#page-217-0) DROP statement syntax [210](#page-217-0) DROP TABLE IDENTITY\_INSERT option [210](#page-217-0) DROP TABLE statement syntax [210](#page-217-0) DROP VIEW statement restriction [210](#page-217-0) syntax [210](#page-217-0) dropping views [210](#page-217-0) dropping partitions [171](#page-178-0) durability [7](#page-14-0)

# **E**

ENABLE\_ASYNC\_IO option [79](#page-86-0) encryption TDS password [214](#page-221-0) events dropping [210](#page-217-0)

### **F**

files dbspaces [166,](#page-173-0) [187](#page-194-0) setting offline [166](#page-173-0)

setting online [166](#page-173-0) Foreign key constraints [3](#page-10-0) foreign keys integrity constraints [191](#page-198-0) unnamed [191](#page-198-0) fragments [6](#page-13-0) functions dropping [210](#page-217-0)

# **G**

Global temporary tables [3](#page-10-0)

## **H**

HEADER SKIP option LOAD TABLE statement [222](#page-229-0)

## **I**

```
IDENTITY column
    and DROP TABLE 210
IDENTITY_INSERT option
    dropping tables 210
in-memory row-level (RLV)
    about 1
indexes
    dropping 210
INSERT
    syntax 214
INSERT statement
    WORD SKIP option 214
iqrlvmem startup switch 166
```
## **J**

joins deletes [208](#page-215-0)

# **L**

LOAD TABLE statement HEADER SKIP option [222](#page-229-0) new syntax [222](#page-229-0) ON PARTIAL INPUT ROW option [222](#page-229-0) performance [222](#page-229-0) QUOTES option [222](#page-229-0) STRIP keyword [222](#page-229-0)

syntax [222](#page-229-0) syntax changes [222](#page-229-0) USING keyword [222](#page-229-0) LOB [3](#page-10-0) Local temporary tables [3](#page-10-0) local write-intent [14](#page-21-0) LOCK TABLE syntax [240](#page-247-0) locking tables [240](#page-247-0) locks displaying [116](#page-123-0)

### **M**

main cache dropping [210](#page-217-0) materialized view truncating [243](#page-250-0) materialized views dropping [210](#page-217-0) memory [63](#page-70-0) monitor [64](#page-71-0) monitoring with sp\_iqsysmon [132](#page-139-0) size [63](#page-70-0) Merge [5,](#page-12-0) [37](#page-44-0) automated [37](#page-44-0), [38](#page-45-0) background [38](#page-45-0) foreground [37](#page-44-0) history [40](#page-47-0) impact on table [42](#page-49-0) IQMSG [41](#page-48-0) logged phases [41](#page-48-0) manual [39](#page-46-0) phases [5](#page-12-0) thresholds [38](#page-45-0) troubleshoot [70](#page-77-0)[–72](#page-79-0) messages dropping [210](#page-217-0) monitor sp\_iqsysmon procedure [132](#page-139-0) MPXServerName column [106](#page-113-0) multiplex system procedures [105](#page-112-0) multiplex databases adding dbspaces [187](#page-194-0)

### **N**

named pipes [222](#page-229-0)

### **O**

offline dbspaces [166](#page-173-0) online dbspaces [166](#page-173-0) options AGGREGATION\_PREFERENCE [75](#page-82-0) ALLOW\_SNAPSHOT\_VERSIONING [76](#page-83-0) ENABLE\_ASYNC\_IO [79](#page-86-0) RV\_AUTO\_MERGE\_EVAL\_INTERVAL [80](#page-87-0) rv\_max\_active\_subfragment\_count [81](#page-88-0) RV\_MERGE\_NODE\_MEMSIZE [81](#page-88-0) RV\_MERGE\_TABLE\_NUMROWS [82](#page-89-0) RV\_RESERVED\_DBSPACE\_MBS [83](#page-90-0) SNAPSHOT\_VERSIONING [82,](#page-89-0) [84](#page-91-0)

# **P**

partitioning [6](#page-13-0) partitions dropping [171](#page-178-0) password TDS encryption [214](#page-221-0) password encryption TDS [214](#page-221-0) passwords encryption [214](#page-221-0) performance monitoring [132](#page-139-0) sp\_iqsysmon procedure [132](#page-139-0) persistence [7](#page-14-0) prefetching monitoring with sp\_iqsysmon [132](#page-139-0) procedures dropping [210](#page-217-0)

# **Q**

query [17,](#page-24-0) [18](#page-25-0) behavior [17](#page-24-0)

## **R**

read only locking tables [240](#page-247-0) REFERENCES clause [171](#page-178-0) remote data access [245](#page-252-0)

remote server connecting [219](#page-226-0) restore [7](#page-14-0) RESTRICT action [191](#page-198-0) restrictions aggregation preference [3](#page-10-0) Foreign key constraints [3](#page-10-0) Global temporary tables [3](#page-10-0) Local temporary tables [3](#page-10-0) REVERT\_TO\_V15\_OPTIMIZER Option [3](#page-10-0) RID stability [3](#page-10-0) table size [3](#page-10-0) Unique constraint [3](#page-10-0) WORD index [3](#page-10-0) REVERT\_TO\_V15\_OPTIMIZER Option [3](#page-10-0) RID stability [3](#page-10-0) RLV configure [21](#page-28-0) configure, memory [23](#page-30-0) configure, prerequisites [21](#page-28-0) RLV dbspace altering [24](#page-31-0) configuring [21,](#page-28-0) [24](#page-31-0) creating [24](#page-31-0) deleting [27](#page-34-0) file, adding [28](#page-35-0) file, dropping [28](#page-35-0) read-only [27](#page-34-0) restrictions [8](#page-15-0) RLV Dbspace creating in multiplex [68](#page-75-0) duplication [68](#page-75-0) read-only [69](#page-76-0) tables [69](#page-76-0) RLV storage configuring [21,](#page-28-0) [29](#page-36-0) disabling, all base table [30](#page-37-0) disabling, existing table [30](#page-37-0) enabling, all base table [30](#page-37-0) enabling, existing table [30](#page-37-0) enabling, new table [29](#page-36-0) RLV store [2](#page-9-0), [4](#page-11-0), [7](#page-14-0) manual merge [39](#page-46-0) merging with IQ main store [5](#page-12-0), [37](#page-44-0) multiplex [68](#page-75-0) out of memory [67](#page-74-0) persistence log [8](#page-15-0) thresholds for automated merge [38](#page-45-0), [40](#page-47-0)

RLV Store [6](#page-13-0), [7](#page-14-0) query [17,](#page-24-0) [18](#page-25-0) RLV Tables troubleshoot [69](#page-76-0) RLV-enabled table foreign keys [70](#page-77-0) text index [70](#page-77-0) word index [70](#page-77-0) row lock [12,](#page-19-0) [13](#page-20-0) row-level lock viewing [48](#page-55-0) row-level snapshot versioning [31](#page-38-0) Row-level snapshot versioning [16](#page-23-0) configuring [31](#page-38-0) row-level versioning [77](#page-84-0) RV\_AUTO\_MERGE\_EVAL\_INTERVAL option [80](#page-87-0) rv\_max\_active\_subfragment\_count option [81](#page-88-0) RV\_MERGE\_NODE\_MEMSIZE option [81](#page-88-0) RV\_MERGE\_TABLE\_MEMPERCENT option [82](#page-89-0) RV\_MERGE\_TABLE\_NUMROWS option [82](#page-89-0) RV\_RESERVED\_DBSPACE\_MB option [83](#page-90-0)

# **S**

sa conn info [45](#page-52-0) sa\_report\_deadlocks system procedure [54](#page-61-0) schema lock [13](#page-20-0) SELECT \* [171](#page-178-0) setting dbspaces online [166](#page-173-0) snapshot versioning [33](#page-40-0) row-level [31](#page-38-0), [32](#page-39-0) SNAPSHOT\_VERSIONING [32](#page-39-0) SNAPSHOT\_VERSIONING option [84](#page-91-0) sp\_iqcolumn system procedure [103](#page-110-0) sp\_iqconnection [45](#page-52-0) sp\_iqconnection system procedure [105](#page-112-0) sp\_iqdbsize system procedure [109](#page-116-0) sp\_iqdbspace system procedure [110](#page-117-0) sp\_iqfile system procedure [114](#page-121-0) sp\_iqlocks [45,](#page-52-0) [48](#page-55-0) sp\_iqlocks system procedure [116](#page-123-0) sp\_iqmergerlvstore system procedure [120](#page-127-0) sp\_iqrlvmemory system procedure [121](#page-128-0) sp\_iqspaceinfo system procedure [122](#page-129-0) sample output [122](#page-129-0) sp\_iqspaceused system procedure [123](#page-130-0) sp\_iqstatistics system procedure [125](#page-132-0) sp\_iqstatus system procedure [129](#page-136-0) sample output [129](#page-136-0)

sp igsysmon system procedure [132](#page-139-0) sp\_iqtable system procedure [153](#page-160-0) sp\_iqtablesize system procedure [157](#page-164-0) sp igtransaction [60](#page-67-0) sp\_iqtransaction system procedure [159](#page-166-0) sp igwho system procedure [162](#page-169-0) **STRIP** LOAD TABLE keyword [222](#page-229-0) STRIP option [222](#page-229-0) subfragments [6](#page-13-0) SYSIQDBSPACE system view [250](#page-257-0) SYSIQRLVMERGEHISTORY system view [251](#page-258-0) SYSIQRVLOG system view [252](#page-259-0) SYSIQTAB system view [252](#page-259-0) system procedures sp\_iqcolumn [103](#page-110-0) sp\_iqconnection [105](#page-112-0) sp\_iqdbsize [109](#page-116-0) sp\_iqfile [114](#page-121-0) sp\_iqspaceinfo [122](#page-129-0) sp igspaceused [123](#page-130-0) sp\_iqstatistics [125](#page-132-0) sp\_iqstatus [129](#page-136-0) sp\_iqsysmon [132](#page-139-0) sp\_iqtable [153](#page-160-0) sp\_iqtablesize [157](#page-164-0) sp\_iqtransaction [159](#page-166-0) sp\_iqwho [162](#page-169-0) system views SYSIQDBSPACE [250](#page-257-0) SYSIQITAB [252](#page-259-0) SYSIQRLVMERGEHISTORY [251](#page-258-0) SYSIQRVLOG [252](#page-259-0)

## **T**

table constraints [191](#page-198-0) table lock viewing [45](#page-52-0) table size [3](#page-10-0) tables altering [171](#page-178-0) altering definition [171](#page-178-0) creating [191](#page-198-0) dropping [210](#page-217-0) GLOBAL TEMPORARY [191](#page-198-0) loading [222](#page-229-0) locking [240](#page-247-0) temporary [191](#page-198-0) truncating [243](#page-250-0)

#### TDS

password encryption [214](#page-221-0) temporary dbspaces creating [187](#page-194-0) temporary tables [191](#page-198-0) creating [191](#page-198-0) Terminology [1](#page-8-0) trailing blanks trimming [222](#page-229-0) transaction log TRUNCATE statement [243](#page-250-0) transaction management monitoring with sp\_iqsysmon [132](#page-139-0) transactions [11](#page-18-0), [12](#page-19-0) blocking [57,](#page-64-0) [59](#page-66-0) trimming trailing blanks [222](#page-229-0) Troubleshoot [67](#page-74-0) foreign keys [70](#page-77-0) Hung transaction [72](#page-79-0) Merge [70–](#page-77-0)[72](#page-79-0) multiplex [68](#page-75-0) out of memory [67](#page-74-0) recovery [72](#page-79-0) RLV Dbspace [68,](#page-75-0) [69](#page-76-0) RLV-enabled tables [69](#page-76-0) word index [70](#page-77-0) Write transaction [72](#page-79-0) TRUNCATE statement syntax [243](#page-250-0)

## **U**

unique constraint [191](#page-198-0) Unique constraint [3](#page-10-0) user-defined data types dropping [210](#page-217-0) users displaying information about [162](#page-169-0) USING LOAD TABLE keyword [222](#page-229-0) USING FILE clause LOAD TABLE statement [222](#page-229-0)

### **V**

versioning [31](#page-38-0) views altered tables in [171](#page-178-0) Index

deleting [210](#page-217-0) dropping [210](#page-217-0)

## **W**

WORD index [3](#page-10-0)

WORD SKIP option [214](#page-221-0) INSERT statement [214](#page-221-0) write-intent lock [12,](#page-19-0) [14](#page-21-0) viewing [45](#page-52-0)